# การศึกษา ออกแบบ และพัฒนาระบบจัดการชุดข้อมูลภาพขนาดใหญ่ สนับสนุนการเผยแพร่ ข้อมูลปริภูมิออนไลน์

้นางสาว อรวินท์ จันทร์คำ

วิทยานิพนธ์นี้เป็นส่วนหนึ่งของการศึกษาตามหลักสูตรปริญญาวิทยาศาสตรมหาบัณฑิต สาขาวิชาระบบสารสนเทศปริภูมิทางวิศวกรรม ภาควิชาวิศวกรรมสํารวจ คณะวิศวกรรมศาสตร์ จุฬาลงกรณ์มหาวิทยาลัย

> ปการศึกษา 2551 ลิขสิทธิ์ของจุฬาลงกรณ์มหาวิทยาลัย ิ์

# THE STUDY, DESIGN AND DEVELOPMENT OF TERABYTE IMAGERY DATASET MANAGEMENT SYSTEM SUPPORTING ONLINE SPATIAL DATA DISSEMINATION

Miss Orawin Chankham

A Thesis Submitted in Partial Fulfillment of the Requirements for the Degree of Master of Science Program in Spatial Information System in Engineering Department of Survey Engineering Faculty of Engineering Chulalongkorn University Academic Year 2008 Copyright of Chulalongkorn University

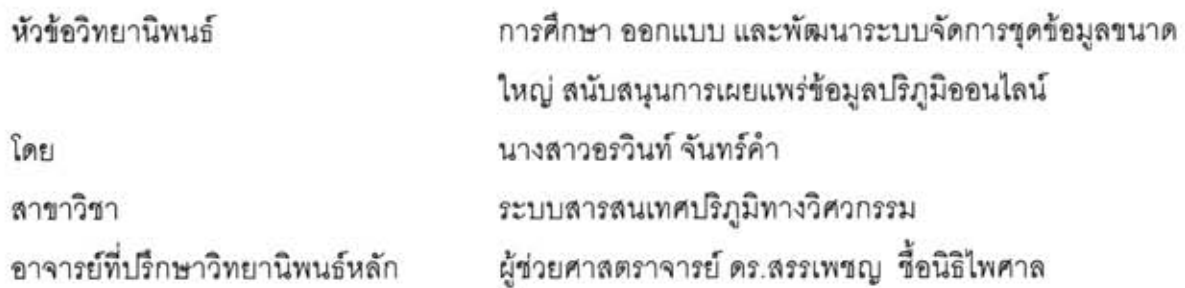

คณะวิศวกรรมศาลตร์ จุฬาลงกรณ์มหาวิทยาลัย อนุมัติให้นับวิทยานิพนธ์ฉบับนี้เป็นส่วน หนึ่งของการศึกษาตามหลักสูตรปริญญามหาบัณฑิต

> **HON BORT** -<br>------------ คณบดีคณะวิศวกรรมศาสตร์

(รองศาสตราจารย์ ดร.บุญสม เลิศหิรัญวงศ์)

คณะกรรมการสอบวิทยานิพนธ์

ประธานกรรมการ

(รองศาสตราจารย์ สวัสดิ์ชัย เกรียงไกรเพชร)

................. อาจารย์ที่ปรึกษาวิทยานิพนธ์หลัก

กรรมการ

(ผู้ช่วยศาสตราจารย์ ดร.สรรเพชญ ซื้อนิธิไพศาล)

....... กรรมการ

าสตราจารย์ ดร.บรรเจิด พละการ)  $(301)$ 

Sh mili

(รองศาสตราจารย์ ดร.ชนินทร์ ทินนโชติ)

อรวินท์ จันทร์คำ : การศึกษา ออกแบบ และพัฒนาระบบจัดการขุดข้อมูลขนาดใหญ่ สนับสนุนการเผยแพร่ข้อมูลปริภูมิออนไลน์. (THE STUDY, DESIGN AND DEVELOPMENT OF TERABYTE IMAGERY DATASET MANAGEMENT SYSTEM ด ที่ปรึกษา SUPPORTING ONLINE SPATIAL DATA DISSEMINATION) วิทยานิพนธ์หลัก : ผศ.ดร.สรรเพชญ ชื้อนิธิไพศาล, 95 หน้า.

การจัดการโครงสร้างข้อมูลแผนที่ภาพมีความจำเป็นสำหรับระบบให้บริการข้อมูลแผนที่ ภาพขนาดใหญ่ เพื่อเพิ่มประสิทธิภาพในด้านความเร็วของการให้บริการ เช่น NASA, Microsoft และ Google แต่เทคนิคการจัดการโครงสร้างของผู้ให้บริการเหล่านี้ไม่เป็นที่เผยแพร่ ขณะที่ โปรแกรม Map Server ให้บริการทั้งเชิงพาณิชย์และรหัสเปิดไม่มีเทคนิคเฉพาะลำหรับจัดการกับ ข้อมูลแผนที่ภาพขนาดใหญ่

วิทยานิพนธ์นี้เป็นการนำเสนอผลการศึกษาและวิจัย วิธีการออกแบบโครงสร้าง การ บริหารจัดการขดข้อมูลแผนที่ภาพโดยวิธีการจัดแบ่งข้อมูลภาพใหม่ นอกจากนี้ได้ใช้วิธีการ จัดการโครงสร้างข้อมูลภาพรูปแบบทั่วไปอีก 3 รูปแบบ คือ การสร้างพีรามิดภายใน การสร้างพี รามิดภายนอก และการแบ่งส่วนข้อมูล พบว่าขนาดของข้อมูลที่ได้จากการจัดแบ่งข้อมูลภาพ ใหม่มีขนาดเล็กกว่าขนาดของข้อมูลภาพต้นฉบับประมาณ 10 เท่า ซึ่งแตกต่างจากข้อมูลที่ได้ จากการจัดการโครงสร้างข้อมูลภาพรูปแบบทั่วไป 3 รูปแบบข้างต้นที่มีขนาดของข้อมูลเพิ่มขึ้น และเมื่อนำข้อมูลภาพที่มีการจัดการโครงสร้างข้อมูลทั้ง 4 รูปแบบ รวมทั้งข้อมูลภาพต้นฉบับมา ทดสอบการแสดงผลภาพด้วย Map Server ได้แก่ Minnesota Mapserver, ArcIMS และ Geoserver เพื่อทำการวัดประสิทธิภาพเปรียบเทียบการเผยแพร่ผ่านเครือข่าย ปรากฎผลอย่าง ชัดเจนว่าความเร็วเฉลี่ยในการแสดงผลภาพของข้อมูลภาพที่ผ่านการจัดเตรียมตามวิธีการ จัดแบ่งข้อมูลภาพใหม่ มีความเร็วกว่าข้อมูลต้นฉบับและข้อมูลภาพที่ถูกจัดเตรียมโดยวิธีการ จัดการโครงสร้างข้อมูลภาพรูปแบบทั่วไปทั้ง 3 รูปแบบ และใช้ได้ดีกับ Minnesota Mapserver และ ArcIMS ในทุกความละเอียดจุดภาพเมื่อเปรียบเทียบกับ Geoserver

ลายมือขื่อนิสิต ภาควิชา วิศวกรรมลำรวจ สาขาวิชา ระบบสารสนเทศปริภูมิทางวิศวกรรม ลายมือชื่อ อ.ที่ปรึกษาวิทยานิพนธ์หลัก — ปีการศึกษา 2551

##4870561021 : MAJOR SPATIAL INFORMATION SYSTEM IN ENGINEERING KEYWORDS: RASTER / IMAGERY / PYRAMID / TILING / INDEXING

ORAWIN CHANKHAM: THE STUDY, DESIGN AND DEVELOPMENT OF TERABYTE IMAGERY DATASET MANAGEMENT SYSTEM SUPPORTING ONLINE SPATIAL DATA DISSEMINATION. ADVISOR : ASST. PROF SANPHET CHUNITHIPAISAN. Ph.D, 95 pp.

Imagery data handling and data preparation for online publishing datasets are important and necessary in order to increase the efficiency of data distribution. Apart from typical map server solution, These can be seen in large international organizations that worldwide publish a huge amount of imagery dataset e.g. NASA, Microsoft and Google.

This thesis presents the results of study and research in the methodology to prepare large imagery datasets by designing data structure and resampling data using pyramidal tiling concept. The data structures of internal pyramid, external pyramid and internal tile are also used and tested in this research to compare with such designed resampling data structure. The size of designed resampling dataset is about 10 times smaller than original dataset, whereas other solutions are larger. These prepared datasets are tested with map servers, including Minnesota Mapserver, ArcIMS and Geoserver, to measure the performance of data distribution. The result shows that the speed of map response from designed resampling dataset is faster than the original dataset and others, such dataset is better supported in Minnesota Mapserver or ArcIMS rather than Geoserver

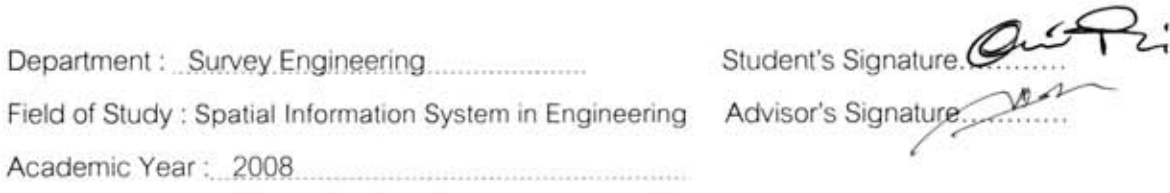

# **กิตติกรรมประกาศ**

วิทยานิพนธ์ฉบับนี้สำเร็จลุล่วงได้ด้วยดีจากความช่วยเหลือจากบุคคลหลายท่าน ขอกราบ ขอบพระคุณบิดามารดา อย่างสูงสำหรับการสนับสนุนและความช่วยเหลือในทุกๆ ด้าน ขอขอบคุณผู้ช่วยศาสตราจารย์ ดร.สรรเพชญ ชื้อนิธิไพศาล อาจารย์ที่ปรึกษาวิทยานิพนธ์ ที่กรุณาให้คำปรึกษา คำแนะนำ ข้อคิดเห็นที่เป็นประโยชน์ในการทำวิทยานิพนธ์จนเสร็จสมบูรณ์ ด้วยดี

ขอขอบคุณคณะกรรมการสอบ รศ.สวัสดิ์ชัย เกรียงไกรเพชร ประธานกรรมการ รศ.ดร. ิ์ บรรเจิด พละการ และรศ.ดร.ชนินทร์ ทินนโชติ กรรมการการสอบ ผู้ช่วยศาสตราจารย์ ดร.ไพศาล สันติธรรมนนท์ ที่ได้ให้คำแนะนำต่างๆ ที่ทำให้วิทยานิพนธ์ฉบับนี้มีความสมบูรณ์มากยิ่งขึ้น

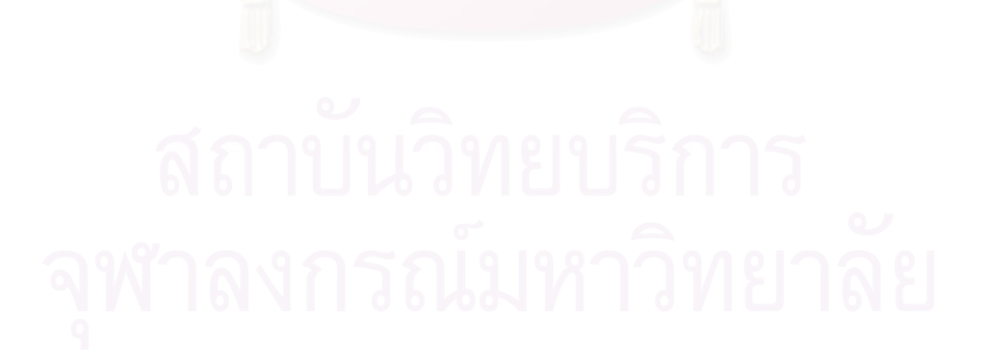

# สารบัญ

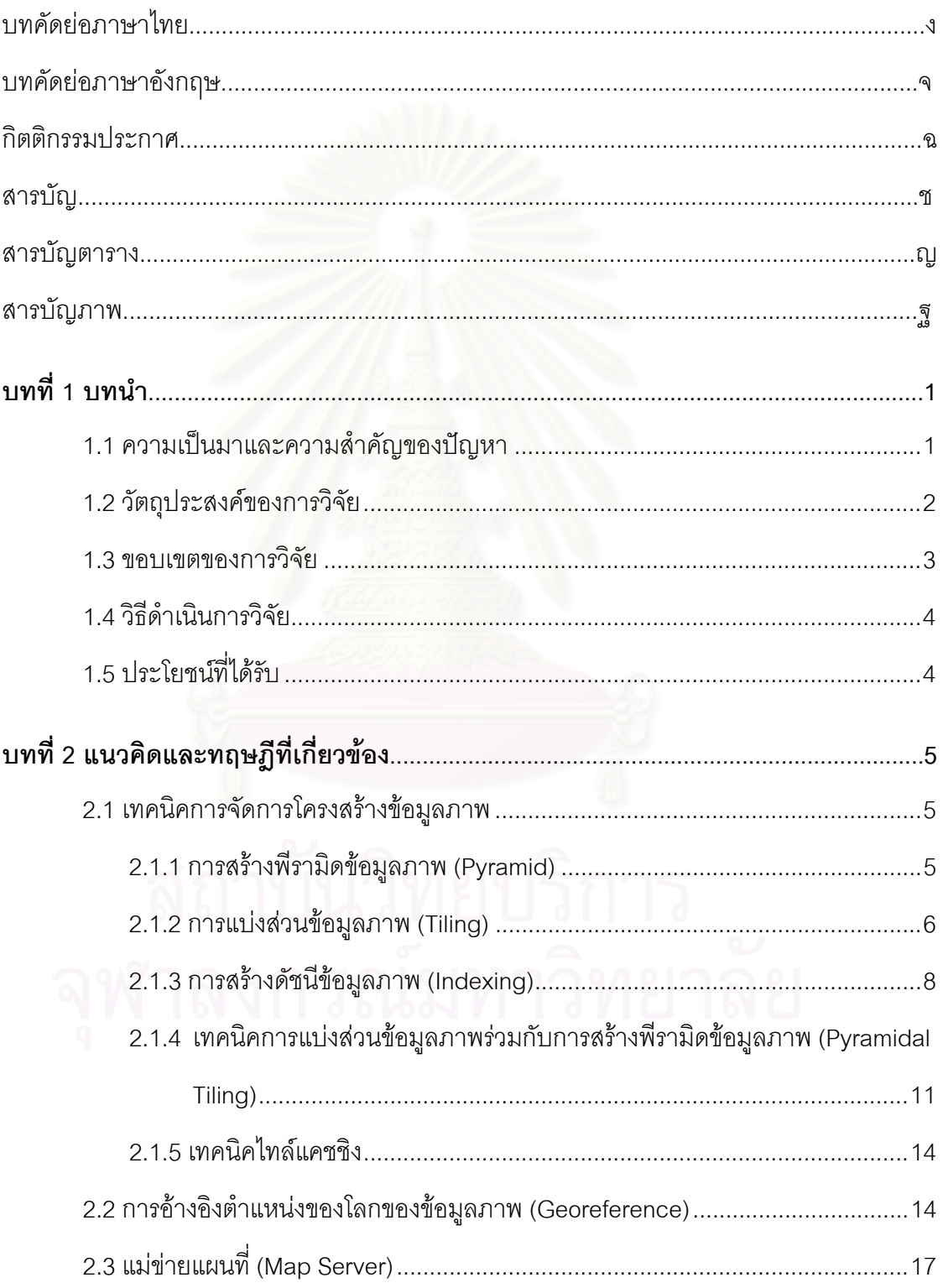

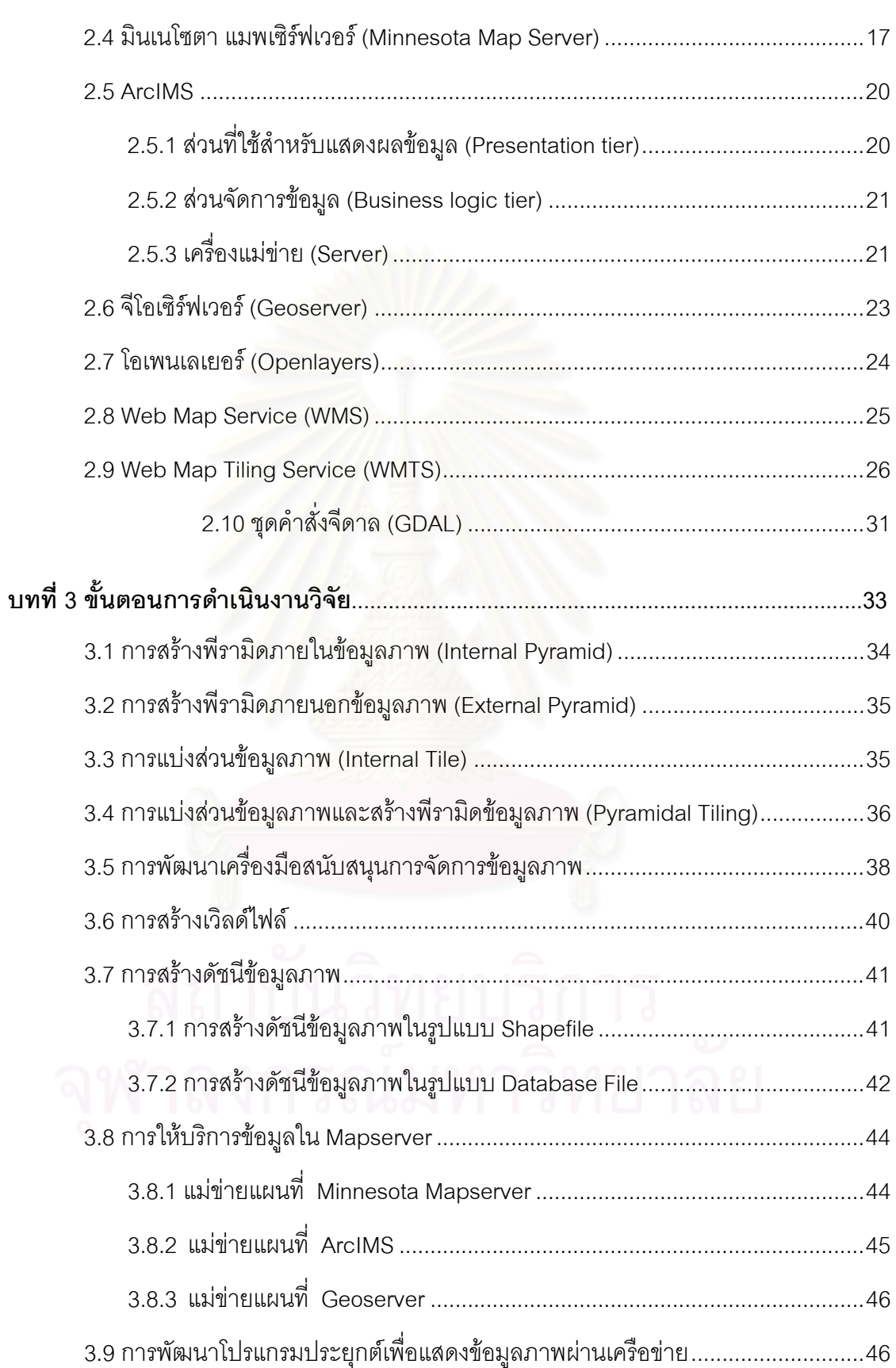

หน้า จะมีการเข้ามา จะมีการเข้ามา จะมีการเข้ามา จะมีการเข้ามา จะมีการเข้ามา จะมีการเข้ามา จะมีการเข้ามา จะมีการ

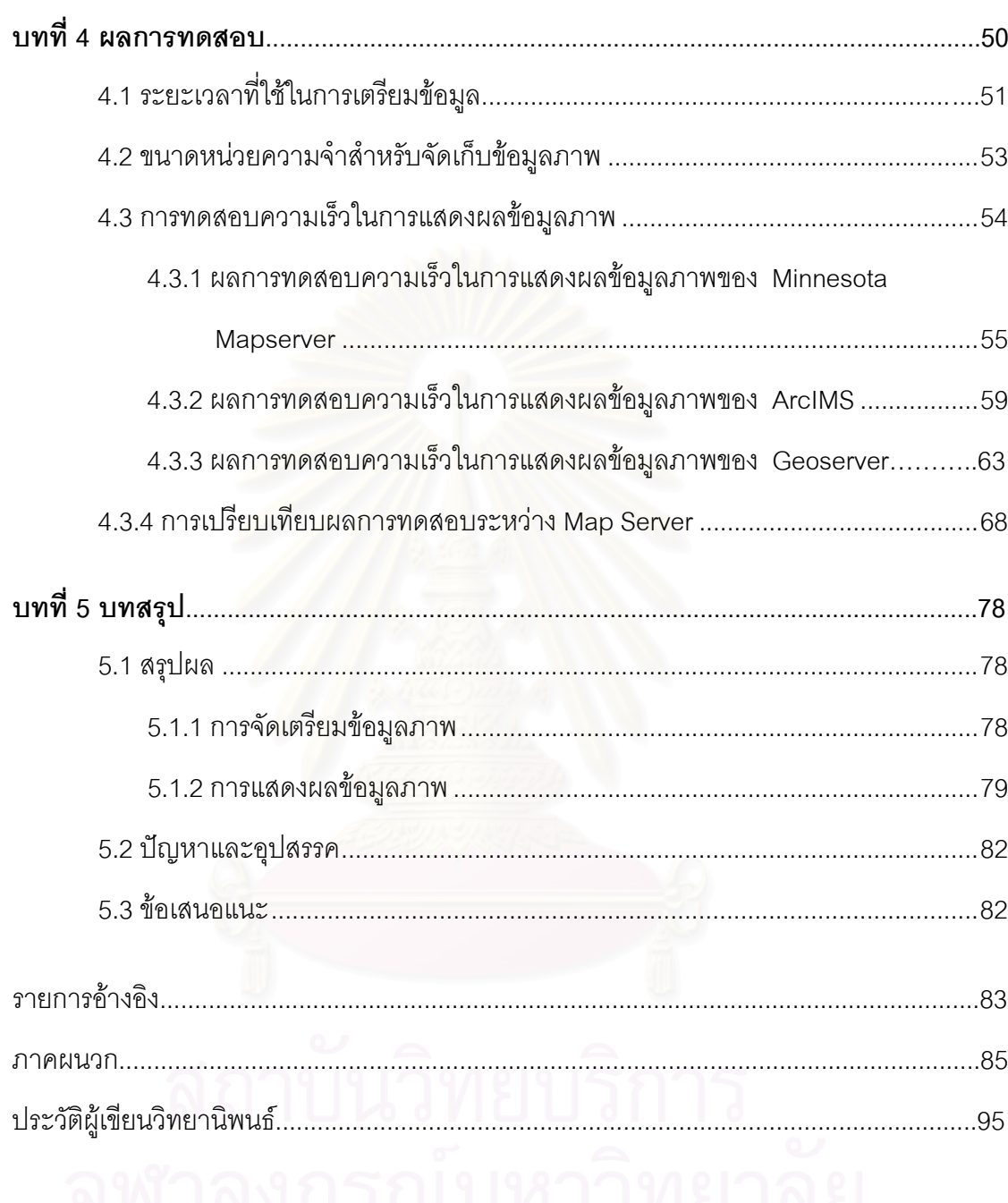

 $\mathbbm{N}$ 

# **สารบัญตาราง**

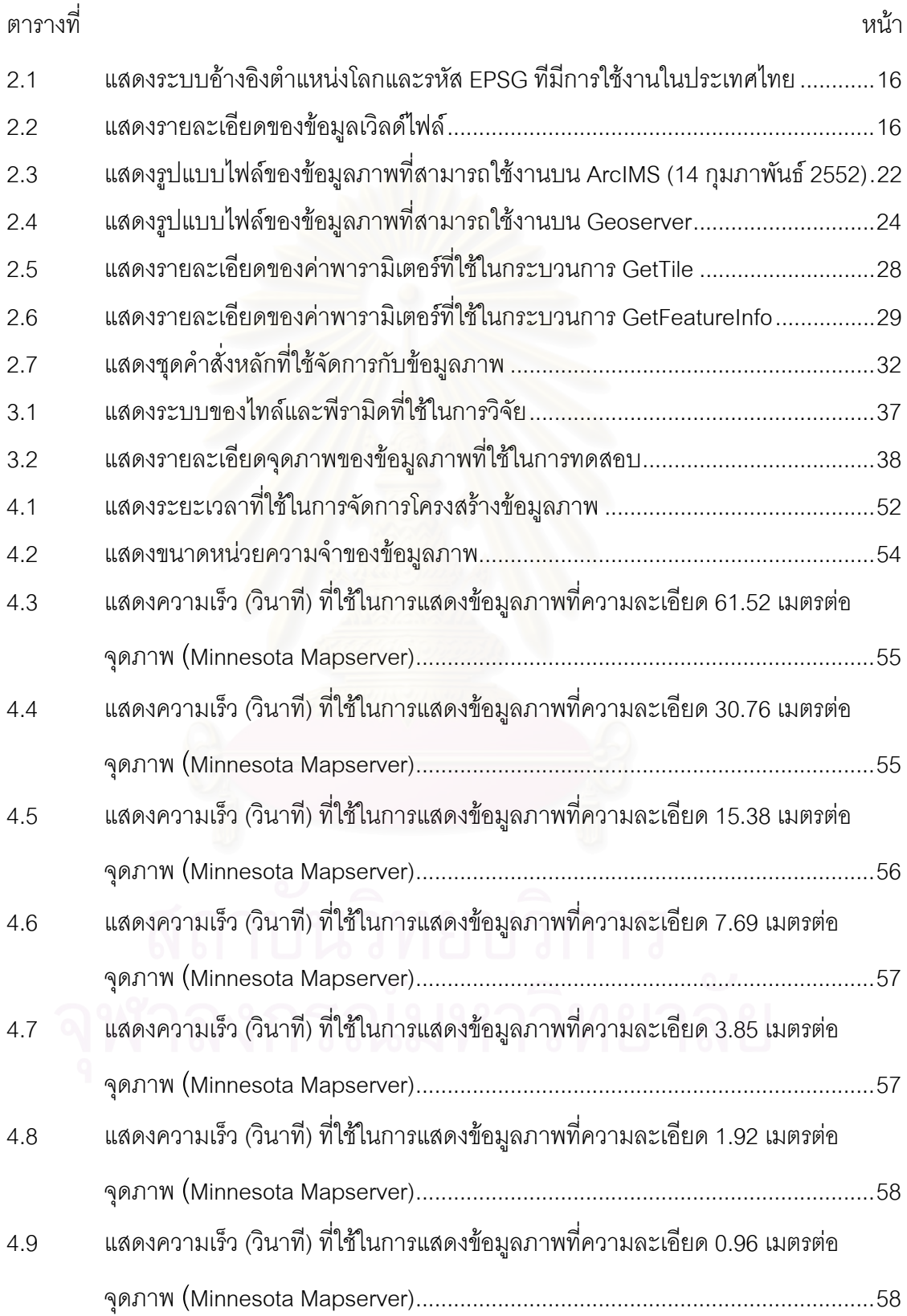

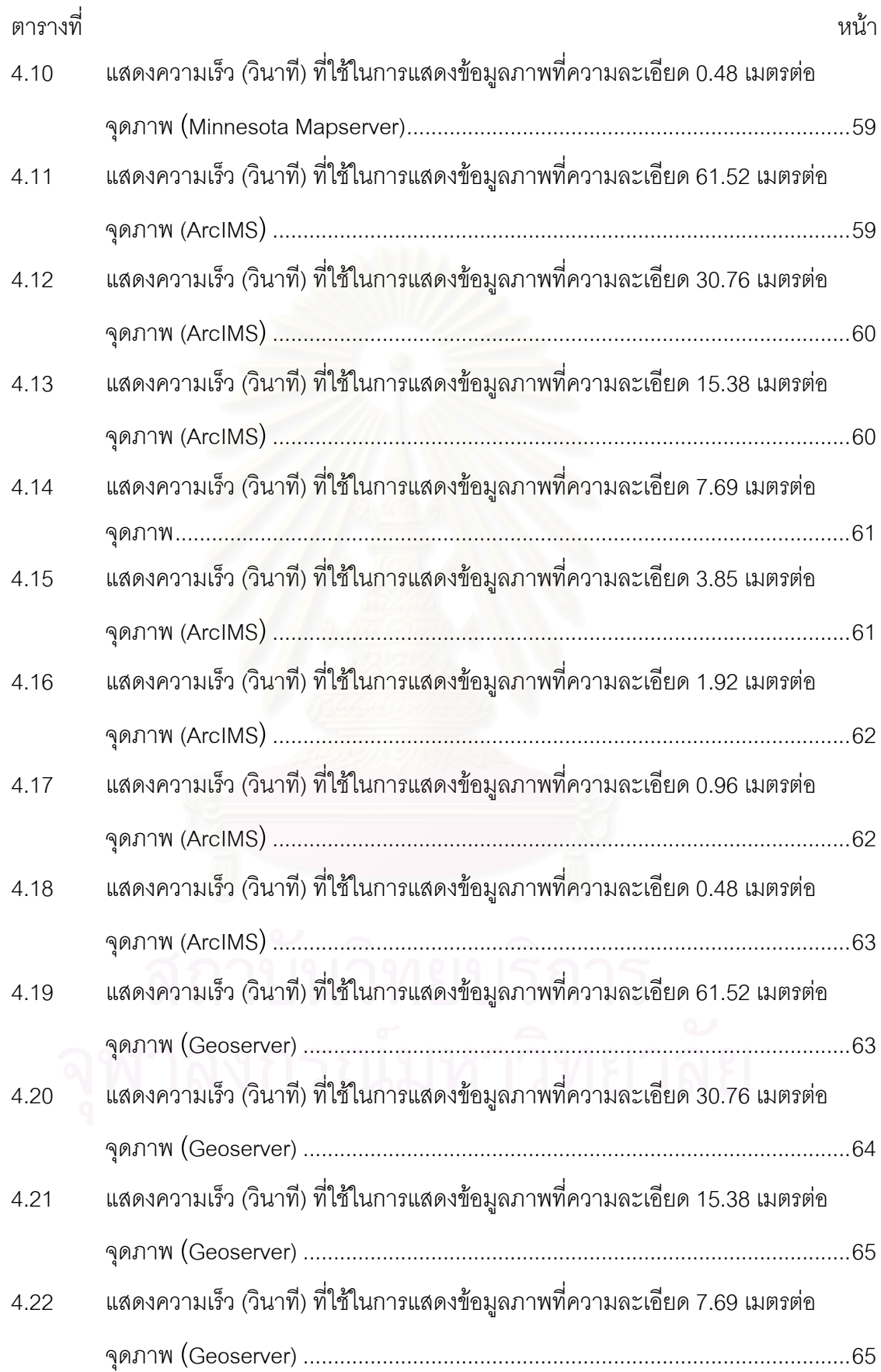

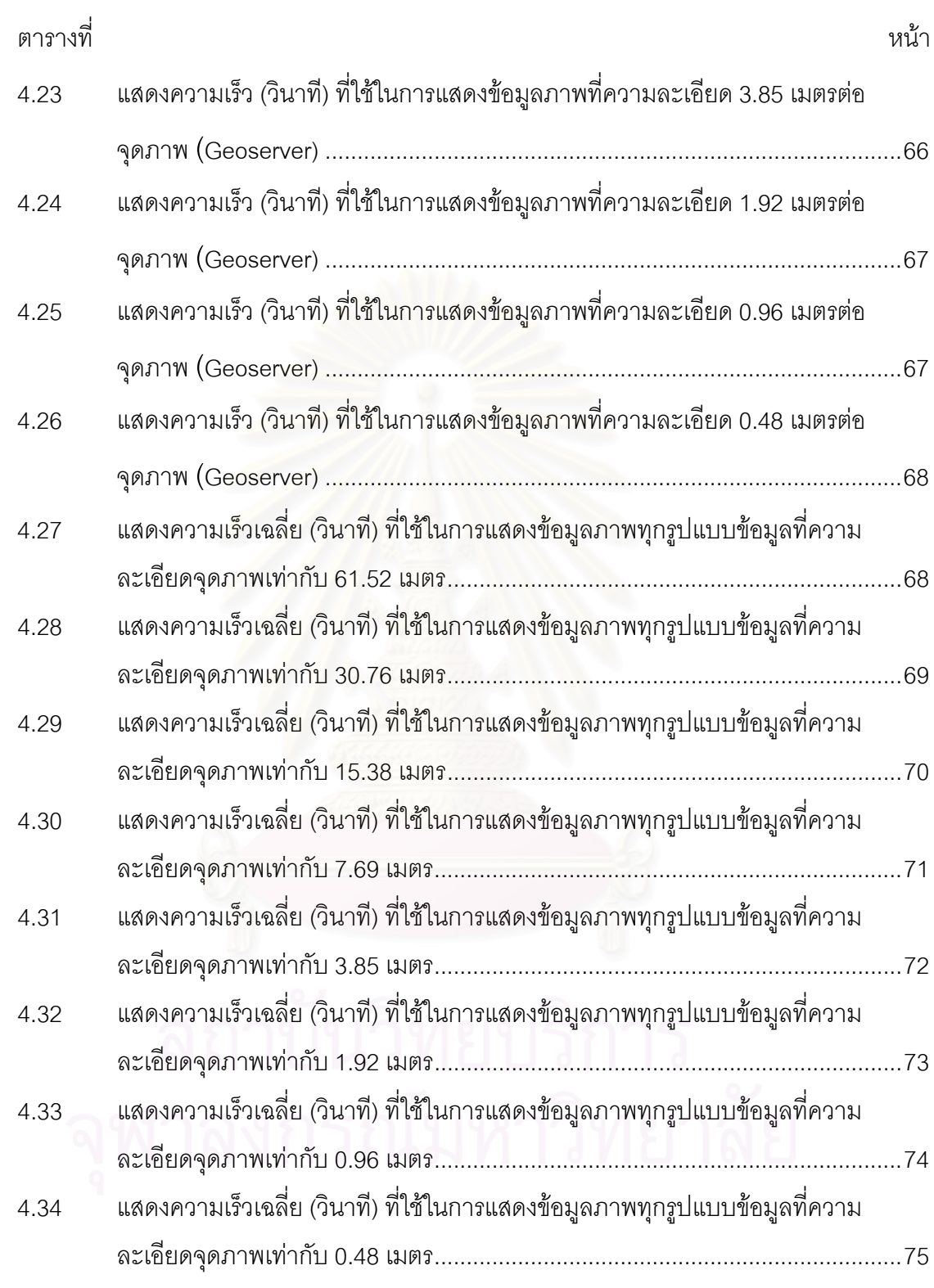

# **สารบัญภาพ**

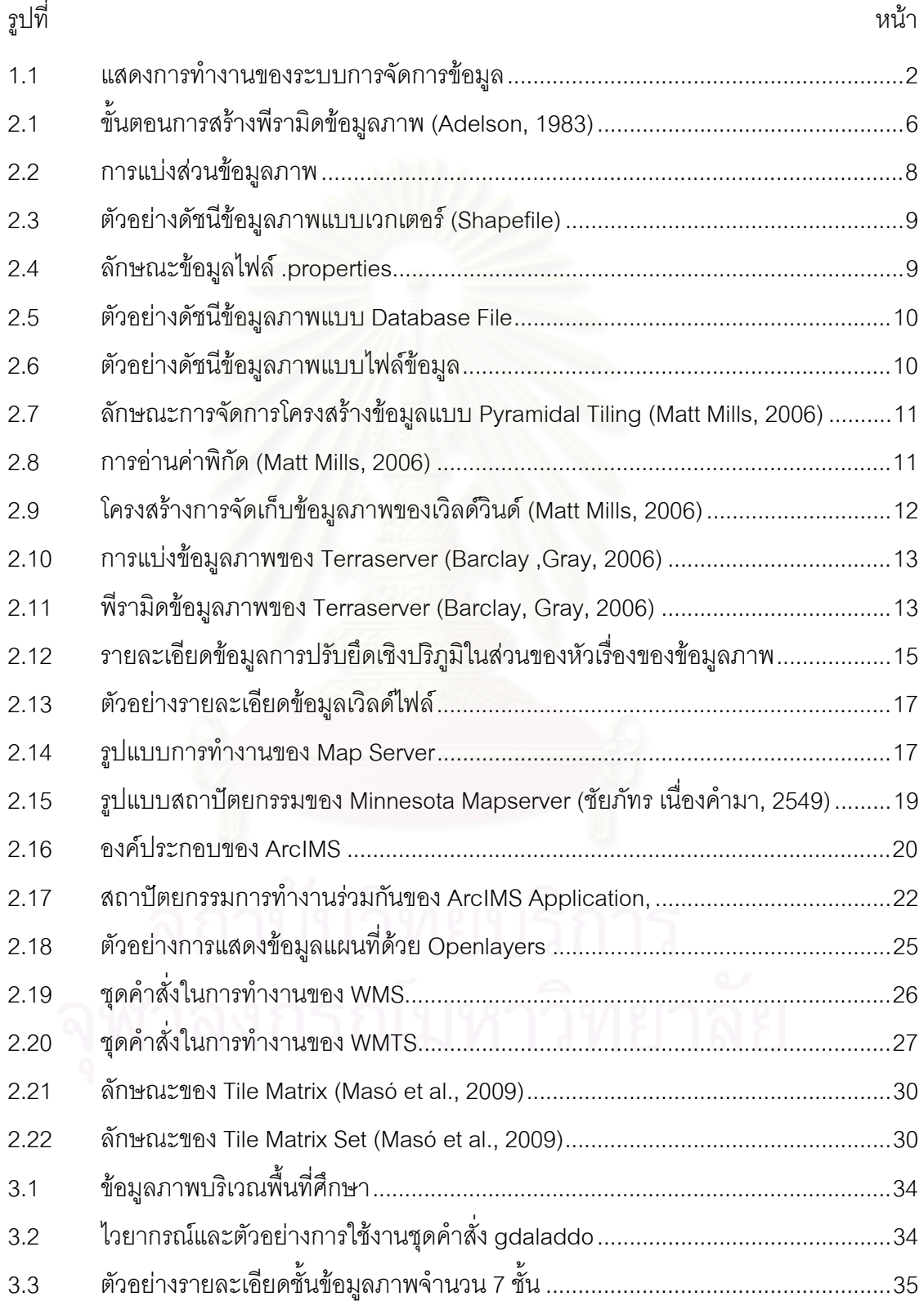

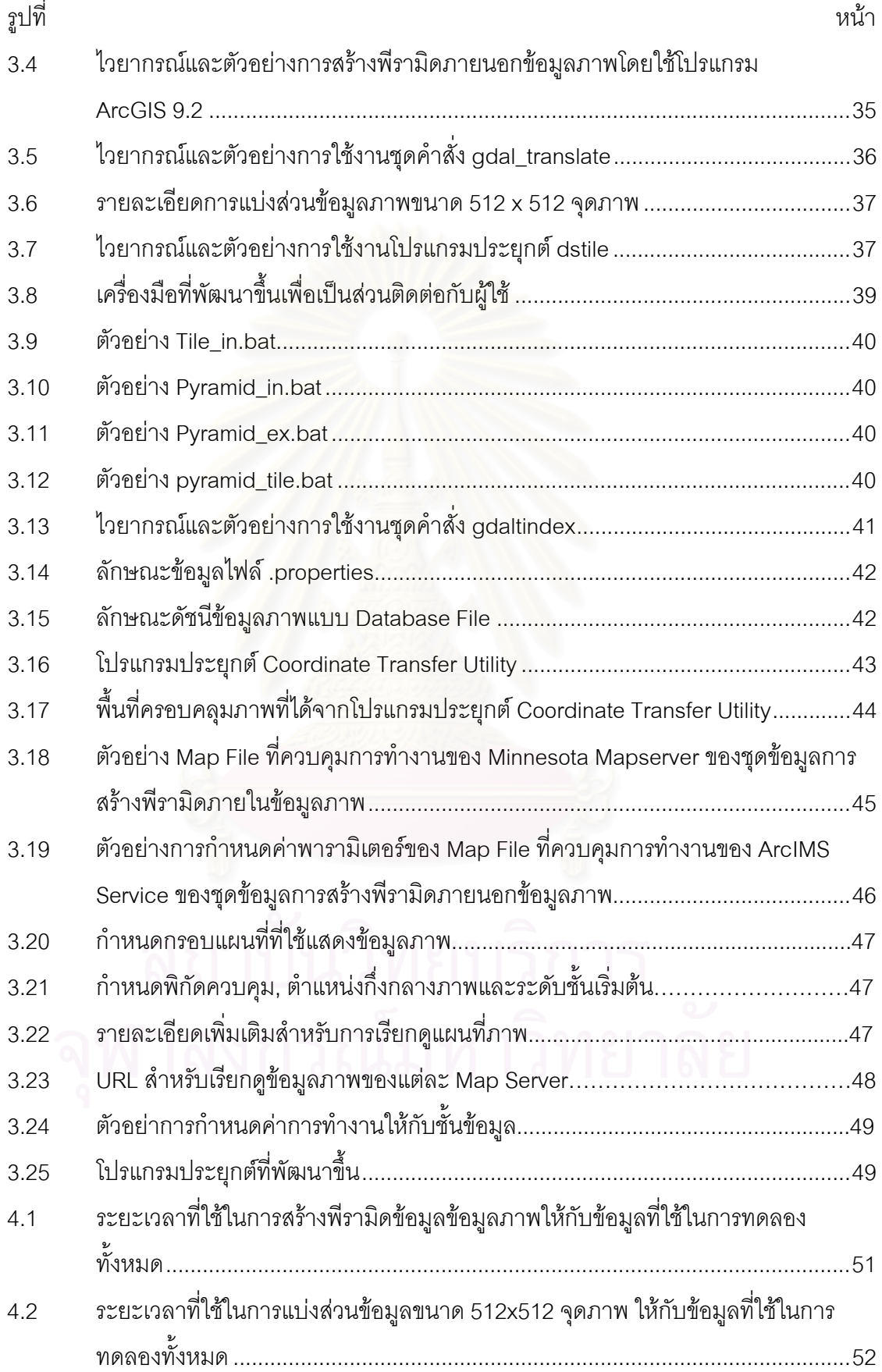

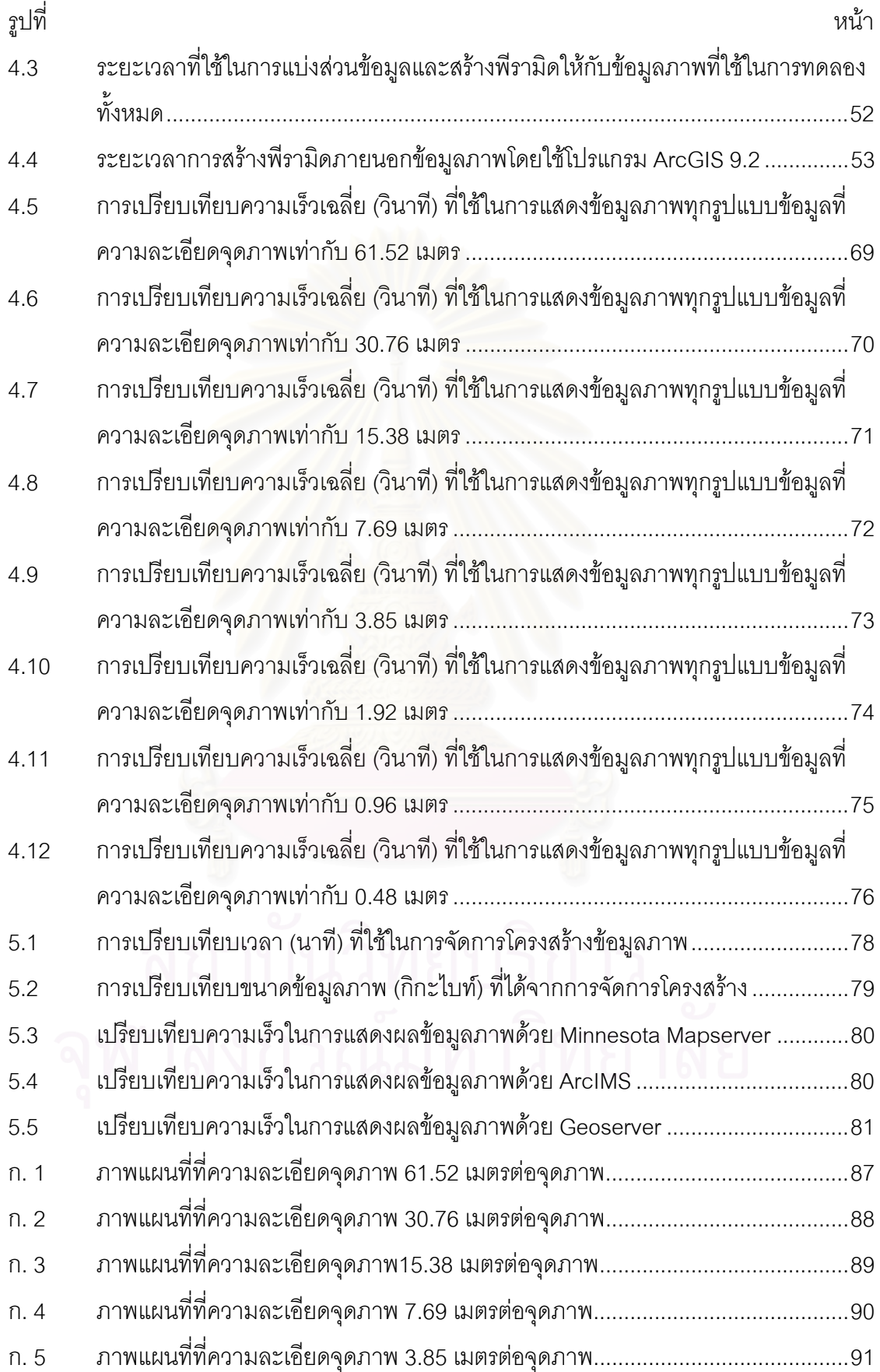

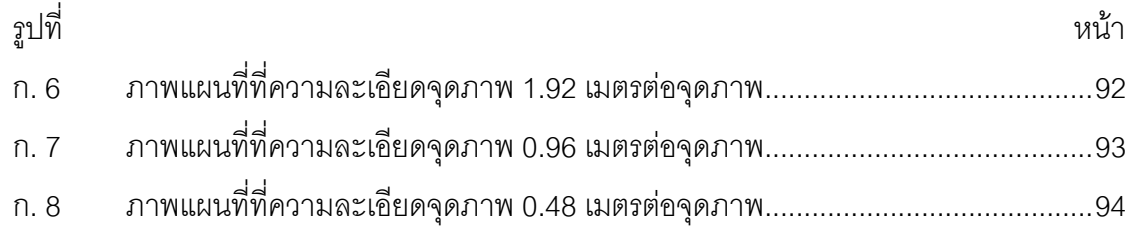

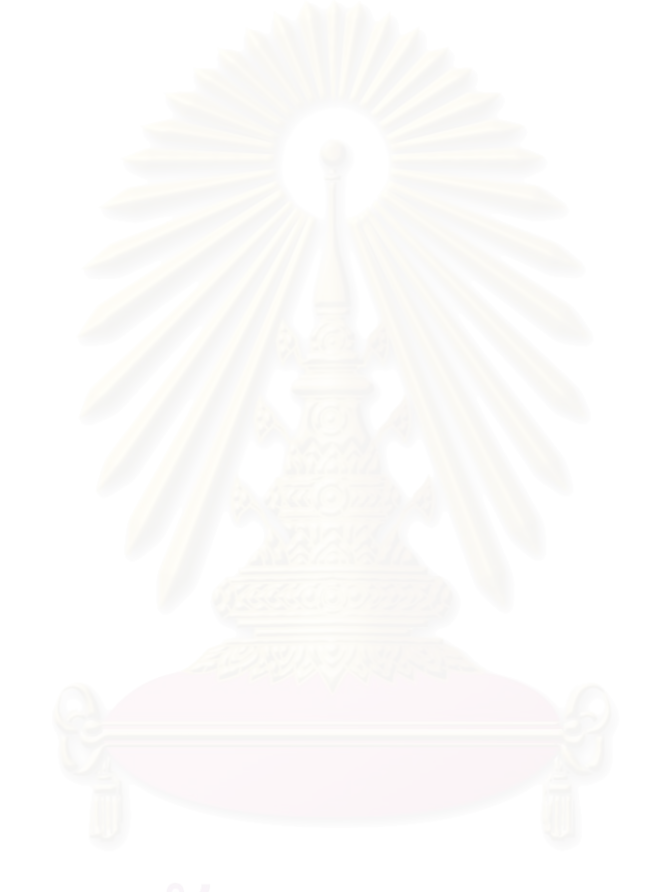

# **บทท ี่ 1**

### **บทนํา**

### **1.1 ความเปนมาและความส ําคัญของปญหา**

ปัจจุบันประเทศไทยมีข้อมูลแผนที่ภาพถ่ายรายละเอียดสูง ทั้งที่เป็นภาพถ่ายทางอากาศ ี่ ั้ ภาพแผนที่ภูมิประเทศ และภาพถ่ายรายละเอียดสูง ครอบคลุมพื้นที่ทั้งประเทศ ปริมาณข้อมูลจึงมี ื้ ขนาดใหญ่มากระดับเทอระไบต์ขึ้นไป เช่น ชุดแผนที่ภาพถ่ายทางอากาศ 1:4,000 ของกระทรวง ี่ เกษตรและสหกรณ์ พบว่าทั้งประเทศประกอบด้วยจ<mark>ำน</mark>วนภาพถ่ายทั้งหมด 136,945 ระวาง แต่ละ ระวางมีขนาดประมาณ 105 MB ดังนั้นขนาดข้อมูลรวมของชุดข้อมูลแผนที่ภาพถ่ายทางอากาศ ั้ ี่ 1:4,000 จึงมีขนาดประมาณ 14.4 TB (14,380 GB) สำหรับชุดข้อมูลแผนที่ภาพถ่ายทางอากาศ ี่ มาตราสวน 1:25,000 จะมีจํานวน 3,254 ระวาง แตละระวางมีขนาดประมาณ 1.1 GB ดังน ั้ มาตราส่วน 1:25,000 จะมีจำนวน 3,254 ระวาง แต่ละระวางมีขนาดประมาณ 1.1 GB ดังนั้น<br>ขนาดข้อมูลรวมของชุดข้อมูลแผนที่ภาพถ่ายทางอากาศ 1:25,000 มีขนาดประมาณ 3.6 TB ี่ (3,579 GB) (สำนักงานปลัดกระทรวงทรัพยากรธรรมชาติและสิ่งแวดล้อม, 2548) ิ่

วิธีการในการเต<sub>ร</sub>ียมข้อมูลเพื่อเผยแพร่ข้อมูลแผนที่ภาพทางอินเตอร์เน็ตขององค์กรต่างๆ ื่ ี่ ในประเทศไทยในปัจจุบันมักจะกระทำโดยการจัดการกับชุดข้อมูลต้นฉบับซึ่งมีขนาดหลายเทอระ-ไบต์ แล้วนำเสนอโดยใช้เทคโนโลยี Map Server สำหรับการเผยแพร่ข้อมูลแผนที่ภาพผ่านระบบ ี่ เครือข่ายอินเตอร์เน็ต ตัวอย่างเช่น การทำพีรามิดให้กับข้อมูลภาพต้นฉบับ โดยการใช้เครื่องมือที่ ื่ มีในโปรแกรมประยุกต์ต่างๆ ซึ่งแม้ว่าจะให้ผลในการนำเสนอที่รวดเร็วกว่าการใช้ภาพต้นฉบับ ึ่ โดยตรง แต่ขนาดของข้อมูลที่ได้ก็มีขนาดใหญ่เพิ่มขึ้นเป็นอย่างมาก เช่น การสร้างพีรามิดให้กับ ิ่ ข้อมูลภาพ 1:4,000 ที่มีขนาด 6001x6001 พิกเซล โดยโปรแกรม ArcGIS จะทำการสร้างไฟล์พีรา ี่ มิด (ไฟล์ .rrd) ที่มีขนาดประมาณ 9.17 MB ต่อภาพ เพิ่มขึ้นมาอีกหนึ่งไฟล์ ซึ่งเมื่อจำนวน ึ้ ข้อมูลภาพมีปริมาณเพิ่มขึ้น ก็จะยิ่งทำให้ขนาดของไฟล์ข้อมูลโดยรวมเพิ่มขึ้นเป็นอย่างมาก และ ิ่ ึ้ ิ่ ในการแสดงผลข้อมูลภาพ ถึงแม้ว่าจะมีการแก้ปัญหาด้วยการใช้วิธีการแบ่งส่วนข้อมูลภาพให้กับ ภาพต้นฉบับ ที่ทำให้การทำงานเร็วขึ้นและใช้ทรัพยากรระบบน้อยลงในการอ่านข้อมูล แต่ขนาด ี่ ของข้อมูลโดยรวมซึ่งเป็นข้อมูลต้นฉบับก็ยังคงมีปริมาณมากอยู่เช่นเดิม

สวรินทร์ ฤกษ์อยู่สุข (2549) ได้ทำการศึกษาประสิทธิภาพของโครงสร้างข้อมูลภาพเพื่อ การเผยแพร่ผ่านเครือข่าย โดยใช้ชุดข้อมูลภาพดาวเทียมแลนด์แซต 7 มีขนาดข้อมูลประมาณ 45 กิกะไบท์ ทำการศึกษาการจัดการโครงสร้างข้อมูลภาพ 2 รูปแบบ คือ การสร้างพีรามิดภายใน และ การแบ่งส่วนข้อมูล โดยการแสดงผลภาพผ่าน Minnesota Mapserver ซึ่งพบว่าเทคนิคการสร้าง พีรามิดภายในและการแบ่งส่วนข้อมูลภาพช่วยเพิ่มประสิทธิภาพได้ดี อย่างไรก็ตาม การจัดการ

โครงสรางขอมูลภาพอาจมีมากกวา 2 รูปแบบและโครงสรางขอมูลแตละแบบอาจรองรับการ ทำงานของ Map Server ที่แตกต่างกัน

ดังนั้น การศึกษาวิจัยครั้งนี้ จึงมุ่งที่จะศึกษาเทคนิคในการจัดการโครงสร้างเพิ่มเติมจาก ั้ ั้ ี่ การศึกษาข้างต้นกับข้อมูลภาพที่มีขนาดใหญ่เพิ่มขึ้น ทำการวัดความสามารถของ Map Server ที่ ี่ ิ่ ึ้ สนับสนุนการจัดการขอมูลในรูปแบบตางๆ ดวยซอฟตแวร Minnesota Mapserver, ArcIMS และ Geoserver โดยมีปัจจัยที่ต้องคำนึงถึงอยู่ 3 ประการ คือ ขนาดของไฟล์ข้อมูล (Data Storage) ที่ เล็กกว่าไฟล์ต้นฉบับ การมองเห็น (Visualization) ซึ่งให้ความสำคัญอยู่ที่รายละเอียดของภาพต้อง ไมเสียไป และความเร็ว (Speed) ในการดึงขอมูลมาใชในการนําเสนอขอมูล แสดงลักษณะการ ทำงานดังรูปที่ 1.1 และทำการพัฒนาเครื่องมือเพื่อช่วยในการจัดเตรียมชุดข้อมูลแผนที่ภาพขนาด ื่ ื่ ี่ ใหญดังกลาว

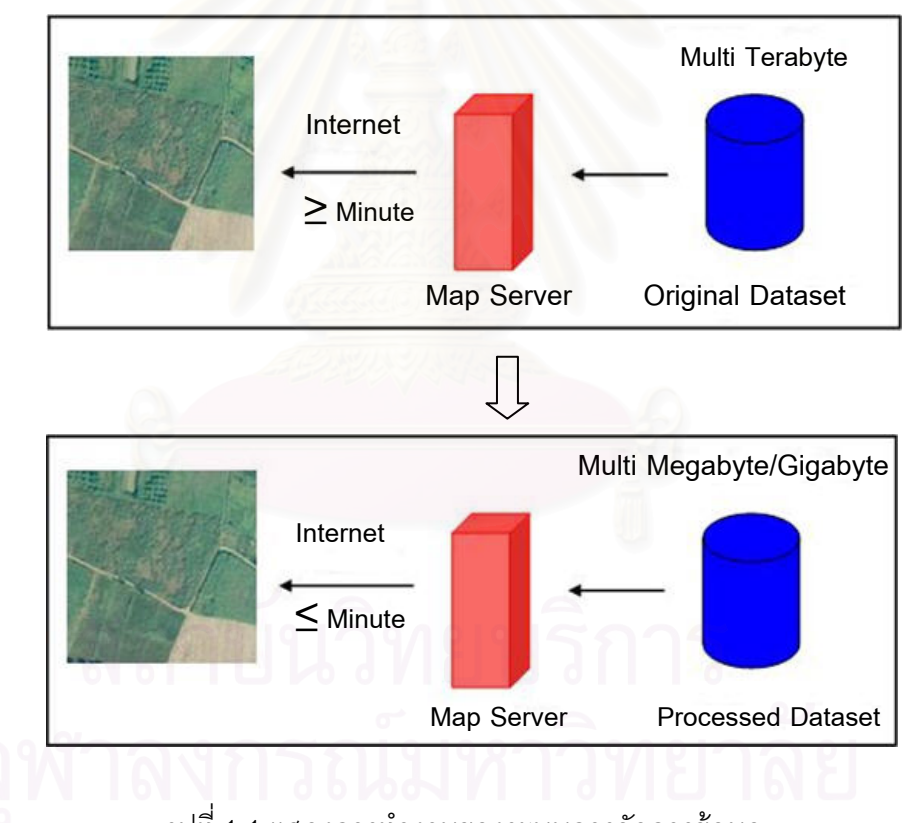

้รูปที่ 1.1 แสดงการทำงานของระบบการจัดการข้อมูล

# **1.2 วัตถุประสงคของงานวิจัย**

- 1) ศึกษาเทคนิคและออกแบบการจัดการโครงสร้างฐานข้อมูลภาพแผนที่ เพื่อเพิ่ม ประสิทธิภาพการเผยแพร่ฐานข้อมูลภาพแผนที่ขนาดใหญ่บนระบบเครือข่าย
- 2) พัฒนาเครื่องมือสนับสนุนการจัดการข้อมูลภาพตามโครงสร้างที่ได้ออกแบบไว้ ื่

3) เปรียบเทียบประสิทธิภาพการเผยแพร่ข้อมูลผ่านเครือข่ายด้วยวิธีการจัดการชุด ข้อมูลภาพตามที่ออกแบบ กับชุดข้อมูลภาพที่ได้จากการจัดเตรียมด้วยวิธีการ Pyramid, Tiling และ Indexing แบบปกติ

#### **1.3 ขอบเขตของงานวิจัย**

- 1) ข้อมูลที่ใช้ในงานวิจัย ได้แก่ ข้อมูลภายใต้โครงการจัดทำแผนที่ภาพถ่ายออร์โธสี ี่ เชิงเลข มาตราสวน1:4,000 และมาตราสวน 1:25,000 ของโครงการจัดทําแผนท เพื่อการบริหารทรัพยากรธรรมชาติและทรัพย์สินของกระทรวงเกษตรและสหกรณ์ ื่ บินถ่ายภาพล่าสุดในปี พ.ศ. 2545 บริเวณจังหวัดขอนแก่น ขนาดข้อมูลรวม ประมาณ 96 GB
- 2) รูปแบบโครงสร้างข้อมูลภาพที่จะใช้ในการทดสอบประกอบด้วย
	- ไมมีการจัดการโครงสรางขอมูลภาพ
	- การทำพีรามิดภายในข้อมูลภาพ (Internal Pyramid)
	- การทําพีรามิดภายนอกขอมูลภาพ (External Pyramid)
	- การแบงสวนขอมูลภาพ (Internal Tiling)
	- การจัดแบงขอมูลภาพใหม (Pyramidal Tiling)
- 3) ออกแบบและพัฒนาเครื่องมือเพื่อสนับสนุนการจัดการข้อมูลภาพที่มีขนาดใหญ่ ื่ ื่
- 4) อุปกรณและเคร องมือท ี่ใชในการวิจัย ื่
	- คอมพิวเตอร์ส่วนบุคคล สำหรับทำหน้าที่เป็นเครื่องแม่ข่ายและลูกข่าย **่**
	- ซอฟต์แวร์สำหรับการแสดงผลแผนที่ผ่านเครือข่าย ในการวิจัยครั้งนี้เลือกใช้ ั้ ี้ โปรแกรม Minnesota Mapserver 5.0.2, ArcIMS 9.2 และโปรแกรม Geoserver 1.7.0
	- ใช้ Http แบบ Get เพื่อดึงข้อมูลภาพ ื่
	- ใชโปรแกรมประยุกตจาก Geospatial Data Abstraction Library : GDAL สําหรับการจัดการโครงสรางขอมูลภาพ
	- ระบบปฏิบัติการของคอมพิวเตอร์ที่ใช้ในงานวิจัยนี้เป็นระบบปฏิบัติการแบบ วินโดว์ ซอฟต์แวร์ทุกชนิดที่เลือกใช้ทำงานบนระบบปฏิบัติการวินโดว์

# **1.4 วิธีดาเนํ นการว ิ ิจัย**

- 1) ศึกษาแนวความคิดและเทคนิคการจัดการข้อมูลภาพ คือ Pyramid, Tiling และ Indexing
- 2) พัฒนาเครื่องมือเพื่อใช้ในการประมวลผลและจัดเตรียมชุดข้อมูลตามโครงสร้างที่ได้ ื่ ออกแบบไว
- 3) เตรียมข้อมูลภาพ โดยมีขั้นตอนดังนี้ ี้
	- การสร้างพีรามิดภายในข้อมูลภาพ
	- การสรางพีรามิดภายนอกขอมูลภาพ
	- การแบงสวนขอมูลภาพ
	- การแบงสวนและสรางพีรามิดภายในขอมูลภาพ
	- การสรางเวิลดไฟล
	- การสร้าง<mark>ดัชนี่ข้อมู</mark>ลภาพ
- 4) ติดต ั้งการใหบริการขอมูลใน Map Server
- 5) พัฒนาเครื่องมือเพื่อเรียกดูข้อมูลภาพ ื่ ื่

# **1.5 ประโยชนที่ไดรับ**

- 1) ทราบถึงแนวทางและวิธีการในการจัดการและขอจํากัดของเทคนิคการจัดการ โครงสรางขอมูลภาพแบบตางๆ
- 2) เข้าใจถึงการจัดการโครงสร้างเพื่อเพิ่มประสิทธิภาพในการเผยแพร่ข้อมูลผ่าน ื่ เครือข่าย
- 3) ได้เครื่องมือสนับสนุนการจัดการข้อมูลภาพขนาดใหญ่ **่**
- 4) ได้ข้อมูลในการตัดสินใจที่จะใช้คัดเลือกการเลือกใช้การจัดการโครงสร้างข้อมูลที่จะ นํามาใชในการเผยแพรผานเครือขาย

# **บทท ี่ 2**

#### **แนวคิดและทฤษฎีที่ เก ยวของ ี่**

# **2.1 เทคนิคการจัดการโครงสรางขอมลภาพ ู**

การทำงานของ Map Server กับข้อมูลภาพที่มีปริมาณมาก จะทำให้เกิดปัญหาในการใช้ งาน ดังนั้น เพื่อช่วยลดภาระในการทำงานของ Map Server ซึ่งมีทรัพยากรในการทำงานที่จำกัด ั้ ื่ ึ่ ประกอบกับการใช้งานพร้อมกันของฝ้ใช้จำนวนมาก อาจมีผลทำให้ระบบรับภาระไม่ไหวจนถึงกับ ล่มได้ ดังนั้นจึงจำเป็นต้องมีจัดการโครงสร้างข้อมูลภาพให้มีความเหมาะสมเพื่อเพิ่มประสิทธิภาพ ั้ ื่ การทํางานใหกับ Map Server โดยเทคนิคสําคัญ 3 ประการในการจัดการโครงสรางขอมูลภาพ ประกอบด้วย การสร้างพีรามิดข้อมูลภาพ การแบ่งส่วนข้อมูลภาพ และการทำดัชนีข้อมูลภาพ

# **2.1.1 การสรางพีรามิดขอมูลภาพ (Pyramid)**

คือ กระบวนจัดเก็บขอมูลภาพท่ถีูกลดรายละเอียดจุดภาพลงในรูปแบบของพีรามิด โดยที่ชั้นฐานของพีรามิดคือข้อมูลที่มีความละเอียดจุดภาพมาก ส่วนชั้นที่อยู่เหนือกว่าจะมีขนาด ั้ ֦֧<u>֘</u> ั้  $\mathcal{L}^{\mathcal{L}}(\mathcal{L}^{\mathcal{L}})$  and  $\mathcal{L}^{\mathcal{L}}(\mathcal{L}^{\mathcal{L}})$  and  $\mathcal{L}^{\mathcal{L}}(\mathcal{L}^{\mathcal{L}})$ และความละเอียดจุดภาพลดลง (Gonzalez and Woods, 2002) โดยรายละเอียดของจุดภาพใน แต่ละชั้นข้อมูลจะมีความสอ<mark>ด</mark>คล้องกับมาตราส่วนในการแสดงผลข้อมูล (Adelson, E. H., C. H. ั้ Anderson, J. R. Bergen, P. J. Burt and J. M. Ogden, 1984)

การทําพีรามิดอาศัยหลักการทํางานของคอมพิวเตอรท่ีวา ไมวาขอมูลจะมีขนาด ใหญ่แค่ไหนการ แสดงผลยังคงอยู่บนจอภาพที่มีขนาดคงที่ หากข้อมูลมีขนาดใหญ่กว่าจอภาพ คอมพิวเตอร์จะทำการประมวลผลเพื่อย่อภาพให้สามารถแสดงผลได้บนหน้าจอที่กำหนด นั่นคือ ั่ ต้องอ่านข้อมูลทั้งหมดก่อนจึงค่อยประมวลผลขนาดการแสดงผลหน้าจอแล้วทำการย่อขนาดภาพ ั้ หากมีการเตรียมข้อมูลภาพให้มีขนาดลดหลั่นกันลงมา เมื่อต้องการแสดงผลภาพรวมก็ให้อ่าน ั่ ื่ ข้อมูลที่มีขนาดเล็กกว่า แทนที่จะอ่านข้อมูลขนาดใหญ่ทั้งหมดทำให้ประหยัดเวลาในการอ่าน ี่ ั้ ข้อมูล การจำลองการลดขนาดของข้อมูลภาพ โดยการลดทอนขนาดข้อมูลภาพจะใช้วิธีลดทอน โดยมาตราส่วน ตัวอย่างเช่นข้อมูลภาพ มีมาตราส่วนเท่ากับ 1:10,000 เมื่อทำการลดทอนข้อมูล เป็น 1 : 50,000 และ 1 : 100,000 ตามลำดับ ลักษณะการลดทอนข้อมูลเป็นลำดับนี้มีลักษณะ ี้ คล้ายพีรามิด จึงเป็นที่มาของชื่อเทคนิคการลดทอนข้อมูลภาพ โดยไฟล์ข้อมูลภาพทั้ง 3 มาตรา ี่ ื่ ั้ สวนที่ทํานั้น จะรวมกันอยูในไฟลเดียวกัน (ภาณุอุทัยศรี, 2546)

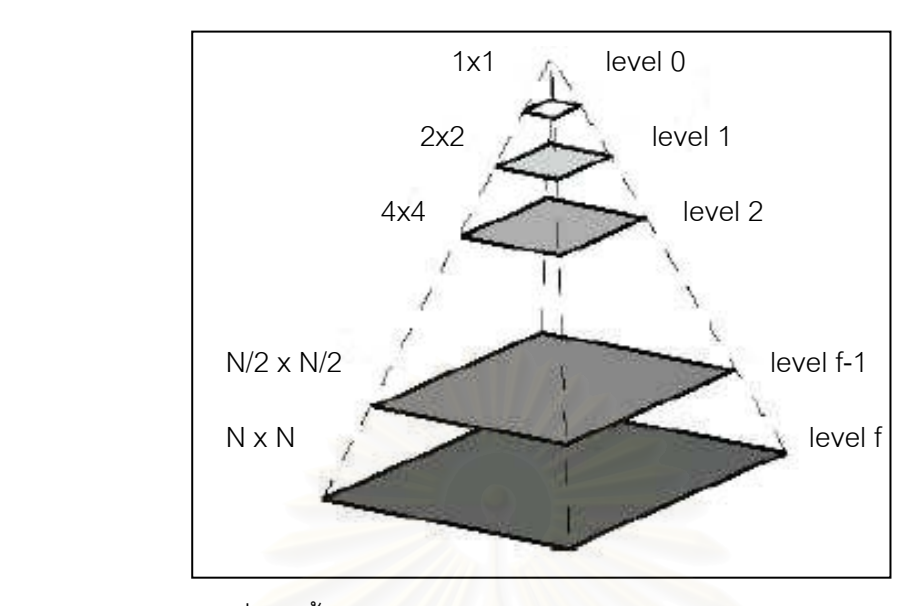

รูปที่ 2.1 ขั้นตอนการสร้างพีรามิดข้อมูลภาพ (Adelson, 1983) ั้

การสรางพีรามิดขอมูลภาพ สามารถทําไดโดยโปรแกรมประยุกตตางๆ เชน gdal\_translate จากชุดคำสั่ง GDAL หรือโปรแกรม Erdas Imagine โปรแกรม ArcGIS เป็นต้น

# **2.1.2 การแบงสวนขอมูลภาพ (Tiling)**

เป็นกระบวนการแบ่งโครงสร้างของข้อมู<mark>ลภาพทั้งหมดออกเป็นสี่เหลี่ยมย่อยๆ ซึ่ง</mark> สามารถแบ่งออกได้หลายขนาด และภาพที่ถูกแบ่งจะมีขนาดความกว้างยาวเท่ากันโดยภาพที่ถูก แบงจะเรียงชิดติดกัน โดยแตละภาพที่ถูกแบงน ั้นจะไมมีสวนที่ซอนทับกัน

Murray and vanRyper (1996) ได้กล่าวถึงรูปแบบของการแบ่งส่วนข้อมูลภาพของ ไฟล JPEG โดยแบงเปน 3 ประเภท คือ

- 1) Simple Tiling เป็นการแบ่งภาพเป็นส่วนย่อย ภาพที่ถูกแบ่งจะมีการ
- เรียงลำดับจากซ้ายไปขวา และจากบนลงล่างอย่างต่อเนื่องและไม่ซ้อนทับกัน ทุกภาพมีขนาดเทากัน
- 2) Pyramidal Tiling เป็นการแบ่งส่วนข้อมูลภาพเป็นส่วนย่อย แต่ภาพที่ถูกแบ่ง จะมีระดับความละเอียดแตกตางกัน สวนยอดของพีรามิดจะเปนภาพที่มีความ ละเอียดของภาพต่ำสุด ชั้นถัดลงมาจะมีความละเอียดของภาพเพิ่มมากขึ้น ั้ จนถึงชั้นฐานของพีรามิดซึ่งเป็นภาพต้นฉบับ ทำการลดทอนขนาดข้อมูลโดย ั้ มาตราส่วนลดหลั่นกันลงมา Pyramidal Tiling มีวิธีการทำงาน 2 วิธี คือ การ ั่ ทําพีรามิดและการแบงสวนขอมูลภาพ

3) Composite Tiling เป็นการแบ่งส่วนข้อมูลภาพเป็นส่วนย่อยที่มีรายละเอียด หลายระดับแตกต่างกัน และแสดงเป็นโมเสก ภาพที่ได้จากการแบ่งสามารถมี การซ้อนทับกันได้ โดยภาพที่ได้อาจมีขนาด มาตราส่วน และพารามิเตอร์ที่ แตกต่างกันได้ แต่ละไทล์จะถูก encode แยกจากกัน หรืออาจรวมเข้ากับไทล์ อื่น

การแบ่งส่วนข้อมูลภาพจ<mark>ะทำการประมวลผลเฉพาะส่วนที่เลือก ทำให้</mark>การทำงาน เร็วขึ้นและใช้ทรัพยากรน้อยลงในการอ่านข้อมูล แต่หากต้องการแสดงข้อมูลทั้งหมด แล้วยังคงต้อง ั้ ทำการอ่านข้อมูลทั้งหมดก่อน หลังจากนั้นจึงทำการย่อให้เหมาะสำหรับแสดงผลบนหน้าจอ ั้ ั้ คอมพิวเตอร์ หากต้องการให้การทำงานในลักษณะย่อขยายให้ได้ผลที่รวดเร็วและใช้ทรัพยากร น้อย ต้องอาศัยเทคนิคอื่นเข้าช่วย ในการใช้งานไฟล์ข้อมูลภาพขนาดใหญ่โดยเฉพาะภาพข้อมูล ื่ ดาวเทียมส่วนใหญ่การใช้งานมักต้องการแสดงภาพเพียงบางส่วน แต่เครื่องคอมพิวเตอร์ต้องอ่าน ื่ ข้อมูลทั้งหมดของภาพก่อนแล้วจึงแสดงผลบริเวณที่ต้องการทำให้สิ้นเปลืองทรัพยากรระบบและ ั้ เวลา เพื่อสนับสนุนการใช้งานสามารถทำการแบ่งส่วนบนข้อมูลภาพได้ การแบ่งส่วนข้อมูลภาพ ื่ เปนเทคโนโลยีในการประหยัดเวลาและทรัพยากรในการเรียกใชงานขอมูลภาพโดยการแบงยอย ข้อมูลภาพออกเป็นส่วนๆ และทำดัชนีแต่ละส่วนไว้ การเรียกใช้งานจะเรียกผ่านดัชนี เพื่อเรียก ื่ ข้อมูลภาพส่วนย่อยอีกที วิธีนี้อาศัยหลักการทำงานของคอมพิวเตอร์ที่ว่า เมื่อเราต้องการแสดงผล ี้ ี่ ื่ ข้อมูลภาพเพียงบางส่วนคอมพิวเตอร์ยังคงต้องอ่านข้อมูลภาพทั้งหมดก่อนแล้วประมวลผลให้ ั้ แสดงเฉพาะบางส่วนที่เลือกบนจอภาพ ทำให้เครื่องคอมพิวเตอร์เสียเวลาในการอ่านข้อมูลภาพ **่** ทั้งหมดก่อน ถ้าหากทำการแบ่งข้อมูลภาพออกเป็นส่วนย่อยๆ หากต้องการแสดงข้อมูลในส่วนใด ั้ ก็อ่านข้อมูลเฉพาะในส่วนนั้น หากต้องการอ่านข้อมูลที่อยู่คร่อมหลายไฟล์ ด้วยเทคนิคนี้จะทำให้ ั้ ี้ การทำงานเร็วขึ้นและใช้ทรัพยากรระบบน้อยลงในการอ่านข้อมูล

เราสามารถแบ่งส่วนข้อมูลภาพออกเป็นหลายขนาดตามความต้องการ เช่น ขนาด 128x128 จุดภาพ หรือ 256x256 เป็นต้น จากการเตรียมข้อมูลผ่านโปรแกรมประยุกต์ต่างๆ เช่น gdal\_translate จากชุดคําสั่ง GDAL

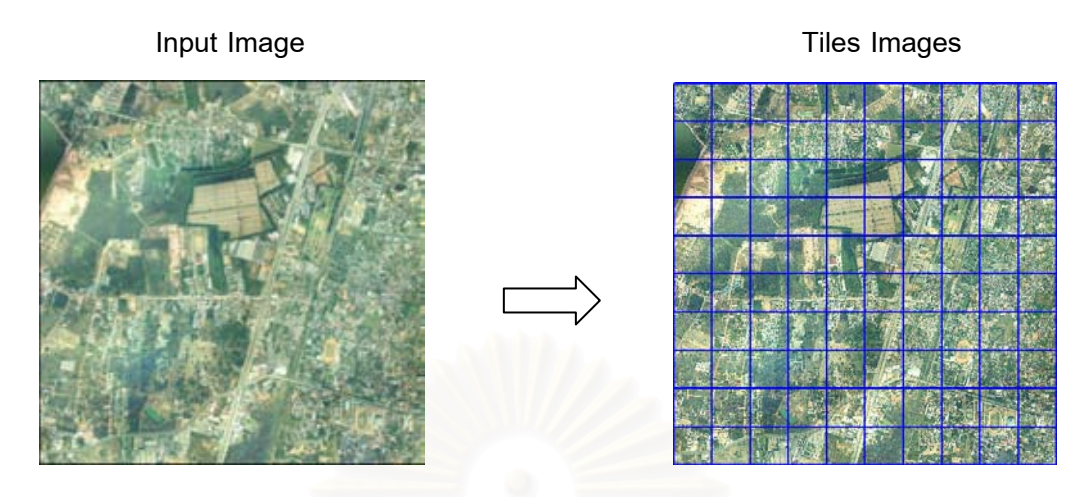

้รูปที่ 2.2 การแบ่งส่วนข้อมูลภาพ

# **2.1.3 การสรางดัชนีขอมูลภาพ (Indexing)**

เป็นขั้นตอนการเตรียมข้อมูลภาพให้แก่ Map Server เพื่อความสะดวกในการ ั้ ค้นหาและเข้าถึงข้อมูลภาพ ซึ่งดัชนีข้อมูลภาพสามารถสร้างขึ้นได้หลายวิธี ตัวอย่างการสร้างดัชนี ึ่ ข้อมูลภาพ ได้แก่

- 1) การสร้างดัชนีข้อมูลภาพแบบเวกเตอร์ เป็นการสร้างดัชนีภาพแบบกราฟฟิกที่ มี Attribute บอกตำแหน่งของภาพ Map Server มีการใชงานดัชนี ข้อมูลภาพแบบเวกเตอร์ เช่น Minnesota Mapserver, Geoserver เป็นต้น ตัวอย่างรูป 2.4 เป็นการสร้าง Shapefile ข้อมูลภาพที่จำเป็นต้องประกอบด้วย ไฟล์ 3 ประเภท จึงจะทำงานได้สมบูรณ์ คือ
	- File.shp เปนไฟลท ระบุตําแหนงของขอมูลภาพท ี่ฟลด Location แสดงดัง รูปที่ 2.3
	- File.prj เปนไฟลที่ ระบุพิกัดของไฟล .shp
	- File.properties เป็นไฟล์ซึ่งระบุถึงคุณลักษณะต่างๆ ของ Shapefile ได้แก่

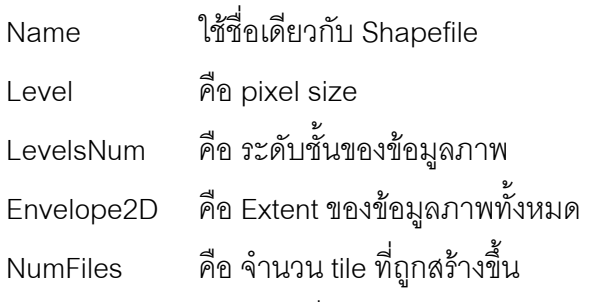

ตัวอยาง File.properties แสดงดังรูปที่ 2.4

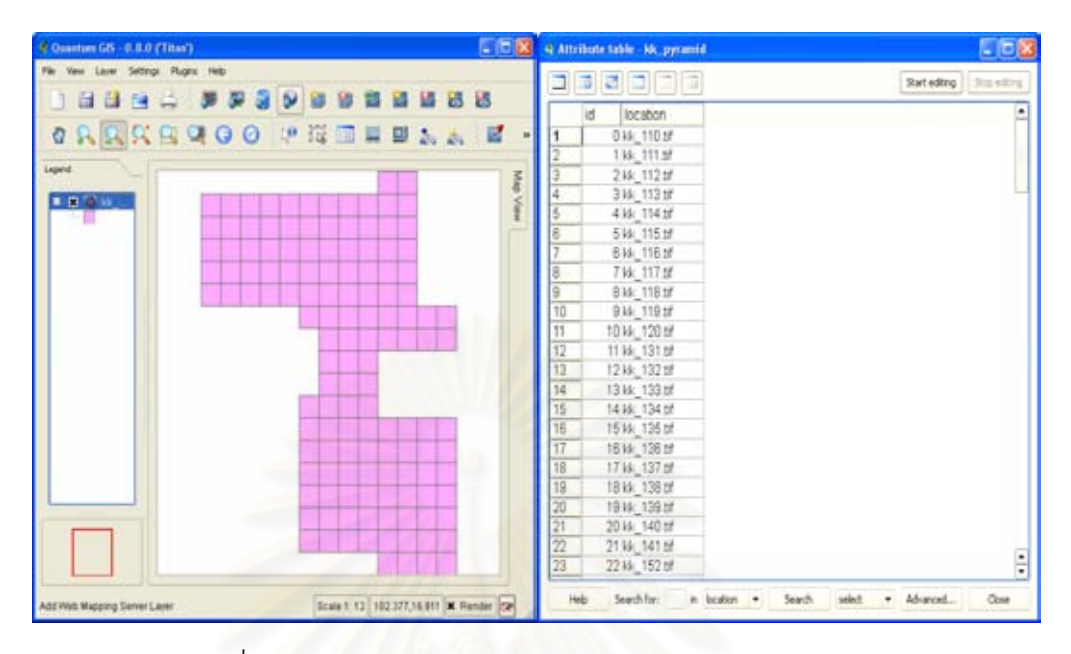

รูปที่ 2.3 ตัวอย่างดัชนีข้อมูลภาพแบบเวกเตอร์ (Shapefile)

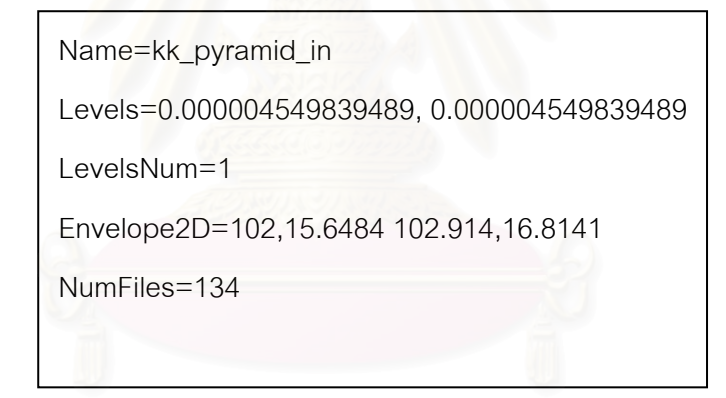

รูปที่ 2.4 ลักษณะขอมูลไฟล .properties

2) การสร้าง Database File เป็นการสร้างดัชนีเพื่อเก็บค่าที่ทำการระบุที่อยู่ ื่ ี่ (Path) ของข้อมูลภาพและข้อมูลขนาดครอบคลุมของข้อมูลภาพ (Bounding Box) ค่าพิกัดทางแกน x ที่น้อยที่สุดและมากที่สุด (min x and max x) และค่า พิกัดทางแกน y น้อยที่สุดและมากที่สุด (min y and max y) ดังรูปที่ 2.5 โดย ี่ ี่ เก็บอยู่ในรูปของฐานข้อมูล เช่น DBF เป็นต้น Map Server ที่มีการใช้งานกับ ี่ ์ ดัชนีข้อมูลภาพแบบ Database File เช่น ArcIMS เป็นต้น

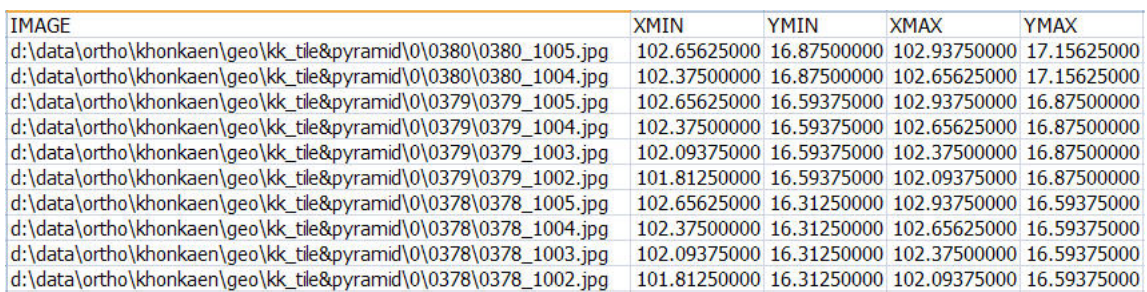

รูปที่ 2.5 ตัวอย่างดัชนีข้อมูลภาพแบบ Database File

3) ดัชนีข้อมูลภาพแบบโครงสร้างไฟล์ข้อมูล อาศัยการสร้างข้อมูลเป็นตัวกำหนด ซึ่งถูกใช้ในหลายโปรแกรม เป็นการจัดเก็บข้อมูลภาพที่สามารถระบุพิกัดของ ึ่ ี่ ภาพจ<mark>ากโครงสร้างของการจัดเก็บไฟล์ Map Server ที่ใช้วิธีการสร้างดัชนี</mark> ข้อมูลภาพแบบไฟล์ข้อมูล เช่น เวิลด์วินด์ เป็นต้น ตัวอย่างหนึ่งของลักษณะ ึ่ ของดัชนีข้อมูลภาพแบบนี้ แสดงดังรูปที่ 2.6

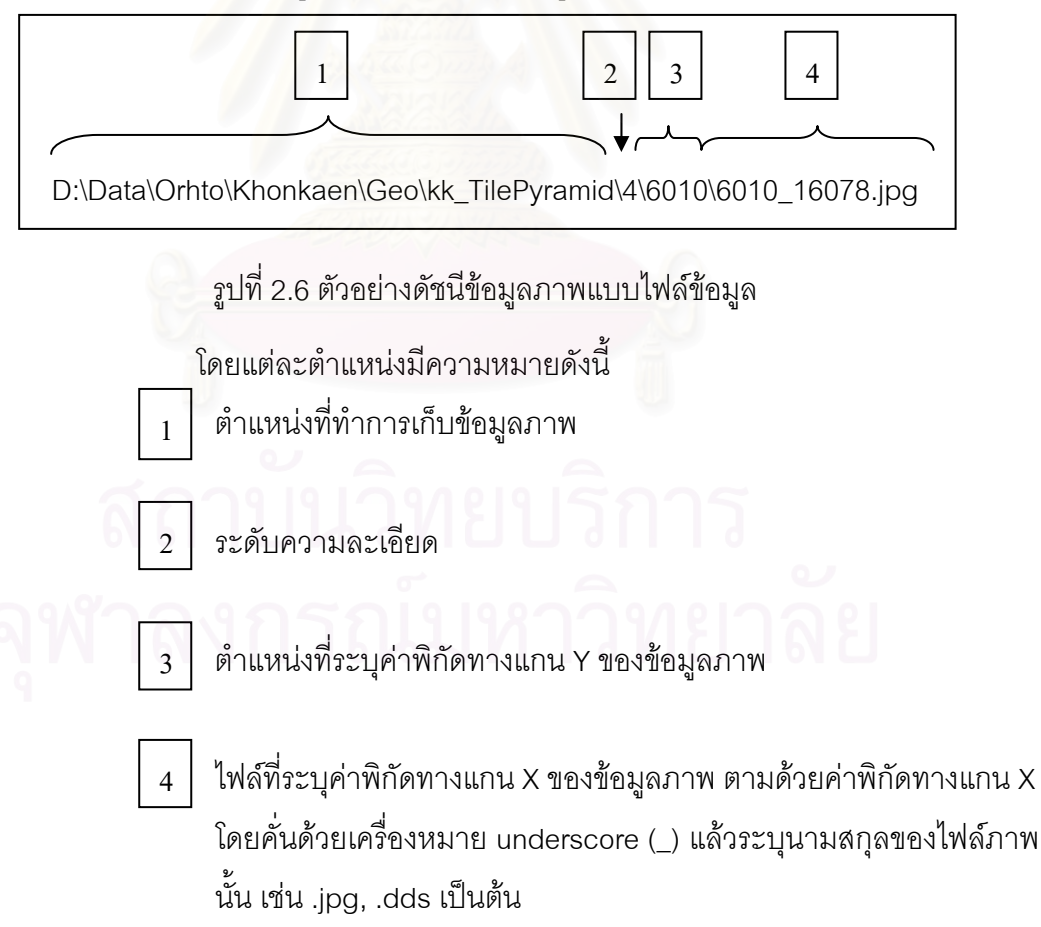

# **2.1.4 เทคนิคการจัดแบงขอมูลภาพใหม (Pyramidal Tiling)**

มีหลักการทำงานโดยทำมีการแบ่งข้อมูลเป็นระดับชั้น (Level) และแต่ละชั้นมีการ ั้ ั้ แบงสวนขอมูลภาพ รวมเรียกวา Pyramidal Tiling โดยในแตละไทลมีขนาดเทากับ 512x512 จุดภาพ ระดับชั้นแรกซึ่งอยู่ที่ส่วนยอดของพีรามิด เรียกว่าเป็นระดับชั้นที่0 จะถูกแบ่งส่วนข้อมูลให้ ั้ ึ่ ั้ มีขนาดใหญ่กว่าระดับชั้นที่หนึ่งที่อยู่ถัดลงมาเป็นสองเท่า และชั้นที่อยู่ถัดลงมาจะถูกแบ่งส่วนให้ ั้ ี่ ึ่ ี่ ั้ ี่ เล็กลงเป็นสองเท่าของชั้นที่อยู่ถัดลงมาเป็นลำดับ ตัวอย่างเช่น ในระดับชั้นที่ ั้ ี่ ั้ ข้อมูลจะถูก แบ่งเป็น 50 ส่วน แต่ละส่วนมีขนาดเท่ากับ 36x3<mark>6 องศา ระดับชั้</mark>นลงมามีขนาดเป็น 18x18 องศา ั้ มีจำนวนไทล์เท่ากับ 200 และชั้นลงมา 9x9 องศา มีจำนวนไทล์เท่ากับ 800 ตามลำดับ ลักษณะ ั้ การจัดการโครงสรางขอมูลแบบการจัดแบงขอมูลภาพใหม ดังรูปที่ 2.7 โปรแกรมเวิลดวินด (Worldwind) เป็นตัวอย่างหนึ่งของการจัดการโครงสร้างข้อมูลภาพลักษณะนี้ ึ่ ี้

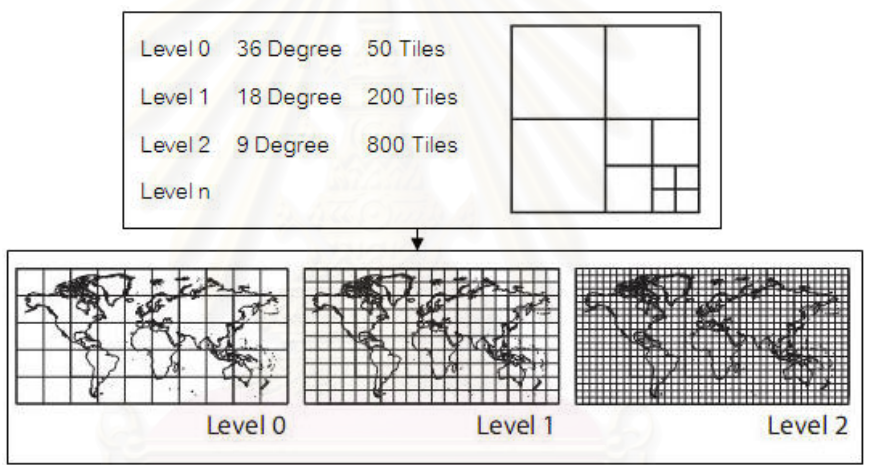

รูปที่ 2.7 ลักษณะการจัดการโครงสร้างข้อมูลแบบการจัดแบ่งข้อมูลภาพใหม่ (Matt Mills, 2006)

ทั้งนี้มีการจัดการข้อมูลในระบบพิกัดภูมิศาสตร์ ข้อมูลที่ทำการแบ่งส่วนแล้ว จะถูก ั้ ี้ ี่ โปรแกรมเรียกใช้งานโดยอาศัยการอ่านค่าพิกัดจากมุมล่างซ้าย ดังรูปที่ 2.8

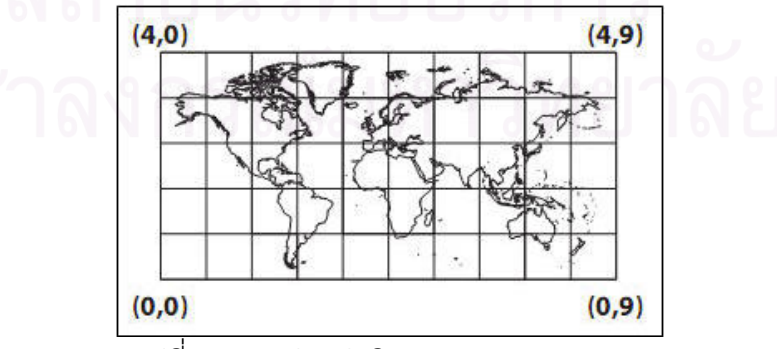

รูปที่ 2.8 การอานคาพิกัด (Matt Mills, 2006)

การเรียกไฟล์ข้อมูลภาพจะอาศัยชื่อของไฟล์ข้อมูลที่มีระบบการอ้างอิงที่เป็น มาตรฐานของโปรแกรม คือ ไฟล์ข้อมูลจะเป็นไฟล์ภาพที่ประกอบไปด้วย ค่าพิกัดทางแกน Y คั่น ั่ ด้วยเครื่องหมาย underschore (\_) แล้วตามด้วยค่าพิกัดทางแกน X ตัวอย่างเช่น yyyy\_xxxx.dds ื่ เป็นต้น และถูกเก็บในโฟล์เดอร์ย่อยที่มีชื่อเป็นค่าพิกัดทางแกน Y เหมือนกับชื่อไฟล์ จากนั้นถูกเก็บ ั้ อยู่โฟล์เดอร์ใหญ่ขึ้นอีกระดับหนึ่งซึ่งมีชื่อเป็นระดับชั้นของข้อมูลภาพ ที่มีค่าตั้งแต่ 0 ถึง n โฟล์ ึ้ ึ่ ึ่ ั้ ั้ เดอรชื่ อของชุดขอมูลภาพ ดังรูปที่ 2.9

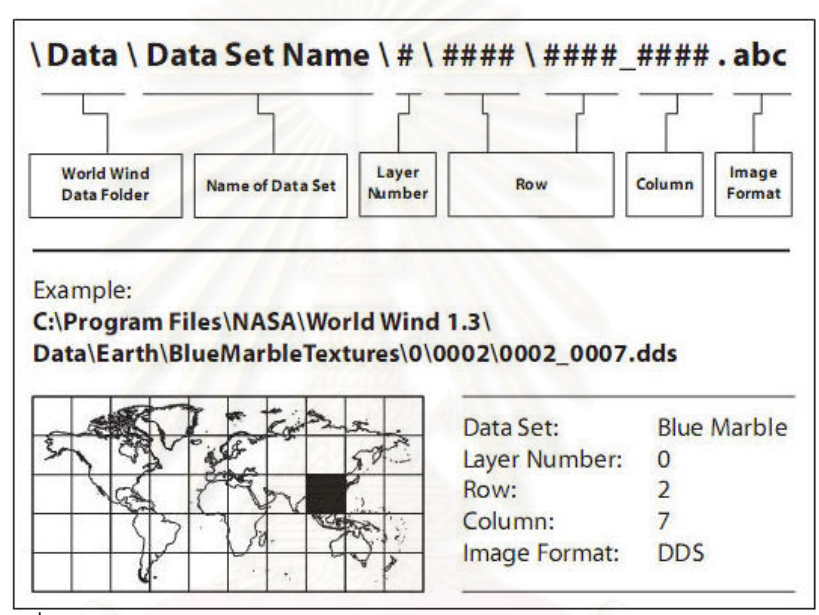

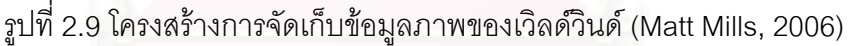

อีกตัวอย่างหนึ่งที่มีการจัดการโครงสร้างข้อมูลแบบ Pyramidal Tiling ได้แก่ ึ่ ี่ Microsoft TerraServer ซึ่งเป็นเว็บไซต์ที่ให้ผู้ใช้สามารถเรียกดูและดาวน์โหลดข้อมูลภาพผ่านทาง เว็บบราวเซอร์ ทั้งภาพถ่ายรายละเอียดสูง ภาพถ่ายดาวเทียม และภาพแผนที่ภูมิประเทศ ซึ่งเป็น ั้ ี่ ข้อมูลภาพที่ได้จาก USGS (United States Geological Survey) และ SPIN-2 โดยมีเป้าหมายใน การใหบริการท รวดเร็วแกผูใชบริการ ไดมีการพัฒนาโปรแกรมในการจัดการขอมูลภาพจํานวนมาก ี่ เหล่านี้ โดยโปรแกรมจะทำการแบ่งส่วนข้อมูลภาพให้มีขนาด 200x200 จุดภาพและมีรูปแบบเป็น ไฟล์ JPEG มีทำการสร้างพีรามิดข้อมูลภาพขึ้น 7 ชั้น จากความละเอียดจุดภาพ 1 เมตร ไปจนถึง ึ้ ั้ 64 เมตร แล้วนำเข้าสู่ฐานข้อมูลภาพ ทำการสร้างดัชนีข้อมูลภาพที่จะเป็นตัวบ่งบอกข้อมูลในแต่ ละภาพนั้น ซ งจะมีพารามิเตอรตางๆ ประกอบดวย ึ่

> - Theme แสดงถึงการได้มาของข้อมูลภาพ เช่น ภาพถ่ายดาวเทียม ภาพถ่ายทางอากาศหรือจากการวาดขึ้นมา และประเภทของข้อมูลภาพ ึ้

- Scale ความละเอียดจุดภาพเปน เมตรตอจุดภาพ
- X, Y มีค่าเริ่มต้นที่มุมล่างซ้ายของภาพ ิ่
- Z แสดงพิกัด UTM
- Scene เป็นตัวบ่งชี้ว่าแต่ละไทล์ภาพนั้นได้มาจากแหล่งข้อมูลใด

ค่าพารามิเตอร์ต่างๆ เหล่านี้บรรจุอยู่ในตาราง html และเป็นส่วนหนึ่งของ URL ใน ี้ ึ่ web application ของ Terraserver ที่ผู้ใช้สามารถเรียกดูข้อมูลภาพผ่านทาง URL นี้ได้

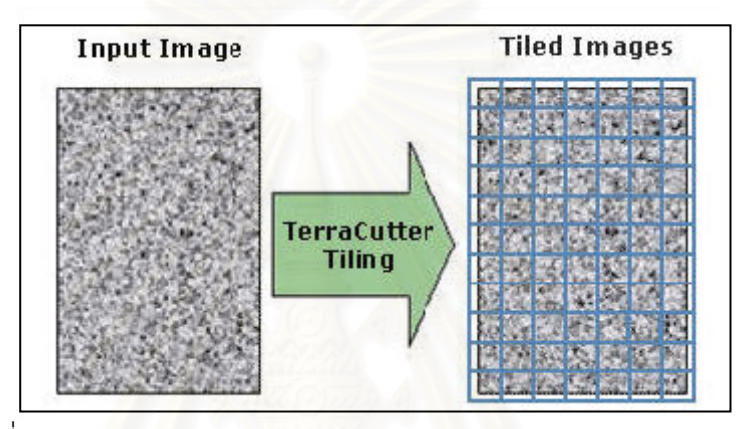

รูปที่ 2.10 การแบงขอมูลภาพของ Terraserver (Barclay ,Gray, 2006)

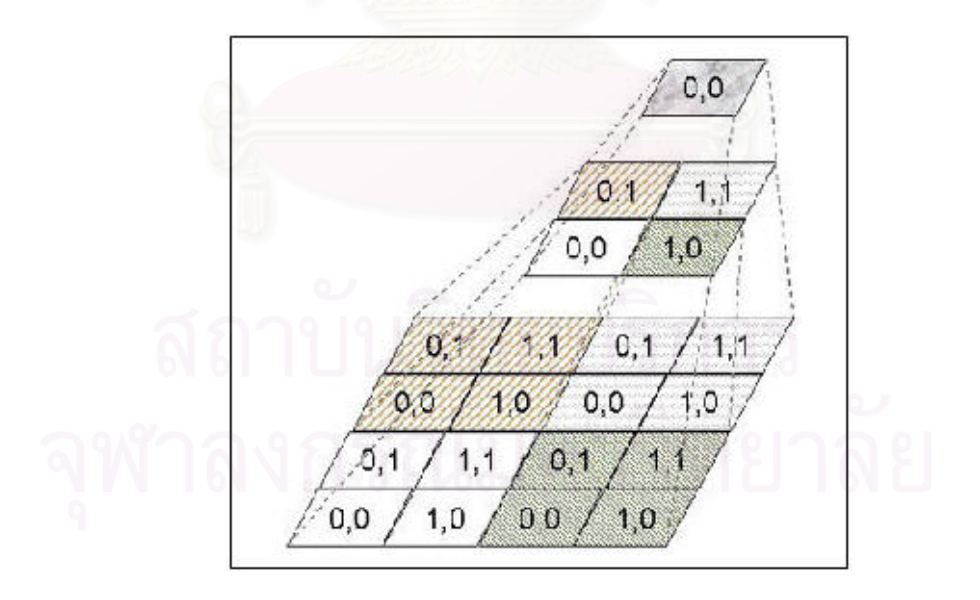

รูปที่ 2.11 พีรามิดข้อมูลภาพของ Terraserver (Barclay, Gray, 2006)

#### **2.1.5 เทคนิคไทลแคชชิง**

เทคนิคการทำไทล์แคช ถูกพัฒนาขึ้นเพื่อเพิ่มประสิทธิภาพการเผยแพร่ข้อมูลภาพ ึ้ ผ่านเครือข่าย โดยเริ่มมีการอภิปรายครั้งแรกในงาน FOSS4G ปี พ.ศ.2549 ที่เมืองโลซานประเทศ สวิสเซอร์แลนด์ ได้มีการเสนอต่อ OGC หรือ Open Geospatial Consortium เพื่อกำหนดเป็น ื่ มาตรฐาน โดยใช้ชื่อว่า WMS-C แต่ในขั้นตอนการนำเสนอพบว่าเทคนิคนี้มีอุปสรรคอยู่ 2 ประการ ื่ ี้ คือ การให้รายละเอียดของข้อมูลแคชหรือข้อมูลที่เตรียมไว้ล่วงหน้าสำหรับเครื่องลูกข่าย และ ื่ วิธีการเรียกข้อมูลอย่างถูกต้อง ึ่งเป็นรายละเอียดข้อมูลของขนาดไทล์ ข้อมูลขนาดพื้นที่ ครอบคลุม หรือมาตราส่วน ปัจจุบันเทคนิคนี้มีการประยุกต์ใช้งานในหลายโปรแกรม เช่น Google ี้ Earth, Google Map, Ka-map เป็นต้น สามารถศึกษาข้อมูลเพิ่มเติมที่ http://tilecache.org/

เทคนิคไทล์แคชชิงแบ่งการทำงานเป็น 2 ส่วน คือ การทำงานฝั่งแม่ข่าย (Server) และการทำงานฝั่งลูกข่าย (Client) ข้อมูลที่เตรียมไว้จะถูกสร้างและดาวน์โหลดบริเวณที่มีค่าพิกัด ใกล้เคียงกับข้อมูลภาพที่มีการเรียกดูบนโปรแกรมขณะทำงานก่อนเสมอ จากนั้นจึงทำการดาวน์ ֦֧<u>֝</u> ั้ โหลดข้อมูลบริเวณใกล้เคียงแบบสุ่มจาก Map Server มาเก็บไว้บนลูกข่ายเพื่อเตรียมสำหรับการ ื่ ใช้งานของโปรแกรมต่อไป

ในการทำงานกับข้อมูลที่ผ่านการทำไทล์แคช ถ้าข้อมูลเปลี่ยนแปลงบางส่วน ต้อง สร้าง cache ใหม่ทั้งผืนทุก zoom level อีกทั้งข้อมูลที่ได้รับการจัดการด้วยเทคนิคไทล์แคชชิงมี ั้ ั้ ขนาดใหญ่กว่าต้นฉบับ

# **2.2 การอางอิงตําแหนงของโลกของขอม ูลภาพ (Georeference)**

การอ้างอิงตำแหน่งโลก (Georeference) คือ การอ้างอิงตำแหน่งของชุดข้อมูลกับ ตำแหน่งบนพื้นโลก (Kresse and Fadaie, 2004) ทั้งทิศทางและระยะทางซึ่งสามารถใช้ในงาน ั้ รังวัด สำรวจและการทำแผนที่ได้ การอ้างอิงตำแหน่งโลกของข้อมูลภาพสามารถทำได้ 2 วิธี คือ การอางอิงโดยภาพ (Image reference) และการอางอิงโดยตัวรับรู (Sensor reference)

การอ้างอิงโดยภาพ คือ การอ้างอิงที่อาศัยข้อมูลภาพและจุดควบคุมเท่านั้น ไม่จำเป็นต้อง ี่ ั้ ใช้แบบจำลองเรขาคณิตของตัวรับรู้ที่ใช้ในการถ่ายภาพ วิธีการนี้ใช้สมการพหุนามแบบ 2 มิติ (2-Dimension Polynomial) ทำการหาความสัมพันธ์ระหว่างตำแหน่งบนข้อมูลภาพกับตำแหน่งบน พื้นโลก โดยอาศัยจุดต่างๆ ที่ปรากฏบนข้อมูลภาพและมีค่าตำแหน่งบนพื้นโลกโดยเรียกจุดเหล่านี้ ี้ ว่า จุดควบคุม (Control Point)

การอ้างอิงโดยตัวรับรู้ คือ การใช้แบบจำลองทางคณิตศาสตร์กับค่าที่ใช้ในการถ่ายภาพ ตัวรับรู้ วิธีการนี้ต้องการค่าตัวแปรหลายชนิด เช่น ค่าความยาวโฟกัส (Focal length) ค่าพิกัด ตำแหน่งและค่าความสูงของอุปกรณ์ตรวจวัดขณะถ่ายภาพ เป็นต้น โดยวิธีการนี้เป็นการประยุกต์ จากการรังวัดด้วยภาพ (Photogrammetry) และการทำแผนที่จากอวกาศ (Mapping from space) (Kresse and Fadaie, 2004)

การอ้างอิงพิกัดโลกของข้อมูลภ<mark>าพที่นิยมใ</mark>ช้กันทั่วไป เช่น การอ้างอิงตำแหน่งโลกโดย อาศัยข้อมูลการปรับยึดเชิงปริภูมิที่จัดเก็บไว้ในส่วนของหัวเรื่อง (Header) ของข้อมูลภาพ และการ ื่ อ้างอิงตำแหน่งโลกโดยอาศัยแฟ้มข้อมูลโลก (Worldfile) ซึ่งมีรายละเอียดสำหรับการอ้างอิงที่ สำคัญ ได้แก่ พื้นหลักฐาน (Datum) การฉายแผนที่ (Map projection) การแยกต่างเชิงปริภูมิ ื้ (Spatial resolution) เป็นต้น

| <b>CY FW Tools Shell</b>                                                                                                    |                                                                                 | $ \Box$ $\times$ |
|----------------------------------------------------------------------------------------------------|---------------------------------------------------------------------------------|------------------|
| Driver: CTiff/GeoIIFF<br>Files: 462511816 ge.tif<br>$462511816$ $qe$ $aux$<br>462511816 ge.rrd<br>Size is 4003, 3907<br>Coordinate Sustem is:<br>GEOGCS ["WGS 04",<br>DATUME"VGS_1904",<br>SPHEROID("WGS 04",6370137,290.2572235630016,<br>AUTHORITY ["EPSG", "7030"]],<br>AUTHORITY ["EPSG", "6326"]],<br>PRIMEMI"Greenwich", 01,<br>UNIII"degree".0.01745329251994331.<br>AUTHORITY ["EPSG", "4326"]]<br>Origin = (98.252303752605755.8.306892695405512)<br>Pixel Size = <0.000004545454545.-0.0000045454545457<br>Metadata:<br><b>AREA OR POINT-Area</b><br>TIFFIRG SOFIWARE-IMAGINE TIFF Support<br>Copyright 1991 - 1999 by ERDAS. Inc. All Rights Reserved<br>R(#)\$RCSfile: etif.c \$ \$Revision: 1.10.1.9.1.9.2.11 \$ \$Date: 2004/09/15 18:42:01           |                                                                                 |                  |
| EDT \$<br>TIFFTAC XRESOLUTION-1<br>TIFFTAC VRESOLUTION=1<br>TIFFTAC RESOLUTIONUNIT-1 (unitless)<br>Corner Coordinates:<br>Upper Left ( 98.2523038,   8.3068927) ( 98d15'8.29"Е,<br>Lower Left ( 98.2523038,   8.2887700) ( 98d15'8.29"Е,<br>Upper Right ( 98.2704992, 8.3068927) ( 98d16'13.80"E, 8d18'24.81"N)<br>Lover Right ( 98.2704992, 8.2887700) ( 98d16'13.80"E, 8d17'19.57"N)<br>98.2614815.<br>Center<br>¢.<br>Band 1 Block=4803x2 Type=Byte, ColorInterp=Grav<br>Overviews: 1001x997, 501x499, 251x250, 126x125, 63x63<br>Dand 2 Block=4003x2 Iype=Byte, ColorInterp=Undefined<br>Overviews: 1001x997, 501x499, 251x250, 126x125, 63x63<br>Band 3 Block=4003x2 Iype=Byte, ColorInterp=Undefined<br>Overviews: 1001x997, 501x499, 251x250, 126x125, 63x63 | $8d18'24.81''$ N)<br>8d17'19.57"N><br>8.2978313> < 98d15'41.05"E. 8d17'52.19"N> |                  |

รูปที่ 2.12 รายละเอียดข้อมูลการปรับยึดเชิงปริภูมิในส่วนของหัวเรื่องของข้อมูลภาพ

การอ้างอิงตำแหน่งโลกที่นิยมใช้ในการทำแผนที่ของประเทศไทยมี 2 ประเภท คือ การ อ้างอิงโดยใช้ระบบพิกัดทางภูมิศาสตร์ (Geographic Coordinate System) ซึ่งเป็นการบอก ตำแหน่งของจุดใดๆ บนพื้นโลกโดยใช้ตำแหน่งที่ตัดกันของเส้นลองจิจูด (Longitude) กับเส้น ละติจูด (Latitude) และการอ้างอิงโดยใช้กริดยูทีเอ็ม (Universal Transverse Mercator Grid) ซึ่ง ึ่ นิยมใช้ทางการทหารและการรังวัดทั่วไป ส่วนในงานด้านการสำรวจรังวัดและทำแผนที่ในปัจจุบัน ได้มีการใช้รหัสเพื่อใช้แทนข้อมูลในการอ้างอิงตำแหน่งโลกซึ่งได้มีการกำหนดขึ้นโดยกลุ่มสำรวจ ปโตรเลียมแหงสหภาพยุโรป (European Petroleum Survey Group) ท มีการใชตัวเลขจํานวนไม เกิน 5 ตัวเพื่อให้สะดวกในการอธิบาย ตัวอย่างเช่น ข้อมูลภาพที่มีระบบการอ้างอิงตำแหน่งโลก พิกัดยูที่เอ็ม บนพื้นหลักฐาน WGS84 โซน 47 แทนด้วยรหัส EPSG:32647 ื้

ต่อมาในปี 2005 กลุ่มสำรวจปิโตรเลียมแห่งสหภาพยุโรป ได้มีการเปลี่ยนแปลงไปเป็น คณะกรรมการดานการกําหนดตําแหนงและการสํารวจ (The Surveying and Positioning Committee) ของสมาคมระหวางประเทศผูผลิตน ามันและแกส (International Association of Oil and Gas producers) หรือ OGP สามารถศึกษารายละเอียดเพิ่ มเติมท ี่ http://www.epsg.org/

| ระบบอ้างอิง     | โซน | พื้นหลักฐาน | รหัส EPSG |
|-----------------|-----|-------------|-----------|
| พิกัดยูทีเอ็ม   | 47  | Indian 1975 | 24047     |
| พิกัดยูทีเอ็ม   | 48  | Indian 1975 | 24048     |
| พิกัดยูทีเอ็ม   | 47  | WGS84       | 32647     |
| พิกัดยูทีเอ็ม   | 48  | WGS84       | 32648     |
| พิกัดภูมิศาสตร์ |     | Indian 1975 | 4240      |
| พิกัดภูมิศาสตร์ |     | WGS84       | 4326      |

ตารางที่ 2.1 แสดงระบบอ้างอิงตำแหน่งโลกและรหัส EPSG ที<sub>่</sub>มีการใช้งานในประเทศไทย

ึ การอ้างอิงตำแหน่งโลกโดยอาศัยแฟ้มข้อมูลโลก เป็นไฟล์ข้อความซึ่งประกอบด้วยข้อมูลที่ อธิบายว่าข้อมูลภาพจะแสดงตำแหน่งจริงบนพื้นผิวโลกที่ใด (อรรถวุฒิ เกียรติวัฒน์, 2550) มีการ ื้ ริเริ่มพัฒนาโดยบริษัท Environment Systems Research Institute หรือ ESRI มีการอ้างอิง ิ่ ้ตำแหน่งของจุดภาพกับตำแหน่งบนระบบพิกัด ผลของข้อมูลอยู่ในรูปแบบตัวเลขจำนวน 6 บรรทัด โดยใช้การแปลงเชิงตำแหน่งของภาพ (Affine transformation) เพื่อทำการคำนวณหาค่าพิกัดของ ื่ ตำแหน่งต่างๆ บนข้อมูลภาพ สำหรับความหมายของชุดตัวเลขทั้ง 6 บรรทัด แสดงดังตารางที่ 2.2

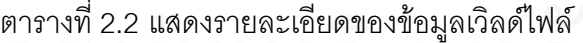

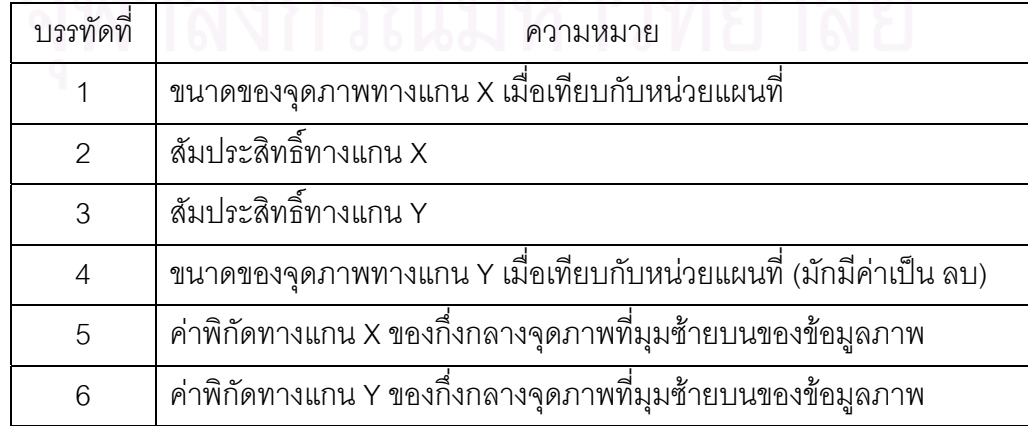

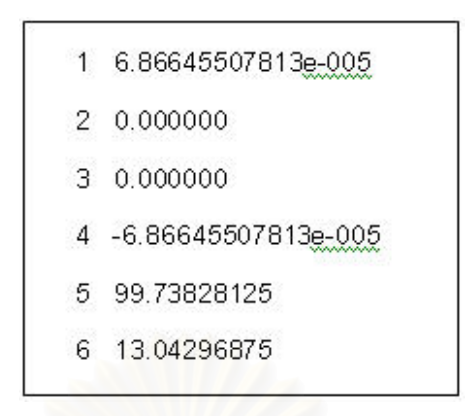

รูปที่ 2.13 ตัวอยางรายละเอียดขอมูลเวิลดไฟล

#### **2.3 Map Server**

Map Server เปนการใหบริการผานเครือขาย (Web Service) มีการทํางานแบบเครือขาย (Server) - ลูกข่าย (Client) คือเมื่อมีการร้องขอข้อมูลหรือบริการจากเครื่องลูกข่าย ตามค่าต่างๆ ที่ ื่ **่** กำหนด เช่น ขอบเขตและชั้นข้อมูลที่ต้องการมายังแม่ข่าย จากนั้นเครื่องแม่ข่ายนำคำร้องขอมา ั้ ั้ ้<br>. ตีความและทําการสรางขอมูลหรือบริการตามคํารองขอแลวจึงสงผลลัพธกลับไปยังลูกขายที่รองขอ ซึ่งลักษณะข้อมูลที่ให้บริการนั้น สามารถเป็นได้ทั้งข้อมูลแบบเวกเตอร์และข้อมูลแบบภาพ ึ่

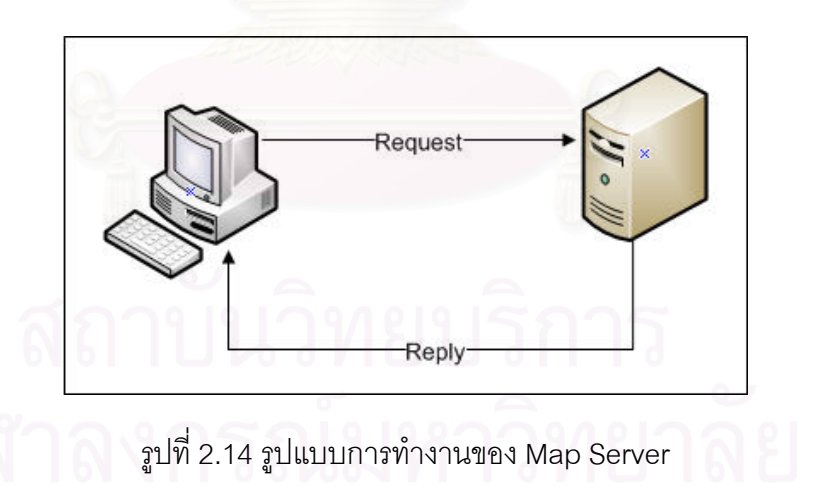

## **2.4 มินเนโซตา แมพเซิรฟเวอร (Minnesota Map Server)**

เปนซอฟตแวรรหัสเปด (Open Source Software) สามารถดาวนโหลดโปรแกรมสําหรับ ใช้งานและซอร์สโคดได้ทางอินเตอร์เน็ตที่ http://mapserver.gis.umn.edu/ มีการพัฒนาขึ้ ึ้ มีการพัฒนาขึ้นที่ มหาวิทยาลัยมินเนโซตา ประเทศสหรัฐอเมริกา โดยความรวมมือขององคการพัฒนาเทคโนโลยี อวกาศของสหรัฐอเมริกาหรือ นาซา และหนวยงานท ดูแลทรัพยากรธรรมชาติของรัฐมินเนโซตา

(Department of Natural Resource : MNDNR) ภายใต้ชื่อโครงการ Fornet ด้วยแนวความคิดที่ จะเผยแพร่ข้อมูลปริภูมิ และข้อสนเทศเกี่ยวกับแหล่งน้ำในรัฐมินเนโซตาผ่านเครือข่ายอินเตอร์เน็ต ี่ จึงได้พัฒนาซอฟต์แวร์ขึ้นด้วยภาษาซี โดยการทำงานจะใช้ Map File สำหรับการกำหนดและ ึ้ ปรับตั้งค่าการทำงานของซอฟต์แวร์ทั้งหมด อาศัยแม่ข่ายอินเตอร์เน็ตในการใช้งาน CGI Script ั้ ั้ และอาศัยไลบรารี่ของซอฟต์แวร์รหัสเปิดอื่นๆ อีกหลายซอฟต์แวร์ในการทำงาน ตั้งแต่การติดต่อ ื่ ั้ ข้อมูลปริภูมิในรูปแบบต่างๆ การติดต่อฐานข้อมูล รวมไปถึงการแสดงผลเป็นรูปภาพและตัวอักษร ในไฟล์รูปแบบต่างๆ ผู้วิจัยเลือกใช้ซอฟต์แวร์นี้ เนื่องจากสามารถนำมาปรับแต่งหรือแก้ไข ื่ คุณสมบัติได้ตามที่ต้องการ ปัจจุบัน Minnesota Mapserver ได้ พัฒนามาจนถึงเวอร์ชัน 5.0.2 (28 มกราคม 2551) มีลักษณะดังน ี้

- ทํางานในรูปแบบ CGI Script
- ใชงานไดทั้งบนระบบปฏิบัติการลีนุก และวินโดว
- รองรับการทำงานแบบ หลายผู้ใช้งาน
- สามารถใชงานรวมกับ ภาษา HTML สําหรับเขียนเว็บเพจ
- ปรับปรุงการทำงานบนเว็บเพจได้ด้วย ภาษา JAVA หรือ JAVA Script
- ี สามารถใช้งานร่วมกับภาษา PHP, Perl, Python
- ให้ผลลัพธ์โดยการสร้างเป็นภาพ Bitmapที่มีขนาดคงที่ตามที่กำหนด
- อาศัยไลบรารี่ GD ในการสรางเปนภาพในรูปแบบตางๆ เชน GIF, PNG, JPEG
- รองรับการทำงานร่วมกับข้อมูลปริภูมิท้งข้อมูลแบบเวกเตอร์ และ ข้อมูลภาพ
- รองรับขอมูลเวกเตอรมาตรฐานแบบ TIFF/GeoTIFF, GIF, PNG
	- สามารถแปลงหนวยโดยอัตโนมัติ
	- สามารถแปลงเสนโครงแผนที่โดยอัตโนมัติ
	- รองรับตัวอักษรแบบ Truetype Font

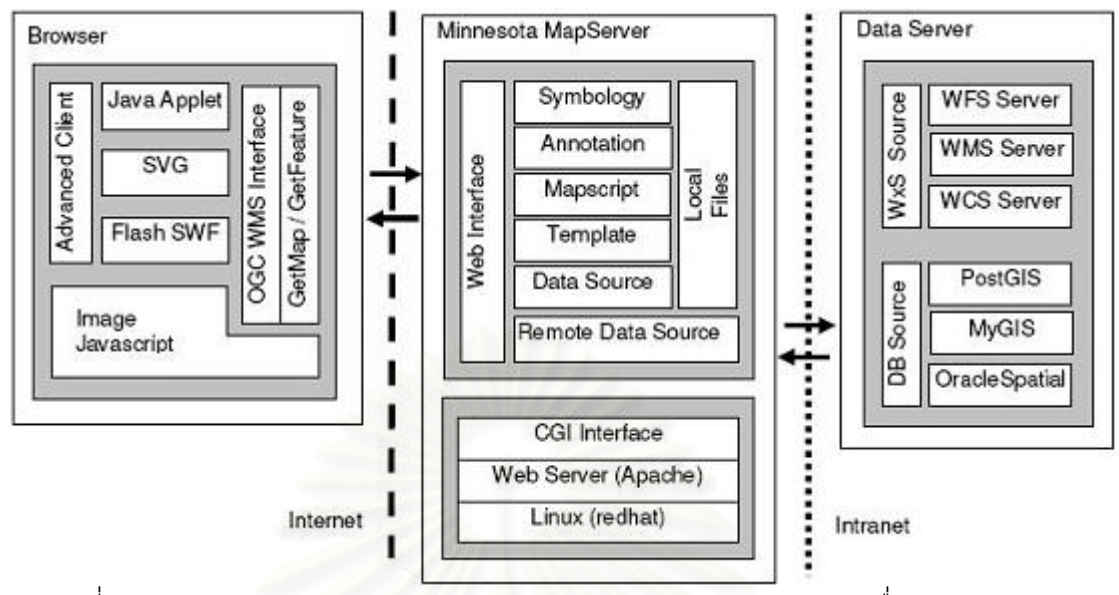

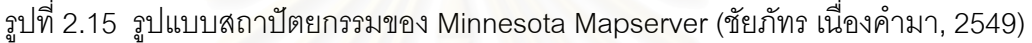

- Minnesota Mapserver สามารถแสดงข้อมูลภาพหลากหลายรูปแบบบนแผนที่ที่สร้างขึ้น<br>รูปแบบไฟล์ของข้อมูลภาพที่สามารถใช้งานบน Minnesota Mapserver มีดังนี้ ี่ ี้

- TIFF หรือ GeoTIFF รองรับไฟล TIFF หรือ GeoTIFF มาตรฐานหลัก แตมี ข้อจำกัด คือ ตามมาตรฐานหลักจะมีรองรับการทำ Tile บนไฟล์รูปแบบ TIFF หรือ GeoTIFF ในรูปแบบ 8 บิต ไม่รองรับในรูปแบบ 16 บิต รวมทั้ง ั้ บันทึกค่าสีในแบบ RGB นี้ยังรองรับการอ่านไฟล์รูปแบบ TIFF หรือ GeoTIFF ที่มีคาพิกัดอางอิงทางภูมิศาสตร
- GIF สามารถเรียกใช้งานได้ และยังต้องอาศัยเวิลด์ไฟล์ สำหรับค้างอิงค่า พิกัดทางภมิศาสตร์
- PNG สามารถเรียกใช้งานได้ และยังต้องอาศัยเวิลด์ไฟล์ สำหรับอ้างอิงค่า พิกัดทางภูมิศาสตร
- ไฟลรูปภาพของโปรแกรม ERDAS นามสกุล (.LAN/.GIS) ไฟลท สามารถ อ่านและแสดงผลได้จะเป็นแบบ ข้อมูล ERDAS 1 ช่วงคลื่น ขนาดข้อมูล ื่ แบบ 8 บิต และอาศัยไฟลนามสกุล .trl
- การเทยบส ี ีของภาพสามารถอานคาพิกัดทางภูมิศาสตรไดจากไฟลโดยตรง

#### **2.5 ArcIMS**

ArcIMS เปนซอฟตแวรเชิงพาณิชยที่พัฒนาโดยบริษัท Environment Systems Research Institute หรือรู้จักกันทั่วไปในชื่อบริษัท ESRI ประเทศสหรัฐอเมริกา เป็นโปรแกรมเพื่อใช้ในการ แสดงผลข้อมูลสารสนเทศทางภูมิศาสตร์ ได้แก่ แผนที่ ข้อมูล และคำอธิบายข้อมูล ผ่านทาง เครือขาย ปจจุบันพัฒนาถึงเวอรชัน 9.3 (1 สิงหาคม 2551)

สถาปัตยกรรมระบบของ ArcIMS เป็นแบบ multi-tier คือประกอบด้วยการทำงานเป็น 3 ส่วน ได้แก่ ส่วนแสดงผลข้อมูล (Presentation tier) ส่วนจัดการข้อมูล (Business logic tier) และ ี ส่วนเก็บข้อมูล (Data Storage Tier) โดยที่ ArcIMS ประกอบด้วยส่วนต่างๆ ดังรูปที่ 2.16

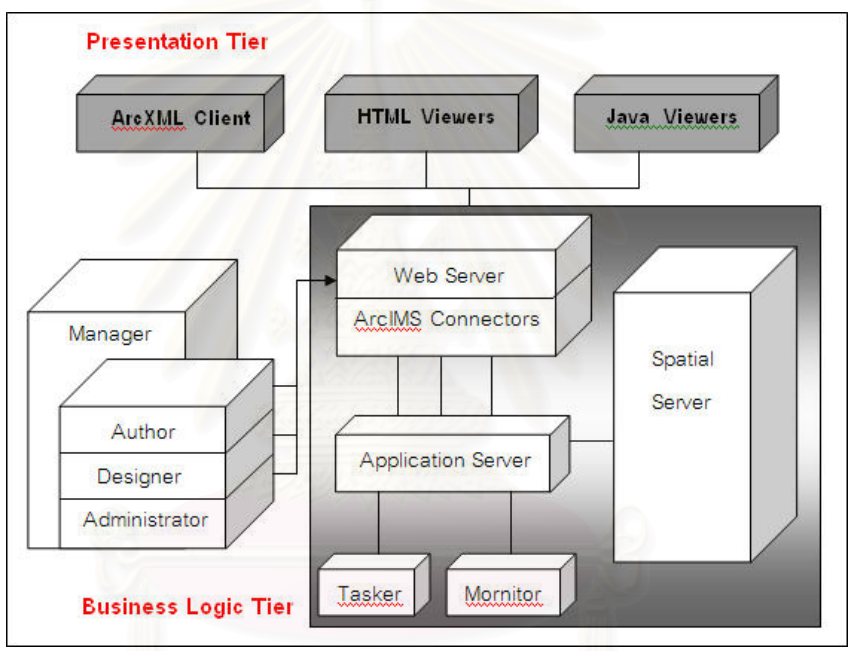

รูปที่ 2.16 องคประกอบของ ArcIMS

### **2.5.1 สวนท ี่ใชสําหรับแสดงผลขอมูล (Presentation tier)**

ทำหน้าที่ในการแสดงผลผ่านโปรแกรมแสดงผล เช่น Microsoft Internet Explorer, Mozilla Firefox หรือ Opera โดยระบบได้พัฒนาโปรแกรมสำหรับแสดงผลในรูปแบบต่างๆ ไว้ หลายรูปแบบ ได้แก่ ArcXml Clients, HTML Viewer และ Java Viewer ซึ่งมีรูปแบบการแสดงผล ึ่ ท แตกตางกัน คือ  $\mathcal{L}^{\mathcal{L}}$ 

- 1) ArcXml Clients ใช้สำหรับการเรียกใช้ข้อมูลโดยผ่านเครื่องลูกข่าย ื่
- 2) HTML Viewer แสดงผลข้อมูลในลักษณะ Web Page หรือแสดงข้อมูลที่มีการ ี่ แกไขนอยหรือไมมีการแกไขในระหวางการแสดงผล
3) Java Viewer มีรูปแบบการแสดงผลที่ผู้ใช้สามารถทำงานโต้ตอบหรือจัดการ ข้อมูลได้

### **2.5.2 สวนจัดการขอมูล (Business logic tier)**

การจัดการข้อมูลจะอยู่ในเครื่องแม่ข่าย (Server) ซึ่งส่วนที่ใช้ในการจัดการข้อมูล ึ่ (Manage) ทำหน้าที่หลัก 3 อย่าง คือ ี่

- 1) ออกแบบเว็บเพจ (Designer) ทำหน้าที่ในการสร้างเว็บเพจตามรูปแบบที่ กำหนด เช่น มีเครื่องมือสำหรับย่<mark>อ</mark> ขยาย หรือเลื่อนภาพ เป็นต้น ื่ ื่
- 2) ทำหน้าที่เกี่ยวกับข้อมูลและการจัดการโครงการ(Author) ทำหน้าที่ในการ ี่ แสดงผลขอมูลและสรางองคประกอบของแผนที่
- 3) บริหารการใช้ทรัพยากรต่างๆ (Administrator) ทำหน้าที่จัดการเซิร์ฟเวอร์และ โฟลเดอร์ต่างๆ กำหนดค่าต่างๆ แก่ config

#### **2.5.3 เคร องแมขาย (Server) ื่**

ประกอบด้วยส่วนต่างๆ ได้แก่

- 1) Spatial Server ทำหน้าที่ในการสร้างไฟล์รูปภาพ เพื่อแสดงผลในรูปของ html การสืบคน (query) การคํานวณระยะทางตางๆ รวมไปถึงการสกัดคําอธิบาย ข้อมูลออกมา
- 2) Web Server ทำหน้าที่เชื่อมโยง ArcIMS กับแม่ข่าย เพื่อให้โปรแกรม ArcIMS ี สามารถใช้งานร่วมกับแม่ข่ายได้อย่างถูกต้อง มีการกำหนดค่าต่างๆ เช่น แหลงท เก็บขอมูลเว็บเพจ การกําหนดคาหมายเลข DSN IP ตางๆ โดยเว็บ เซิรฟเวอรที่ใชในการวิจัยน คือ Apache
- 3) Application Server ทำหน้าที่เป็นตัวกลางระหว่างแม่ข่ายกับฐานข้อมูล สารสนเทศภูมิศาสตรโดยมีตัวเช ื่อมโยง คือ ArcIMS Application Server Connectors ในที่นี้คือ JAVA

หน่วยประมวลผลที่ทำให้ ArcIMS สามารถเข้าใจคำร้องขอจาก Viewer ในรูปของ WMS ได้นั้นเรียกว่า ArcIMS WmsConnector ดังแสดงในรูปที่ 2.17 โดย Viewer ในที่นี้อาจเป็น ลูกข่ายหรือแม่ข่ายก็ได้ ทำการร้องบริการมายัง ArcIMS Wmsconnector ซึ่งมี 3 ลักษณะ คือ ึ่ GetCapabilities, GetMap และ GetFeatureInfo

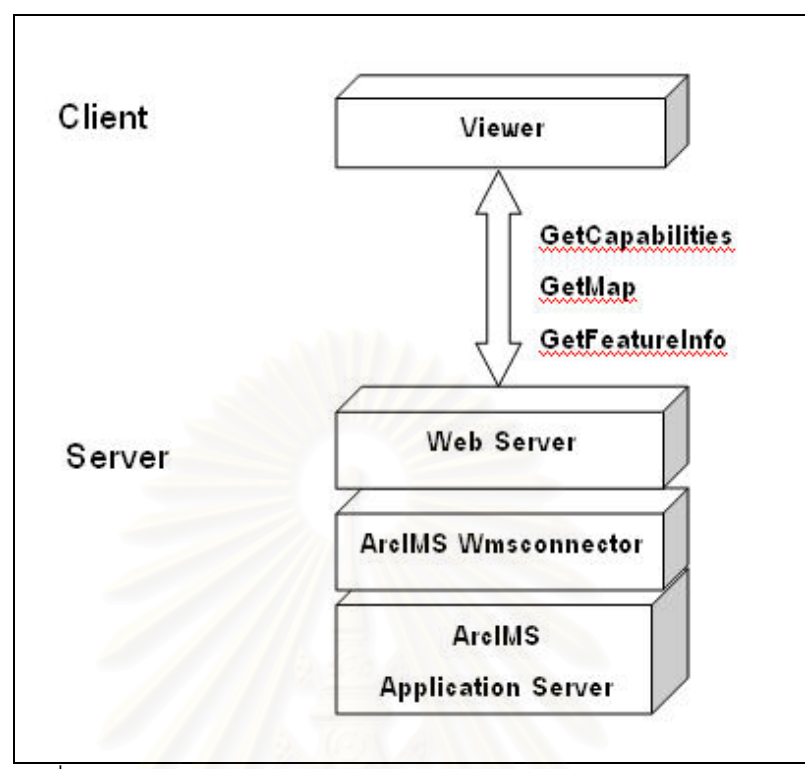

รูปที่ 2.17 สถาปัตยกรรมการทำงานร่วมกันของ ArcIMS Application,

ArcIMS Wmsconnector และ Viewer

**ArcIMS** ี่ ทํางานบนปฏิบัติการวินโดวมีความสามารถรองรับขอมูลภาพหลากหลาย รูปแบบ ดังตารางท ี่ 2.3

| รปแบบ | $\Rightarrow$<br>คาอธบาย | Image file | World file | แสดงไน |
|-------|--------------------------|------------|------------|--------|
|       |                          | extensions | extensions | Author |
|       |                          |            |            |        |

ตารางที่ 2.3 แสดงรูปแบบไฟล์ของข้อมูลภาพที่สามารถใช้งานบน ArcIMS (14 กุมภาพันธ์ 2552)

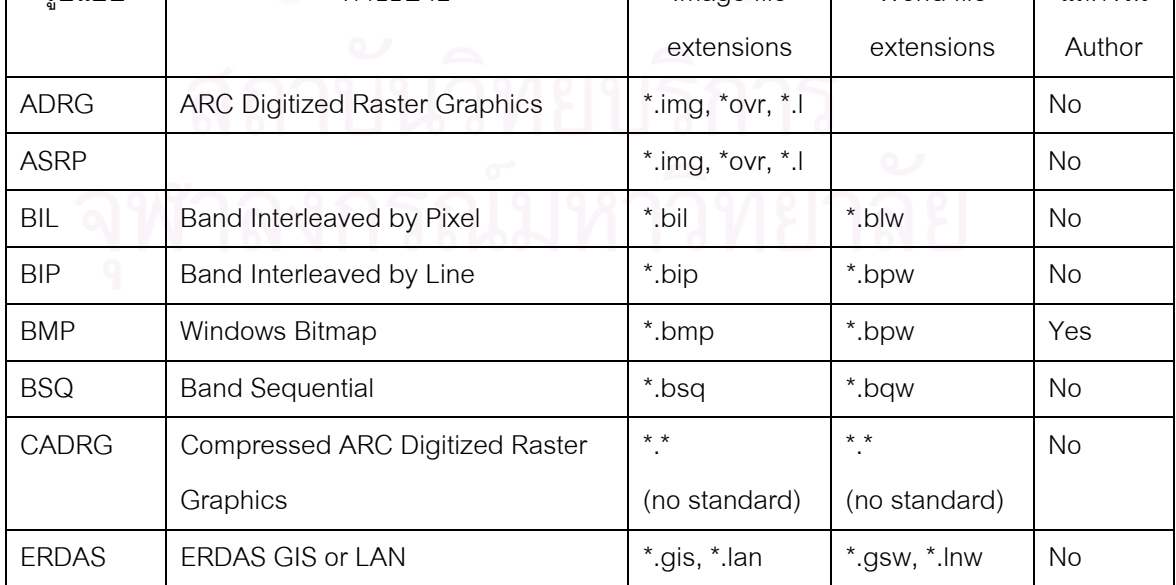

| CIB            | Controlled Image Base                 | $* *$              |              | <b>No</b> |
|----------------|---------------------------------------|--------------------|--------------|-----------|
|                |                                       | (no standard)      |              |           |
| GeoTIFF        | <b>TIFF with Geo Header</b>           | *.tif              |              | Yes       |
| GIF            | Graphics Interchange Format           | *.gif              | *.gfw        | Yes       |
| <b>IMAGINE</b> | <b>ERDAS IMAGINE</b>                  | *.img              |              | <b>No</b> |
| <b>IMPELL</b>  | Impell Bitmap                         | *.rlc              | $*$ .rlw     | <b>No</b> |
| JFIF, JPG      | <b>JPEG</b>                           | *.jpg              | *.jgw        | Yes       |
| <b>MrSID</b>   | <b>Multiresolution Seamless Image</b> | *.sid              | *.sdw        | <b>No</b> |
|                | Database                              |                    |              |           |
| MrSID G3       | <b>Multiresolution Seamless Image</b> | *.sid              | *.sdw        | <b>No</b> |
|                | Database Generation 3                 |                    |              |           |
| <b>NITF</b>    | National Imagery Transfer Format      | $*$ .ntf           | *.nfw        | No        |
| <b>PNG</b>     | <b>Portable Network Graphics</b>      | *.png              | *.pgw        | Yes       |
| <b>SUN</b>     | SunRaster File                        | *.sun, *.ras       | *.snw, *.rsw | <b>No</b> |
| <b>TIFF</b>    | Tag Image File Format                 | $*$ .tif, $*$ .tff | *.tfw        | Yes       |
| <b>USRP</b>    | <b>DIGEST UTM/UPS Standardized</b>    | *.img, *.ovr       |              | <b>No</b> |
|                | <b>Raster Product</b>                 |                    |              |           |

ตารางที่ 2.3 แสดงรูปแบบไฟล์ของข้อมูลภาพที่สามารถใช้งานบน AcrIMS (14 กุมภาพันธ์ 2552)

(ต่อ)

## **2.6 จีโอเซิรฟเวอร (Geoserver)**

Geoserver เป็นซอฟต์แวร์รหัสเปิด (Open Source Software) เริ่มพัฒนาตั้งแต่ปี 1998 **่** ั้ โดย The Open Planning Project (TOPP) ซึ่งเป็นองค์กรที่ร่วมส่งเสริมการวางผังเมืองของเมือง ี่ นิวยอร์ก ประเทศสหรัฐอเมริกา และมีส่วนส่งเสริมการพัฒนาโดยใช้เทคโนโลยีซอฟต์แวร์เปิด ซึ่ง ึ่ รวมถึง Geoserver ดวย ปจจ ุบันโปรแกรม Geoserver พัฒนาถึงเวอรชัน 1.7.0 (ตุลาคม 2008) โดยบุคคลทั่วไปสามารถดาวน์โหลดโปรแกรมและพัฒนาซอร์สโคดเพื่อนำไปใช้งานและแก้ไข ปรับปรุงได้อย่างเสรีที่ www.geoserver.org

ลักษณะการทำงานของโปรแกรมสามารถให้ผู้ใช้ทำการแสดงและแก้ไขข้อมูลปริภูมิ ถือได้ ว่าเป็นโปรแกรมทางระบบสารสนเทศทางภูมิศาสตร์อย่างสมบูรณ์ มีคุณสมบัติหลักที่สามารถ ทำงานได้คย่างมีประสิทธิภาพ ดังนี้

- เปน Map Server ท รองรับมาตรฐาน ISO/OGC ทั้ง WMS WFS และ WCS ี่
- รองรับการกําหนดการแสดงผลดวย Style Layer Descriptor (SLD) และ การคัดกรองการเข้าถึงข้อมูลด้วยมาตรฐาน Filter Encoding
- พัฒนาขึ้นด้วยภาษา JAVA ดังนั้นจึงเป็น Servlets การใช้งาน เช่น การ ึ้ ั้ เลือกข้อมูลเวกเตอร์ ภาพ ได้แก่ shapefile หรือ GeoTIFF
- สามารถเช อมตอกับ Geospatial Database เชน PostgresSQL/PostGIS ื่ และ Oracle Spatial
- การเรียกใชและปรับแตง Mapservice โดยใช Geoserver สามารถทํางาน ผานทางเว็บบราวเซอรได

Geoserver สนับสนุนการเก็บข้อมูลภาพหลายประเภท ดังแสดงในตารางที่ 2.5

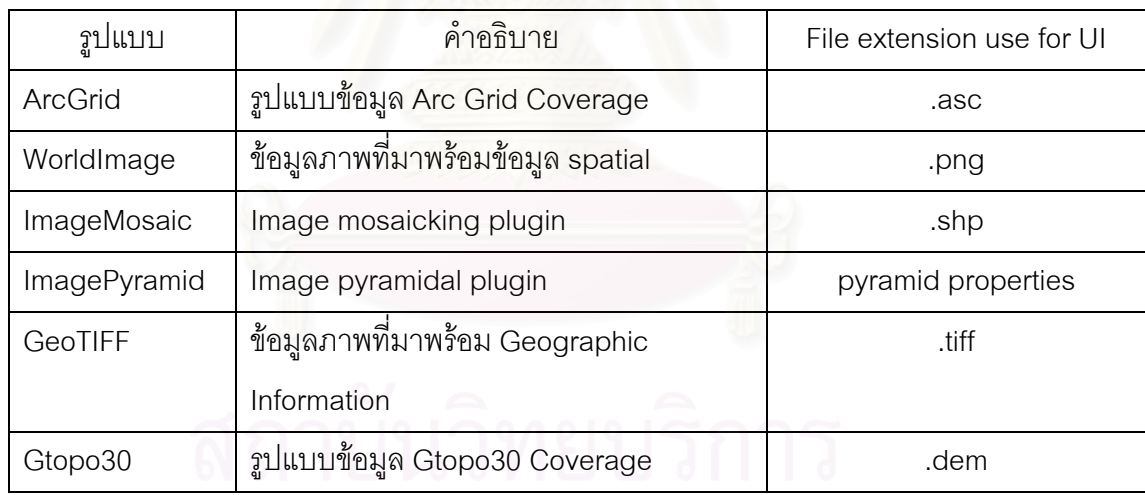

## ตารางที่ 2.4 แสดงรูปแบบไฟล์ของข้อมูลภาพที่สามารถใช้งานบน Geoserver

#### **2.7 โอเพนเลเยอร (Openlayers)**

โอเพนเลเยอร์ เป็นซอฟต์แวร์เปิดสำหรับแสดงข้อมูลแผนที่ มีการควบคุมการแสดงผลแผน ที่ด้วยชุดคำสั่ง JavaScript สามารถรองรับมาตรฐาน ISO/OGC ทั้ง WMS และ WFS ปัจจุบัน ั่ ั้ พัฒนาถึงเวอรชัน Openlayers 2.7 (ตุลาคม 2551) สามารถดาวนโหลดโปรแกรมและซอรสโคดได ท ี่ http://openlayers.org/

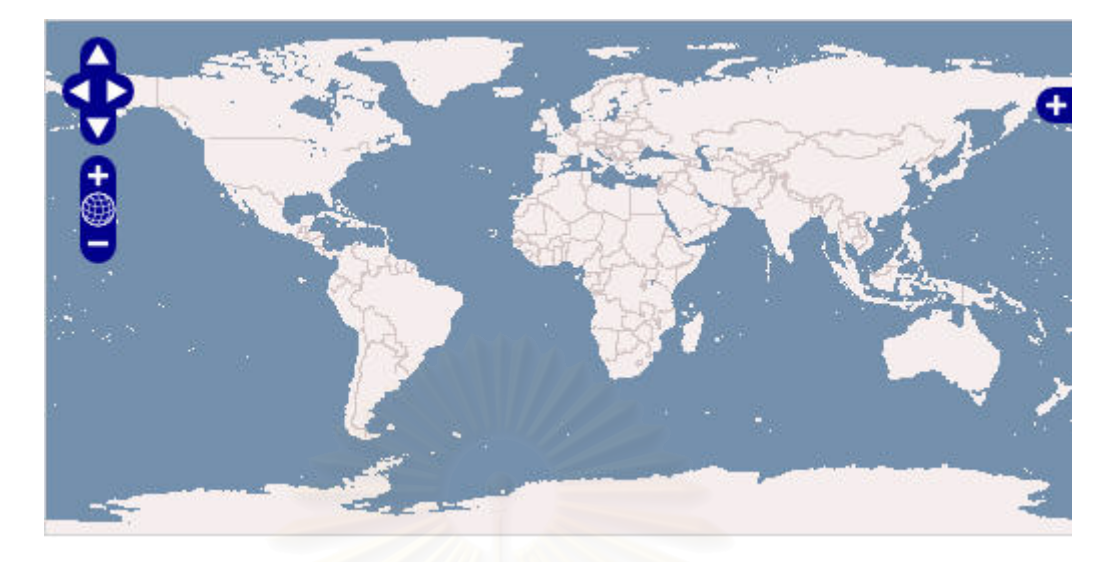

รูปที่ 2.18 ตัวอย่างการแสดงข้อมูลแผนที่ด้วย Openlayers

#### **2.8 Web Map Service (WMS)**

เป็นข้อกำหนดหรือมาตรฐานคำร้องขอ (Request) เพื่อใช้สำหรับการเรียกดูข้อมูลแผนที่ และข้อมูลอรรถาธิบาย (attribute) จากแม่ข่ายที่ให้บริการข้อมูลแผนที่บนเครือข่าย โดย WMS จะ สร้างแผนที่ในรูปของข้อมู<mark>ลภาพ เช่น PNG, GIF หรือ JPEG และเอกสาร XML บางครั้</mark>งก็สามารถ ั้ สร้างแผนที่ในรูปของข้อมูลเวกเตอร์ เช่น Scalable Vector Graphic (SVG) หรือ Web Computer Graphics Metafile (WebCGM) ปจจุบันมาตรฐาน WMS ไดพัฒนามาถึงเวอรชัน 1.3 (ตุลาคม 2551) การใช้ WMS มีประโยชน์ คือ สามารถทำให้ซอฟต์แวร์ต่างๆ ที่มีการทำงานที่ต่างกัน  $\mathcal{L}^{\text{max}}_{\text{max}}$ สามารถทำงานร่วมกันได้ ดังนั้นในปัจจุบันแต่ละซอฟต์แวร์จึงได้สร้างให้มีโหมดการทำงานบน โปรโตคอลมาตรฐานของ OGC โดยมาตรฐาน WMS มีการแบงการทํางานเปน 3 กระบวนการ แสดงดังรูปที่ 2.19

- 1) GetCapabilities เปนกระบวนการรองขอขอมูลรายละเอียดการใหบริการและ คําอธิบายขอมูลของชุดขอมูลที่มี
- 2) GetMap เป็นกระบวนการร้องขอภาพแผนที่ โดยผู้ใช้ทำการระบุพารามิเตอร์ที่ เกี่ยวกับข้อมูลแผนที่ภาพหรือข้อมูลภูมิศาสตร์ที่เกี่ยวข้อง เช่น ชื่อชั้นข้อมูล ขอบเขต ี่ ี่ ื่ ั้ ภูมิศาสตร์ ขนาดภาพเป็นจุดภาพ รูปแบบภาพ จากนั้นแม่ข่าย WMS จะตอบสนอง ั้ ด้วยภาพแผนที่ที่เว็บบราวน์เซอร์ทั่วไปอ่านได้ เช่น GIF, PNG, JPEG, TIFF และ ี่ อ นๆื่

3) GetFeatureInfo เป็นกระบวนการการรายงานผลเกี่ยวกับสารสนเทศปลีกย่อยที่ ปรากฏอยู่บนแผนที่ (เป็นทางเลือก หมายถึงจะมีหรือไม่มีกระบวนการนี้ก็ได้) โดย ี้ ผู้ใช้จะทำการระบุพิกัด x,y ของจุด แล้วแม่ข่ายตอบกลับด้วยข้อมูลอรรถาธิบายใน รูปแบบ HTML, GML หรือรูปแบบ ASCII อยางงาย

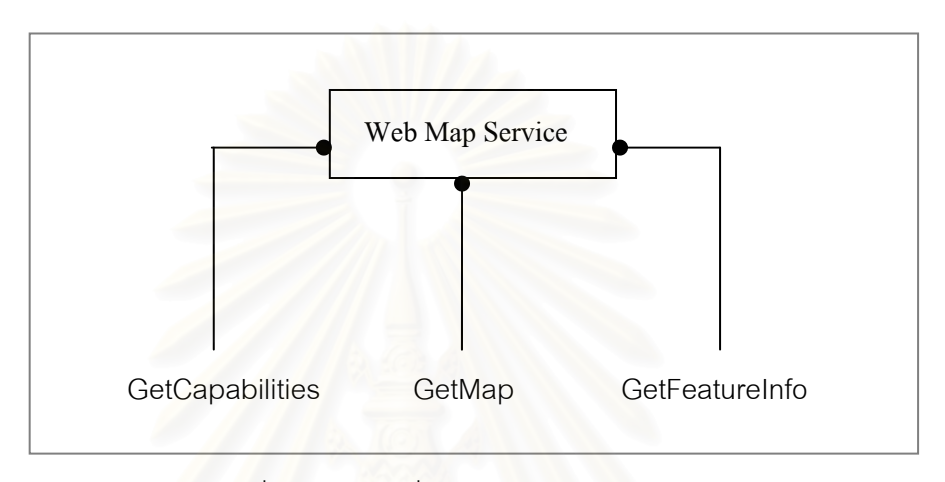

## รูปที่ 2.19 ชุดคําส ั่งในการทางานของ ํ WMS

จุดเด่นของมาตรฐาน WMS คือ เครื่องแม่ข่ายใดๆ ถูกร้องขอให้ผลิตแผนที่ เราสามารถนำ **่** ผลลัพธ์ (แผนที่) ที่ได้มาทำการซ้อนทับกันได้มากกว่าหนึ่งชั้นข้อมูลเพื่อสร้างเป็น Composited ึ่ ั้ map ภายใต้เงื่อนไขที่ว่า รูปแบบของข้อมูลภาพนั้นต้องสนับสนุนการทำงานของพื้นหลังแบบ ั้ ื้ โปร่งใส (Background Transparency) เช่น GIF หรือ PNG นอกจากนี้ยังสามารถร้องขอได้พร้อม ี้ กันจากหลาย Map Server เพื่อนำมาสร้างแผนที่ นอกจากนี้ WMS ยังสามารถสร้างและตกแต่ง ื่ ลักษณะของแผนที่ได้ตามความต้องการอีกด้วย

#### **2.9 Web Map Tiling Service (WMTS)**

เป็นข้อกำหนดหรือมาตรฐานคำร้องขอ (Request) เพื่อใช้สำหรับการเรียกดูข้อมูลแผนที่ที่ มีลักษณะเป็นไทล์ซึ่งถูกกำหนดมาตราส่วนไว้ล่วงหน้าเพื่อให้ลูกข่ายทำการร้องขอตามมาตราส่วน ที่กําหนดไวเทานั้น ปจจุบันมาตรฐาน WMTS ไดพัฒนาถึงเวอรชัน 1.0.0 (มีนาคม 2552) ุ มาตรฐาน WMTS ประกอบไปด้วยการทำงาน 3 กระบวนการ แสดงดังรูปที่ 2.20

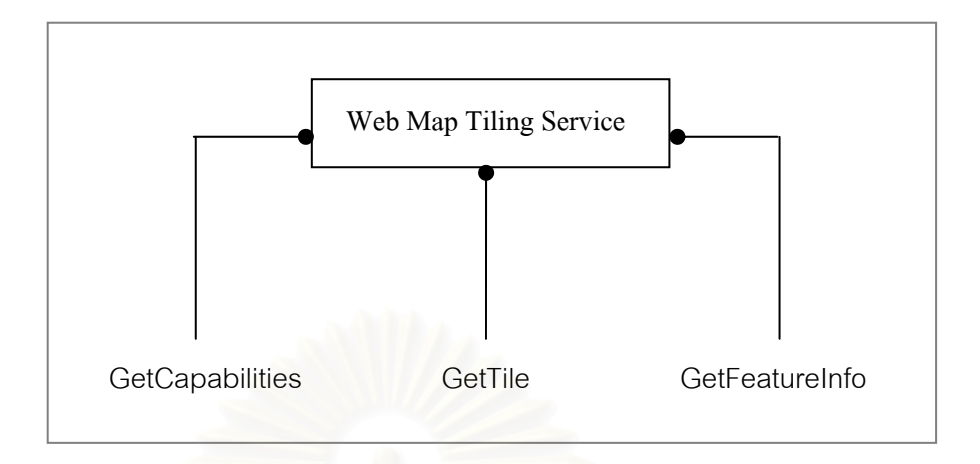

รูปที่ 2.20 ชุดคําส ั่งในการทางานของ ํ WMTS

1) GetCapabilities เป็นกระบวนการร้องขอข้อมูลรายละเอียดการให้บริการและ คําอธิบายขอมูลของชุดขอมูล (Service Metadata) ตัวอยาง HTTP GET Protocal และคาพารามิเตอรในการ GetCapabilities เชน

http://www.maps.cat/maps.cgi?service=WMTS&version=1.0.0&request=GetCapabilities

2) GetTile เป็นกระบวนการร้องขอข้อมูลภาพที่เป็นไทล์ โดยผู้ใช้ทำการระบุพารามิเตอร์ ที่เกี่ยวกับข้อมูลไทล์ที่ต้องการ เช่น TileMatrixSet, TileMatrix, TileRow, TileCol ี่ ี่ รูปแบบข้อมูลภาพแผนที่ที่ต้องการ เช่น PNG จากนั้นแม่ข่าย WMTS จะตอบสนอง ี่ ั้ ด้วยภาพแผนที่ที่เว็บบราวน์เซอร์ ตัวอย่าง URL และค่าพารามิเตอร์ในการ GetTile ี่ เช่น

http://www.maps.cat/maps.cgi?service=WMTS&request=GetTile&version=1.0.0& layer=etopo2&style=default&format=image/png&TileMatrixSet=WholeWorld\_CRS\_84& TileMatrix=10m&TileRow=1&TileCol=3

| ค่าพารามิเตอร์ที่ร้องขอ | ลักษณะ<br>ต้องมี/ทางเลือก | คำอธิบาย                         |
|-------------------------|---------------------------|----------------------------------|
| service=WMTS            | ต้องมี                    | ชื่อบริการ                       |
| request=GetTile         | ต้องมี                    | ประเภทคำร้องขอ                   |
| $version=1.0.0$         | ต้องมี                    | เวอร์ชันที่ร้องขอ                |
| Layer                   | ต้องมี                    | รายการชั้นข้อมูลที่ต้องการสืบค้น |
| Format                  | ต้องมี                    | รูปแบบของผลลัพธ์                 |
| TileMatrixSet           | ต้องมี                    | ชื่อชุดข้อมูลที่ต้องการสืบค้น    |
| <b>TileMatrix</b>       | ต้องมี                    | ชั้นข้อมูล                       |
| TileRow                 | ต้องมี                    | แถวของ TileMatrix                |
| TileCol                 | ต้องมี                    | คอลัมภ์ของ TileMatrix            |

ตารางท ี่ 2.5 แสดงรายละเอียดของคาพารามิเตอรที่ใชในกระบวนการ GetTile

3) GetFeatureInfo เป็นกระบวนการร้องขอรายละเอียดของจุดภาพ โดยผู้ใช้จะทำการ ระบุพิกัด x,y ของจุดภาพ โดยจุดภาพที่ต้องการทราบรายละเอียดข้อมูลนี้ต้องเกี่ยว โยงกับ spatial feature ที่ได้จากกระบวนการ GetTile ทั้งนี้แม่ข่ายจะตอบกลับด้วย ั้ ข้อมูลอรรถาธิบายในรูปของ TXT และ XML เป็นต้น ตัวอย่าง URL และ คาพารามิเตอรในการ GetFeatureInfo เชน

http://www.maps.cat/maps.cgi?service=WMTS&request=GetFeatureInfo&version=1.0.0

&layer=coastlines&style=default&format=image/png&TileMatrixSet=WholeWorld\_CRS

\_84&TileMatrix=10m&TileRow=1&TileCol=3&J=86&I=132&InfoFormat=text/xml

| ค่าพารามิเตอร์ที่ร้องขค    | ลักษณะ<br>ต้องมี/ทางเลือก | คำคลิบาย                       |  |  |
|----------------------------|---------------------------|--------------------------------|--|--|
| service=WMTS               | ต้องมี                    | ชื่อบริการ                     |  |  |
| request=GetFeatureInfo     | ต้องมี                    | ประเภทคำร้องขอ                 |  |  |
| $version=1.0.0$            | ต้องมี                    | เวอร์ชันที่ร้องขอ              |  |  |
| layer, style, format,      | ต้องมี/ ทางเลือก          | ค่าของพารามิเตอร์ที่ร้องขอต้อง |  |  |
| TileMatrixSet, TileMatrix, |                           | สอดคล้องกับคำร้องขอ GetTile    |  |  |
| TileRow, and TileCol       |                           |                                |  |  |
|                            | ต้องมี                    | ค่าพิกัดจุดภาพทางแกน y ของไทล์ |  |  |
|                            | ต้องมี                    | ค่าพิกัดจุดภาพทางแกน x ของไทล์ |  |  |
| <b>InfoFormat</b>          | ต้องมี                    | รูปแบบของข้อมูลที่ต้องการให้   |  |  |
|                            |                           | แสดงผล เช่น TXT, XML เป็นต้น   |  |  |

ตารางท ี่ 2.6 แสดงรายละเอียดของคาพารามิเตอรที่ใชในกระบวนการ GetFeatureInfo

มาตรฐาน WMTS แตกต่างจากมาตรฐาน WMS คือ ทำการให้บริการผลของข้อมูลเป็น ไทล์ซึ่งเป็นเพียงส่วนหนึ่งของข้อมูลแผนที่ นอกจากนี้ค่าพิกัดและมาตราส่วนของข้อมูลในแต่ละ ึ่ ไทล์นั้นได้ถูกกำหนดไว้ล่วงหน้า (Fixed)

รูปแบบข้อมูลที่ถูกทำการร้องขอต้องมีลักษณะถูกแบ่งเป็นไทล์ (Tile Matrix) มีหลาย ี่ ระดับชั้น โดยในแต่ละระดับชั้น (รูปที่ 2.21) ทำให้ทราบค่าพารามิเตอร์ของแต่ละไทล์ซึ่ง ั้ ั้ ประกอบดวย

- 1) Scale แสดงถึง มาตราสวนของช นขอมูล ั้
- 2) Width and Height แสดงถึง ความกว้าง-ยาว ของแต่ละไทล์
- 3) the top left แสดงถึง ค่าพิกัดทางแกน x น้อยที่สุดและค่าพิกัดทางแกน y น้อยที่สุด

4) the width and height of the tile matrix in tile units แสดงถึง จํานวนไทลในแตละ ด้าน (กว้าง-ยาว)

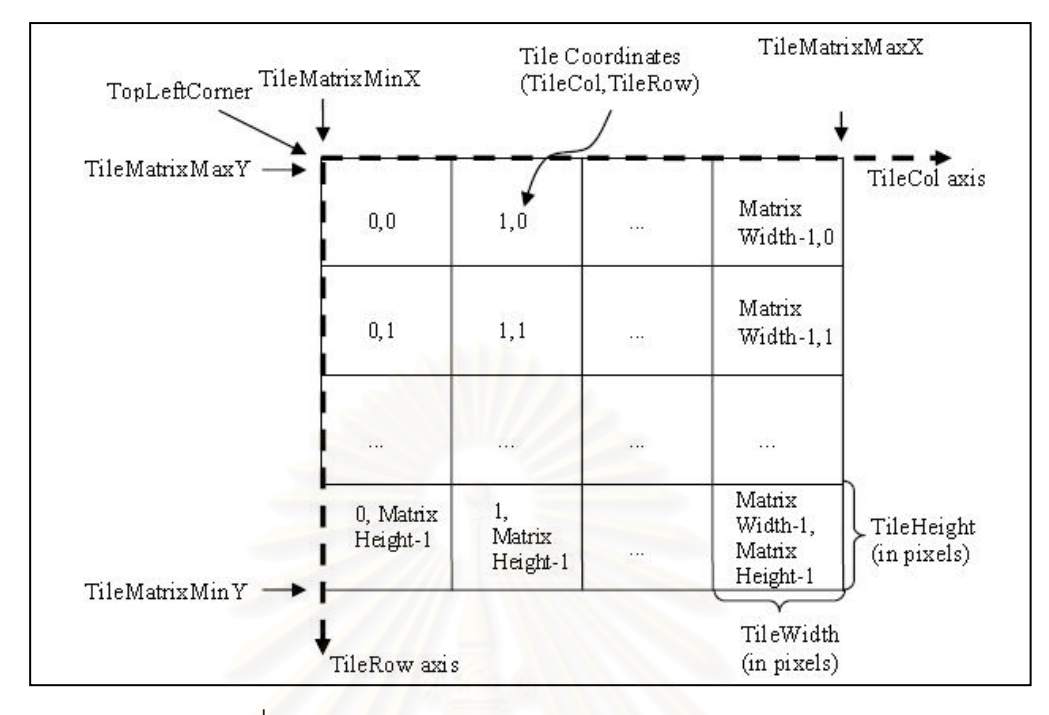

รูปที่ 2.21 ลักษณะของ Tile Matrix (Masó et al., 2009)

ชุดข้อมูลที่ถูกทำการแบ่งไทล์เป็นระดับชั้นตามมาตราส่วนลดหลั่นกันลงมานั้นเรียกว่า ั้ ั่ ั้ Tile Matrix Set แสดงดังรูปที่ 2.22

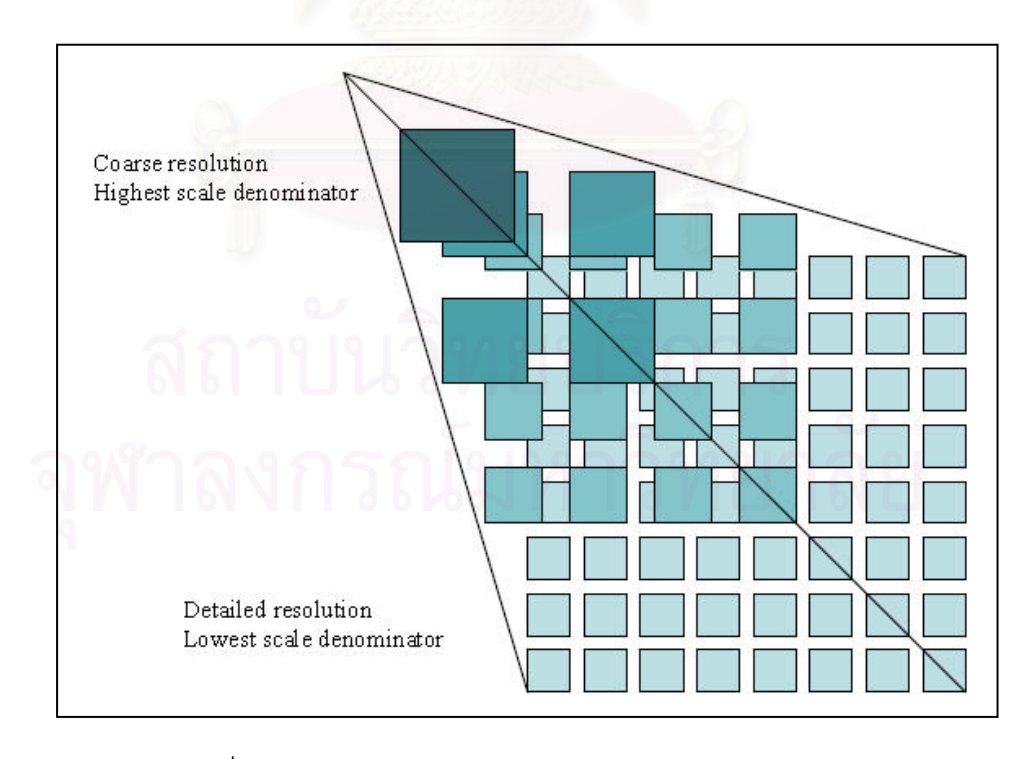

รูปที่ 2.22 ลักษณะของ Tile Matrix Set (Masó et al., 2009)

#### **2.10 ชุดคําสงจ ั่ ีดาล (GDAL)**

ชุดคําส ง Geospatial Data Abstraction Library : GDAL เปนชุดคําส งสําหรับแปลง ั่ ั่ รูปแบบและอ่านเขียนข้อมูล GIS ที่เป็นมาตรฐานต่างๆ ซึ่งทำให้การพัฒนาโปรแกรมประยุกต์ทำได้ ึ่ ง่ายและตรงตามมาตรฐานที่ใช้ทำงานกับข้อมูลปริภูมิ คือ ข้อมูลภาพและเวกเตอร์ GDAL มี ้ลักษณะเป็น Open Source มีการทำงานในลักษณะ Command line โดยผู้ใช้ต้องระบุ พารามิเตอร์และที่อยู่ของข้อมูลรวมถึงระบุที่จัดเก็บผลลัพธ์หลังการประมวลผล ปัจจุบันพัฒนาถึง ี่ ี่ เวอร์ชัน GDAL1.4.4 (ธันวาคม 2550) สามารถดาวน์โหลดโปรแกรมสำหรับใช้งานและซอร์สโคด ได้ที่ http://www.gdal.org/ ชุดคำสั่งหลักของ GDAL ที่ใช้จัดการกับข้อมูลภาพ สรุปได้ดังตาราง ั่ 2.7

| ชุดคำสั่ง      | การใช้งาน                                                           |
|----------------|---------------------------------------------------------------------|
| gdalinfo       | แสดงรายละเอียดเกี่ยวกับไฟล์                                         |
| gdal_translate | คัดลอกข้อมูลภาพแบบมีการกำหนดรูปแบบข้อมูลผลลัพธ์                     |
| gdaladdo       | สร้างพีรามิดข้อมูลภาพ                                               |
| gdalwarp       | การดัดแก้ข้อมูลภาพ โดยการตรึงพิกัดภาพ                               |
| gdaltindex     | สร้างดัชนีข้อมูลภาพเพื่อการทำงานร่วมกับ Geoserver, UMN Mapserver    |
| gdal_contour   | สร้างเส้นชั้นความสูงจากข้อมูลแบบจำลองระดับ                          |
| rgb2pct.py     | แปลงข้อมูลจากแบบ 24 บิตไปเป็นข้อมูล 8 บิตแบบใช้จานสี                |
| pct2rgb.py     | แปลงข้อมูลจาก 8 บิตแบบใช้จานสีไปเป็นข้อมูลแบบ 24 บิต                |
| gdal_merge.py  | สร้างการเชื่อมต่อข้อมูลภาพจากชุดข้อมูลภาพ                           |
| gdal2tiles.py  | จัดการโครงสร้างข้อมูลภาพขนาดใหญ่ โดยจัดโครงสร้างให้เป็น Pyramid และ |
|                | Tiling                                                              |
| gdal_rasterize | แปลงข้อมูลจากเวกเตอร์ไปเป็นข้อมูลภาพ                                |
| gdaltransform  | แปลงระบบพิกัดให้กับข้อมูลภาพ                                        |
| nearblack      | เปลี่ยนขอบของข้อมูลที่เกือบเป็นสีดำ/ขาว ให้เป็นค่าที่ถูกต้อง        |
| gdal_grid      | สร้างข้อมูลกริดจากข้อมูลสุ่ม หรือข้อมูลที่ไม่สม่ำเสมอ               |
| gdal-config    | ์<br>เรียกดูรายละเอียดที่จำเป็นสำหรับการใช้งานชุดคำสั่ง GDAL        |

ตารางที่ 2.7 แสดงชุดคำสั่งหลักที่ใช้จัดการกับข้อมูลภาพ ั่

ชุดคำสั่ง GDAL รองรับมาตรฐานรูปแบบข้อมูลภาพที่หลากหลาย ทั้งแบบมาตรฐาน เช่น ั่ ี่ ั้ PNG, TIFF, HDF, JPEG, JPEG2000 หรือ CEOS และขอมูลภาพที่มีรูปแบบเฉพาะ เชน Arc/Info Binary Grid, Erdas Imagine, PCI Geomatics Database file และ MrSID เปนตน สามารถ ค้นหารูปแบบข้อมูลภาพที่สนับสนุนได้ที่ http://www.gdal.org/ ี่

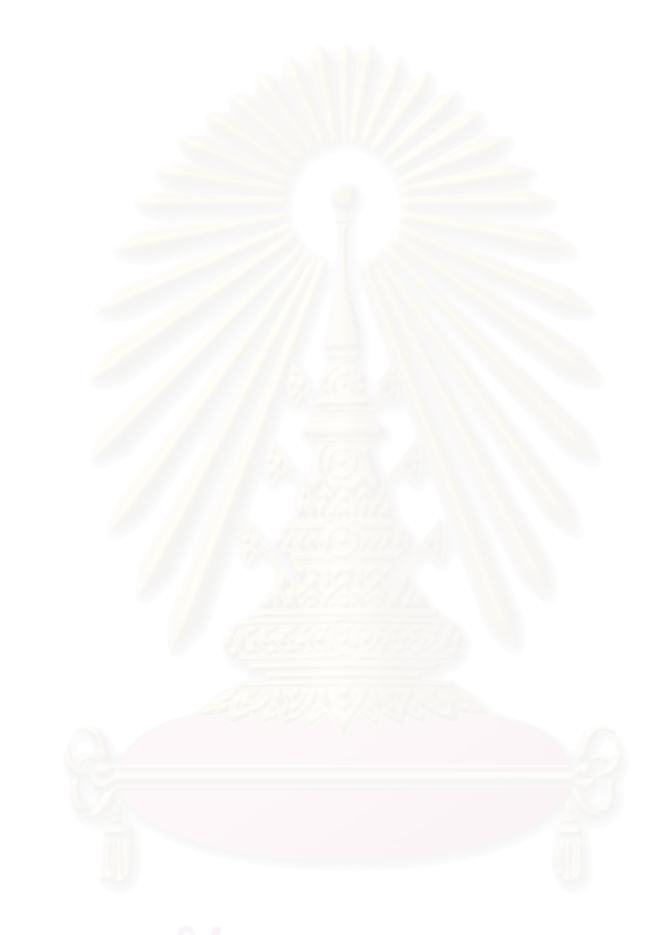

## **บทท ี่ 3**

#### **ข นตอนการดําเนินงานวิจัย ั้**

จากวัตถุประสงค์เพื่อเปรียบเทียบประสิทธิภาพในการเผยแพร่ข้อมูลผ่านเครือข่ายด้วย วิธีการจัดการข้อมูลภาพตามที่ออกแบบ จึงกำหนดโครงสร้างรูปแบบข้อมูลที่ใช้ทดสอบเป็น 5 รูปแบบ คือ

- 1) ไมมีการจัดการโครงสรางขอมูลภาพ
- 2) การสร้างพีรามิดภายในข้อมูลภาพ (Internal Pyramid)
- 3) การสร้างพีรามิดภายนอกข้อมูลภาพ (External Pyramid)
- 4) การแบ่งส่วนข้อมูลภาพ (Internal Tile)
- 5) การจัดแบ่งข้อมูลภาพใหม่ (Pyramidal Tiling)

ข้อมูลภาพที่ใช้ในการทำการวิจัยครั้งนี้ คือข้อมูลแผนที่ภาพถ่ายทางอากาศ บริเวณพื้นที่ ั้ ี่ **וֹ** บางส่วนของจังหวัดขอนแก่น พื้นที่ดำเนินการอยู่ระหว่างละติจูดที่ 15.65 - 16.91 องศาเหนือ ื้ ี่ ลองจิจูด 101.99 - 102.91 องศาตะวันออก บนพื้นหลักฐาน WGS84

ข้อมูลภาพต้นฉบับที่นำมาใช้ทำการทดสอบเป็นไฟล์ข้อมูลขนาดใหญ่ที่ถูกนำไฟล์ภาพ ี่ ขนาดเล็กมารวมกันเป็น 5 ไฟล์ภาพขนาดใหญ่ที่แต่ละภาพมีขนาดประมาณ 20 กิ๊กกะไบต์ ดังนั้ ั้ ขนาดเล็กมารวมกันเป็น 5 ไฟล์ภาพขนาดใหญ่ที่แต่ละภาพมีขนาดประมาณ 20 กิ๊กกะไบต์ ดังนั้น<br>จึงต้องทำการเปลี่ยนแปลงขนาดของภาพเพื่อนำมาใช้ในการทดสอบ โดยนำภาพมารวมกัน (Mosaic) ด้วยโปรแกรม Erdas และไม่ทำการเปลี่ยนแปลงความละเอียดจุดภาพของภาพต้นฉบับ ทั้งนี้เมื่อทำการรวมข้อมูลภาพทั้งหมดแล้ว พื้นที่ภาพทั้งหมดมีขนาดประมาณ 141.12x103.04 ั้ ั้ ื้ ี่ ั้ ตารางกิโลเมตร จากนั้นทำการตัดแบ่งให้มีข้อมูลภาพที่มีขนาดเท่ากับ 7.5x7.5 ตารางกิโลเมตร ได้ ั้ ข้อมูลภาพสำหรับใช้ในการทดสอบจำนวนทั้งสิ้น 134 ภาพ แสดงดังรูปที่ 3.1 ั้

ข้อมูลทั้ง 134 ภาพที่ได้จากการเตรียมนี้ ในงานวิจัยนี้จะใช้เป็นข้อมูลภาพต้นฉบับที่ไม่มี ั้ การจัดการโครงสร้างข้อมูลภาพ โดยรูปแบบข้อมูลภาพที่ใช้เป็น GeoTiff ไม่มีการบีบอัดภาพ นำมาใช้ทดสอบการแสดงผลเพื่อเปรียบเทียบกับข้อมูลภาพในรูปแบบข้อมูลอีก 4 รูปแบบดังกล่าว ข้างต้นซึ่งต้องมีการจัดเตรียมใหม่ เมื่อดำเนินการจัดการโครงสร้างข้อมูลภาพตามที่กำหนดแล้วจึง ึ่ ื่ นำไปติดตั้งและปรับตั้งค่าการทำงานใน Map Server ได้แก่ Minnesota Mapserver, ArcIMS ั้ และ Geoserver หลังจากนั้นพัฒนา Map Viewer เพื่อเรียกดูการตอบสนอง ั้ ื่

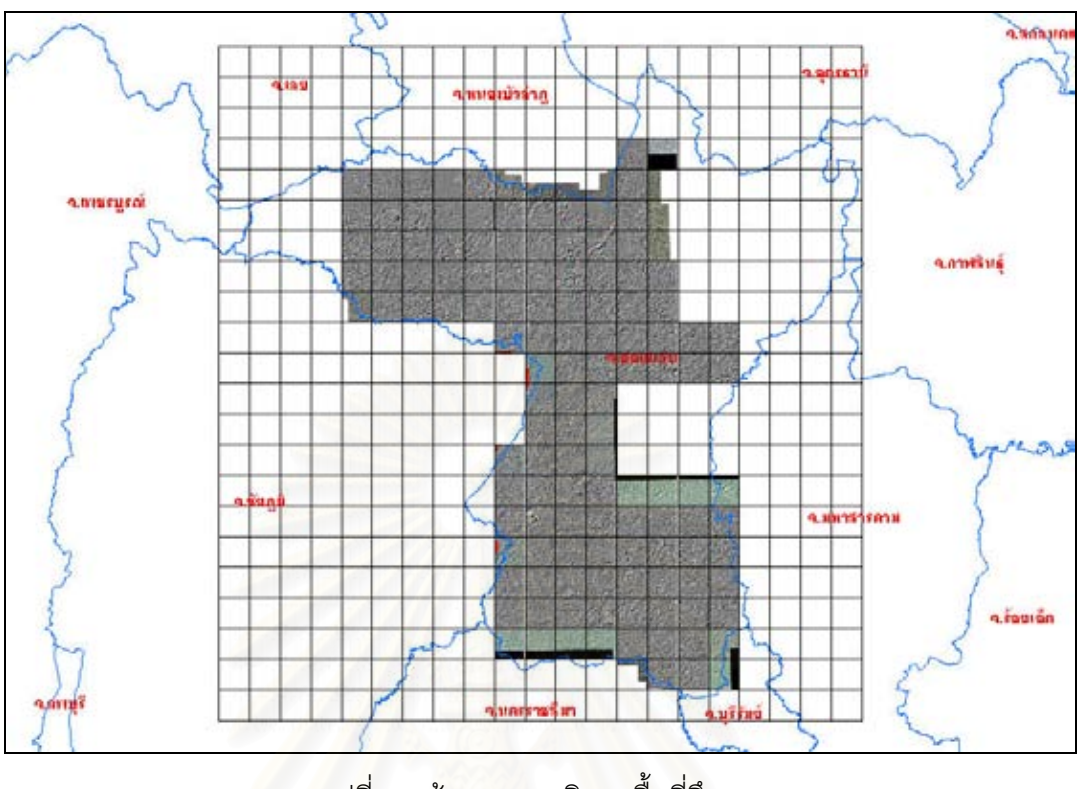

รูปที่ 3.1 ขอมูลภาพบริเวณพ นที่ศึกษา ื้

## **3.1 การสรางพีรามิดภายในขอมูลภาพ (Internal Pyramid)**

การสร้างพีรามิดภายในข้อมูลภาพ สามารถทำได้โดยอาศัยชุดคำสั่ง gdaladdo จาก ั่ ชุดคำสั่ง GDAL จำนวนชั้นพีรามิดของข้อมูลภาพจะถูกกำหนดด้วยจำนวนเท่าของการลดทอน ั่ ั้ Spatial Resolution เช่น การลดทอน 2, 4, 8, 16, 32, 64 และ128 แสดงถึงชั้นข้อมูลต้นฉบับมี ั้ ขนาด Resolution เท่ากับ 1 ชั้นข้อมูลที่ 2 มีขนาด Resolution เท่ากับ 2 ตามลำดับที่กำหนด ั้ ข้างต้น จะได้ชั้นข้อมูลของพีรามิดข้อมูลจำนวน 7 ชั้น เมื่อรวมกับชั้นเดิมที่เป็นต้นฉบับทำให้ ั้ ั้ ื่ ั้ ข้อมูลภาพมีจำนวนทั้งหมด 8 ชั้น ผลลัพธ์ที่ได้ คือ ข้อมูลมีขนาดใหญ่ขึ้น และมีรูปแบบเป็น ั้ ั้ ึ้ GeoTiff ซึ่งไม่มีการบีบอัดภาพ ตัวอย่างไวยากรณ์และการใช้งานคำสั่ง gdaladdo แสดงดังรูปที่ ั่ 3.2

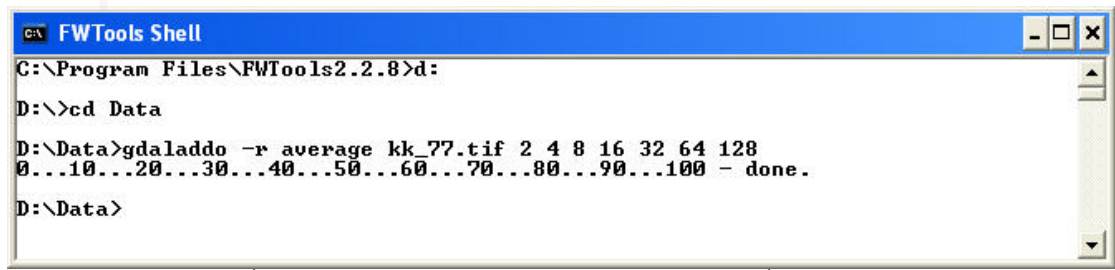

รูปที่ 3.2 ไวยากรณและตัวอยางการใชงานชุดคําสั่ง gdaladdo

ตัวอย่างรายละเอียดชั้นข้อมูลภาพจำนวน 7 ชั้นที่ได้จากการใช้คำสั่ง gdalinfo แสดงดัง ั้ ั้ ั่ รูปที่ 3.3

| Corner Coordinates:                                                            |  |
|--------------------------------------------------------------------------------|--|
| 16.9140679) (102d37'58.11"E, 16d54'50.64"N)<br>Upper Left $(102.6328094)$      |  |
| Lower Left (102.6328094, 16.8437461) (102d37'58.11"E, 16d50'37.49"N)           |  |
| Upper Right (102.7031311, 16.9140679) (102d42'11.27"E, 16d54'50.64"N)          |  |
| Lower Right ( 102.7031311, 16.8437461) (102d42'11.27"E, 16d50'37.49"N)         |  |
| Center (102.6679702, 16.8789070) (102d40'4.69"E, 16d52'44.07"N)                |  |
| Band 1 Block=15304x1 Type=Byte, ColorInterp=Gray                               |  |
| Overviews: 7652x7652, 3826x3826, 1913x1913, 957x957, 479x479, 240x240, 120x120 |  |
| Band 2 Block=15304x1 Type=Byte, ColorInterp=Undefined                          |  |
| Overviews: 7652x7652, 3826x3826, 1913x1913, 957x957, 479x479, 240x240, 120x120 |  |
|                                                                                |  |
| Band 3 Block=15304x1 Type=Byte, ColorInterp=Undefined                          |  |
| Overviews: 7652x7652, 3826x3826, 1913x1913, 957x957, 479x479, 240x240, 120x120 |  |
|                                                                                |  |
|                                                                                |  |
| $D:\Delta$ ata $\rangle$                                                       |  |
|                                                                                |  |

รูปที่ 3.3 ตัวอย่างรายละเอียดชั้นข้อมูลภาพจำนวน 7 ชั้น

### **3.2 การสรางพีรามิดภายนอกขอมูลภาพ (External Pyramid)**

การสร้างพีรามิดภายนอกข้อมูลภาพ ทำโดยใช้คำสั่ง BuildPyramids ที่อยู่ในโปรแกรม ั่ ArcGIS 9.2 โดยมีรูปแบบการใช้งาน ดังรูปที่ 3.4 ผลลัพธ์ที่ได้คือ มีการสร้างข้อมูลที่มีนามสกุล .rrd เพิ่มขึ้นมา ซึ่งมีขนาดประมาณ 47.6 เมกกะไบต์ ข้อมูลภาพยังคงมีรูปแบบเป็น GeoTiff ซึ่งไม่ ึ่ มีการบีบอัดภาพ

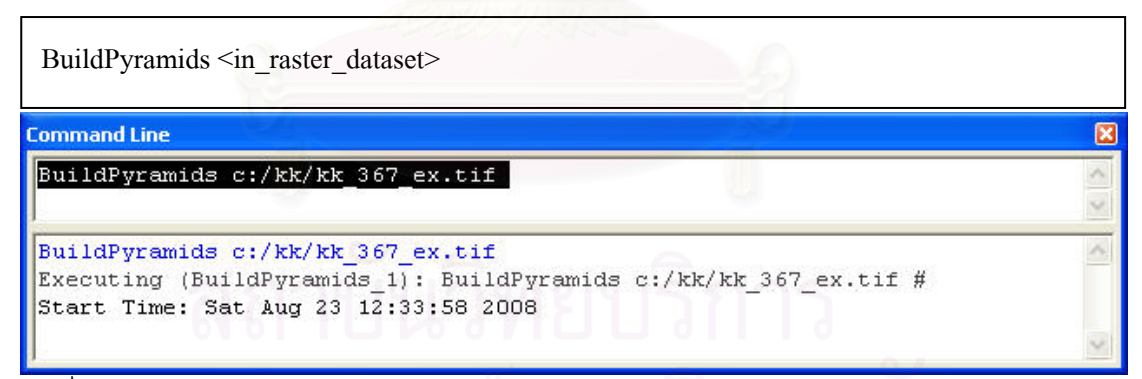

รูปที่ 3.4 ไวยากรณและตัวอยางการสรางพีรามิดภายนอกขอมูลภาพโดยใชโปรแกรม ArcGIS 9.2

## **3.3 การแบงส วนขอมูลภาพ (Internal Tile)**

การแบ่งส่วนข้อมูลภาพในการทดลองนี้ ทำโดยออกแบบขนาดไว้ที่ 512x512 จุดภาพ เนื่องจากต้องการให้สอดคล้องกับโครงสร้างในรูปแบบของการแบ่งส่วนและสร้างพีรามิดภายใน ื่ ข้อมูลภาพของโปรแกรมเวิลด์วินด์ที่ได้นำมาศึกษาเปรียบเทียบ โดยการแบ่งส่วนข้อมูลภาพ สามารถทำได้โดยอาศัยคำสั่ง gdal\_translate จากชุดคำสั่ง GDAL เพื่อให้ได้ขนาดของไทล์ตาม ั่ ั่ ความต้องการ โดยมีรูปแบบการใช้งาน ดังรูปที่ 3.5 ข้อมูลภาพยังคงมีรูปแบบเป็น GeoTiff ซึ่งไม่มี

การบีบอัดภาพ ข้อมูลแสดงรายละเอียดการแบ่งส่วนข้อมูลภาพขนาด 512 x 512 จุดภาพที่ได้จาก การใชคําสั่ง gdalinfo แสดงดังรูปที่ 3.6

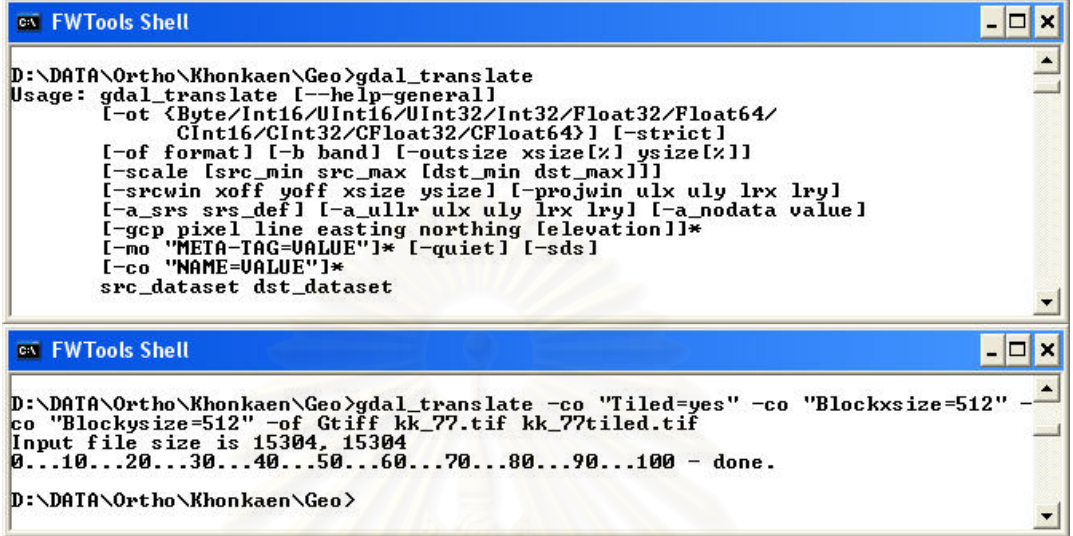

รูปที่ 3.5 ไวยากรณและตัวอยางการใชงานชุดคําสั่ง gdal\_translate

| <b>CIN FWTools Shell</b>                                                          |  |
|-----------------------------------------------------------------------------------|--|
| Corner Coordinates:                                                               |  |
| 16.9140679) (102d37'58.11"E, 16d54'50.64"N)<br>Upper Left $(102.6328094.$         |  |
| 16.8437461) (102d37'58.11"E. 16d50'37.49"N)<br>Lower Left (102.6328094.           |  |
| Upper Right < 102.7031311, 16.9140679> <102d42'11.27"E, 16d54'50.64"N>            |  |
| Lower Right (102.7031311, 16.8437461) (102d42'11.27"E, 16d50'37.49"N)             |  |
| $(102.6679702, 16.8789070)$ $(102d40'4.69"E, 16d52'44.07"N)$<br>Center            |  |
|                                                                                   |  |
| Band 1 Block=512x512 Type=Byte, ColorInterp=Red                                   |  |
| Min=0.000 Max=255.000                                                             |  |
| Minimum=0.000, Maximum=255.000, Mean=134.065, StdDev=53.790                       |  |
| Metadata:                                                                         |  |
| STATISTICS MINIMUM=0                                                              |  |
| STATISTICS MAXIMUM=255                                                            |  |
| STATISTICS MEAN=134.06499456564                                                   |  |
| STATISTICS MEDIAN=131                                                             |  |
| STATISTICS MODE=255                                                               |  |
| STATISTICS STDDEU=53.790337247904                                                 |  |
| STATISTICS HISTONUMBINS=256                                                       |  |
| STATISTICS_HISTOMIN=0                                                             |  |
| STATISTICS HISTOMAX=255                                                           |  |
| LAYER TYPE=athematic                                                              |  |
| STATISTICS_HISTOBINVALUES=38475145010101225145012251450145011125115751337514      |  |
| 105019000114400120250125875139375145450157600179425182800115052512319751340650125 |  |
| More                                                                              |  |
|                                                                                   |  |

รูปที่ 3.6 รายละเอียดการแบงสวนขอมูลภาพขนาด 512 x 512 จุดภาพ

#### **3.4 การจัดแบงขอมูลภาพใหม (Pyramidal Tiling)**

จากหลักการของการตัดแบ่งแบบ Pyramidal Tiling ซึ่งมีการจัดการในหลายรูปแบบ เช่น โปรแกรมเวิลด์วินด์และTerraserver ในงานวิจัยนี้ได้เรียกใช้การจัดแบ่งของโปรแกรมเวิลด์วินด์ สําหรับเปนตัวอยางในการทดสอบ

ในการทำ Pyramidal Tiling ใช้เครื่องมือที่เรียกว่า dstile.exe ซึ่งเป็นเครื่องมือในการ ้<br>. ื่ จัดการข้อมูลภาพของโปรแกรมเวิลด์วินด์ (ดังแสดงในบทที่ 2 หัวข้อ 2.1.4) โดยมีลักษณะการทำ

ทํางาน ดังรูปที่ 3.7

| <b>Civ</b> FWTools Shell                                                                                                    |  |
|----------------------------------------------------------------------------------------------------|--|
| D:\DATA\Ortho\Khonkaen\Geo>dstile tile --lztsd 0.28125 --wwcache --overviews kk<br>output kk 110.tif<br>$\lambda$ 1ztsd set to 0.281250<br>Tile Mode set to WW Cache |  |
| kk 110.tif0102030405060708090100 - done.<br>Building overviews0102030405060708090100 - done.                                                                         |  |
| D:\DATA\Ortho\Khonkaen\Geo>                                                                                                    |  |

้ รูปที่ 3.7 ไวยากรณ์และตัวอย่างการใช้งานโปรแกรมประยุกต์ dstile

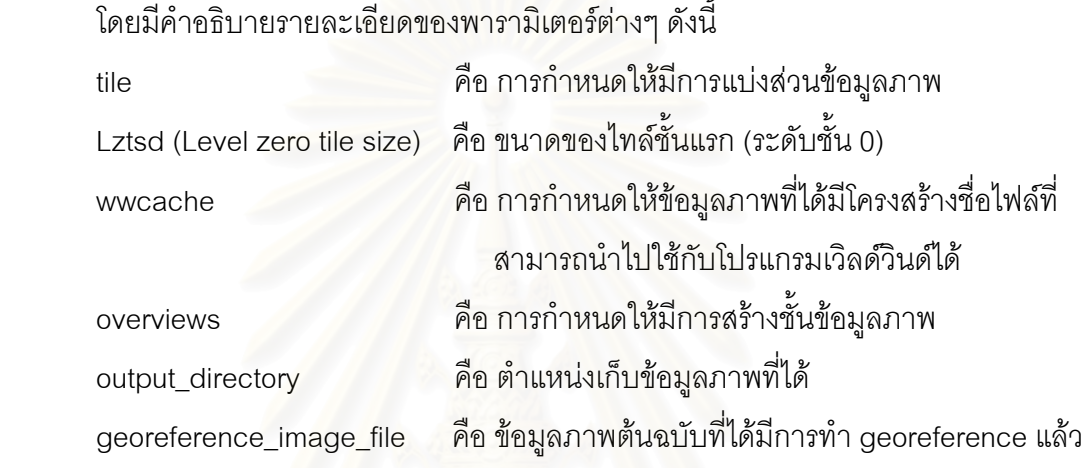

ในการจัดการข้อมูลรูปแบบนี้ ต้องกำหนดให้มี<mark>การจัดทำชุดภาพตามโครงสร้างแบบพีร</mark>า มิด ซึ่งจำนวนชั้นที่ได้ออกแบบไว้คือ 8 ชั้น โดยชั้นที่ละเอียดที่สุดมีความละเอียดจุดภาพเท่ากับ ึ่ ั้ ั้ 4.29153E-06 ดีกรี ซึ่งมีความใกล้เคียงกับความละเอียดจุดภาพของข้อมูลภาพต้นฉบับของพื้นที่ ึ่ ื้ ึ จ.ขอนแก่น ที่มีขนาดความละเอียดจุดภาพเท่ากับ 4.54983E06 ดีกรี ผลลัพธ์ที่ได้ คือ ข้อมูลภาพที่ มีรูปแบบ JPEG โดยมีระบบการทำงานของ Pyramidal Tiling แสดงดังตารางที่ 3.1

| ระดับชั้น      | Degree                 | Meter     |              | nY    | Degree/Pixel | Meters/Pixel |  |
|----------------|------------------------|-----------|--------------|-------|--------------|--------------|--|
| 0              | 0.28125                | 31500     | 1280         | 640   | 0.000549316  | 61.52        |  |
| 1              | 0.140625<br>15750      |           | 2560<br>1280 |       | 0.000274658  | 30.76        |  |
| $\overline{2}$ | 0.0703125<br>7875      |           | 5120         | 2560  | 0.000137329  | 15.38        |  |
| 3              | 0.03515625             | 3937.5    | 10240        | 5120  | 6.86646E-05  | 7.69         |  |
| $\overline{4}$ | 0.017578125<br>1968.75 |           | 20480        | 10240 | 3.43323E-05  | 3.85         |  |
| 5              | 0.008789063            | 984.375   | 40960        | 20480 | 1.71661E-05  | 1.92         |  |
| 6              | 0.004394531            | 492.1875  | 81920        | 40960 | 8.58307E-06  | 0.96         |  |
| 7              | 0.002197266            | 246.09375 | 163840       | 81920 | 4.29153E-06  | 0.48         |  |

ตารางที่ 3.1 แสดงระบบของไทล์และพีรามิดที่ใช้ในการวิจัย

## โดย nX = จํานวนไทลทางแกน X

nY = จํานวนไทลทางแกน Y

จากข้อมูลภาพที่ได้จากการโครงสร้างข้อมูลภาพ ทำให้ได้ข้อมูลภาพที่ใช้ในการทดสอบที่ มีความละเอียดจุดภาพดังแสดงในตารางที่ 3.2

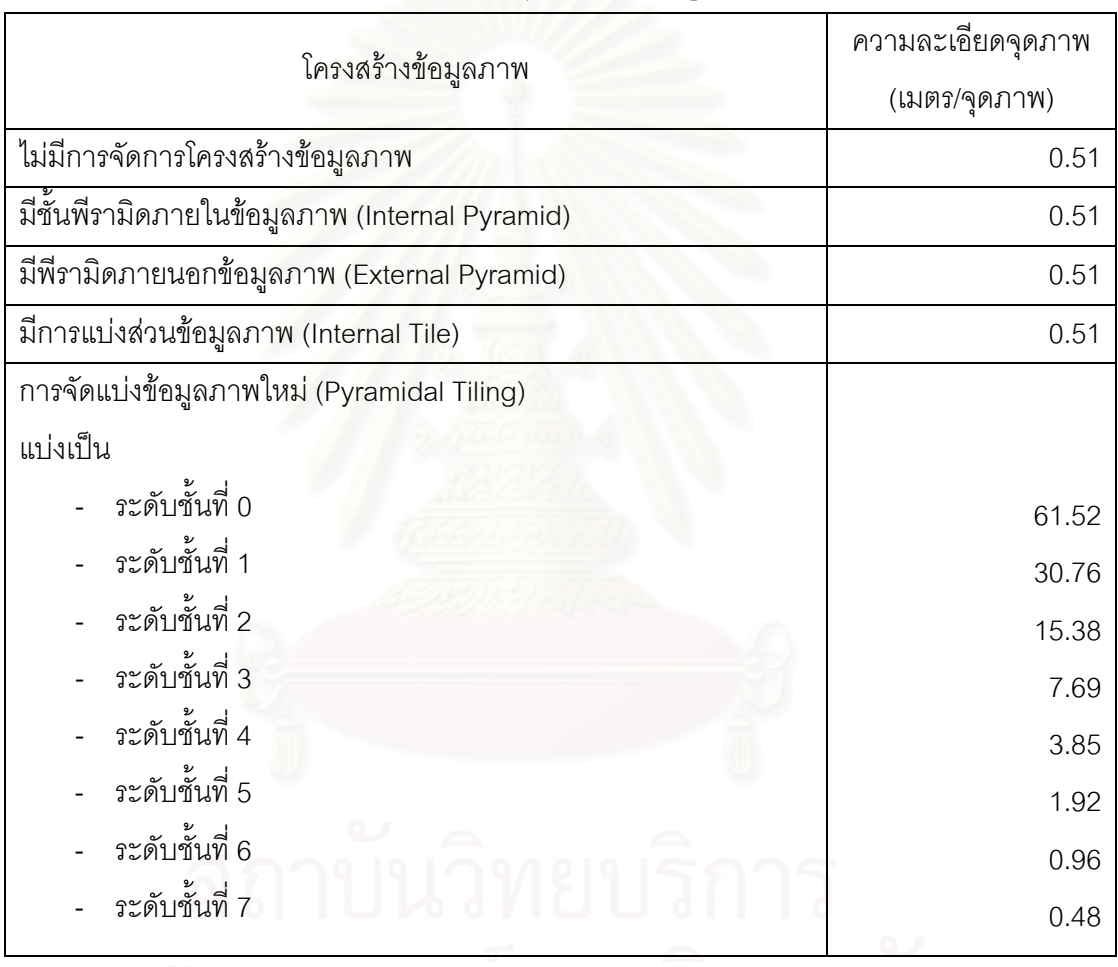

## ตารางที่ 3.2 แสดงรายละเอียดจุดภาพของข้อมูลภาพที่ใช้ในการทดสอบ

#### **3.5 การพัฒนาเคร องมือสนับสนุนการจัดการขอมลภาพ ู ื่**

ในการเตรียมข้อมูลภาพทั้ง 3 รูปแบบข้างต้น คือ การจัดการโครงสร้างการสร้างพีรามิด ั้ ภายใน การสร้างพีรามิดภายนอก และการแบ่งส่วนข้อมูล พบว่าเครื่องมือที่ใช้ในการจัดเตรียม **่** ข้อมูลเหล่านี้สามารถอาศัยชุดคำสั่งของ GDAL ซึ่งมีเครื่องมือพื้นฐานมาช่วยในการจัดการ ี้ ั่ ื่ โครงสร้างข้อมูลภาพได้ ดังอธิบายในหัวข้อ 3.1, 3.2, 3.3 และการเตรียมข้อมูลภาพอีกรูปแบบหนึ่ง คือ การแบ่งส่วนและสร้างพีรามิดข้อมูลนั้น ใช้เครื่องมือจัดการภาพ ดังอธิบายในหัวข้อ 3.4 ที่มี ั้ ื่ ลักษณะการทำงานเป็น Command Line โดยทำงานได้ครั้งละ 1 ไฟล์ ดังนั้นในกรณีที่ต้องการ ั้ จัดการกับข้อมูลปริมาณมากทำให้ใช้เวลานาน จึงได้มีการพัฒนาเครื่องมือเพื่ออ่านลิสต์ไฟล์ข้อมูล ื่ ื่ ภาพแล้วนำมาสร้างเป็น Batch File ในการจัดการข้อมูลปริมาณมากและไม่เป็นการทำงานซ้ำ<br>หลายครั้ง เพื่อช่วยในการจัดเตรียม เป็นการเพิ่มประสิทธิภาพในด้านความรวดเร็ว โดยใช้ ั้ ัง เพื่อช่วยในการจัดเตรียม เป็นการเพิ่มประสิทธิภาพในด้านความรวดเร็ว โดยใช้ โปรแกรมภาษาไพธอนชวยในการเขียน เคร องมือที่พัฒนาขึ้น แสดงดังรูปที่ 3.8 ื่

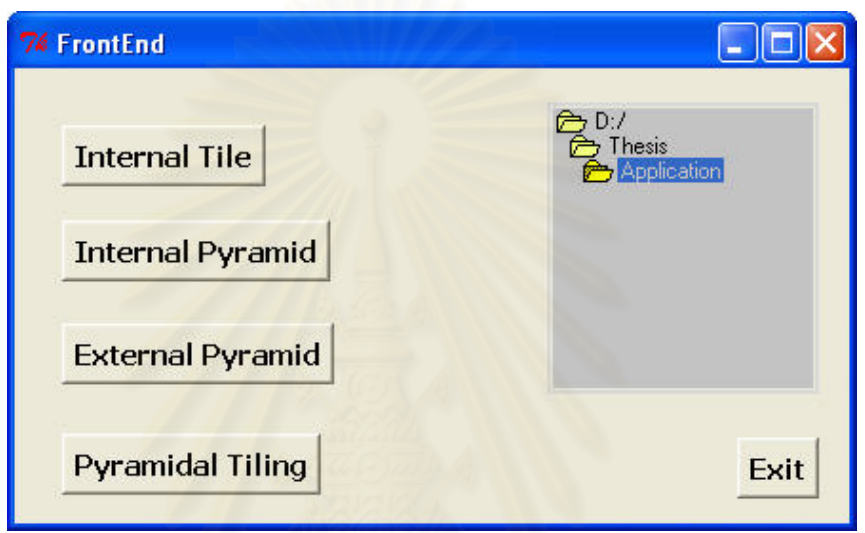

รูปที่ 3.8 เครื่องมือที่พัฒนาขึ้นเพื่อเป็นส่วนติดต่อกับผู้ใช้ **่** 

ผู้ใช้งานสามารถเลือกไฟล์ข้อมูลภาพจากไดเรคทอรีที่อยู่ทางด้านขวามือ แล้วเลือก ประเภทการจัดการโครงสรางขอมูลรูปแบบการแบงสวนขอมูลภาพ (Internal Tile) การสรางพีรา-มิดภายในข้อมูลภาพ (Internal Pyramid) การสร้างพีรามิดภายนอกข้อมูลภาพ (External Pyramid) หรือการจัดแบ่งข้อมูลภาพใหม่ (Pyramidal Tiling) ซึ่งจะทำให้โปรแกรมสร้าง Batch ึ่ File โดยอัตโนมัติ ได้แก่

- 1) การแบงสวนขอมูลภาพ (Internal Tile) คือ Tile\_in.bat แสดงตัวอยางดังรูป 3.9
- 2) การสร้างพีรามิดภายในข้อมูลภาพ (Internal Pyramid) คือ pyramid\_in.bat แสดงตัวอยางดังรูป 3.10
- 3) การสร้างพีรามิดภายนอกข้อมูลภาพ (External Pyramid) คือ pyramid\_ex.bat แสดงตัวอยางดังรูป 3.11
- 4) การจัดแบ่งข้อมูลภาพใหม่ (Pyramidal Tiling) คือ pyramid\_tile.bat แสดงตัวอย่าง ดังรูป 3.12

| gdal translate -co "Tiled=yes" -co "Blockxsize=512" -co "Blockysize=512" -of Gtiff kk 78.tif kk 78tiled.tif |  |  |  |  |  |
|----------------------------------------------------------------------------------------------------|--|--|--|--|--|
| gdal translate -co "Tiled=yes" -co "Blockxsize=512" -co "Blockysize=512" -of Gtiff kk 89.tif kk 89tiled.tif |  |  |  |  |  |
| gdal translate -co "Tiled=yes" -co "Blockxsize=512" -co "Blockysize=512" -of Gtiff kk 90.tif kk 90tiled.tif |  |  |  |  |  |
| gdal translate -co "Tiled=yes" -co "Blockxsize=512" -co "Blockysize=512" -of Gtiff kk 91.tif kk 91tiled.tif |  |  |  |  |  |
| gdal translate -co "Tiled=yes" -co "Blockxsize=512" -co "Blockysize=512" -of Gtiff kk 92.tif kk 92tiled.tif |  |  |  |  |  |
| gdal translate -co "Tiled=yes" -co "Blockxsize=512" -co "Blockysize=512" -of Gtiff kk 93.tif kk 93tiled.tif |  |  |  |  |  |
| gdal translate -co "Tiled=yes" -co "Blockxsize=512" -co "Blockysize=512" -of Gtiff kk 94.tif kk 94tiled.tif |  |  |  |  |  |

รูปที่ 3.9 ตัวอยาง Tile\_in.bat

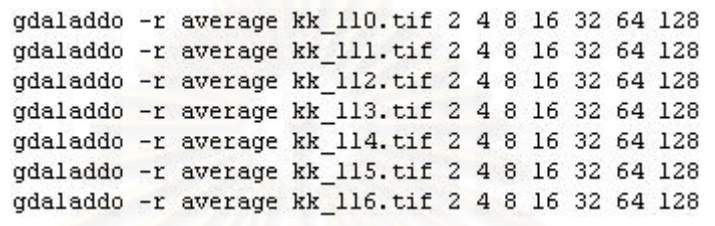

รูปที่ 3.10 ตัวอย่าง Pyramid\_in.bat

BuildPyramids kk 92.tif BuildPyramids kk 93.tif BuildPyramids kk 94.tif BuildPyramids kk 95.tif BuildPyramids kk\_96.tif BuildPyramids kk\_97.tif

รูปที่ 3.11 ตัวอย่าง Pvramid\_ex.bat

|  |  |  | dstile tile --1ztsd 0.28125 --wwcache --overviews kk output28125 kk 115.tif |  |
|--|--|--|-----------------------------------------------------------------------------|--|
|  |  |  | dstile tile --1ztsd 0.28125 --wwcache --overviews kk output28125 kk 116.tif |  |
|  |  |  | dstile tile --1ztsd 0.28125 --wwcache --overviews kk output28125 kk 117.tif |  |
|  |  |  | dstile tile --1ztsd 0.28125 --wwcache --overviews kk output28125 kk 118.tif |  |
|  |  |  | dstile tile --1ztsd 0.28125 --wwcache --overviews kk output28125 kk 119.tif |  |
|  |  |  | dstile tile --1ztsd 0.28125 --wwcache --overviews kk output28125 kk 120.tif |  |
|  |  |  | dstile tile --1ztsd 0.28125 --wwcache --overviews kk output28125 kk 131.tif |  |

รูปที่ 3.12 ตัวอยาง pyramid\_tile.bat

## **3.6 การสรางเวิลดไฟล**

เนื่องจากเมื่อทำการเตรียมข้อมูลภาพที่ได้จากการทำ Pyramidal Tiling แล้ว ข้อมูลภาพที่ ื่ ื่ ได้จะเป็นเพียงภาพ JPEG ที่ไม่มีการอ้างอิงตำแหน่งโลก (georeference) เมื่อทำการแสดงภาพ ทุกภาพก็จะอยู่ที่ตำแหน่งเดิม จึงต้องทำการสร้างเวิลด์ไฟล์ให้กับข้อมูลภาพที่ได้เพื่อที่จะได้นำไป สร้างดัชนีข้อมูลภาพต่อไป โดยใช้โปรแกรมประยุกต์ scn\_GenWorldFile.py ซึ่งพัฒนาขึ้นโดย ึ่ ผศ.ดร.สรรเพชญ ชื้อนิธิไพศาล ภาควิชาวิศวกรรมสำรวจ จุฬาลงกรณ์มหาวิทยาลัย ได้ผลลัพธ์เป็น ื้ ไฟล์ .jgw ซึ่งประกอบด้วยข้อมูลที่อธิบายว่าข้อมูลภาพจะแสดงตำแหน่งจริงบนพื้นผิวโลกที่ใด ี่ ื้

## **3.7 การสรางดัชนีขอมูลภาพ**

ข้อมูลที่ได้จากการจัดเตรียมทั้ง 5 รูปแบบข้างต้น เพื่อการแสดงผลภาพผ่านเครือข่ายนั้นมี ื่ ั้ ลักษณะของข้อมูลที่ไม่สามารถเรียกใช้และเข้าถึงได้กับทุก Map Server กล่าวคือ Minnesota Mapserver และ Geoserver ซึ่งสนับสนุนชุดข้อมูลที่มีหลายภาพประกอบกัน สามารถทำได้ด้วย ึ่ การทํา Shapefile ในขณะที่ ArcIMS น น รองรับการเก็บขอมูลในรูปแบบ Image Catalog เก็บ ั้ ข้อมูลในรูปแบบฐานข้อมูล DBF

## **3.7.1 การสรางดัชนีขอมูลภาพในรูปแบบ Shapefile**

ทำการสร้าง Shapefile ที่เก็บตำแหน่งของข้อมูลภาพเพื่อเพิ่มประสิทธิภาพการ ทำงานของข้อมูลภาพที่ได้มีจัดการโครงสร้างไว้แล้ว เพื่อการทำงานร่วมกับ Minnesota MapServer และ Geoserver มีขั้นต<sub>่</sub>อนการทำงานดังนี้ ั้ ี้

> 1) สร้าง Shapefile โดยใช้ชุดคำสั่ง gdaltindex จากชุดคำสั่ง GDAL โดยการ ั่ ั่ เรียกใช้งานจะต้องระบุชื่อไฟล์ shapefile ที่เป็น output และกำหนดตำแหน่ง ึ ของไฟล์ข้อมูลภาพในการทำดัชนีข้อมูล แสดงตัวอย่างการทำงานดังรูปที่ 3.13

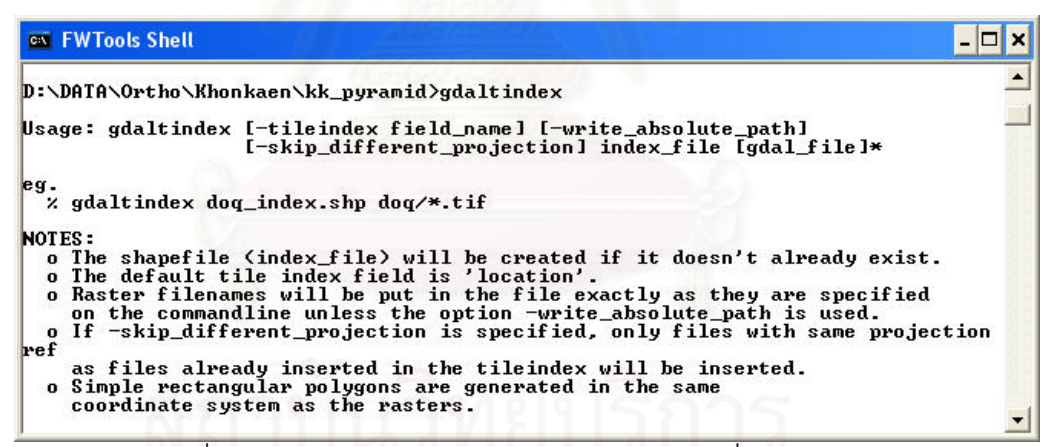

รูปที่ 3.13 ไวยากรณ์และตัวอย่างการใช้งานชุดคำสั่ง gdaltindex

2) ทำการสร้างไฟล์ .prj ซึ่งเป็นไฟล์ที่ระบุพิกัดของไฟล์ .shp ที่ได้ โดยใช้ชุดคำสั่ง ั่ จากโปรแกรมภาษา Python ดังน ี้

Python epsg\_tr.py –wkt 4326 > kk\_pyramid\_in.prj

3) สร้างไฟล์ .properties เป็นไฟล์ที่ใช้บอกคุณลักษณะของ Shapefile ที่ได้ มี องคประกอบดังรูปที่ 3.14

```
Name=kk_pyramid_in
Levels=0.000004549839489,0.000004549839489
LevelsNum=1
Envelope2D=102,15.6484 102.914,16.9141
NumFiles=134
```
รูปที่ 3.14 ลักษณะขอมูลไฟล .properties

ในการทำ Tileindex จะสร้างดัชนีข้อมูลภาพแบบเวกเตอร์ (Shapefile) ตามจำนวนข้อมูลภาพที่เตรียมเอาไว้ ผลลัพธ์ที่ได้จะได้ทั้งหมด 12 shapefile คือ

- Original.shp ดัชนีข้อมูลภาพของข้อมูลภาพต้นฉบับ
- Pyramid\_in.shp ดัชนีขอมูลภาพของขอมูลภาพท ี่ไดจากการสรางพีรา

มิดภายใน (Internal Pyramid)

• Pyramid\_ex.shp ดัชนีขอมูลภาพของขอมูลภาพท่ไดี จากการสรางพีรา

มิดภายนอก (External Pyramid)

● Tiled.shp ดัชนีข้อมูลภาพของข้อมูลภาพที่ได้จากการแบ่ง

ส่วนข้อมูล

● ดัชนีข้อมูลภาพของข้อมูลภาพที่ได้จ<mark>ากการกระบวนการ Pyramidal Tiling</mark>

8 ไฟลไดแก Level0.shp, Level1.shp, Level2.shp, Level3.shp, Level4.shp, Level5.shp, Level6.shp, Level7.shp

#### **3.7.2 การสรางดัชนีขอมูลภาพในรูปแบบ Database File**

ทำการสร้างฐานข้อมูลภาพที่มีนามสกุลเป็น .dbf โดยมีการระบุที่อยู่ (Path) ของ ี่ ข้อมูลภาพและข้อมูลขนาดครอบคลุมของข้อมูลภาพ เพื่อการทำงานร่วมกับ ArcIMS ซึ่งมีลักษณะ ฐานข้อมูลดังแสดงในรูปที่ 3.15

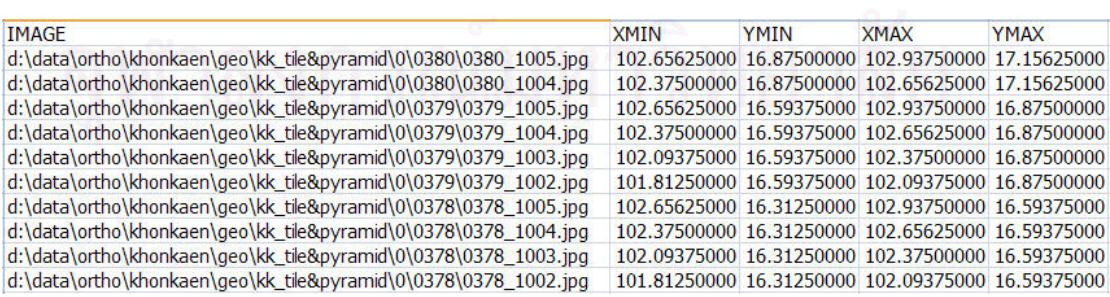

รูปที่ 3.15 ลักษณะดัชนีขอมูลภาพแบบ Database File

## มีขั้ นตอนการทํางานดังน

1) จาก Shapefile ที่ได้จากกระบวนการสร้างดัชนีข้อมูลภาพแบบเวกเตอร์นำมา ใส่ค่าพิกัดครอบคลุมของข้อมูลภาพ โดยแสดงค่าพิกัดทางแกนเอกซ์ที่น้อย ที่สุดและมากที่สุด (min x and max x) และค่าพิกัดทางแกนวายน้อยที่สุดหรือ มากที่สุด (min y and max y) โดยใชโปรแกรมประยุกต Coordinate Transfer Utility ซึ่งพัฒนาขึ้นโดย Min-Lang Huang (huang@dprc.ncku.edu.tw) ึ่ เป็นโปรแกรมเสริมการทำงานของโปรแกรม Arcview ช่วยในการสร้างค่าพิกัด ครอบคลุมขอมูลภาพ ลักษณะการทํางานแสดงดังรูปที่ 3.16

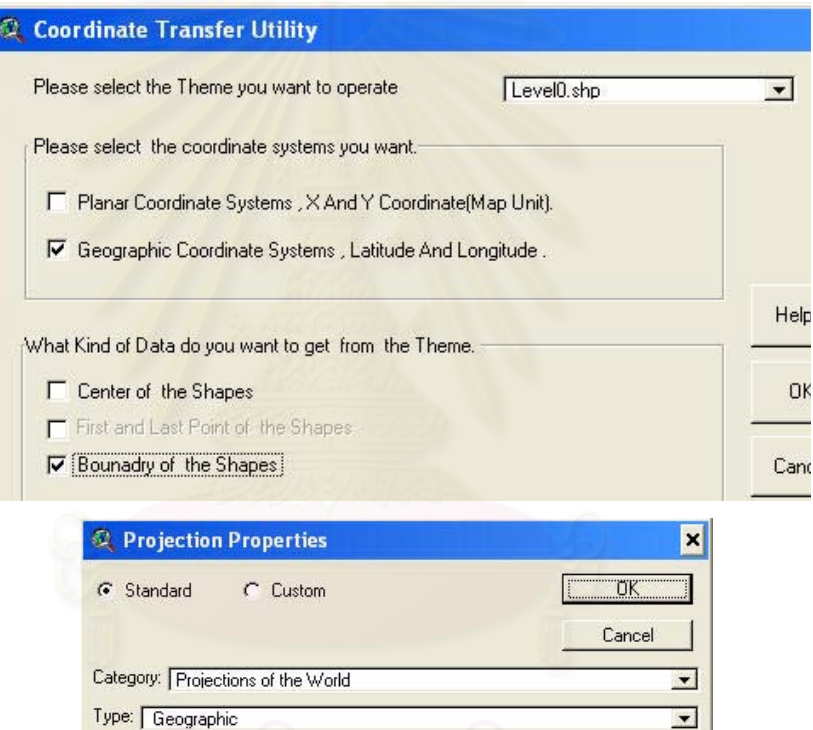

รูปที่ 3.16 โปรแกรมประยุกต Coordinate Transfer Utility

Projection: Geographic

2) ผลลัพธจาก Arcview จะไดตารางเก็บคาดัชนีขอมูลแสดงดังรูปที่ 3.17 แต เนื่องจาก Image Catalog ของ Arcview มีการโครงสร้างในส่วนของชื่อฟิลด์ ื่ เอาไว้ จึงต้องมีการเปลี่ยนชื่อฟิลด์ในแต่ละ Image Catalog

 $\overline{\phantom{a}}$ 

|         | tributes of Level0.shp                                         |              |               |                          |             |  |
|---------|----------------------------------------------------------------|--------------|---------------|--------------------------|-------------|--|
| Shape   | Location                                                       | gxmin        | qymin         | gxmax                    | gymax       |  |
| Polygon | D:\Data\Ortho\Khonkaen\Geo\kk_TilePyramid\0\0375\0375_1003.jpg | 102.09375000 | 15.46875000   | 102.37500000             | 15.75000000 |  |
| Polygon | D:\Data\Ortho\Khonkaen\Geo\kk TilePyramid\0\0375\0375 1004.jpq | 102.37500000 | 15.46875000   | 102.65625000             | 15.75000000 |  |
| Polygon | D:\Data\Ortho\Khonkaen\Geo\kk_TilePyramid\0\0375\0375_1005.jpg | 102.65625000 | 15.46875000   | 102.93750000             | 15.75000000 |  |
| Polygon | D:\Data\Ortho\Khonkaen\Geo\kk_TilePyramid\0\0376\0376_1003.jpg | 102.09375000 | 15.75000000 i | 102.37500000             | 16.03125000 |  |
| Polygon | D:\Data\Ortho\Khonkaen\Geo\kk_TilePyramid\0\0376\0376_1004.jpg | 102.37500000 | 15 75000000   | 102.65625000             | 16.03125000 |  |
| Polygon | D:\Data\Ortho\Khonkaen\Geo\kk_TilePyramid\0\0376\0376_1005.jpg | 102.65625000 | 15.75000000   | 102.93750000             | 16.03125000 |  |
| Polygon | D:\Data\Ortho\Khonkaen\Geo\kk_TilePyramid\0\0377\0377_1003.jpg | 102.09375000 | 16.03125000   | 102.37500000             | 16.31250000 |  |
| Polygon | D:\Data\Ortho\Khonkaen\Geo\kk_TilePyramid\0\0377\0377_1004.jpg | 102.37500000 |               | 16.03125000 102.65625000 | 16.31250000 |  |
| Polygon | D:\Data\Ortho\Khonkaen\Geo\kk TilePyramid\0\0377\0377 1005.jpq | 102.65625000 |               | 16.03125000 102.93750000 | 16.31250000 |  |
| Polygon | D:\Data\Ortho\Khonkaen\Geo\kk_TilePyramid\0\0378\0378_1002.jpg | 101.81250000 | 16.31250000 i | 102.09375000             | 16.59375000 |  |
| Polygon | D:\Data\Ortho\Khonkaen\Geo\kk_TilePyramid\0\0378\0378_1003.jpg | 102.09375000 |               | 16.31250000 102.37500000 | 16.59375000 |  |
| Polygon | D:\Data\Ortho\Khonkaen\Geo\kk TilePyramid\0\0378\0378 1004.jpg | 102.37500000 | 16.31250000   | 102.65625000             | 16.59375000 |  |
| Polygon | D:\Data\Ortho\Khonkaen\Geo\kk TilePyramid\0\0378\0378 1005.jpq | 102.65625000 | 16.31250000   | 102.93750000             | 16.59375000 |  |
| Polygon | D:\Data\Ortho\Khonkaen\Geo\kk_TilePyramid\0\0379\0379_1002.jpg | 101.81250000 | 16.59375000   | 102.09375000             | 16.87500000 |  |
| Polygon | D:\Data\Ortho\Khonkaen\Geo\kk_TilePyramid\0\0379\0379_1003.jpg | 102.09375000 | 16.59375000   | 102.37500000             | 16.87500000 |  |
| Polygon | D:\Data\Ortho\Khonkaen\Geo\kk TilePyramid\0\0379\0379 1004.jpq | 102.37500000 | 16.59375000   | 102.65625000             | 16.87500000 |  |
| Polygon | D:\Data\Ortho\Khonkaen\Geo\kk_TilePyramid\0\0379\0379_1005.jpg | 102.65625000 | 16.59375000   | 102.93750000             | 16.87500000 |  |
| Polygon | D:\Data\Ortho\Khonkaen\Geo\kk_TilePyramid\0\0380\0380_1004.jpg | 102.37500000 | 16.87500000   | 102.65625000             | 17.15625000 |  |
| Polygon | D:\Data\Ortho\Khonkaen\Geo\kk TilePyramid\0\0380\0380 1005.jpg | 102.65625000 |               | 16.87500000 102.93750000 | 17.15625000 |  |
|         |                                                                |              |               |                          |             |  |

รูปที่ 3.17 พื้นที่ครอบคลุมภาพที่ได้จากโปรแกรมประยุกต์ Coordinate Transfer Utility ื้

ผลลัพธ์ที่ได้มีทั้งหมด 12 shapefile คือได้ดัชนีข้อมูลภาพแบบ Database File ั้ พร้อมนำไปใช้งาน 12 ไฟล์ คือ

- Original.dbf ดัชนีข้อมูลภาพของข้อมูลภาพต้นฉบับ
- Pyramid\_in. dbf ดัชนีข้อมูลภาพของข้อมูลภาพที่ได้จากการสร้างพีรา มิดภายใน (Internal Pyramid)
- Pyramid\_ex. dbf ดัชนีข้อมูลภาพของข้อมูลภาพที่ได้จากการสร้างพีรา มิดภายนอก (External Pyramid)
- Tiled.dbf ดัชนีข้อมูลภาพของข้อมูลภาพที่ได้จากการแบ่ง ส่วนข้อมูล
- ดัชนีข้อมูลภาพของข้อมูลภาพที่ได้จากการกระบวนการ Pyramidal Tiling จํานวน 8 ไฟลไดแก Level0. dbf, Level1. dbf, Level2. dbf, Level3. dbf, Level4. dbf, Level5. dbf, Level6. dbf, Level7. dbf

# **3.8 การใหบริการขอมูลใน Map Server**

ในการทดลองนี้ใช Minnesota Mapserver, ArcIMS และ Geoserver ในการทดสอบ ได ทำการกำหนดค่าข้อมูลให้กับแต่ละ Map Server เพื่อการใช้งานดังนี้ ี้

#### **3.8.1 Minnesota Mapserver**

การทํางานของ Minnesota Mapserver จะถูกควบคุมโดย Map File ซ งมีนามสกุล .map ท สามารถสรางไดในโปรแกรม Text Editor ท ั่วไป เชน EditPlus ี่

ทำการปรับตั้งค่าการทำงานและกำหนดค่าชั้นข้อมูลที่จะให้บริการผ่าน Map File ั้ ั้ ทำการระบุชั้นข้อมูลที่จะให้บริการ ที่พารามิเตอร์ชื่อ NAME และมีพารามิเตอร์ชื่อ TILEINDEX ซึ่ง ั้ ี่ ื่ ื่ ึ่ ทำเป็นชั้นข้อมูล Tileindex โดยมีพารามิเตอร์อื่นๆ ได้แก่ ระบบพิกัด ชนิดข้อมูล เป็นต้น แสดง ั้ ื่ ตัวอย่าง Map File ที่ควบคุมการทำงานของ Minnesota Mapserver ดังรูปที่ 3.18

รูปที่ 3.18 ตัวอย่าง Map File ที่ควบคุมการทำงานของ Minnesota Mapserver ของชุดข้อมูลการ ี่ สรางพีรามิดภายในขอมูลภาพ

#### **3.8.2 ArcIMS**

ArcIMS มีการทำงานด้วยเครื่องมือที่เรียกว่า Service โดยจะถูกควบคุมการทำงาน ื่ ด้วย Map File ซึ่งเป็นไฟล์ในรูปแบบ XML สามารถสร้างได้ในโปรแกรม Text Editor ทั่วไป เช่น EditPlus แลวทําการ save เปนนามสกุล .axl

ทำการปรับตั้งค่าการทำงานและกำหนดค่าชั้นข้อมูลที่จะให้บริการซึ่งประกอบด้วย ั้ ั้ พารามิเตอร์ที่สำคัญ คือ ขอบเขตของแผนที่ข้อมูลภาพ (ENVELOPE) ตำแหน่งของข้อมูล Image ี่ ี่ Catalog แสดงตัวอย่างการกำหนดค่าพารามิเตอร์ของ Map File ที่ควบคุมการทำงานของ ArcIMS Service ดังรูปที่ 3.19

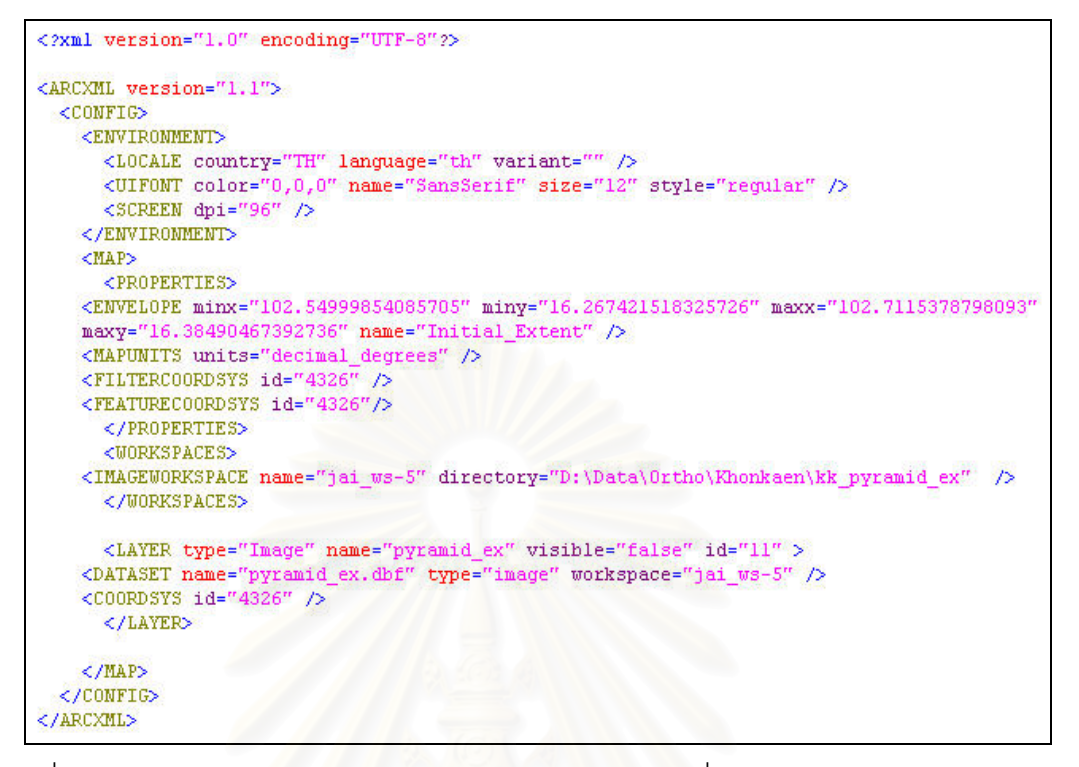

รูปที่ 3.19 ตัวอย่างการกำหนดค่าพารามิเตอร์ของ Map File ที่ควบคุมการทำงานของ ArcIMS Service ของชุดข้อมูลการสร้างพีรามิดภายนอกข้อมูลภาพ

#### **3.8.3 Geoserver**

การกำหนดค่าการทำงานและกำหนดค่าชั้นข้อมูลที่จะให้บริการผ่าน Interface ั้ ของโปรแกรมโดยการระบุค่าที่ Tileindex ไปยังไฟล์ดัชนีชั้นข้อมูล

#### **3.9 การพัฒนาโปรแกรมประยุกตเพ อแสดงขอมลภาพผ ู านเครอขื าย ื่**

เมื่อได้ดำเนินการเตรียมชั้นข้อมูลต่างๆ และกำหนดค่าต่างๆ ไปที่ Map Server แล้ว ั้ จากนั้นได้ทำการพัฒนาโปรแกรมประยุกต์เพื่อใช้ทดสอบความเร็วของการแสดงผลข้อมูลภาพ โปรแกรมประยุกต์พัฒนาขึ้นด้วยภาษา HTML และเทคโนโลยี JAVASCRIPT, STYLESHEET, AJAX และ DOM โดยเครื่องมือหลักที่ใช้สำหรับพัฒนาเพื่อแสดงแผนที่ คือ Openlayers ื่

- กรอบแสดงแผนท ี่ใชจาก object ของ Openlayers คือ openlayer.map ทําการสราง กรอบแผนที่ในการแสดงข้อมูลภาพ (Map Viewer) ให้มีขนาดความกว้าง-ยาว เป็น 100% ของจอภาพที่ใช้แสดง ดังแสดงในรูปที่ 3.20

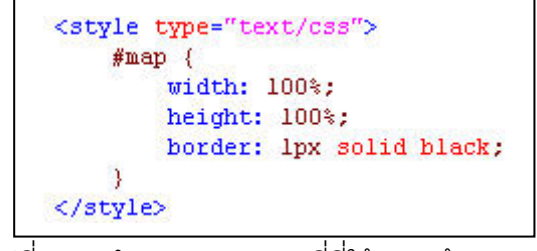

รูปที่ 3.20 กำหนดกรอบแผนที่ที่ใช้แสดงข้อมูลภาพ

- กําหนดพิกัดควบคุมกรอบแผนท ี่เปน EPSG:4326 ใหทําการแสดงภาพแบบระบุ ตำแหน่งจุดกึ่งกลาง<mark>ภาพ</mark>ที่ ึ่ ลองจิจูดเทากับ 102.575333 และละติจูดเทากับ 16.503849 ให้ทำการแสดงภาพเริ่มต้นไปที่ระดับชั้นที่ 0 เสมอ ดังแสดงในรูปที่ 3.21 ิ่ ั้

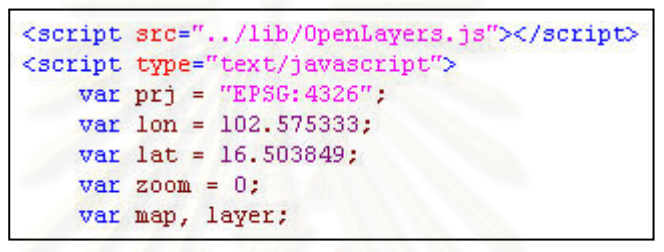

รูปที่ 3.21 กำหนดพิกัดควบคุม, ตำแหน่งกึ่งกลางภาพและระดับชั้นเริ่มต้น ั้

- กำหนดจำนว<mark>น</mark>ชั้นการย่อ-ขยายแผนที่ (PanZoomBar) 8 ระดับชั้น และกรอบพื้นที่ที่ ั้ ั้ ์<br>เ ยอมให้แสดงข้อมูลเป็น 101.900000,15.600000,102.900000,16.500000 (min lat, min lon, max lat, max lon) รายละเอียดแสดงในรูปที่ 3.22

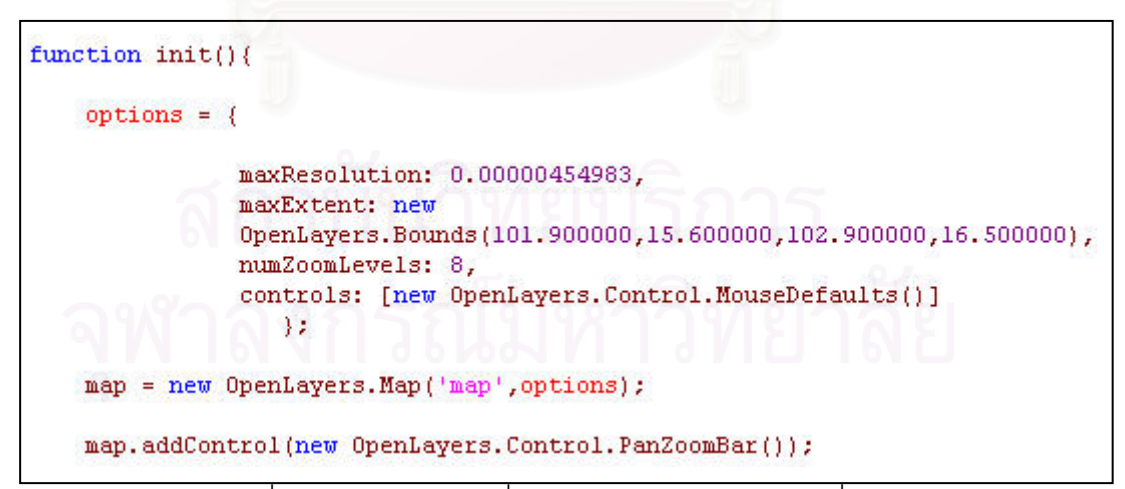

รูปที่ 3.22 รายละเอียดเพิ่มเติมสำหรับการเรียกดูแผนที่ภาพ ิ่ ี่

- ในส่วนของ layer มีการเรียกข้อมูลภาพโดยกำหนด URL เพื่อเรียกดูข้อมูลภาพของ ื่ ี แต่ละ Map Server ดังแสดงในรูปที่ 3.23 และตัวอย่างการกำหนดค่าการทำงาน ให้กับชั้นข้อมูลแสดงดังรูป 3.24 ั้

#### **Minnesota Mapserver**

http://127.0.0.1/cgi-bin/mapserv.exe?map=/ms4w/apps/ms\_ogc\_workshop/service/ khonkaen.map&

#### **ArcIMS**

http://127.0.0.1/wmsconnector/com.esri.wms.Esrimap?& Layers=1,2,3,4,5,6,7,8,9,10, 11,12,&version=1.1.1&service=WMS&request=getmap&ServiceName=khonkaen1

#### **Geoserver**

http:// 127.0.0.1:80/geoserver/wms

รูปที่ 3.23 URL สําหรับเรียกดูขอมูลภาพของแตละ Map Server

เครื่องมือที่พัฒนาขึ้นมีผลลัพธ์เป็นไฟล์ .html โดยมี Interface ของโปรแกรมประยุกต์ที่ ื่ ี่ ึ้ พัฒนาขึ้น แสดงดังรูป 3.25 และเพื่อให้การทดสอบประสิทธิภาพของการประมวลผลจากการร้อง ึ้ ขอและส่งข้อมูลภาพผลลัพธ์มายัง Map viewer เป็นไปในทิศทางเดียวกัน จึงทำการกำหนด เงื่อนไขสำหรับทดสอบด้วยโปรแกรมประยุกต์ ดังนี้ ี้

- 1) กําหนดใหแสดงความละเอียดจุดภาพเปนแบบ maxResolution คือเทากับคาความ ละเอียดจุดภาพที่ได้จากการจัดโครงสร้างข้อมูลภาพตามตารางที่ 3.1 ให้เป็นที่ ระดับชั้นที่ 0 เนื่องจากต้องการเปรียบเทียบการแสดงผลภาพที่ระดับจุดภาพที่ ั้ ื่ ละเอียดที่สุด
- 2) ให้แสดงชั้นข้อมูลตามพิกัดของกรอบแผนที่ ั้
- 3) กำหนดรูปแบบผลภาพที่แสดงเป็นแบบ JPEG เนื่องจากไม่ว่าจะกำหนดให้แสดงผล เป็นรูปแบบ JPEG หรือ PNG ที่มีขนาดข้อมูลภาพเล็กกว่า แต่ในการแสดงผลผ่าน ี่ เครือขายไมทําใหเห็นความแตกตางของระยะเวลาอยางเห็นไดชัดเจน
- 4) กำหนดให้เป็นการแสดงข้อมูลแบบ Untiled โดยให้ค่า singletile เป็น true เนื่องจาก ื่ Openlayers มีฟงกชันการทํางานท สามารถเรงประสิทธิภาพในการแสดงผลภาพโดย การแบ่งภาพเป็นไทล์ *(*Tile) ้แต่ในการวิจัยนี้เป็นการทดสอบประสิทธิภาพของ ข้อมูลภาพที่มีการจัดการโครงสร้างในรูปแบบต่างๆ

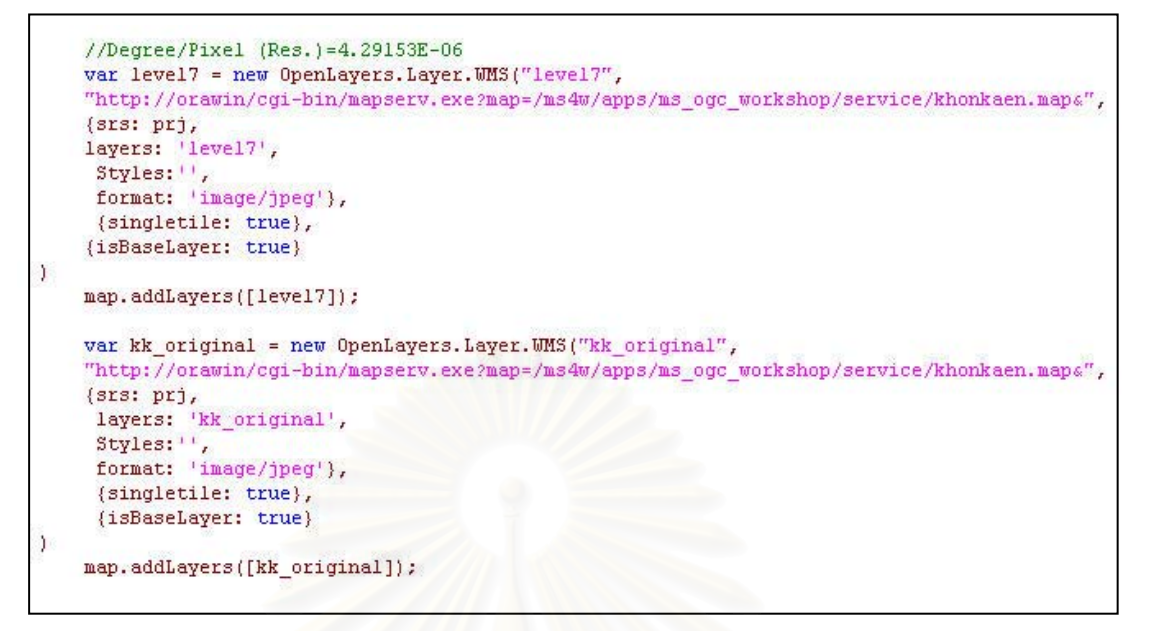

### รูปที่ 3.24 ตัวอย่างการกำหนดค่าการทำงานให้กับชั้นข้อมูล

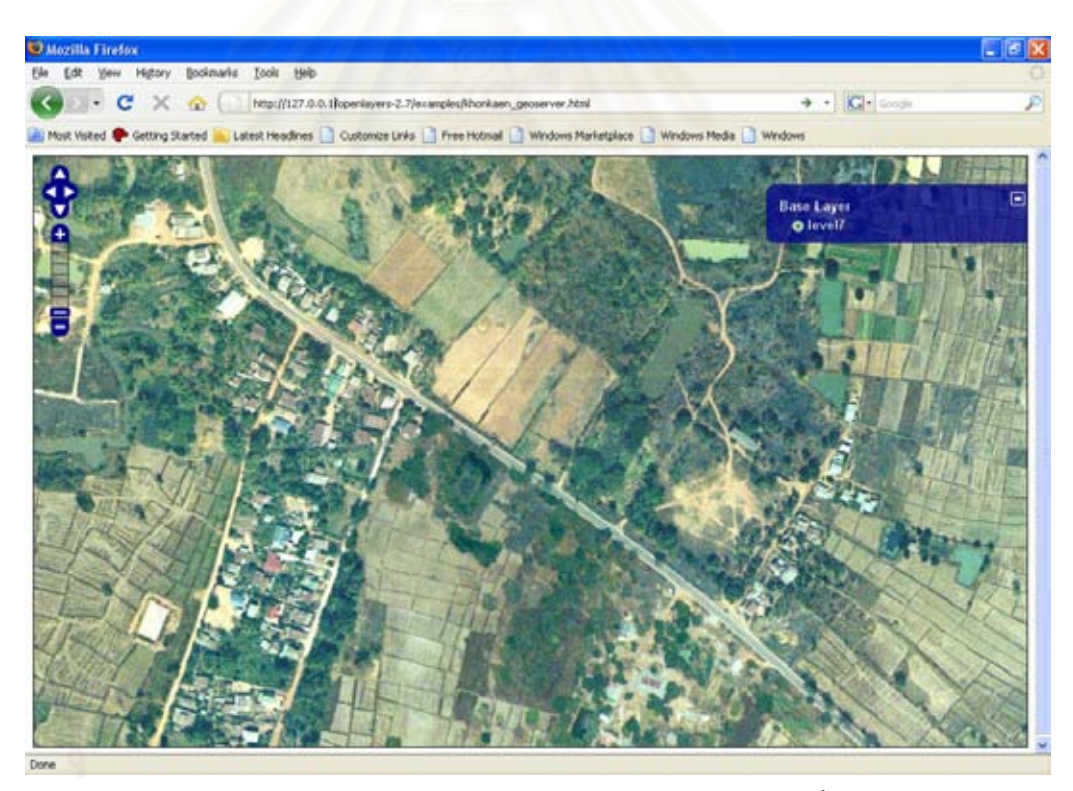

รูปที่ 3.25 Interface ของโปรแกรมประยุกต์ที่พัฒนาขึ้น ึ้

# **บทท ี่ 4**

#### **ผลการทดสอบ**

จากบทที่ 3 ได้อธิบายถึงขั้นตอนและวิธีการจัดเตรียมข้อมูลภาพในรูปแบบต่างๆ ที่จะใช้ ั้ ในการทดสอบการใช้งานร่วมกับ Map Server โดยรูปแบบข้อมูลที่ใช้ทดสอบประกอบด้วย

- 1) ข้อมูลภาพที่ไม่มีการจัดการโครงสร้างข้อมูลภาพ (Original)
- 2) ข้อมูลภาพที่มีการสร้างพีรามิดภายในข้อมูลภาพ (Internal Pyramid)
- 3) ข้อมูลภาพที่มีการสร้างพีรามิดภายนอกข้อมูลภาพ (External Pyramid)
- 4) ข้อมูลที่มีการแบ่งส่วนข้อมูลภาพ (Internal Tile)
- 5) ข้อมูลที่มีการจัดแบ่งข้อมูลภาพใหม่ (Pyramidal Tiling)

โดยข้อมูลทั้ง 5 <sub>มี</sub>ปแบบนี้จะถูกทดสอบร่วมกับ Map Server ได้แก่ Minnesota ั้ Mapserver, ArcIMS และGeoserver เพื่อหาโครงสร้างและรูปแบบข้อมูลที่เหมาะสมที่จะใช้ เผยแพร่ผ่านอินเตอร์เน็ตด้วย Map Server ในการทดสอบดังกล่าวจำเป็นต้องนำข้อมูลทั้ง 5 ั้ รูปแบบเพิ่ มขอมูลเขาไปใน Map Server เพ่ือทดสอบประสิทธิภาพการประมวลผลของ Map Server จึงกำหนดพื้นที่ในการเรียกดูข้อมูลภาพจาก Map Server โดยกำหนดให้ตำแหน่งละติจูด ื้ 16.503849 องศาเหนือ ลองจิจูด 102.575333 องศาตะวันออก เปนจุดก งกลางของภาพ และ ึ่ เนื่องจากต้องการวัดการประมวลผลภาพของ Map Server ในแต่ละความละเอียดจุดภาพที่ ื่ แตกต่างกันว่าโครงสร้างรูปแบบใดที่เหมาะสมกับการแสดงผลภาพผ่าน Map Server ใดจึงได้ทำ การกำหนดขนาดความละเอียดจุดภาพในการทดสอบที่ฝั่งลูกข่ายจำนวน 8 ระดับ ได้แก่

- 1) ระดับช นท ี่ 0 มีความละเอียดจุดภาพเทากับ 61.52 เมตร ั้
- 2) ระดับช นท ี่ 1 มีความละเอียดจุดภาพเทากับ 30.76 เมตร ั้
- 3) ระดับช นท ี่ 2 มีความละเอียดจุดภาพเทากับ 15.38 เมตร ั้
- 4) ระดับช นท ี่ 3 มีความละเอียดจุดภาพเทากับ 7.69 เมตร ั้
- 5) ระดับช นท ี่ 4 มีความละเอียดจุดภาพเทากับ 3.85 เมตรั้
- 6) ระดับช นท 5 มีความละเอียดจุดภาพเทากับ 1.92 เมตร ั้
- 7) ระดับช นท ี่ 6 มีความละเอียดจุดภาพเทากับ 0.96 เมตร ั้
- 8) ระดับช นท 7 มีความละเอียดจุดภาพเทากับ 0.48 เมตร ั้

ในบทนี้จะกล่าวถึงผลการทดสอบเกี่ยวกับระยะเวลาการเตรียมข้อมูลรูปแบบต่างๆ ขนาด ี่ ของข้อมูลในแต่ละรูปแบบที่ได้จากการเตรียม และผลการทดสอบความเร็วการประมวลผลของ Map Server ตอรูปแบบขอมูลทั้ง 5 รูปแบบ

### **4.1 ระยะเวลาท ี่ใชในการเตรียมขอมลู**

การจับเวลาในการเตรียมข้อมูลภาพในรูปแบบต่างๆ ได้ใช้เครื่องมือจับเวลาที่เรียกว่า ื่ Timethis.exe ซึ่งเป็นโปรแกรมประยุกต์ของ Mircrosoft Windows สามารถดาวน์โหลดได้ที่ http://www.microsoft.com/DOWNLOADS/details.aspx?familyid=913795CD-7026-4143- AE85-1F5E096F9BE0&displaylang=en จากวิธีการในการจัดเตรียมข้อมูลภาพทั้ง 4 รูปแบบนั้ ั้ AE85-1F5E096F9BE0&displaylang=en จากวิธีการในการจัดเตรียมข้อมูลภาพทั้ง 4 รูปแบบนั้น<br>มีการทำงานผ่าน DOS ดังนั้นจึงเลือกใช้ Timethis เนื่องจากเป็นเครื่องมือที่สนับสนุนการทำงาน ั้ ี่ บน DOS

วิธีการทำงานของ Timethis นั้น ทำงานด้วยการคีย์คำสั่ง Timethis ตามด้วยคำสั่งที่จะใช้ ั้ ั่ ั่ งาน แสดงผลออกมาเป็นเวลาเริ่มต้น (Start Time) เวลาสิ้นสุด (End Time) และระยะเวลาทั้งหมด ์<br>เ ิ้ ั้ ที่ใช้ (Elapsed Time) ตัวอย่างของผลลัพธ์ที่ได้จากการทำงานของ Timethis แสดงในรูปที่ 4.1-4.3

| <b>ex FWTools Shell</b>                        |    |                                               |           |                                                                                       |  |
|------------------------------------------------|----|-----------------------------------------------|-----------|---------------------------------------------------------------------------------------|--|
| TimeThis:<br>TimeThis:                         |    | Command Line :<br>Start Time:                 |           | kkpyramid.bat<br>Sun May 11 19:02:04 2008                                             |  |
| TimeThis<br>TimeThis:<br>TimeThis:<br>TimeThis | Ξ. | Command Line:<br>Start Time:<br>Elapsed Time: | End Time: | kkpyramid.bat<br>Sun May 11 19:02:04 2008<br>Sun May 11 21:24:19 2008<br>02:22:14.985 |  |
|                                                |    | D:\DATA\Ortho\Khonkaen\kk_pyramid>            |           |                                                                                       |  |

รูปที่ 4.1 ระยะเวลาที่ใช้ในการสร้างพีรามิดข้อมูลข้อมูลภาพให้กับข้อมูลที่ใช้ในการทดลองทั้งหมด ั้

| <b>CIN FWTools Shell</b> |  | ⊐l×                         |  |                                                  |                          |
|--------------------------|--|-----------------------------|--|--------------------------------------------------|--------------------------|
|                          |  |                             |  | TimeThis : Command Line : kktiled.bat            | $\overline{\phantom{a}}$ |
| TimeThis:                |  |                             |  | Start Time : Sat May 24 14:55:01 2008            |                          |
|                          |  |                             |  | TimeThis: Command Line: kktiled.bat              |                          |
|                          |  |                             |  | TimeThis : Start Time : Sat May 24 14:55:01 2008 |                          |
| TimeThis:                |  |                             |  | End Time : Sat May 24 19:28:14 2008              |                          |
| TimeThis:                |  |                             |  | Elapsed Time : 04:33:12.938                      |                          |
|                          |  | D:\DATA\Ortho\Khonkaen\Geo> |  |                                                  |                          |

รูปที่ 4.2 ระยะเวลาที่ใช้ในการแบ่งส่วนข้อมูลขนาด 512x512 จุดภาพ ให้กับข้อมูลที่ใช้ในการ

#### ทดลองทั้งหมด ั้

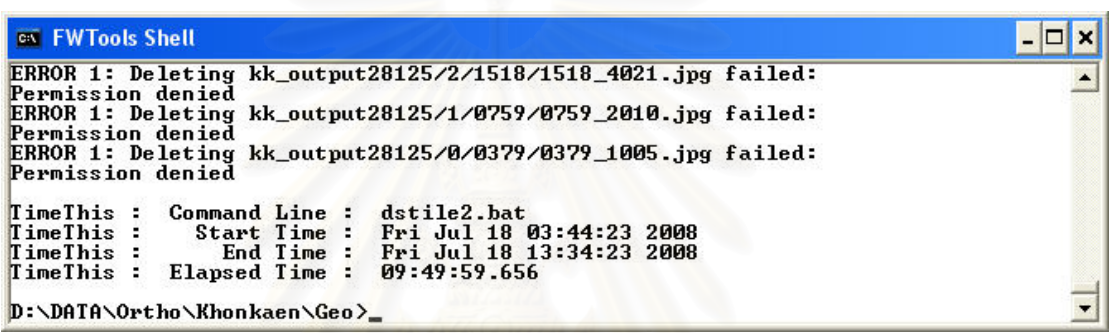

รูปที่ 4.3 ระยะเวลาที่ใช้ในการจัดแบ่งข้อมูลภาพใหม่ให้กับข้อมูลภาพที่ใช้ในการทดลองทั้งหมด จากบทที่ 3 มีเครื่องมือในการจัดการโครงสร้างข้อมูลภาพโดยใช้ Batch file ซึ่งการทำงาน ื่ ทั้ง 4 รูปแบบ ประกอบด้วย 4 Batch file ได้ทำการจับเวลาการทำงานของทั้ง 4 Batch file โดยใช้ ั้ ั้ Timethis เพื่อใช้วัดการประมวลผลการจัดเตรียมข้อมูลภาพ ผลลัพธ์ที่ได้จากการจับเวลาการ ทํางานของทั้ง 4 Batch file แสดงดังตารางท ี่ 4.1

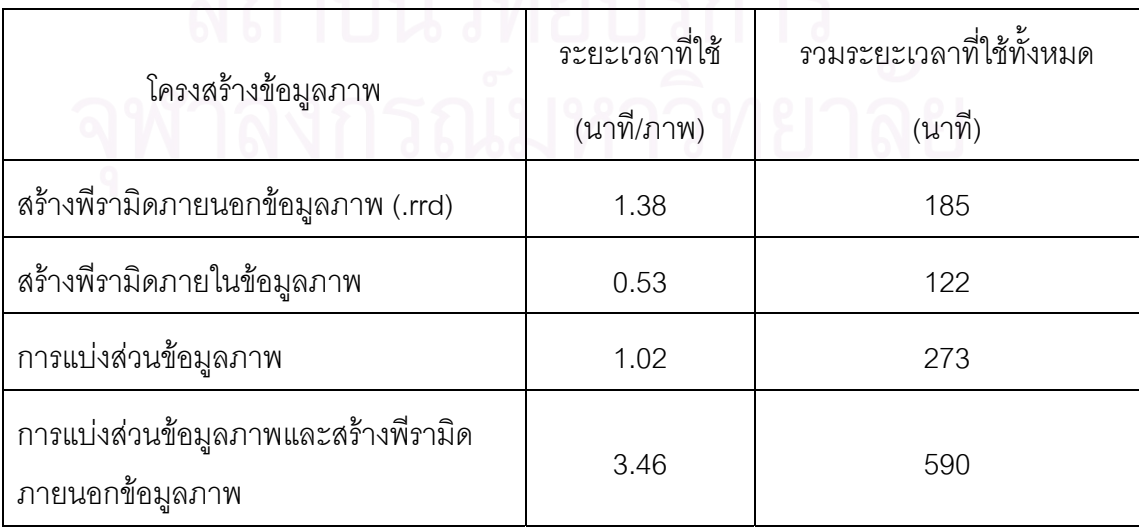

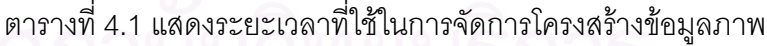

ส่วนการจัดการโครงสร้างข้อมูลภาพรูปแบบการสร้างพีรามิดภายนอกข้อมูลภาพที่มีการ ทำงานผ่านส่วนติดต่อกับผู้ใช้ (Graphic User Interface:GUI) ของโปรแกรม ArcGIS ซึ่งการ รายงานผลจะมีระบุเวลาเริ่มต้น (Start Time) เวลาสิ้นสุด (End Time) และระยะเวลาการทำงาน ิ่ ิ้ (Elapsed Time) ตัวอย่างระยะเวลาการสร้างพีรามิดภายนอกข้อมูลภาพโดยใช้โปรแกรม ArcGIS 9.2 แสดงดังรูปที่ 4.4

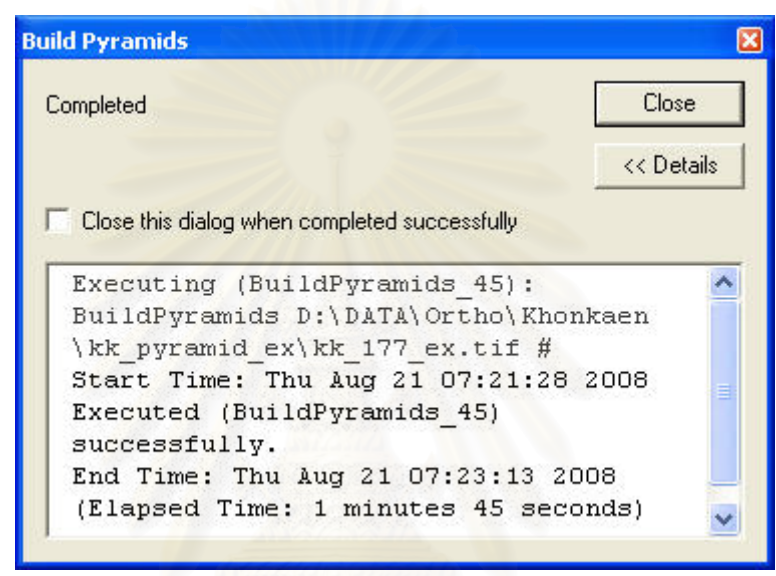

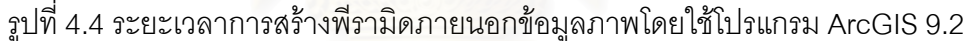

### **4.2 ขนาดหนวยความจ ําสาหร ํ ับจัดเก็บขอมูลภาพ**

ผลจากการจัดเตรียมข้อมูลภาพในรูปแบบต่างๆ ทำให้ได้ผลลัพธ์ของรูปแบบข้อมูลที่มี ขนาดและจำนวนไฟล์ที่แตกต่างกัน โดยขนาดของหน่วยความจำในการจัดเก็บข้อมูลภาพและ จำนวนไฟล์ข้อมูลภาพที่ได้ แสดงดังตารางที่ 4.2

|                                  | จำนวน   | ขนาดหน่วยความจำ<br>(กิกะไบต์) |  |  |  |
|----------------------------------|---------|-------------------------------|--|--|--|
| โครงสร้างข้อมูลภาพ               | (ไฟล์)  |                               |  |  |  |
| ไม่มีการจัดการโครงสร้างข้อมูลภาพ | 134     | 96                            |  |  |  |
| สร้างพี่รามิดภายนอกข้อมูลภาพ     | 134     | 129                           |  |  |  |
| สร้างพีรามิดภายในข้อมูลภาพ       | 134     | 97.3                          |  |  |  |
| การแบ่งส่วนข้อมูลภาพ             | 134     | 101                           |  |  |  |
| การจัดแบ่งข้อมูลภาพใหม่          | 181,574 | 11                            |  |  |  |
| แบ่งเป็น                         |         |                               |  |  |  |
| - ชั้นที่ 0                      | 19      | 0.6                           |  |  |  |
| - ขั้นที่ 1                      | 49      | 2.5                           |  |  |  |
| - ขั้นที่ 2                      | 171     | 9.8                           |  |  |  |
| - ชั้นที่ 3                      | 599     | 39                            |  |  |  |
| - ชั้นที่ 4                      | 2,248   | 154                           |  |  |  |
| - ชั้นที่ 5                      | 8,701   | 598                           |  |  |  |
| - ชั้นที่ 6                      | 34,212  | 2,243                         |  |  |  |
| - ชั้นที่ 7                      | 135,575 | 8,390                         |  |  |  |

ตารางที่ 4.2 แสดงขนาดหน่วยความจำของข้อมูลภาพ

## **4.3 การทดสอบความเรวในการแสดงผลข ็ อมูลภาพ**

เมื่อมีการนำข้อมูลภาพทั้ง 5 รูปแบบเข้าไปใน Map Sever แล้ว ได้มีการทดสอบความเร็ว ื่ ั้ ในการแสดงผลข้อมูลภาพผ่านโปรแกรมประยุกต์ Map Viewer โดยทำการทดสอบในแต่ละความ ละเอียดจุดภาพ จำนวน 10 ครั้ง ก่อนทำการทดสอบแต่ละครั้งจะเคลียร์ Browser Cache ซึ่งเป็น ั้ ั้ หน่วยความจำที่เว็บบราวน์เซอร์เก็บไว้ เพื่อให้แน่ใจว่ามีการเรียกข้อมูลภาพจาก Map Server ใหม่ ี่ ในแต่ละครั้ง สำหรับการแสดงผลที่ใช้เวลามากกว่า 120 วินาที จะไม่ทำการบันทึกเวลาเนื่องจาก ั้ ื่ ถือวาเปนกรณีตัวอยางท ี่ไมเหมาะสม

ผลการทดสอบในแต่ละความละเอียดจุดภาพที่ผ่านโปรแกรมประยุกต์ Map Viewer เป็น ดังนี้

# **4.3.1 ผลการทดสอบความเร็วในการแสดงผลขอมูลภาพของ Minnesota Mapserver**

ผลการทดสอบความเร็วในการแสดงผลของข้อมูลภาพทั้ง 5 รูปแบบ ในแต่ละความ ั้ ละเอียดจุดภาพ แสดงดังตาราง 4.3 - 4.10 ( \* หมายถึง ขอมูลภาพท มีความละเอียดจุดภาพ เทากับขนาดจุดภาพที่ทําการทดสอบ)

ตารางที่ 4.3 แสดงความเร็ว (วินาที) ที่ใช้ในการแสดงข้อมูลภาพที่ความละเอียด 61.52 เมตรต่อ  $\mathcal{L}^{\mathcal{L}}$ 

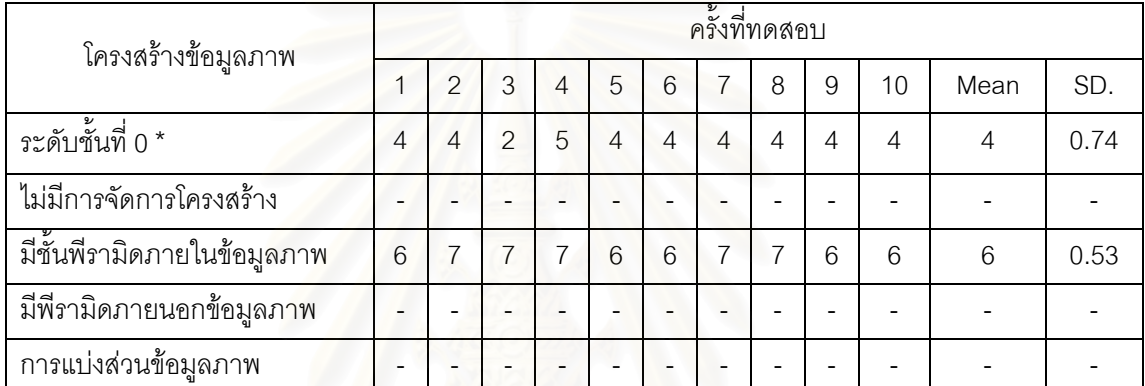

จุดภาพ (Minnesota Mapserver)

จากตารางที่ 4.3 แสดงให้เห็นว่าข้อมูลภาพที่ระดับชั้นที่ 0 ใช้ความเร็วในแสดง ั้ ข้อมูลภาพใกล้เคียงกับข้อมูลภาพที่มีสร้างพีรามิดภายใน โดยข้อมูลภาพทั้งสองรูปแบบใช้เวลา ั้ น้อยกว่าข้อมูลภาพที่ไม่มีการจัดการโครงสร้างและข้อมูลภาพที่มีการจัดการโครงสร้างแบบอื่นซึ่ง ึ่ ใช้เวลามากกว่า 120 วินาที

ตารางที่ 4.4 แสดงความเร็ว (วินาที) ที่ใช้ในการแสดงข้อมูลภาพที่ความละเอียด 30.76 เมตรต่อ จุดภาพ (Minnesota Mapserver)

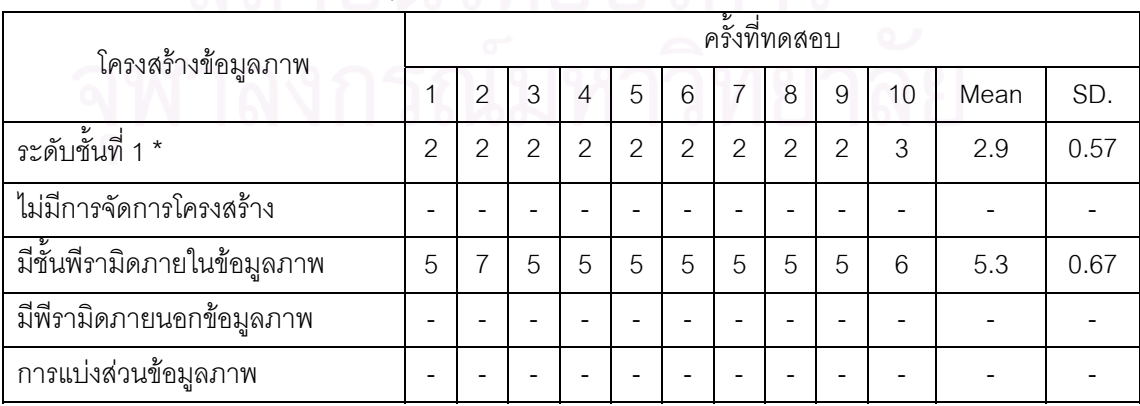

จากตารางที่ 4.4 แสดงให้เห็นว่าข้อมูลภาพที่ระดับชั้นที่ 1 ใช้ความเร็วในแสดง ี่ ั้ ข้อมูลภาพใกล้เคียงกับข้อมูลภาพที่มีสร้างพีรามิดภายใน โดยข้อมูลภาพทั้งสองรูปแบบใช้เวลา ั้ น้อยกว่าข้อมูลภาพที่ไม่มีการจัดการโครงสร้างและข้อมูลภาพที่มีการจัดการโครงสร้างแบบอื่นซึ่ง ึ่ ใช้เวลามากกว่า 120 วินาที

ตารางที่ 4.5 แสดงความเร็ว (วินาที) ที่ใช้ในการแสดงข้อมูลภาพที่ความละเอียด 15.38 เมตรต่อ จุดภาพ (Minnesota Mapserver)

| โครงสร้างข้อมูลภาพ  | ครั้งที่ทดสอบ  |                |                |                |                |                |                |                |                          |                              |       |      |
|---------------------|----------------|----------------|----------------|----------------|----------------|----------------|----------------|----------------|--------------------------|------------------------------|-------|------|
|                     | 1              | $\overline{2}$ | 3              | $\overline{4}$ | 5              | 6              | 7              | 8              | 9                        | 10                           | Mean  | SD.  |
| ระดับชั้นที่ 2 *    | $\overline{2}$ | $\overline{2}$ | $\overline{2}$ | $\overline{2}$ | $\overline{2}$ | $\overline{2}$ | 1              | $\overline{2}$ | $\overline{2}$           | $\overline{2}$               | 1.9   | 0.32 |
| ไม่มีการจัดการ      | 119            | 120            | 118            | 119            | 118            | 120            | 118            | 120            | $\overline{\phantom{0}}$ | $\qquad \qquad \blacksquare$ | 119.4 | 1.17 |
| โครงสร้าง           |                |                |                |                |                |                |                |                |                          |                              |       |      |
| มีชั้นพี่รามิดภายใน | $\overline{4}$ | 5              | $\overline{4}$ | $\overline{4}$ | $\overline{4}$ | $\overline{4}$ | $\overline{4}$ | $\overline{4}$ | $\overline{4}$           | 4                            | 4.1   | 0.32 |
| ข้อมูลภาพ           |                |                |                |                |                |                |                |                |                          |                              |       |      |
| มีพีรามิดภายนอก     |                |                |                |                |                |                |                |                |                          |                              |       |      |
| ข้อมูลภาพ           |                |                |                |                |                |                |                |                |                          |                              |       |      |
| การแบ่งส่วน         |                |                |                |                |                |                |                |                |                          |                              |       |      |
| ข้อมูลภาพ           |                |                |                |                |                |                |                |                |                          |                              |       |      |

จากตารางที่ 4.5 แสดงให้เห็นว่าข้อมูลภาพที่ระดับชั้นที่ 2 ใช้ความเร็วในแสดง ั้ ข้อมูลภาพใกล้เคียงกับข้อมูลภาพที่มีสร้างพีรามิดภายใน โดยข้อมูลภาพทั้งสองรูปแบบใช้เวลา ั้ น้อยกว่าข้อมูลภาพที่ไม่มีการจัดการโครงสร้างที่ใช้เวลาประมาณ 120 วินาทีและข้อมูลภาพที่มี การจัดการโครงสร้างแบบอื่นซึ่งใช้เวลามากกว่า 120 วินาที ื่

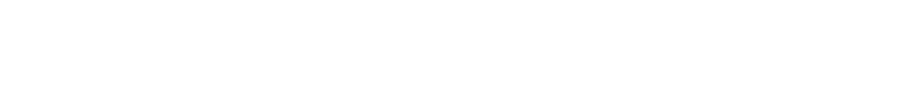
| โครงสร้างข้อมูลภาพ   |                |                |                |                |                |                | ครั้งที่ทดสอบ |                |                |                |       |      |
|----------------------|----------------|----------------|----------------|----------------|----------------|----------------|---------------|----------------|----------------|----------------|-------|------|
|                      | 1              | $\overline{2}$ | 3              | 4              | 5              | 6              | 7             | 8              | 9              | 10             | Mean  | SD.  |
| ระดับชั้นที่ 3 *     | $\overline{2}$ | $\overline{2}$ | 2              | $\overline{2}$ | $\overline{2}$ | 2              | 3             | $\overline{2}$ | $\overline{2}$ | $\overline{2}$ | 2.1   | 0.32 |
| ไม่มีการจัดการ       | 51             | 52             | 54             | 53             | 52             | 53             | 53            | 53             | 52             | 54             | 52.7  | 0.95 |
| โครงสร้าง            |                |                |                |                |                |                |               |                |                |                |       |      |
| มีชั้นพีรามิดภายใน   | 4              | 4              | $\overline{4}$ | 3              | $\overline{4}$ | $\overline{4}$ | 4             | 4              | 3              | 4              | 3.7   | 0.48 |
| ข้อมูลภาพ            |                |                |                |                |                |                |               |                |                |                |       |      |
| มีพีรามิดภายนอก      | 52             | 54             | 42             | 52             | 51             | 50             | 49            | 51             | 50             | 49             | 50    | 3.20 |
| ข้อมูลภาพ            |                |                |                |                |                |                |               |                |                |                |       |      |
| การแบ่งส่วนข้อมูลภาพ | 109            | 104            | 105            | 103            | 103            | 103            | 107           | 103            | 103            | 104            | 104.4 | 2.07 |

ตารางที่ 4.6 แสดงความเร็ว (วินาที) ที่ใช้ในการแสดงข้อมูลภาพที่ความละเอียด 7.69 เมตรต่อ

จุดภาพ (Minnesota Mapserver)

จากตารางที่ 4.6 แสดงให้เห็นว่าข้อมูลภาพที่ระดับชั้นที่ 3 มีแสดงข้อมูลภาพเร็ว ั้ ที่สุดใกล้เคียงกับข้อมูลภาพที่มีสร้างพีรามิดภายใน โดยข้อมูลภาพทั้งสองรูปแบบใช้เวลาประมาณ ั้ 2-4 วินาที ส่วนข้อมูลภาพที่ไม่มีการจัดการโครงสร้างและข้อมูลที่มีการจัดการโครงสร้างแบบพีรา ี่ มิดภายนอก ใช้ความเร็วในการแสดงผลใกล้เคียงกันคือใช้เวลาประมาณ 50 วินาที โดยข้อมูลภาพ ที่มีการจัดการโครงสรางแบบแบงสวนมีการแสดงผลชาที่สุด คือใชเวลาประมาณ 103 วินาที

ตารางที่ 4.7 แสดงความเร็ว (วินาที) ที่ใช้ในการแสดงข้อมูลภาพที่ความละเอียด 3.85 เมตรต่อ

| โครงสร้างข้อมูลภาพ                         |    |               |               |               |               |               | ครั้งที่ทดสอบ |               |               |               |      |      |
|--------------------------------------------|----|---------------|---------------|---------------|---------------|---------------|---------------|---------------|---------------|---------------|------|------|
|                                            |    | 2             | 3             | 4             | 5             | 6             |               | 8             | 9             | 10            | Mean | SD.  |
| ระดับชั้นที่ 4 *                           | 3  | $\mathcal{P}$ | $\mathcal{P}$ | $\mathcal{P}$ | $\mathcal{P}$ | $\mathcal{P}$ | $\mathcal{P}$ | $\mathcal{P}$ | $\mathcal{P}$ | $\mathcal{P}$ | 2.1  | 0.32 |
| ไม่มีการจัดการโครงสร้าง                    | 24 | 13            | 23            | 24            | 24            | 24            | 21            | 23            | 39            | 24            | 23.9 | 6.30 |
| <u>ี้<br/>มีชั้นพีรามิดภายในข้อมู</u> ลภาพ | 3  | 4             | 3             | 3             | 3             | 3             | 3             |               | $\mathcal{P}$ | 3             | 3.1  | 0.57 |
| มีพีรามิดภายนอกข้อมูลภาพ                   | 24 | 23            | 24            | 25            | 24            | 25            | 25            | 22            | 24            | 24            | 24   | 0.94 |
| การแบ่งส่วนข้อมูลภาพ                       | 26 | 25            | 26            | 26            | 25            | 24            | 27            | 26            | 25            | 31            | 26.1 | 1.91 |

จุดภาพ (Minnesota Mapserver)

จากตารางที่ 4.7 แสดงให้เห็นว่าข้อมูลภาพที่ระดับชั้นที่ 4 มีแสดงข้อมูลภาพเร็ว ั้ ที่สุดใกล้เคียงกับข้อมูลภาพที่มีสร้างพีรามิดภายใน โดยข้อมูลภาพทั้งสองรูปแบบใช้เวลาประมาณ ั้ 2-3 วินาที ส่วนข้อมูลภาพที่ไม่มีการจัดการโครงสร้าง ข้อมูลที่มีการจัดการโครงสร้างแบบพีรามิด

ภายนอก และข้อมูลภาพที่มีการจัดการโครงสร้างแบบแบ่งส่วน มีการแสดงผลข้อมูลภาพช้าที่สุด  $\mathcal{L}^{\mathcal{L}}(\mathcal{L}^{\mathcal{L}})$  and  $\mathcal{L}^{\mathcal{L}}(\mathcal{L}^{\mathcal{L}})$  and  $\mathcal{L}^{\mathcal{L}}(\mathcal{L}^{\mathcal{L}})$ ใชเวลาประมาณ 24-26 วินาที

ตารางที่ 4.8 แสดงความเร็ว (วินาที) ที่ใช้ในการแสดงข้อมูลภาพที่ความละเอียด 1.92 เมตรต่อ

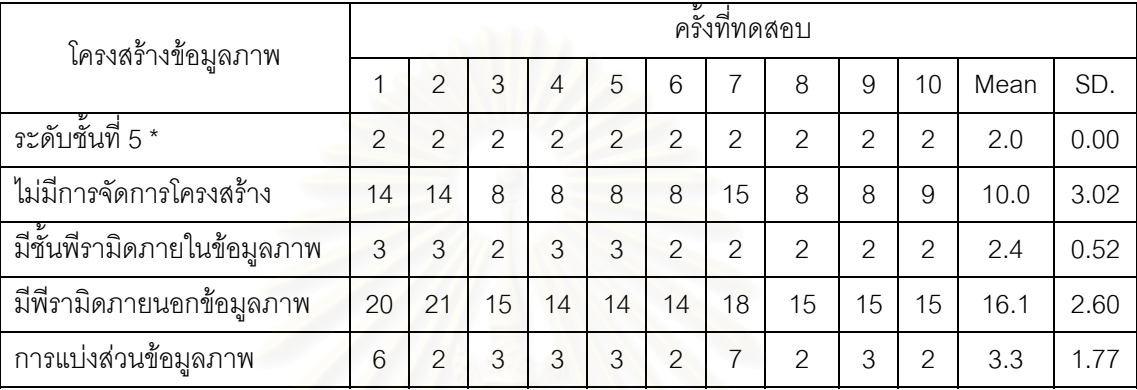

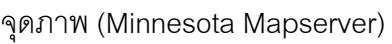

จากตารางที่ 4.8 แสดงให้เห็นว่าข้อมูลภาพที่ระดับชั้นที่ 5 ข้อมูลภาพที่มีชั้นพีรามิด ั้ ั้ ภายในและข้อมูลที่มีโครงสร้างแบบแบ่งส่วน มีแสดงข้อมูลภาพเร็วที่สุดใกล้เคียงกับโดยใช้เวลา ี่  $\mathcal{L}^{\text{max}}_{\text{max}}$ ประมาณ 2-3 วินาที โดยข้อมูลภาพที่ไม่มีการจัดการโครงสร้างและข้อมูลภาพที่มีพีรามิดภายนอก มีการแสดงผลชาลงตามลําดบั

ตารางที่ 4.9 แสดงความเร็ว (วินาที) ที่ใช้ในการแสดงข้อมูลภาพที่ความละเอียด 0.96 เมตรต่อ

| โครงสร้างข้อมูลภาพ          |                |                |                |                |   |   |   | ครั้งที่ทดสอบ |   |    |                |      |
|-----------------------------|----------------|----------------|----------------|----------------|---|---|---|---------------|---|----|----------------|------|
|                             |                | $\overline{2}$ | 3              | 4              | 5 | 6 | 7 | 8             | 9 | 10 | Mean           | SD.  |
| ระดับชั้นที่ 6*             | $\overline{4}$ | 3              | 3              | 3              | 3 | 3 | 4 | 3             | 3 | 3  | 3.2            | 0.42 |
| ไม่มีการจัดการโครงสร้าง     | 7              | 6              | 6              | 6              | 6 | 6 | 6 | 6             | 6 | 6  | 6.1            | 0.32 |
| มีชั้นพีรามิดภายในข้อมูลภาพ | 6              | 5              | 6              | 6              | 6 | 7 | 6 | 6             | 7 | 6  | 6.1            | 0.57 |
| มีพีรามิดภายนอกข้อมูลภาพ    | 7              | 6              | 6              | 6              | 6 | 7 | 7 | 6             | 5 | 6  | 6.2            | 0.63 |
| การแบ่งส่วนข้อมูลภาพ        | 1              | $\overline{2}$ | $\overline{2}$ | $\overline{2}$ | 2 | 2 | 3 | 2             | 2 | 2  | $\overline{2}$ | 0.47 |

จุดภาพ (Minnesota Mapserver)

จากตารางที่ 4.9 แสดงให้เห็นว่าข้อมูลภาพที่มีการจัดการโครงสร้างในรูปแบบการ ี่ แบ่งส่วน มีการแสดงข้อมูลภาพเร็วที่สุดโดยใช้เวลาประมาณ 2 วินาที โดยมีข้อมูลภาพที่ระดับชั้ ั้ แบ่งส่วน มีการแสดงข้อมูลภาพเร็วที่สุดโดยใช้เวลาประมาณ 2 วินาที โดยมีข้อมูลภาพที่ระดับชั้น<br>ที่ 6 มีการแสดงผลช้าลงโดยใช้เวลามากกว่าที่ประมาณ 3.2 วินาที ส่วนข้อมูลภาพที่ไม่มีการ

จัดการโครงสร้าง ข้อมูลที่มีการจัดการโครงสร้างแบบพีรามิดภายใน และข้อมูลที่มีการจัดการ  $\mathcal{L}^{\text{max}}_{\text{max}}$ โครงสร้างแบบพีรามิดภายนอกมีการแสดงผลข้อมูลภาพช้าที่สุด ใช้เวลาประมาณ 6 วินาที

ตารางที่ 4.10 แสดงความเร็ว (วินาที) ที่ใช้ในการแสดงข้อมูลภาพที่ความละเอียด 0.48 เมตรต่อ

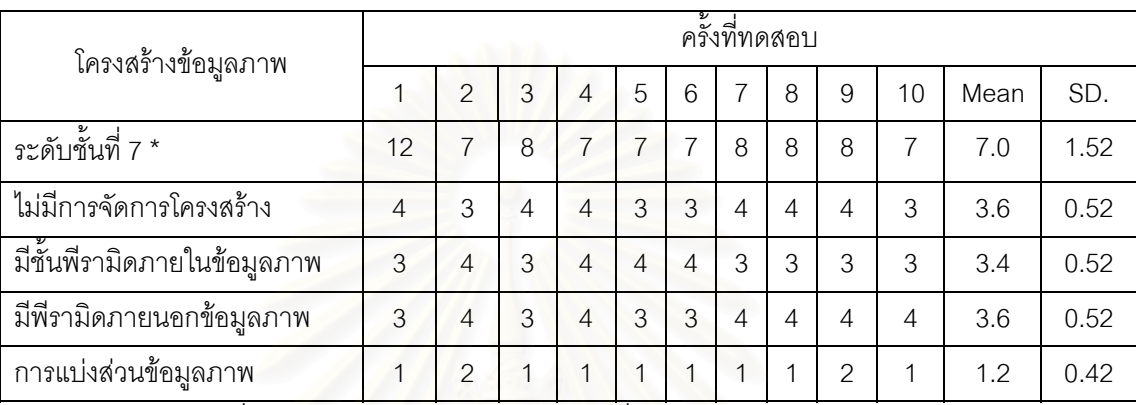

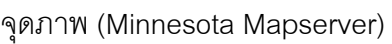

จากตารางที่ 4.10 แสดงให้เห็นว่าข้อมูลภาพที่มีการจัดการโครงสร้างในรูปแบบแบ่งส่วนมี การแสดงข้อมูลภาพเร็วที่สุดโดยใช้เวลาประมาณ 1 วินาที โดยข้อมูลภาพที่ไม่มีการจัดการ โครงสร้าง ข้อมูลที่มีการจัดการโครงสร้างแบบพีรามิดภายใน และข้อมูลที่มีการจัดการโครงสร้าง แบบพีรามิดภายนอกมีการแสดงผลข้อมูลภาพช้าที่สุด ใช้เวลาประมาณ 3-4 วินาที โดยข้อมูลภาพ ที่ระดับชั้นที่ 7 มีการแสดงผลช้าที่สุดโดยใช้เวลาประมาณ 7 วินาที ี่ ั้

#### **4.3.2 ผลการทดสอบความเร็วในการแสดงผลขอมูลภาพของ ArcIMS**

ผลการทดสอบความเร็วในการแสดงผลของข้อมูลภาพทั้ง 5 รูปแบบ ในแต่ละความ ั้ ละเอียดจุดภาพ แสดงดังตาราง 4.11 – 4.18 (\* หมายถึง ข้อมูลภาพที่มีความละเอียดจุดภาพ เทากับขนาดจุดภาพที่ทําการทดสอบ)

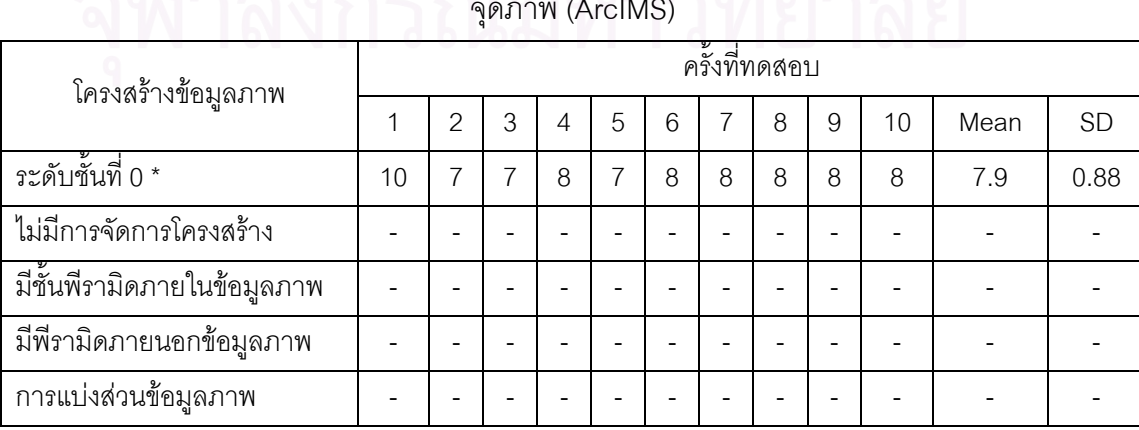

ตารางที่ 4.11 แสดงความเร็ว (วินาที) ที่ใช้ในการแสดงข้อมูลภาพที่ความละเอียด 61.52 เมตรต่อ

จุดภาพ (ArcIMS)

จากตารางที่ 4.11 แสดงให้เห็นว่าข้อมูลภาพที่ที่ระดับชั้นที่ 0 มีการแสดงข้อมูลภาพ  $\mathcal{L}^{\text{max}}_{\text{max}}$ ั้ เร็วที่สุด โดยใช้เวลาประมาณ 7.9 วินาที ส่วนข้อมูลภาพที่ไม่มีการจัดการโครงสร้าง ข้อมูลภาพที่มี สร้างพีรามิดภายใน ข้อมูลภาพที่มีสร้างพีรามิดภายนอกมีการแสดงผลภาพช้ากว่ามาก โดยใช้เวลา ิ มากกว่า 120 วินาที

ตารางที่ 4.12 แสดงความเร็ว (วินาที) ที่ใช้ในการแสดงข้อมูลภาพที่ความละเอียด 30.76 เมตรต่อ จุดภาพ (ArcIMS)

| โครงสร้างข้อมูลภาพ           |   |               |   |                |   |   | ครั้งที่ทดสอบ |   |   |    |      |      |
|------------------------------|---|---------------|---|----------------|---|---|---------------|---|---|----|------|------|
|                              |   | $\mathcal{P}$ | 3 | $\overline{4}$ | 5 | 6 |               | 8 | 9 | 10 | Mean | SD.  |
| ระดับชั้นที่ 1 *             | 5 | 5             | 5 | 5              | 5 | 5 | 5             | 5 | 4 | 5  | 4.9  | 0.32 |
| ไม่มีการจัดการโครงสร้าง      |   |               |   |                |   |   |               |   |   |    |      |      |
| ้มีชั้นพีรามิดภายในข้อมูลภาพ |   |               |   |                |   |   |               |   |   |    |      |      |
| มีพีรามิดภายนอกข้อมูลภาพ     |   |               |   |                |   |   |               |   |   |    |      |      |
| การแบ่งส่วนข้อมูลภาพ         |   |               |   |                |   |   |               |   |   |    |      |      |

จากตารางที่ 4.12 แสดงให้เห็นว่าข้อมูลภาพที่ระดับชั้นที่ 1 มีการแสดงข้อมูลภาพ ี่ ั้ เร็วที่สุด โดยใช้เวลาประมาณ 4.9 วินาที ส่วนข้อมูลภาพที่ไม่มีการจัดการโครงสร้าง ข้อมูลภาพที่มี ้ สร้างพีรามิดภายใน ข้อมูลภาพที่มีสร้างพีรามิดภายนอกมีการแสดงผลภาพช้ากว่ามาก โดยใช้เวลา ิมากกว่า 120 วินาที

ตารางที่ 4.13 แสดงความเร็ว (วินาที) ที่ใช้ในการแสดงข้อมูลภาพที่ความละเอียด 15.38 เมตรต่อ จุดภาพ (ArcIMS)

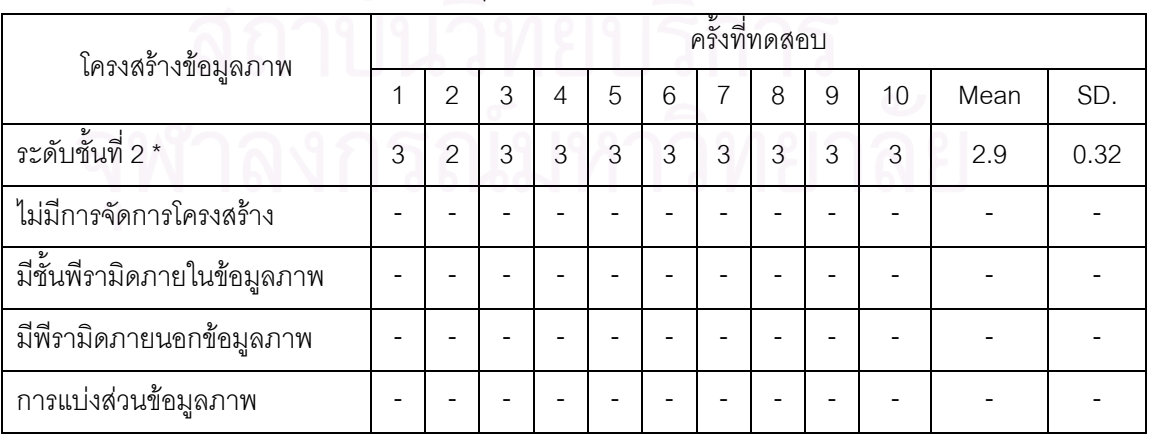

จากตารางที่ 4.13 แสดงให้เห็นว่าข้อมูลภาพที่ระดับชั้นที่ 2 มีการแสดงข้อมูลภาพ ี่ ั้ เร็วที่สุด โดยใช้เวลาประมาณ 2.9 วินาที ส่วนข้อมูลภาพที่ไม่มีการจัดการโครงสร้าง ข้อมูลภาพที่มี ้ สร้างพีรามิดภายใน ข้อมูลภาพที่มีสร้างพีรามิดภายนอกมีการแสดงผลภาพช้ากว่ามาก โดยใช้เวลา ี มากกว่า 120 วินาที

| โครงสร้างข้อมูลภาพ       |               |    |    |                |    |    | ครั้งที่ทดสอบ |    |               |    |      |      |
|--------------------------|---------------|----|----|----------------|----|----|---------------|----|---------------|----|------|------|
|                          |               | 2  | 3  | $\overline{4}$ | 5  | 6  | 7             | 8  | 9             | 10 | Mean | SD.  |
| ระดับชั้นที่ 3 *         | $\mathcal{P}$ |    | 1  | $\overline{2}$ |    |    | 1             | 1  | $\mathcal{P}$ | 2  | 1.4  | 0.52 |
| ไม่มีการจัดการโครงสร้าง  |               |    |    |                |    |    |               |    |               |    |      |      |
| ้มีชั้นพีรามิดภายใน      | 57            | 58 | 58 | 58             | 57 | 58 | 58            | 58 | 58            | 58 | 57.8 | 0.42 |
| ข้อมูลภาพ                |               |    |    |                |    |    |               |    |               |    |      |      |
| มีพีรามิดภายนอกข้อมูลภาพ |               |    |    |                |    |    |               |    |               |    |      |      |
| การแบ่งส่วนข้อมูลภาพ     | 86            | 88 | 99 | 92             | 95 | 96 | 98            | 97 | 96            | 96 | 94.3 | 4.3  |

ตารางที่ 4.14 แสดงความเร็ว (วินาที) ที่ใช้ในการแสดงข้อมูลภาพที่ความละเอียด 7.69 เมตรต่อ จุดภาพ (ArcIMS)

จากตารางที่ 4.14 แสดงให้เห็นว่าข้อมูลภาพที่ระดับชั้นที่ 3 มีการแสดงข้อมูลภาพ ี่ ั้ เร็วที่สุด โดยใช้เวลาประมาณ 1.4 วินาที ส่วนข้อมูลภาพที่มีสร้างพีรามิดภายใน ข้อมูลภาพที่มี ี่ ี่ สร้างพีรามิดภายนอก ข้อมูล<mark>ภาพที่ไม่</mark>มีการจัดการโครงสร้าง ข้อมูลภาพที่มีการจัดการโครงสร้าง แบบแบงสวน มีการแสดงผลภาพชากวาตามลําดับ

ตารางที่ 4.15 แสดงความเร็ว (วินาที) ที่ใช้ในการแสดงข้อมูลภาพที่ความละเอียด 3.85 เมตรต่อ

| โครงสร้างข้อมูลภาพ               |               |    |               |    |               |    | ครั้งที่ทดสอบ |    |               |    |      |      |
|----------------------------------|---------------|----|---------------|----|---------------|----|---------------|----|---------------|----|------|------|
|                                  |               | 2  | 3             | 4  | 5             | 6  |               | 8  | 9             | 10 | Mean | SD.  |
| ระดับชั้นที่ 4 *                 | $\mathcal{P}$ |    | $\mathcal{P}$ | 1  | $\mathcal{P}$ |    |               |    | $\mathcal{P}$ |    | 1.2  | 0.52 |
| ไม่มีการจัดการโครงสร้าง          | 58            | 58 | 58            | 57 | 57            | 57 | 57            | 57 | 58            | 57 | 57.4 | 0.52 |
| ้<br>มีชั้นพีรามิดภายในข้อมูลภาพ | 58            | 59 | 57            | 58 | 58            | 57 | 58            | 58 | 57            | 58 | 57.8 | 0.63 |
| มีพีรามิดภายนอกข้อมูลภาพ         | 58            | 57 | 58            | 57 | 57            | 58 | 58            | 58 | 57            | 57 | 57.5 | 0.53 |
| การแบ่งส่วนข้อมูลภาพ             | 58            | 57 | 57            | 57 | 58            | 58 | 58            | 57 | 57            | 58 | 57.5 | 0.53 |

จุดภาพ (ArcIMS)

จากตารางที่ 4.15 แสดงให้เห็นว่าข้อมูลภาพที่ที่ระดับชั้นที่ 4 มีการแสดงข้อมูลภาพ  $\mathcal{L}^{\text{max}}_{\text{max}}$ ั้

เร็วที่สุด โดยใช้เวลาประมาณ 1.2 วินาที ส่วนข้อมูลภาพที่ไม่มีการจัดการโครงสร้าง ข้อมูลภาพที่มี สร้างพีรามิดภายใน ข้อมูลภาพที่มีสร้างพีรามิดภายนอก ข้อมูลภาพที่มีการจัดการโครงสร้างแบบ แบ่งส่วน มีการแสดงผลภาพช้ากว่าโดยใช้เวลาในการแสดงผลใกล้เคียงกัน ประมาณ 57-59 วินาที

จุดภาพ (ArcIMS) คร งททดสอบ ั้ ี่ โครงสรางขอมลภาพ ู 1 2 3 4 5 6 7 8 9 10 Mean SD. ระดับช นท ั้  $5^*$  2 2 2 2 2 2 2 2 2 3 2 2 2.1 0.32 ไมมีการจัดการโครงสราง 33 31 31 31 32 31 31 31 31 31 31.3 0.67 มีชั้ นพีรามิดภายในขอมูลภาพ 34 34 34 34 34 33 33 33 33 33 33.5 0.53 มีพีรามิดภายนอกข้อมูลภาพ 35 32 41 32 32 31 32 32 32 32 32.1 1.1 การแบ่งส่วนข้อมูลภาพ 35 35 35 34 34 34 34 33 34 34 34 34.2 0.63

ตารางที่ 4.16 แสดงความเร็ว (วินาที) ที่ใช้ในการแสดงข้อมูลภาพที่ความละเอียด 1.92 เมตรต่อ

จากตารางที่ 4.16 แสดงให้เห็นว่าข้อมูลภาพที่ระดับชั้นที่ 5 มีการแสดงข้อมูลภาพ ี่ ั้

เร็วที่สุด โดยใช้เวลาประมาณ 2.1 วินาที ส่วนข้อมูลภาพที่ไม่มีการจัดการโครงสร้าง ข้อมูลภาพที่มี สร้างพีรามิดภายใน ข้อมูลภาพที่มีสร้างพีรามิดภายนอก ข้อมูลภาพที่มีการจัดการโครงสร้างแบบ ี่ แบ่งส่วน มีการแสดงผลภาพช้ากว่าโดยใช้เวลาในการแสดงผลใกล้เคียงกัน ประมาณ 31-34 วินาที

ตารางที่ 4.17 แสดงความเร็ว (วินาที) ที่ใช้ในการแสดงข้อมูลภาพที่ความละเอียด 0.96 เมตรต่อ จุดภาพ (ArcIMS)

| โครงสร้างข้อมูลภาพ               |    |    |    |                |    |    | ครั้งที่ทดสอบ |    |    |    |      |      |
|----------------------------------|----|----|----|----------------|----|----|---------------|----|----|----|------|------|
|                                  |    | 2  | 3  | $\overline{4}$ | 5  | 6  |               | 8  | 9  | 10 | Mean | SD.  |
| ระดับชั้นที่ 6 *                 | 6  | 6  | 7  | 6              | 6  | 6  | 6             | 6  | 6  | 6  | 6.1  | 0.32 |
| ไม่มีการจัดการโครงสร้าง          | 17 | 16 | 16 | 16             | 16 | 16 | 16            | 16 | 16 | 16 | 16.1 | 0.32 |
| ้<br>มีชั้นพีรามิดภายในข้อมูลภาพ | 17 | 17 | 17 | 16             | 16 | 16 | 16            | 16 | 16 | 16 | 16.4 | 0.52 |
| มีพีรามิดภายนอกข้อมูลภาพ         | 18 | 16 | 16 | 16             | 17 | 16 | 16            | 17 | 16 | 16 | 16.4 | 0.70 |
| การแบ่งส่วนข้อมูลภาพ             | 17 | 17 | 17 | 17             | 16 | 16 | 17            | 16 | 16 | 16 | 16.5 | 0.53 |

จากตารางที่ 4.17 แสดงให้เห็นว่าข้อมูลภาพที่ระดับชั้นที่ 6 มีการแสดงข้อมูลภาพ ี่ ั้

เร็วที่สุด โดยใช้เวลาประมาณ 6.1 วินาที ส่วนข้อมูลภาพที่ไม่มีการจัดการโครงสร้าง ข้อมูลภาพที่มี สร้างพีรามิดภายใน ข้อมูลภาพที่มีสร้างพีรามิดภายนอก ข้อมูลภาพที่มีการจัดการโครงสร้างแบบ แบ่งส่วน มีการแสดงผลภาพช้ากว่าโดยใช้เวลาในการแสดงผลใกล้เคียงกัน ประมาณ 16-17 วินาที

| โครงสร้างข้อมูลภาพ      |    |                |    |    |    |    | ครั้งที่ทดสอบ |    |    |    |      |      |
|-------------------------|----|----------------|----|----|----|----|---------------|----|----|----|------|------|
|                         | 1  | $\overline{2}$ | 3  | 4  | 5  | 6  | 7             | 8  | 9  | 10 | Mean | SD.  |
| ระดับชั้นที่ 7 *        | 10 | 11             | 12 | 12 | 13 | 11 | 12            | 13 | 12 | 12 | 11.9 | 0.88 |
| ไม่มีการจัดการโครงสร้าง | 10 | 10             | 11 | 11 | 11 | 11 | 11            | 11 | 11 | 11 | 10.8 | 0.42 |
| ้มีชั้นพี่รามิดภายใน    | 9  | 10             | 10 | 10 | 10 | 11 | 11            | 10 | 11 | 10 | 10.2 | 0.63 |
| ข้อมูลภาพ               |    |                |    |    |    |    |               |    |    |    |      |      |
| มีพีรามิดภายนอก         | 11 | 9              | 11 | 11 | 11 | 10 | 10            | 10 | 11 | 11 | 10.5 | 0.71 |
| ข้อมูลภาพ               |    |                |    |    |    |    |               |    |    |    |      |      |
| การแบ่งส่วนข้อมูลภาพ    | 9  | 10             | 10 | 10 | 10 | 11 | 11            | 12 | 10 | 10 | 10.3 | 0.82 |

ตารางที่ 4.18 แสดงความเร็ว (วินาที) ที่ใช้ในการแสดงข้อมูลภาพที่ความละเอียด 0.48 เมตรต่อ

จุดภาพ (ArcIMS)

จากตารางที่ 4.18 แสดงให้เห็นว่าข้อมูลภาพที่ไม่มีการจัดการโครงสร้าง ข้อมูลภาพ ที่มีสร้างพีรามิดภายใน ข้อมูลภาพที่มีสร้างพีรามิดภายนอก ข้อมูลภาพที่มีการจัดการโครงสร้าง แบบแบ่งส่วน มีการแสดงผลภาพใช้เวลาใกล้เคียงกัน ประมาณ 9-11 วินาที ส่วนข้อมูลภาพที่ ระดับชั้นที่ 7 แสดงข้อมูลภาพเร็วช้ากว่าเล็กน้อย โดยใช้เวลาประมาณ 11.9 วินาที ั้

# **4.3.3 ผลการทดสอบความเร็วในการแสดงผลขอมูลภาพของ Geoserver**

ผลการทดสอบความเร็วในการแสดงผลของข้อมูลภาพทั้ง 5 รูปแบบ ในแต่ละความ ั้ ละเอียดจุดภาพ แสดงดังตาราง 4.19 – 4.26 ( \* หมายถึง ขอมูลภาพท มีความละเอียดจุดภาพ เทากับขนาดจุดภาพที่ทําการทดสอบ)

ตารางที่ 4.19 แสดงความเร็ว (วินาที) ที่ใช้ในการแสดงข้อมูลภาพที่ความละเอียด 61.52 เมตรต่อ จุดภาพ (Geoserver)

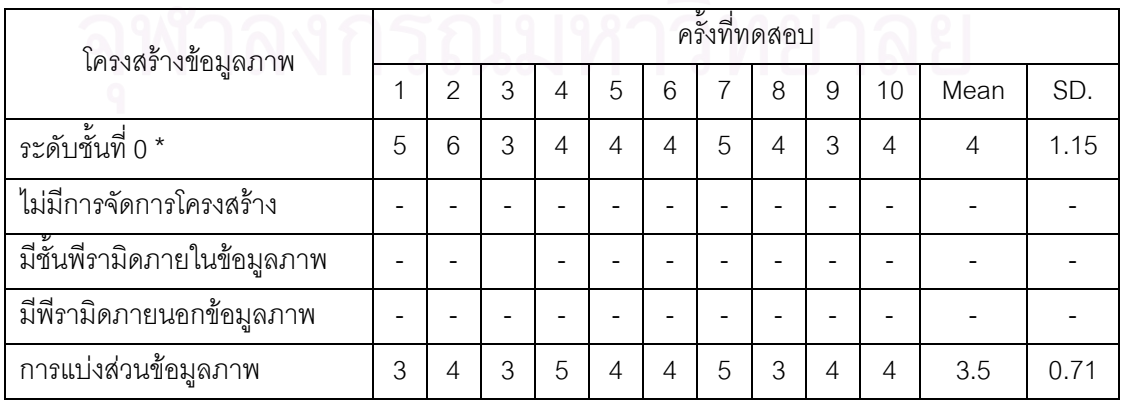

จากตารางที่ 4.19 แสดงให้เห็นว่าข้อมูลภาพที่ระดับชั้นที่ 0 ใช้ความเร็วในแสดง ั้ ข้อมูลภาพใกล้เคียงกับข้อมูลภาพที่มีการจัดการโครงสร้างแบบแบ่งส่วน โดยใช้เวลาประมาณ 3-5 วินาที ส่วนข้อมูลที่ไม่มีการจัดการโครงสร้าง ข้อมูลที่มีพีรามิดภายใน และข้อมูลที่มีพีรามิด ภายนอกมีการแสดงผลข้อมูลภาพช้ากว่า โดยใช้เวลาในการแสดงผลข้อมูลภาพมากกว่า 120 วินาที

ตารางที่ 4.20 แสดงความเร็ว (วินาที) ที่ใช้ในการแ<mark>สดงข้อมู</mark>ลภาพที่ความละเอียด 30.76 เมตรต่อ จุดภาพ (Geoserver)

| โครงสร้างข้อมูลภาพ      |   |                |   |                |   |   | ครั้งที่ทดสอบ |   |   |    |      |      |
|-------------------------|---|----------------|---|----------------|---|---|---------------|---|---|----|------|------|
|                         |   | $\overline{2}$ | 3 | $\overline{4}$ | 5 | 6 | 7             | 8 | 9 | 10 | Mean | SD.  |
| ระดับชั้นที่ 1 *        | 6 | 5              | 7 | 8              | 7 | 5 | 4             | 5 | 6 | 5  | 5.8  | 1.23 |
| ไม่มีการจัดการโครงสร้าง |   |                |   |                |   |   |               |   |   |    |      |      |
| มีชั้นพีรามิดภายใน      |   |                |   |                |   |   |               |   |   |    |      |      |
| ข้อมูลภาพ               |   |                |   |                |   |   |               |   |   |    |      |      |
| มีพีรามิดภายนอก         |   |                |   |                |   |   |               |   |   |    |      |      |
| ข้อมูลภาพ               |   |                |   |                |   |   |               |   |   |    |      |      |
| การแบ่งส่วนข้อมูลภาพ    |   |                |   |                |   |   |               |   |   |    |      |      |

จากตารางที่ 4.20 แสดงให้เห็นว่าข้อมูลภาพที่ระดับชั้นที่ 1 มีการแสดงข้อมูลภาพ ี่ ั้ เร็วที่สุด โดยใช้เวลาประมาณ 5.8 วินาที ส่วนข้อมูลภาพที่ไม่มีการจัดการโครงสร้าง ข้อมูลภาพที่มี สร้างพีรามิดภายใน ข้อมูลภาพที่มีสร้างพีรามิดภายนอกมีการแสดงผลข้อมูลภาพช้ากว่ามาก โดย ี่ ใช้เวลามากกว่า 120 วินาที

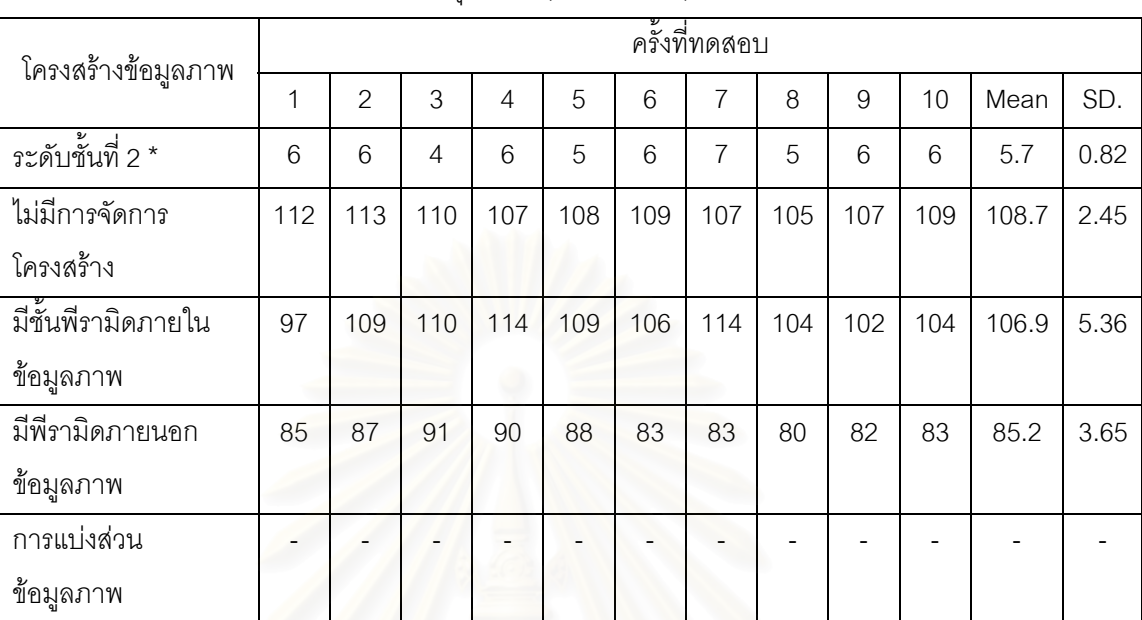

ตารางที่ 4.21 แสดงความเร็ว (วินาที) ที่ใช้ในการแสดงข้อมูลภาพที่ความละเอียด 15.38 เมตรต่อ

จุดภาพ (Geoserver)

จากตารางที่ 4.21 แสดงให้เห็นว่าข้อมูลภาพที่ที่ระดับชั้นที่ 2 มีการแสดงข้อมูลภาพ ี่ ั้ เร็วที่สุด โดยใช้เวลาประมาณ 5.7 วินาที ส่วนข้อมูลภาพที่มีสร้างพีรามิดภายนอก ข้อมูลภาพที่มี ี่ สร้างพีรามิดภายใน ข้อมูลภาพที่ไม่มีการจัดการโครงสร้างและข้อมูลภาพที่มีโครงสร้างแบบแบ่ง ส่วนมีการแสดงผลภาพช้ากว่า ตามลำดับ

ตารางที่ 4.22 แสดงความเร็ว (วินาที) ที่ใช้ในการแสดงข้อมูลภาพที่ความละเอียด 7.69 เมตรต่อ

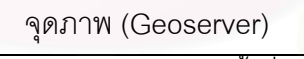

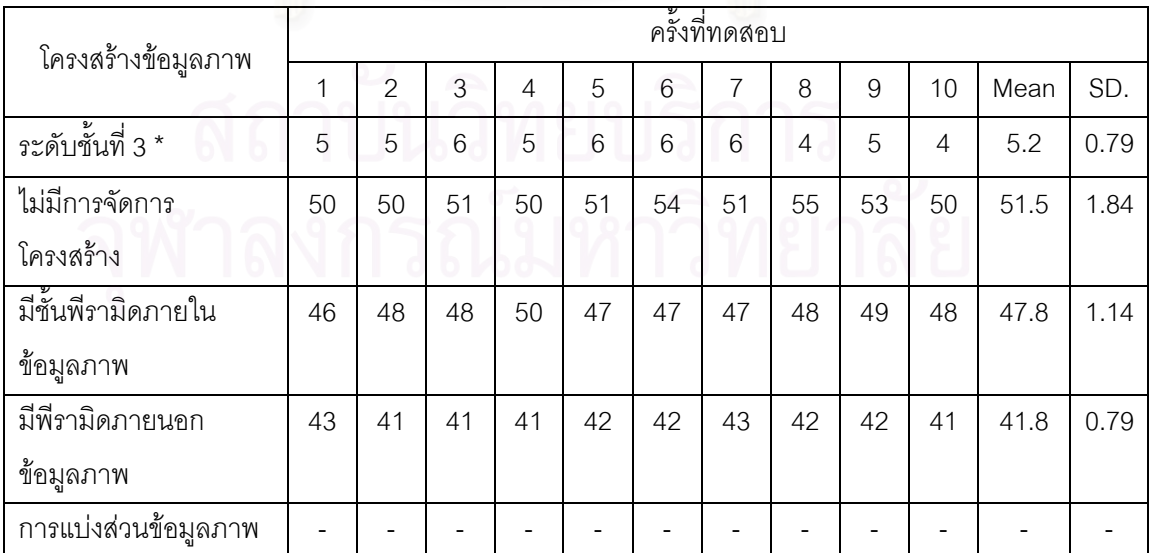

จากตารางที่ 4.22 แสดงให้เห็นว่าข้อมูลภาพที่ที่ระดับชั้นที่ 3 มีการแสดงข้อมูลภาพ  $\mathcal{L}^{\text{max}}_{\text{max}}$ ั้ เร็วที่สุด โดยใช้เวลาประมาณ 5.2 วินาที ส่วนข้อมูลภาพที่ไม่มีการจัดการโครงสร้าง ข้อมูลภาพที่มี สร้างพีรามิดภายใน ข้อมูลภาพที่มีสร้างพีรามิดภายนอกใช้ความเร็วในการแสดงผลภาพใกล้เคียง ี่ กัน โดยข้อมูลภาพที่มีโครงสร้างแบบแบ่งส่วนมีการแสดงผลภาพช้าที่สุด ซึ่งใช้เวลามากกว่า 120 ี่ วินาที

|     | $\overline{2}$ | 3   | $\overline{4}$ | 5   | 6   | 7   | 8                             | 9             | 10  | Mean  | SD.  |
|-----|----------------|-----|----------------|-----|-----|-----|-------------------------------|---------------|-----|-------|------|
| 6   | 5              | 6   | 5              | 6   | 5   | 6   | 5                             | 6             | 6   | 5.6   | 0.52 |
| 53  | 56             | 52  | 55             | 54  | 56  | 52  | 53                            | 51            | 54  | 53.6  | 1.71 |
|     |                |     |                |     |     |     |                               |               |     |       |      |
| 48  | 49             | 48  | 48             | 44  | 48  | 45  | 47                            | 45            | 47  | 46.9  | 1.66 |
|     |                |     |                |     |     |     |                               |               |     |       |      |
| 39  | 40             | 42  | 42             | 41  | 43  | 43  | 42                            | 43            | 43  | 41.8  | 1.40 |
|     |                |     |                |     |     |     |                               |               |     |       |      |
| 100 | 104            | 104 | 104            | 104 | 102 | 104 | 100                           | 101           | 105 | 102.8 | 1.87 |
|     |                |     |                |     |     |     |                               |               |     |       |      |
|     |                |     |                |     |     |     | $1.1.1.1$ ( $0.00000.1.0.7$ ) | ครั้งที่ทดสอบ |     |       |      |

ตารางที่ 4.23 แสดงความเร็ว (วินาที) ที่ใช้ในการแสดงข้อมูลภาพที่ความละเอียด 3.85 เมตรต่อ จุดภาพ (Geoserver)

จากตารางที่ 4.23 แสดงให้เห็นว่าข้อมูลภาพที่ระดับชั้นที่ 4 มีการแสดงข้อมูลภาพ ี่ ั้ เร็วที่สุด โดยใช้เวลาประมาณ 5.6 วินาที ส่วนข้อมูลภาพที่ไม่มีการจัดการโครงสร้าง ข้อมูลภาพที่มี สร้างพีรามิดภายใน ข้อมูลภาพที่มีสร้างพีรามิดภายนอกใช้ความเร็วในการแสดงผลภาพใกล้เคียง ี่ กัน โดยข้อมูลภาพที่มีโครงสร้างแบบแบ่งส่วนมีการแสดงผลภาพช้าที่สุด ซึ่งใช้เวลาประมาณ 100 ี่ วินาที

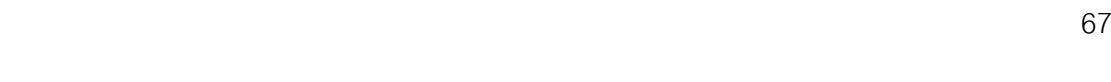

ตารางที่ 4.24 แสดงความเร็ว (วินาที) ที่ใช้ในการแสดงข้อมูลภาพที่ความละเอียด 1.92 เมตรต่อ

จุดภาพ (Geoserver)

| โครงสร้างข้อมูลภาพ           |    |               |    |    |    |    | ครั้งที่ทดสอบ |    |    |    |      |      |
|------------------------------|----|---------------|----|----|----|----|---------------|----|----|----|------|------|
|                              |    | $\mathcal{P}$ | 3  | 4  | 5  | 6  | 7             | 8  | 9  | 10 | Mean | SD.  |
| ระดับชั้นที่ 5*              | 11 | 10            | 10 | 10 | 10 | 10 | 10            | 9  | 9  | 9  | 9.8  | 0.63 |
| ไม่มีการจัดการโครงสร้าง      | 83 | 87            | 86 | 85 | 86 | 86 | 82            | 86 | 83 | 86 | 85.4 | 1.70 |
| ้มีชั้นพีรามิดภายในข้อมูลภาพ | 82 | 83            | 86 | 85 | 86 | 85 | 86            | 86 | 87 | 88 | 59.9 | 1.78 |
| มีพีรามิดภายนอกข้อมูลภาพ     | 62 | 62            | 61 | 60 | 60 | 61 | 59            | 57 | 60 | 57 | 59.9 | 1.79 |
| การแบ่งส่วนข้อมูลภาพ         | 27 | 27            | 28 | 28 | 31 | 28 | 29            | 30 | 32 | 31 | 29.1 | 1.79 |

จากตารางที่ 4.24 แสดงให้เห็นว่าข้อมูลภาพที่ระดับชั้นที่ 5 มีการแสดงข้อมูลภาพ ี่ ั้ เร็วที่สุด โดยใช้เวลาประมาณ 9.8 วินาที โดยข้อมูลภาพที่มีโครงสร้างแบบแบ่งส่วนใช้เวลาในการ ี่ ี่ แสดงผลมากกว่า โดยข้อมูลภาพที่มีสร้างพีรามิดภายในและข้อมูลภาพที่มีการสร้างพีรามิด ภายนอกใช้ความเร็วใน<mark>การแสดงผลภาพใกล้เคี</mark>ยงกัน ส่วนข้อมูลภาพที่ไม่มีการจัดการโครงสร้าง มี การแสดงผลภาพช้าที่สุด<mark>1</mark>

ตารางที่ 4.25 แสดงความเ<mark>ร็ว</mark> (วินาที) ที่ใช้ในการแสดงข้อมูลภาพที่ความละเอียด 0.96 เมตรต่อ จุดภาพ (Geoserver)

| โครงสร้างข้อมูลภาพ      |     |     |     |     |     |     | ครั้งที่ทดสอบ |     |     |     |       |      |
|-------------------------|-----|-----|-----|-----|-----|-----|---------------|-----|-----|-----|-------|------|
|                         | 1   | 2   | 3   | 4   | 5   | 6   | 7             | 8   | 9   | 10  | Mean  | SD.  |
| ระดับชั้นที่ 6*         | 30  | 30  | 28  | 30  | 29  | 29  | 30            | 30  | 30  | 30  | 29.6  | 0.70 |
| ไม่มีการจัดการโครงสร้าง | 95  | 93  | 92  | 93  | 92  | 94  | 96            | 92  | 95  | 94  | 93.6  | 1.43 |
| มีชั้นพีรามิดภายใน      | 115 | 117 | 113 | 115 | 116 | 118 | 113           | 115 | 115 | 116 | 115.3 | 1.57 |
| ข้อมูลภาพ               |     |     |     |     |     |     |               |     |     |     |       |      |
| มีพีรามิดภายนอก         | 114 | 113 | 112 | 113 | 112 | 112 | 113           | 115 | 115 | 116 | 113.5 | 1.43 |
| ข้อมูลภาพ               |     |     |     |     |     |     |               |     |     |     |       |      |
| การแบ่งส่วนข้อมูลภาพ    | 13  | 12  | 11  | 13  | 12  | 10  | 11            | 12  | 11  | 9   | 11.4  | 1.26 |

จากตารางที่ 4.25 แสดงให้เห็นว่าข้อมูลภาพที่มีการจัดการโครงสร้างในรูปแบบการ แบ่งส่วน มีการแสดงข้อมูลภาพเร็วที่สุด โดยใช้เวลาประมาณ 11.4 วินาที โดยข้อมูลภาพที่  $\mathcal{L}^{\text{max}}_{\text{max}}$ ระดับช นท ั้ ี่ 6 ขอมูลภาพท ี่ไมมีการจัดการโครงสราง ขอมูลภาพท มีสรางพีรามิดภายนอกและ ข้อมูลภาพที่มีสร้างพีรามิดภายในใช้ความเร็วในการแสดงผลภาพช้ากว่าตามลำดับ

| APPLITATION (Geoserver)          |               |               |    |    |    |    |    |    |    |    |      |      |
|----------------------------------|---------------|---------------|----|----|----|----|----|----|----|----|------|------|
| โครงสร้างข้อมูลภาพ               | ครั้งที่ทดสอบ |               |    |    |    |    |    |    |    |    |      |      |
|                                  |               | $\mathcal{P}$ | 3  | 4  | 5  | 6  |    | 8  | 9  | 10 | Mean | SD.  |
| ระดับชั้นที่ 7 *                 | 53            | 53            | 51 | 52 | 52 | 52 | 53 | 52 | 52 | 52 | 52.2 | 0.63 |
| ไม่มีการจัดการโครงสร้าง          | 44            | 43            | 45 | 47 | 44 | 42 | 44 | 44 | 45 | 45 | 44.3 | 1.34 |
| ้<br>มีชั้นพีรามิดภายในข้อมูลภาพ | 44            | 48            | 48 | 48 | 47 | 46 | 46 | 48 | 46 | 48 | 46.9 | 1.37 |
| มีพีรามิดภายนอกข้อมูลภาพ         | 23            | 23            | 23 | 24 | 22 | 22 | 24 | 22 | 22 | 22 | 22.7 | 0.82 |
| การแบ่งส่วนข้อมูลภาพ             | 4             | 3             | 4  | 3  | 3  | 4  | 5  | 4  | 4  | 4  | 4.0  | 0.63 |

ตารางที่ 4.26 แสดงความเร็ว (วินาที) ที่ใช้ในการแสดงข้อมูลภาพที่ความละเอียด 0.48 เมตรต่อ

จุดภาพ (Geoserver)

จากตารางที่ 4.26 แสดงให้เห็นว่าข้อมูลภาพที่มีการจัดการโครงสร้างในรูปแบบการ แบ่งส่วน มีการแสดงข้อมูลภ<mark>า</mark>พเร็วที่สุด โดยใช้เวลาประมาณ 4 วินาที โดยข้อมูลภาพที่มีสร้างพีรา ี่ มิดภายนอก ข้อมูลภาพที่ไม่มีการจัดการโครงสร้าง ข้อมูลภาพที่มีสร้างพีรามิดภายใน และ ข้อมูลภาพที่ระดับชั้นที่ 7 ใช้ความเร็วในการแสดงผลภาพช้ากว่าตามลำดับ ั้

### **4.3.4 การเปรียบเทียบผลการทดสอบระหวาง Map Server**

จากผลการทดสอบความเร็วในการแสดงผลขอมูลภาพดวย Map Server สามารถ แสดงค่าเปรียบเทียบความเร็วที่ความละเอียดจุดภาพของแต่ละ Map Server ซึ่งทำการ เปรียบเทียบโดยใช้ค่าเฉลี่ยเป็นตัวแทน แสดงได้ดังตารางที่ 4.27 – 4.34 และรูปที่ 4.5 – 4.12

ตารางที่ 4.27 แสดงความเร็วเฉลี่ย (วินาที) ที่ใช้ในการแสดงข้อมูลภาพทุกรูปแบบข้อมูล ที่ความละเอียดจุดภาพเท่ากับ 61.52 เมตร  $\mathcal{L}^{\mathcal{L}}(\mathcal{L}^{\mathcal{L}})$  and  $\mathcal{L}^{\mathcal{L}}(\mathcal{L}^{\mathcal{L}})$  and  $\mathcal{L}^{\mathcal{L}}(\mathcal{L}^{\mathcal{L}})$ 

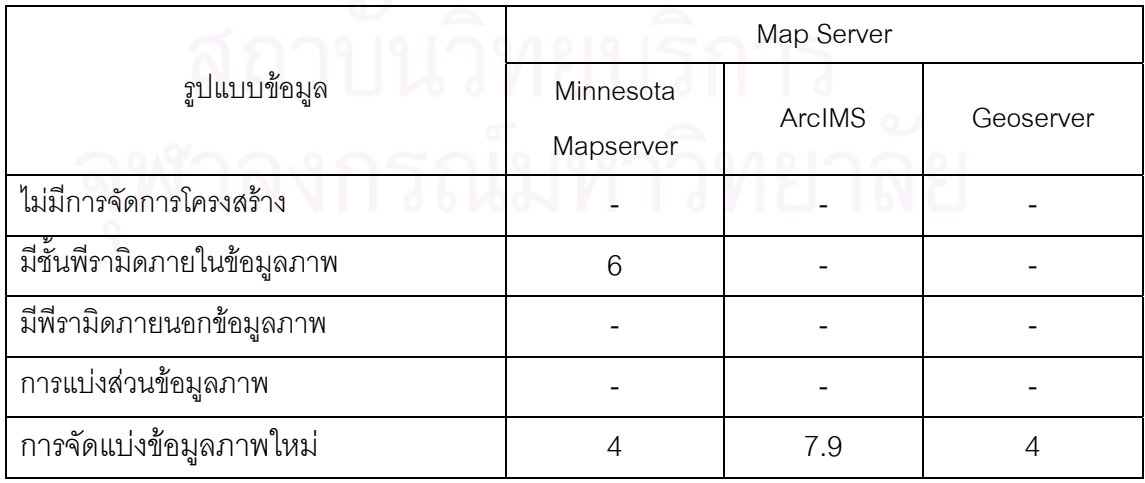

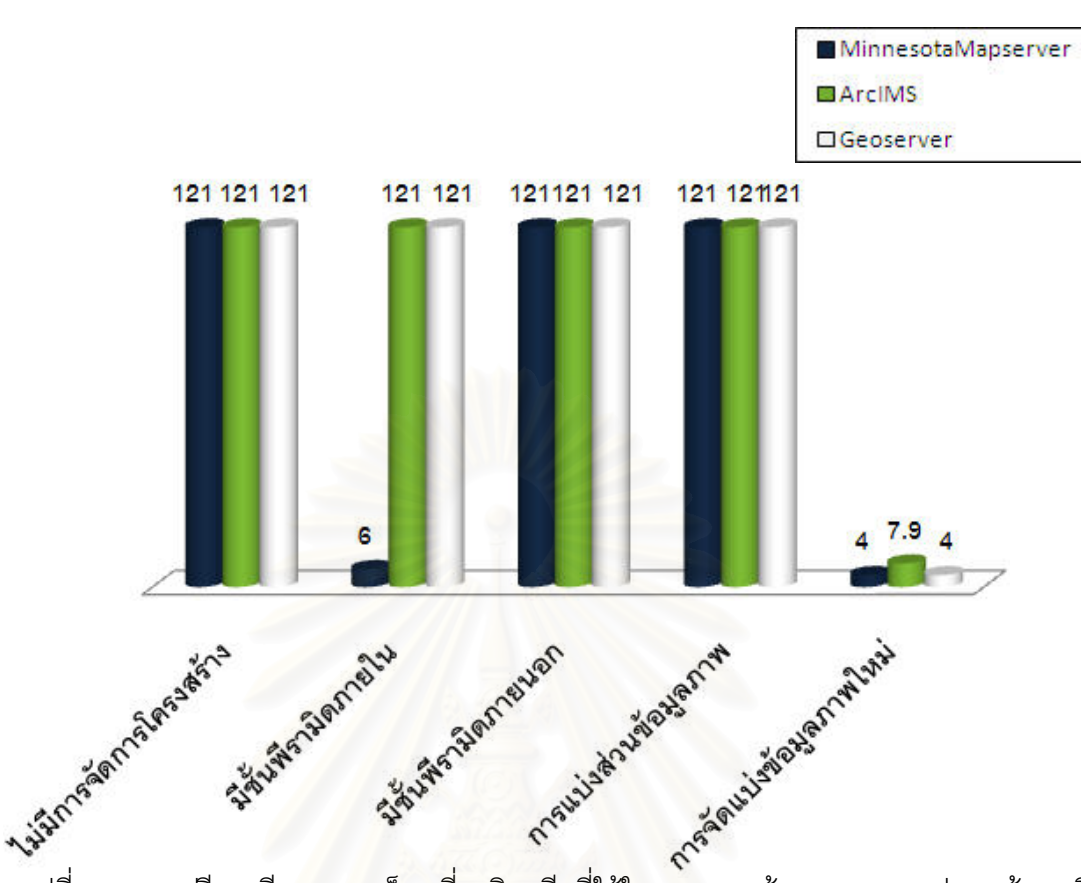

รูปที่ 4.5 การเปรียบเทียบความเร็วเฉลี่ย (วินาที) ที่ใช้ในการแสดงข้อมูลภาพทุกรูปแบบข้อมูลที่ ี ความละเอียดจุดภาพเท่ากับ 61.52 เมตร

> จากตารางที่ 4.27 และรูปที่ 4.5 แสดงให้เห็นว่าข้อมูลภาพที่มีการจัดการโครงสร้าง ี่

แบบจัดแบ่งข้อมูลภาพใหม่ที่ความละเอียดจุดภาพ 61.52 เมตร ใช้ความเร็วเฉลี่ยสูงที่สุดเมื่อ<br>นำมาแสดงผลด้วย Map Server ทั้ง 3 ซอฟต์แวร์ อย่างเห็นได้ชัดเจน ื่

ตารางที่ 4.28 แสดงความเร็วเฉลี่ย (วินาที) ที่ใช้ในการแสดงข้อมูลภาพทุกรูปแบบข้อมูล ที่ความละเอียดจุดภาพเท่ากับ 30.76 เมตร ี่

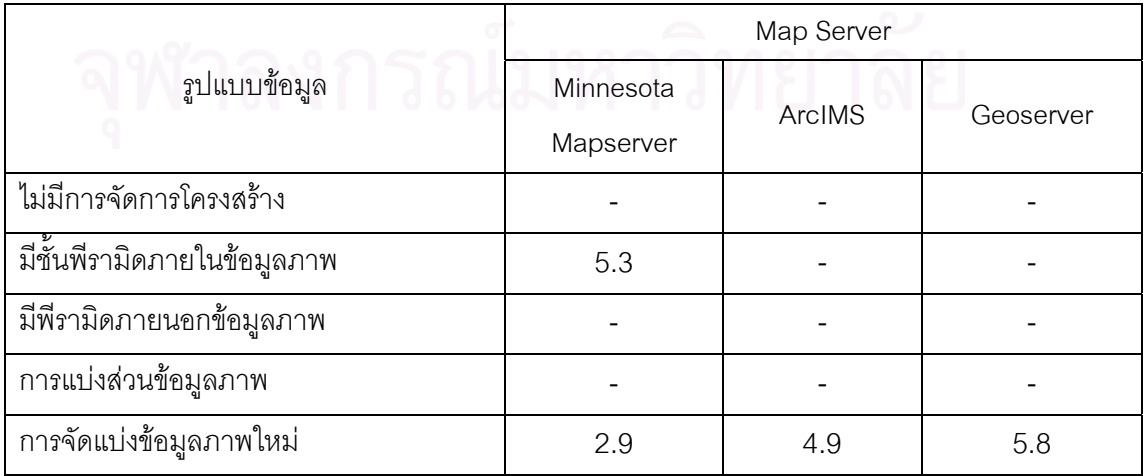

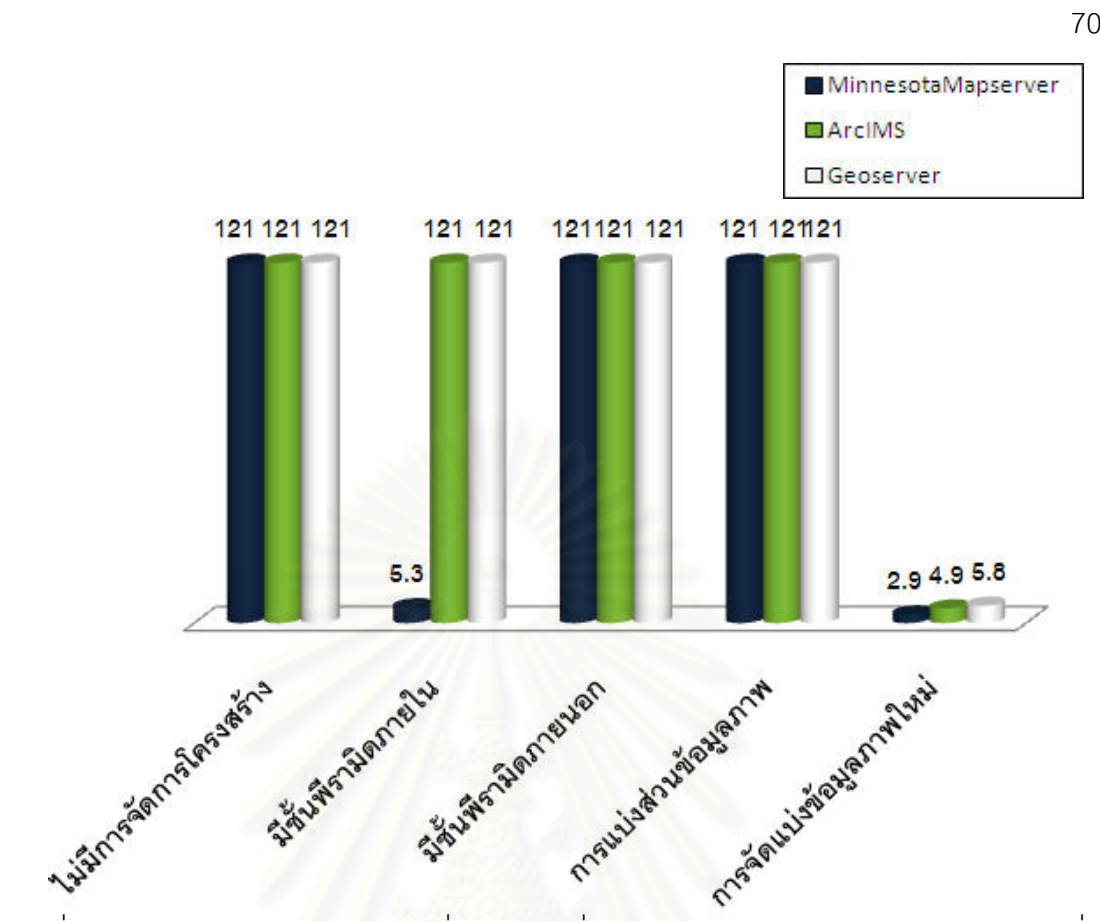

รูปที่ 4.6 การเปรียบเทียบความเร็วเฉลี่ย (วินาที) ที่ใช้ในการแสดงข้อมูลภาพทุกรูปแบบข้อมูลที่ ี ความละเอียดจุดภาพเท่ากับ 30.76 เมตร

> จากตารางที่ 4.28 และรูปที่ 4.6 แสดงให้เห็นว่าข้อมูลภาพที่มีการจัดการโครงสร้าง ี่

แบบจัดแบ่งข้อมูลภาพใหม่ที่ความละเอียดจุดภาพ 30.76 เมตร ใช้ความเร็วเฉลี่ยสูงที่สุดเมื่อ<br>นำมาแสดงผลด้วย Map Server ทั้ง 3 ซอฟต์แวร์ อย่างเห็นได้ชัดเจน

ตารางที่ 4.29 แสดงความเร็วเฉลี่ย (วินาที) ที่ใช้ในการแสดงข้อมูลภาพทุกรูปแบบข้อมูล ที่ความละเอียดจุดภาพเท่ากับ 15.38 เมตร ี่

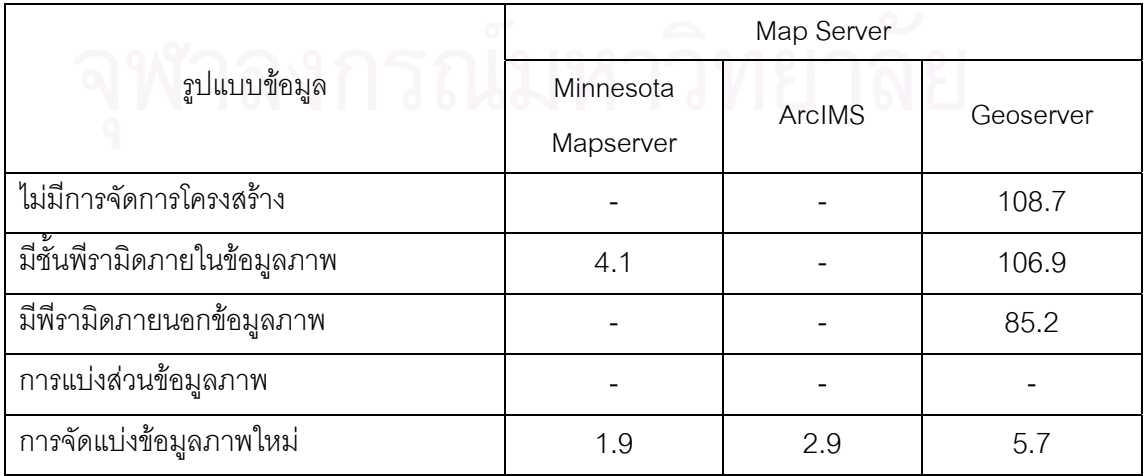

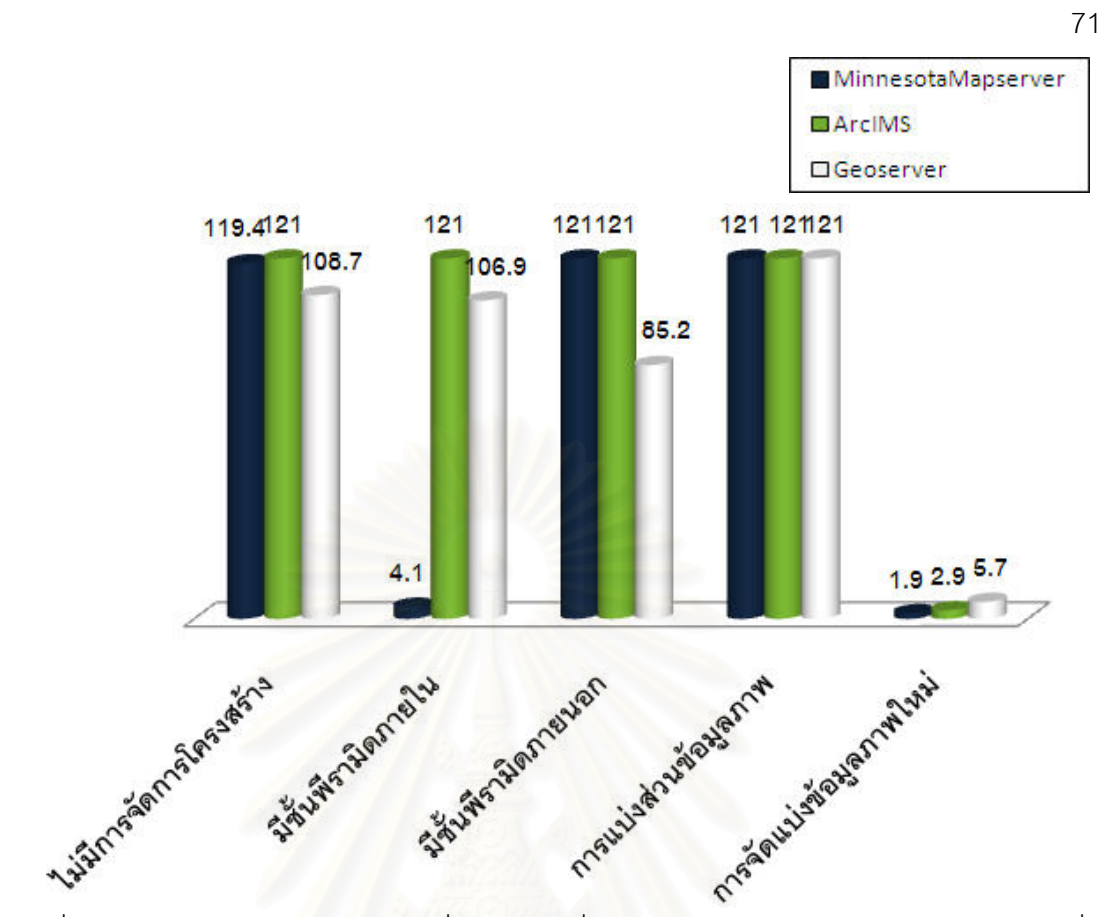

รูปที่ 4.7 การเปรียบเทียบความเร็วเฉลี่ย (วินาที) ที่ใช้ในการแสดงข้อมูลภาพทุกรูปแบบข้อมูลที่ ี ความละเอียดจุดภาพเท่ากับ 15.38 เมตร

> จากตารางที่ 4.29 และรูปที่ 4.7 แสดงให้เห็นว่าข้อมูลภาพที่มีการจัดการโครงสร้าง ี่

แบบจัดแบ่งข้อมูลภาพใหม่ที่ความละเอียดจุดภาพ 15.38 เมตร ใช้ความเร็วเฉลี่ยสูงที่สุดเมื่อ<br>นำมาแสดงผลด้วย Map Server ทั้ง 3 ซอฟต์แวร์ อย่างเห็นได้ชัดเจน

ตารางที่ 4.30 แสดงความเร็วเฉลี่ย (วินาที) ที่ใช้ในการแสดงข้อมูลภาพทุกรูปแบบข้อมูล ที่ความละเอียดจุดภาพเท่ากับ 7.69 เมตร ี่

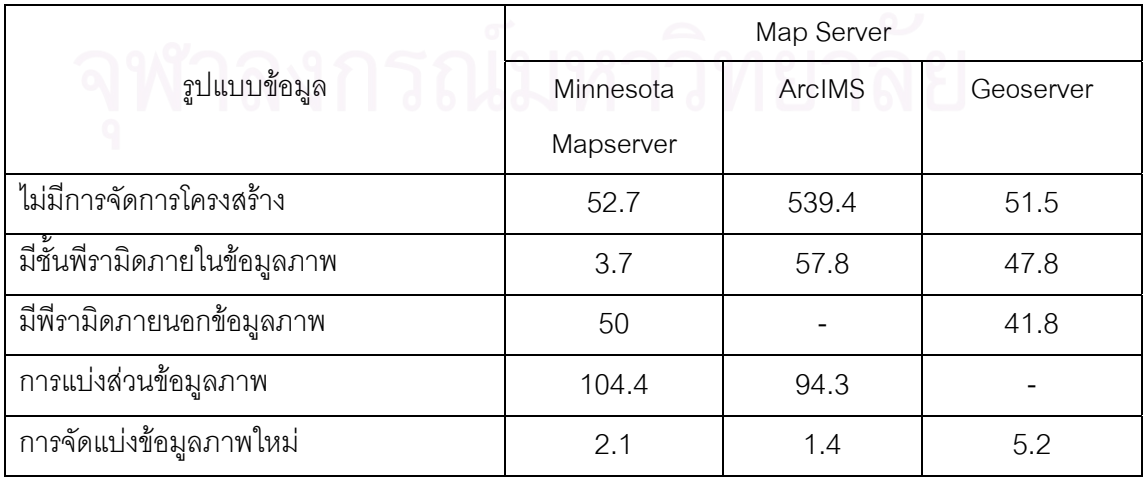

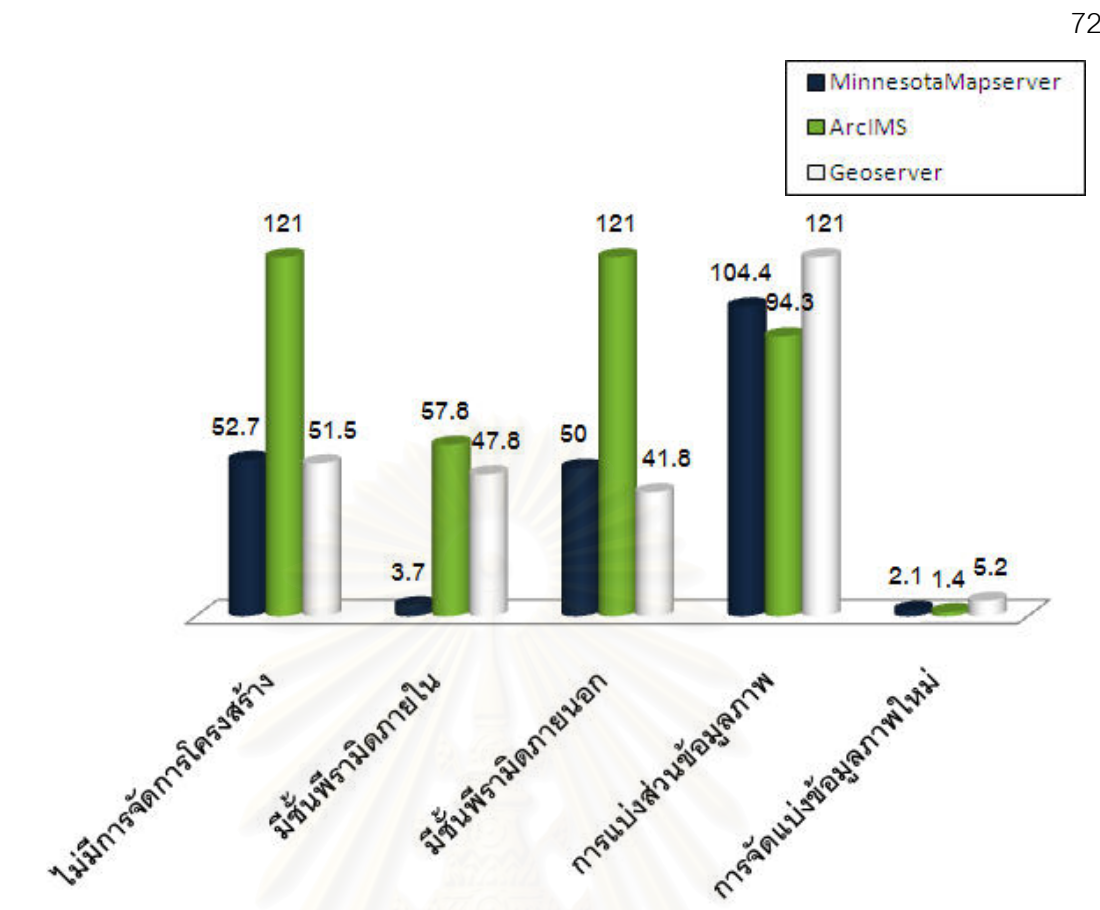

รูปที่ 4.8 การเปรียบเทียบความเร็วเฉลี่ย (วินาที) ที่ใช้ในการแสดงข้อมูลภาพทุกรูปแบบข้อมูลที่ ี ความละเอียดจดภาพเท่ากับ 7.69 เมตร

จากตารางที่ 4.30 และรูปที่ 4.8 แสดงให้เห็นว่าข้อมูลภาพที่มีการจัดการโครงสร้าง ี่ แบบจัดแบ่งข้อมูลภาพใหม่ที่ความละเอียดจุดภาพ 7.69 เมตร ใช้ความเร็วเฉลี่ยสูงที่สุดเมื่อนำมา ี่ ี่

แสดงผลด้วย Map Server ทั้ง 3 ซอฟต์แวร์ อย่างเห็นได้ชัดเจน

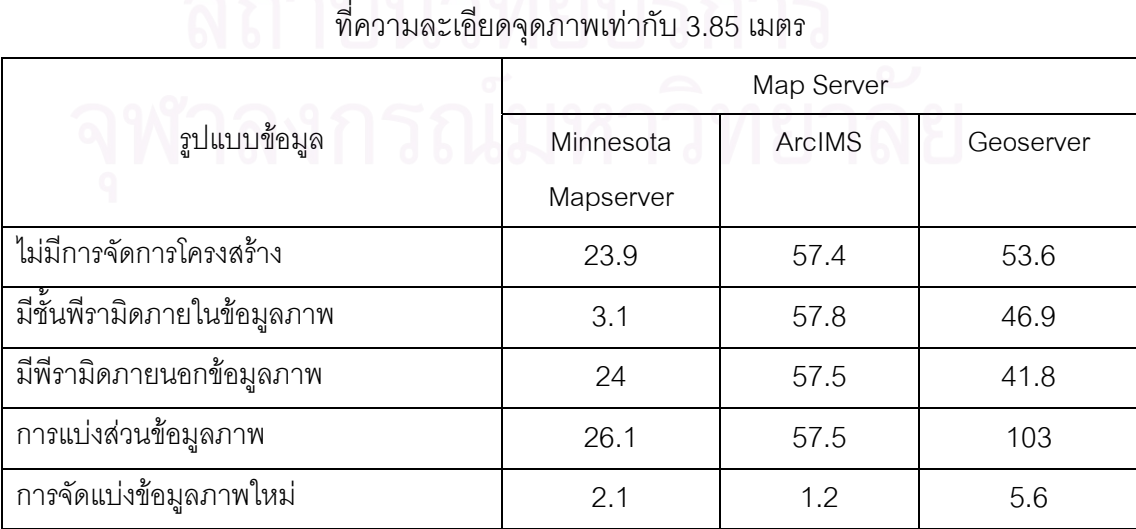

ตารางที่ 4.31 แสดงความเร็วเฉลี่ย (วินาที) ที่ใช้ในการแสดงข้อมูลภาพทุกรูปแบบข้อมูล

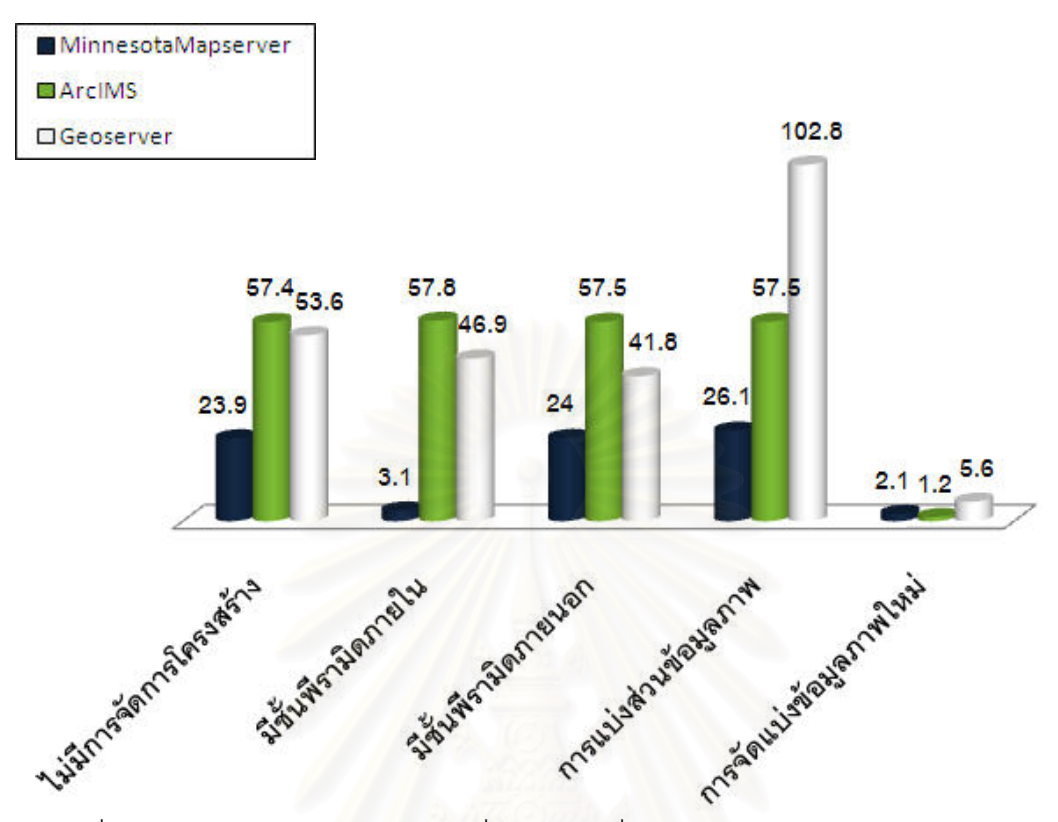

รูปที่ 4.9 การเปรียบเทียบความเร็วเฉลี่ย (วินาที) ที่ใช้ในการแสดงข้อมูลภาพทุกรูปแบบข้อมูลที่ ี ความละเอียดจดภาพเท่ากับ 3.85 เมตร

> จากตารางที่ 4.31 และรูปที่ 4.9 แสดงให้เห็นว่าข้อมูลภาพที่มีการจัดการโครงสร้าง ี่

แบบจัดแบ่งข้อมูลภาพใหม่ที่ความละเอียดจุดภาพ 3.85 เมตร ใช้ความเร็วเฉลี่ยสูงที่สุดเมื่อนำมา ี่ ี่ แสดงผลด้วย Map Server ทั้ง 3 ซอฟต์แวร์ อย่างเห็นได้ชัดเจน

ตารางที่ 4.32 แสดงความเร็วเฉลี่ย (วินาที) ที่ใช้ในการแสดงข้อมูลภาพทุกรูปแบบข้อมูล ที่ความละเอียดจุดภาพเท่ากับ 1.92 เมตร ี่

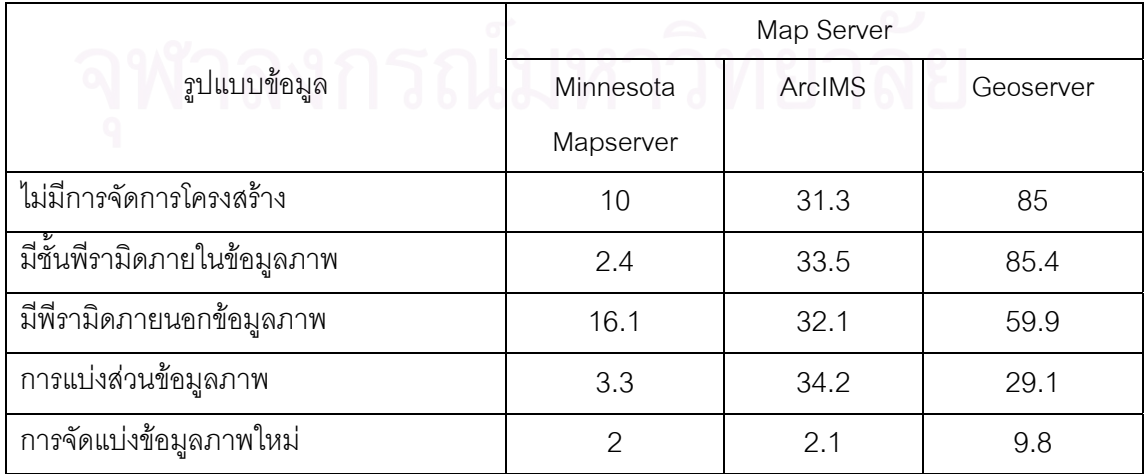

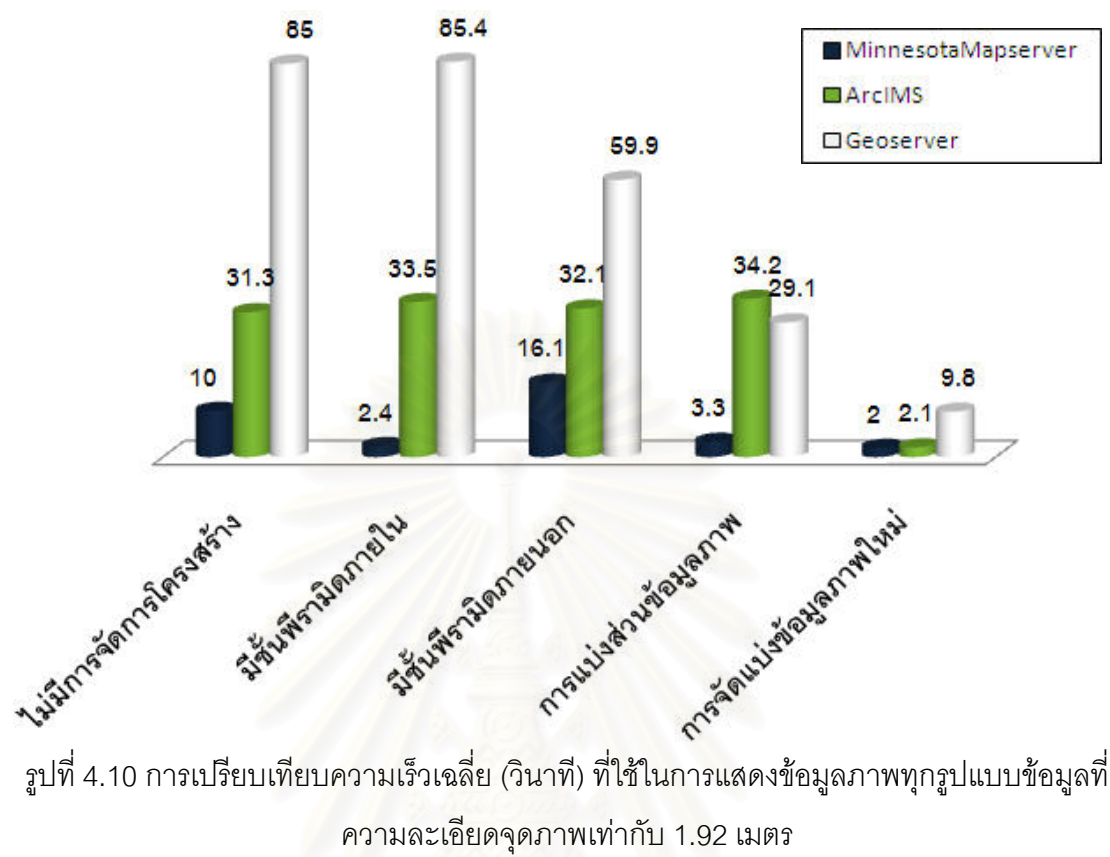

รูปที่ 4.10 การเปรียบเทียบความเร็วเฉลี่ย (วินาที) ที่ใช้ในการแสดงข้อมูลภาพทุกรูปแบบข้อมูลที่

จากตารางท ี่ 4.32 และรูปที่ 4.10 แสดงใหเห็นวาขอมูลภาพท มีการจัดการ โครงสร้างแบบจัดแบ่งข้อมูลภาพใหม่ที่ความละเอียดจุดภาพ 1.92 เมตร ใช้ความเร็วเฉลี่ยสูงที่สุด ี่ เมื่อนำมาแสดงผลด้วย Map Server ทั้ง 3 ซอฟต์แวร์ อย่างเห็นได้ชัดเจน ื่

ตารางที่ 4.33 แสดงความเร็วเฉลี่ย (วินาที) ที่ใช้ในการแสดงข้อมูลภาพทุกรูปแบบข้อมูล ที่ความละเอียดจุดภาพเท่ากับ 0.96 เมตร ี่

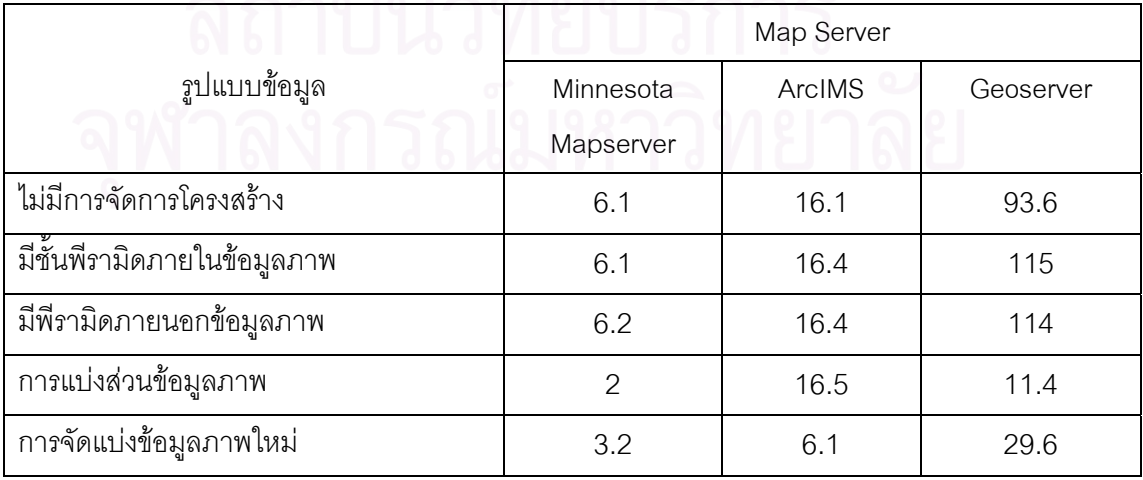

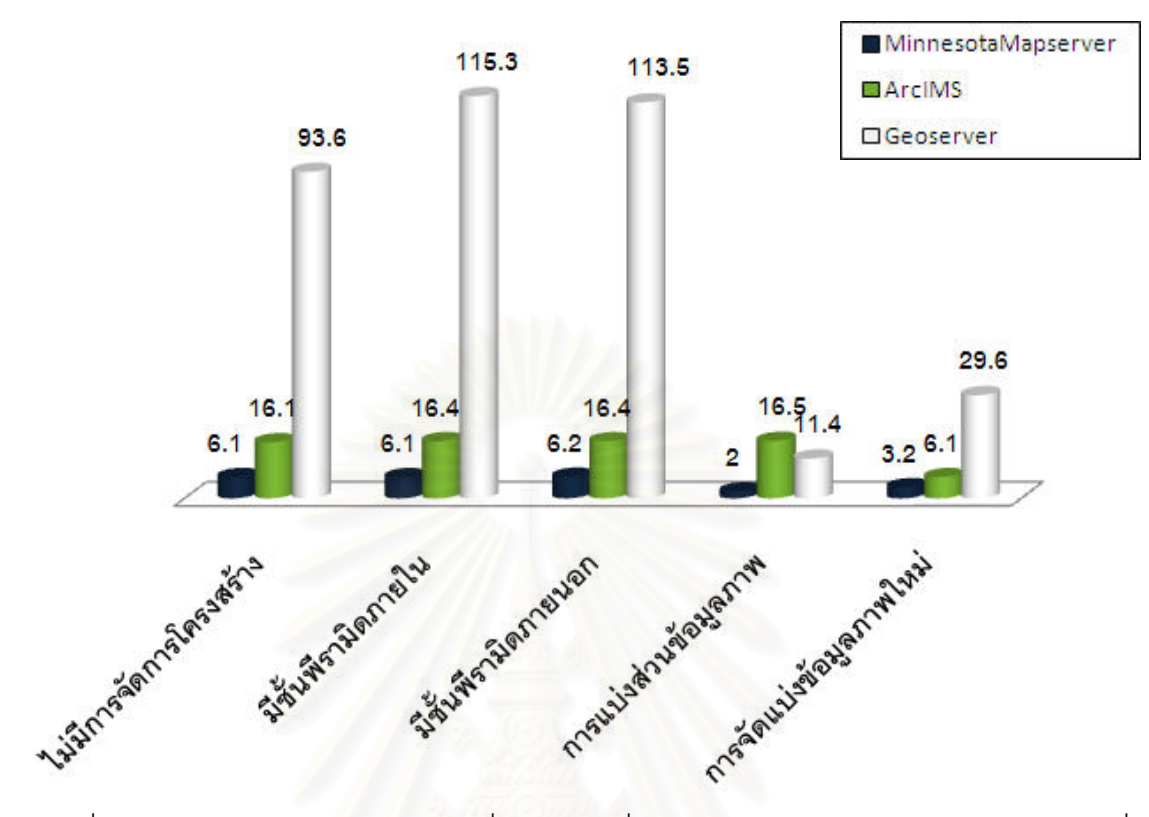

รูปที่ 4.11 การเปรียบเทีย<mark>บควา</mark>มเร็วเฉลี่ย (วินาที) ที่ใช้ในการแสดงข้อมูลภาพทุกรูปแบบข้อมูลที่ ี ความละเอียดจดภาพเท่ากับ 0.96 เมตร

จากตารางท ี่ 4.33 และรูปที่ 4.11 แสดงใหเห็นวาขอมูลภาพท มีการจัดการ โครงสร้างแบบแบ่งส่วนข้อมูล ที่ความละเอียดจุดภาพ 0.96 เมตร ใช้ความเร็วเฉลี่ยสูงที่สุดเมื่อ<br>นำมาแสดงผลด้วย Map Server ทั้ง 3 ซอฟต์แวร์

ตารางที่ 4.34 แสดงความเร็วเฉลี่ย (วินาที) ที่ใช้ในการแสดงข้อมูลภาพทุกรูปแบบข้อมูล ที่ความละเอียดจุดภาพเท่ากับ 0.48 เมตร ี่

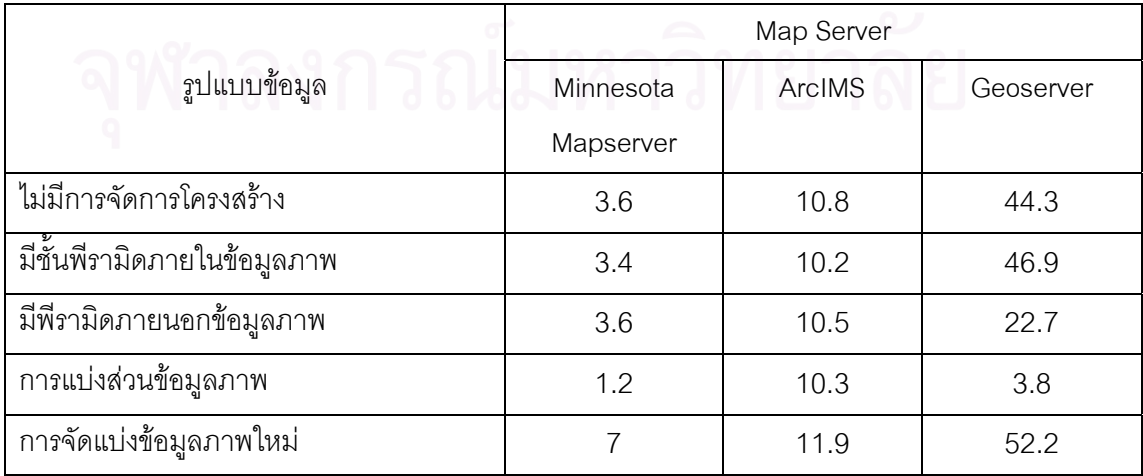

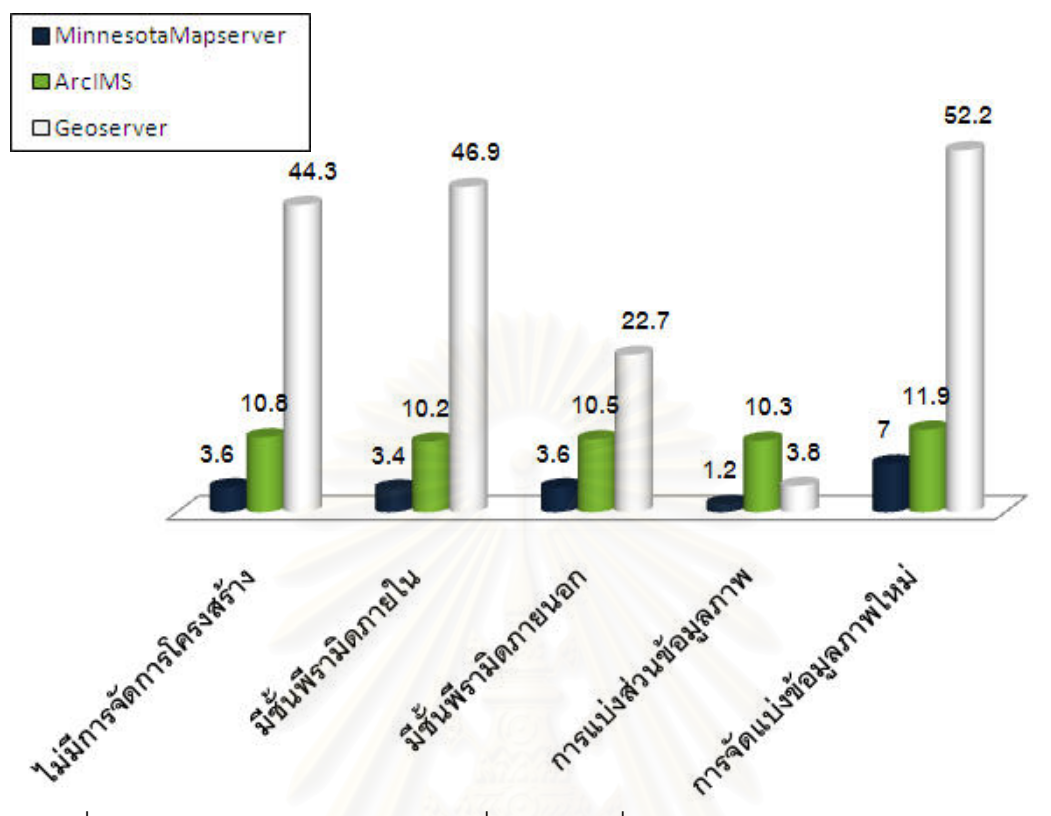

รูปที่ 4.12 การเปรียบเทียบความเร็วเฉลี่ย (วินาที) ที่ใช้ในการแสดงข้อมูลภาพทุกรูปแบบข้อมูลที่ ี ความละเอียดจดภาพเท่ากับ 0.48 เมตร

จากตารางท ี่ 4.34 และรูปที่ 4.12 แสดงใหเห็นวาขอมูลภาพท มีการจัดการ โครงสร้างแบบแบ่งส่วนข้อมูลที่ความละเอียดจุดภาพ 0.48 เมตร ใช้ความเร็วเฉลี่ยสูงที่สุดเมื่อ<br>นำมาแสดงผลด้วย Map Server ทั้ง 3 ซอฟต์แวร์

ข้อมูลที่ได้จากการทดลอง จากตารางที่ 4.27 – 4.34 และรูปที่ 4.5 – 4.12 สามารถ สรปได้ ดังนี้

- 1) การแสดงผลข้อมูลภาพด้วย Minnesota Mapserver ใช้ความเร็วเฉลี่ยค่อนข้างสูงใน ี่ ทุกรูปแบบขอมูล
- 2) ข้อมูลภาพที่ไม่มีการจัดการโครงสร้าง มีการแสดงผลด้วยความเร็วเฉลี่ยเพิ่มขึ้นตาม ี่ ข้อมูลภาพที่มีความละเอียดจุดภาพที่เพิ่มขึ้น เมื่อทำการแสดงผลด้วย Minnesota Mapserver และ ArcIMS
- 3) ข้อมูลภาพที่มีการจัดการโครงสร้างแบบพีรามิดภายใน มีการแสดงผลด้วยความเร็ว ี่ เฉลี่ยสูงกว่าข้อมูลที่มีการจัดการโครงสร้างแบบอื่น เมื่อทำการแสดงผลข้อมูลภาพ  $\mathcal{L}^{\mathcal{L}}(\mathcal{L}^{\mathcal{L}})$  and  $\mathcal{L}^{\mathcal{L}}(\mathcal{L}^{\mathcal{L}})$  and  $\mathcal{L}^{\mathcal{L}}(\mathcal{L}^{\mathcal{L}})$ ื่ ื่ ดวย Minnesota Mapserver
- 4) ข้อมูลภาพที่มีการจัดการโครงสร้างแบบพีรามิดภายนอก มีการแสดงผลด้วย ความเร็วเฉลี่ยเพิ่มขึ้นเมื่อข้อมูลมีความละเอียดจุดภาพเพิ่มขึ้น เมื่อทำการแสดงผล ี่ ิ่ ื่ ึ้ ข้อมูลภาพในทุก Map Server
- 5) ข้อมูลภาพที่มีการจัดการโครงสร้างข้อมูลแบบแบ่งส่วน มีการแสดงผลด้วยความเร็ว ี่ เฉลี่ยเพิ่มขึ้นเมื่อข้อมูลภาพมีความละเอียดจุดภาพเพิ่มขึ้น เมื่อทำการแสดงผล ิ่ ข้อมูลภาพในทุก Map Server
- 6) ข้อมูลภาพที่มีการจัด<mark>ก</mark>ารโครงสร้างข้อมูลในรูปแบบการจัดแบ่งข้อมูลภาพใหม่ (Pyramidal Tiling) เมื่อทำการแสดงผลข้อมูลภาพด้วย Geoserver มีความเร็วใน ื่ การแสดงผลลดลงเมื่อข้อมูลภาพมีความละเอียดจุดภาพเพิ่มขึ้น และแสดงผล ข้อมูลภาพด้วยความเร็วค่อนข้างสูงในทุกความละเอียดจุดภาพเมื่อทำการแสดงผล ดวย Minnesota Mapserver และ ArcIMS

นอกจากนี้ ภาพที่ได้จากการแสดงข้อมูลภาพจากการจัดการโครงสร้างทุกรูปแบบ ให้ ี้ ผลลัพธ์ในด้านการมองเห็น (Visualization) ซึ่งให้ความสำคัญอยู่ที่รายละเอียดของภาพไม่เสียไป ี่ ทุกความละเอียดจุดภาพในทุก Map Server ในการมองด้วยตาเปล่าไม่แตกต่างกัน ตัวอย่างของ ภาพที่ได้ ดังแสดงในภาค<mark>ผนวก</mark> ก

# **บทท ี่ 5**

# **บทสรุป**

# **5.1 สรุปผล**

# **5.1.1 การจัดเตรียมขอมูลภาพ**

จากการจัดเตรียมข้อมูลภาพเพื่อใช้ทดสอบการแสดงผลข้อมูลภาพด้วย Map Server ทำให้ได้ทราบถึงข้อมูล 2 ประเภท คือ ระยะเวลาที่ใช้ในการเตรียมข้อมูลภาพและขนาด หน่วยความจำของข้อมูลภาพที่ได้

ผลที่ได้รับจากระยะเวลาที่ใช้ในการเตรียมข้อมูลภาพ แสดงดังรูปที่ 5.1 และขนาด หน่วยหน่วยความจำข้อมูล แสดงดังรูปที่ 5.2

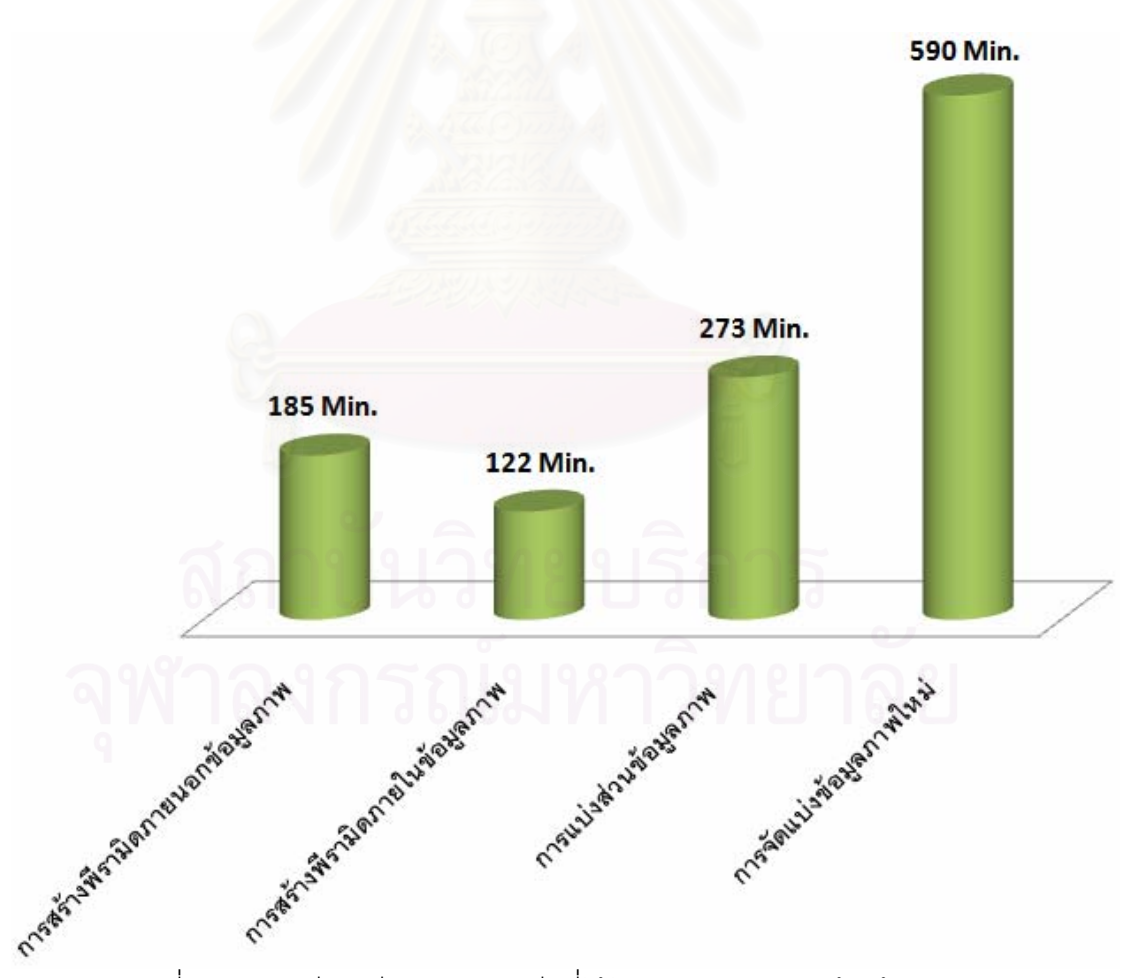

รูปที่ 5.1 การเปรียบเทียบเวลา (นาที) ที่ใช้ในการจัดการโครงสร้างข้อมูลภาพ

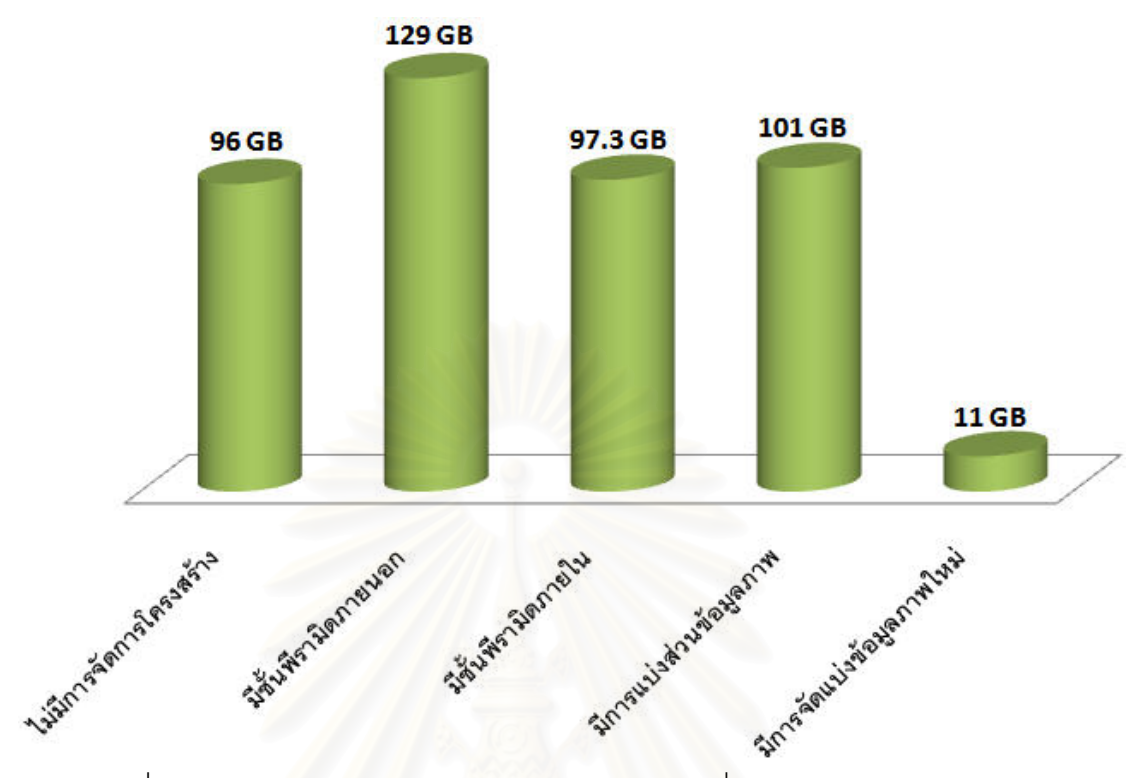

รูปที่ 5.2 การเปรียบเทียบขนาดข้อมูลภาพ (กิกะไบท์) ที่ได้จากการจัดการโครงสร้าง

#### **5.1.2 การแสดงผลขอมูลภาพ**

จากผลการทดสอบการแสดงผลข้อมูลภาพที่ได้จากการจัดการโครงสร้างข้อมูลทั้ง ั้ 4 รูปแบบได้แก่ ข้อมูลที่มีการสร้างพีรามิดภายใน (Internal Pyramid) ข้อมูลที่มีการสร้างพีรามิด ี่ ภายนอก (External Pyramid) การแบงสวนขอมูลภาพ (Internal Tiling) และการแบงสวน ข้อมูลภาพและสร้างพีรามิดภายในข้อมูลภาพ (Pyramidal Tiling) และข้อมูลต้นฉบับที่ไม่มีการ จัดการโครงสราง ดวย Map Server จํานวน 3 ซอฟตแวรคือ Minnesota Mapserver, ArmIMS และ Geoserver สามารถสรุปผลแสดงได้ดังกราฟในรูปที่ 5.3 – 5.5

- โดยแกน  $X$  แทน ความละเอียดจุดภาพ (เมตรต่อจุดภาพ)
	- Y แทน เวลาที่ใช้ (วินาที)

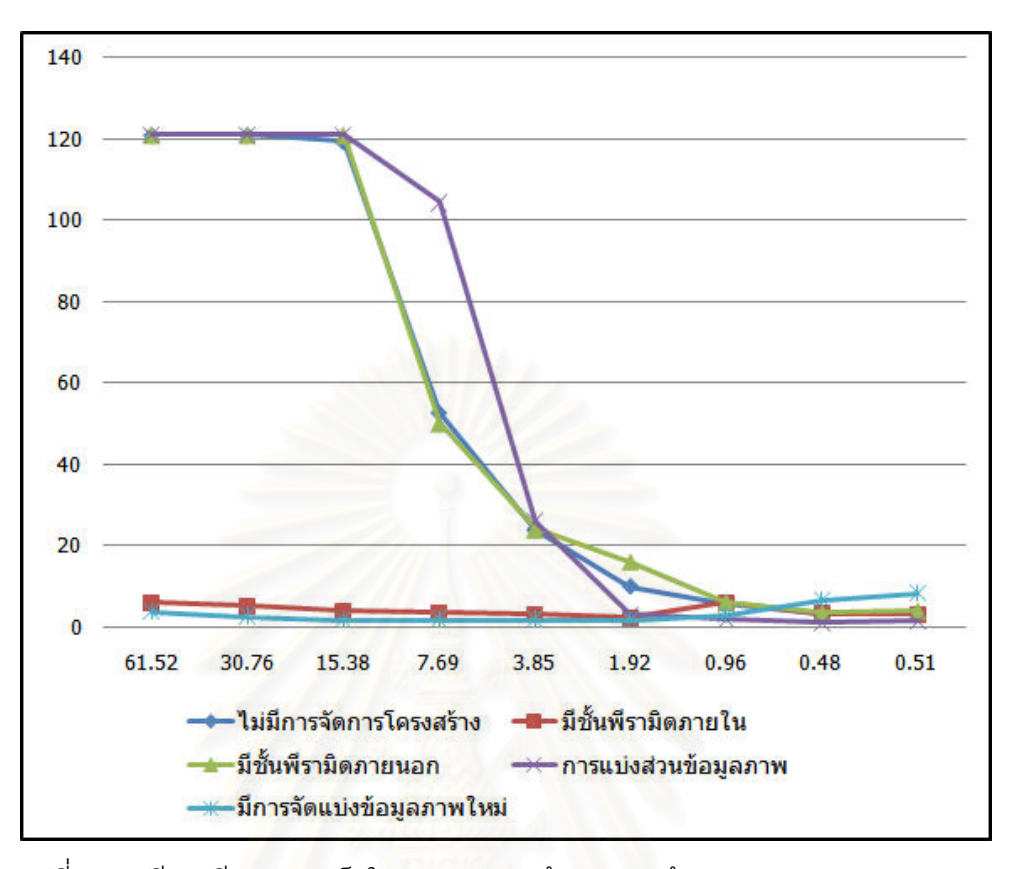

รูปที่ 5.3 เปรียบเทียบความเร็วในการแสดงผลข้อมูลภาพด้วย Minnesota Mapserver

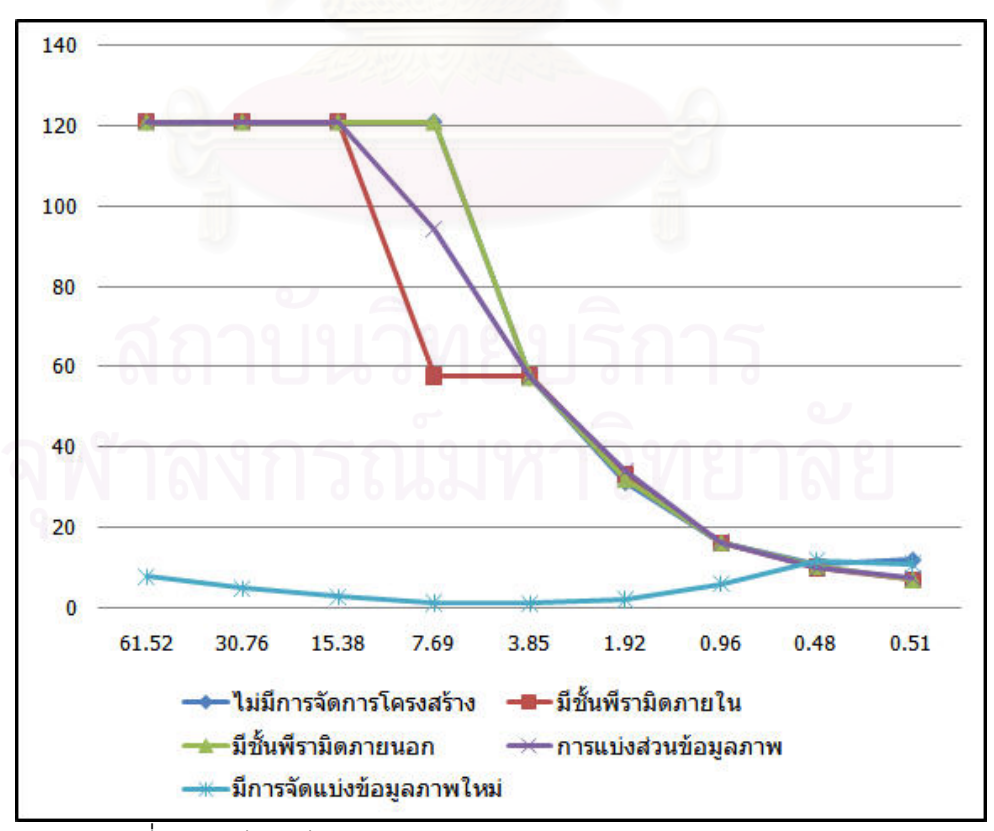

รูปที่ 5.4 เปรียบเทียบความเร็วในการแสดงผลขอมูลภาพดวย ArcIMS

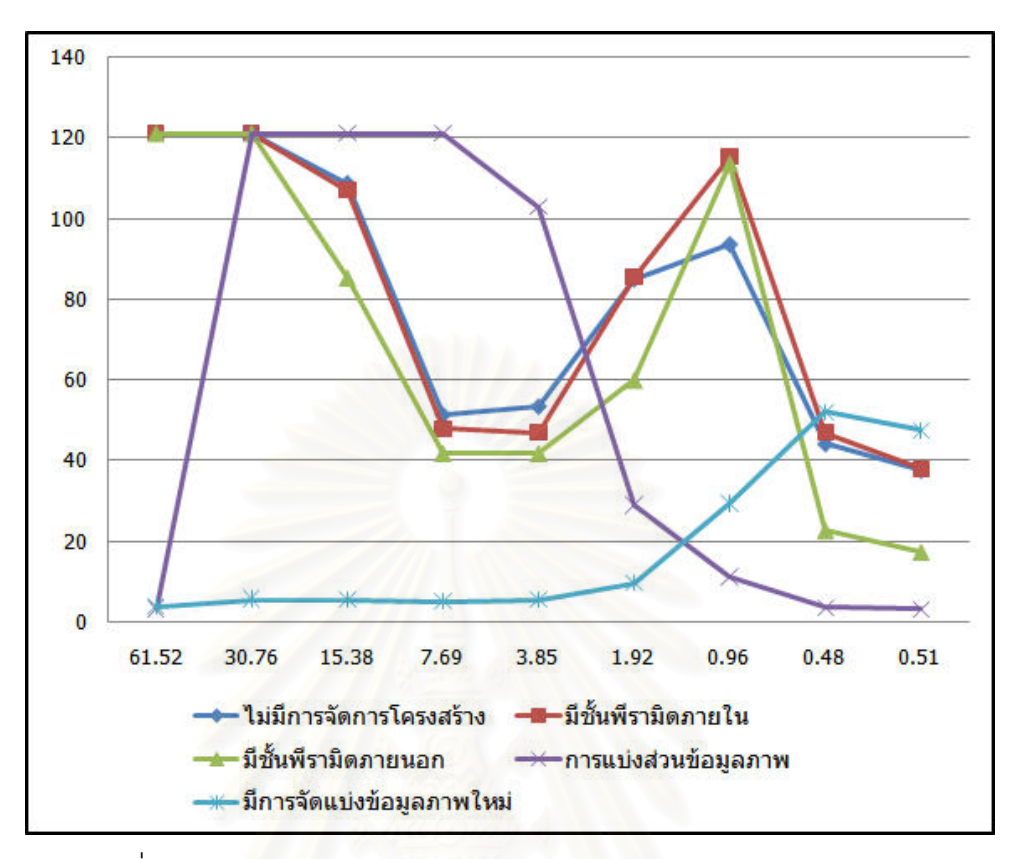

รูปที่ 5.5 เปรียบเทียบความเร็วในการแสดงผลข้อมูลภาพด้วย Geoserver

จากกราฟทั้ง 3 ดังกล่าว แสดงให้เห็นอย่างชัดเจนว่าโครงสร้างที่มีการแบ่งการ จัดแบ่งข้อมูลภาพใหม่ (Pyramidal Tiling) ให้ประสิทธิภาพดีกว่าโครงสร้างอื่นๆ ในทุก Map Server และเมื่อเปรียบเทียบกับขนาดของข้อมูลที่มีการจัดเตรียมดังรูปที่ 5.2 พบว่าโครงสร้างที่มี การจัดแบ่งข้อมูลภาพใหม่ (Pyramidal Tiling) มีขนาดน้อยที่สุด และเล็กกว่าข้อมูลต้นฉบับ 10 เท่า ซึ่งจะเป็นประโยชน์ในการลดขนาดความจุของฮาร์ดดิสที่จะใช้ในการบรรจุ

อย่างไรก็ตาม วิธีการจัดเตรียมข้อมูลภาพในรูปแบบดังกล่าวนี้พบว่า ต้องใช้เวลา ี้ ค่อนข้างมากเมื่อเทียบกับการจัดเตรียมข้อมูลในรูปแบบอื่นๆ ดังรูปที่ 5.1 เมื่อพิจารณาถึงการใช้ ื่ งานข้อมูลแผนที่ภาพถ่ายรายละเอียดสูงทั่วไปที่ใช้แสดงบนเครือข่ายแล้ว ความถี่ในการปรับปรุง ี่ ข้อมูลภาพถ่ายที่เป็นภาพถ่ายรายละเอียดสูง จะมีช่วงระยะเวลาหลายปี ดังนั้น เมื่อพิจารณา ั้ ื่ ประเด็นดังกล่าวแล้ว จากประสิทธิภาพในการทำงานโดยการเผยแพร่ข้อมูลภาพที่ได้จากการ จัดเตรียมโครงสร้างที่มีการจัดแบ่งข้อมูลภาพใหม่ (Pyramidal Tiling) ผ่านเครือข่าย พบว่ามี ี่ ความสำคัญมากต่อการเผยแพร่ข้อมูลในวงกว้าง

#### **5.2 ปญหาและอุปสรรค**

- 1) ซอฟต์แวร์แม่ข่ายแผนที่ทั้งสามตัว ไม่สามารถใช้งานร่วมกันได้ในคราวเดียวกัน ทำให้ ี่ ั้ เสียเวลาในการลงโปรแกรมใหม่ทุกครั้งที่ทำการทดสอบ เนื่องมาจากยังไม่สามารถหา ั้ ื่ วิธีการแก้ไขที่ถูกต้องได้
- 2) ข้อมูลที่มีขนาดใหญ่ มีจำนวนไฟล์ข้อมูลภาพจำนวนมากทำให้การสร้าง service ให้กับ ี่ โปรแกรม ArcIMS ซึ่งจะมี<mark>ก</mark>ารกำหนดระยะเวลาในการสิ้นสุดกระบวนการประมวลผล ึ่ (timeout) ดังนั้นจึงต้องไปทำการกำหนดเวลาในการจัดการให้นานยิ่งขึ้น ซึ่งไม่มีคู่มือ ั้ ิ่ ึ้ การใช้งานในการกำหนดไว้ว่าจ<mark>ำ</mark>นวนและขนาดข้อมูลเท่าใดที่เหมาะสมกับระยะเวลา สิ้นสุดการทำงานในกระบวนการดังกล่าวข้างต้น ิ้
- 3) ไม่มีเครื่องมืออัตโนมัติในการช่วยจับเวลาที่ใช้ในการร้องขอการแสดงผลข้อมูลภาพทำให้ ต้องใช้เวลามากในการเข้าไปดูรายการกระบวนการทำงานในไฟล์ access ของ Apache

### **5.3 ขอเสนอแนะ**

ควรมีการศึกษาเพิ่มเติมหากต้องการใช้แม่ข่ายแผนที่อื่นๆ เพื่อทำการเผยแพร่ข้อมูลภาพที่ ิ่ ื่ อาจมีการพัฒนาขึ้นเพื่อรองรับข้อมูลที่ได้การจัดการโครงสร้างข้อมูลภาพแบบ Pyramidal Tiling ึ้ ื่ โดยตรง ซึ่งจะยิ่งทำให้เป็นการเพิ่มประสิทธิภาพของการเผยแพร่ข้อมูลยิ่งขึ้น ึ่ ิ่ ิ่

#### **รายการอางอิง**

#### **ภาษาไทย**

- ชัยภัทร เนื่องคำมา. 2549. <u>การออกแบบและพัฒนาระบบสารสนเทศปริภูมิผ่านเว็บเซอร์วิส</u>. ื่ วิทยานิพนธปริญญามหาบัณฑิต. สาขาวิชาระบบสารสนเทศปริภูมิทางวิศวกรรม คณะ วิศวกรรมศาสตร์ จุฬาลงกรณ์มหาวิทยาลัย.
- ภาณุ อุทัยศรี. 2546. <u>การนำเสนอแผนที่พลวัตผ่านอินเตอร์เน็ตด้วยซอฟแวร์รหัสเปิด</u>. ี่
	- วิทยานิพนธปริญญามหาบัณฑิต. สาขาวิชาระบบสารสนเทศปริภูมิทางวิศวกรรม คณะ วิศวกรรมศาสตร์ จุฬาลงกรณ์มหาวิทยาลัย.
- ทรัพยากรธรรมชาติและสิ่งแวดล้อม, สำนักงานปลัดกระทรวง. 2548. "โครงการจัดทำแนวเขตและ ิ่ ู้ฐานข้อมูลทรัพยากรที่ดินป่าไม้แห่งชาติ," (เอกสารไม่ตีพิมพ์เผยแพร่)
- สวรินทร์ ฤกษ์อยู่สุข. 2549. <u>การศึกษาโครงสร้างข้อมูลแผนที่ภาพสำหรับแม่ข่ายแผนที่</u> ี่ ี่
	- <u>ประสิทธิภาพสูง</u>. วิทยานิพนธ์ปริญญามหาบัณฑิต. สาขาวิชาระบบสารสนเทศปริภูมิทาง วิศวกรรม คณะวิศวกรรมศาสตร์ จุฬาลงกรณ์มหาวิทยาลัย.
- อรรถวุฒิ เกียรติวัฒน์. 2550. <u>บัญชีคำอธิบายศัพท์ภูมิสารสนเทศ</u>. [Online]. แหล่งที่มา: http://www.rtsd.mi.th/New%202008/03-51/GIS\_glossary.pdf [4 มกราคม 2551]

#### **ภาษาอังกฤษ**

- Adelson, E. H., C. H. Anderson, J. R. Bergen, P. J. Burt and J. M. Ogden. 1984. Pyramid methods in image processing, RCA Engineer. Vol. 29(6), pp. 33-41.
- Environmental Systems Research Institute. ArcIMS, version 9.1. [Online]. Available from: http://www.esri.com/software/arcgis/arcims/index.html [2007, June 23]
- Environmental Systems Research Institute Support Center. GIS Dictionary. [Online]. Available from: http://support.esri.com/index.cfm?fa=knowledgebase. gisDictionary. Gateway [2007, July 2]
- Geospatial Data Abstraction Library. [Online]. Available from: http://www.gdal.org/ [2007, March 19]
- Gonzalez, C.R. and Woods, E.R. 2002. Digital Image Processing. 2nd ed. New Jersey: Prentice Hall.
- Kresse, W. and Fadaie, K. 2004. ISO Standard for Geographic Information. New York :

Springer.

Masó et.al. 2009. Web Map Tiling Service Implementation Standard

(Version 0.6.0) [online]. Available from:

http://www.opengeospatial.org/standards/requests/54 [2009, March 27]

- Matt Mills. NASA World Wind Tile Structure Technical Documentation. [online]. Available from: http://ceteranet.com/nww-tile-struct.pdf [2006, December 1]
- Microsoft. Pyramid. [online]. Available from: http://terraseresearch.microsoft.com/~gray /Papers/MSR\_TR\_99\_29\_TerraServer.pdf [2006, Dec 31]
- Murray, D. J. and W. vanRyper. 1996. Encyclopedia of Graphic File Formats. 2nd ed. California: O'reilly & Associates.
- Open Source Geospatial. WMS Tile Caching. [Online]. Available from: http://wiki.osgeo.org/wiki/WMS\_Tile\_Caching [2008, February 7].
- Steven Y. Hu and Vincent Tao. (eds.). Use Image Streaming Technologies to Present High Resolution Images on the Internet. [Online]. Available from:

http://www.isprs.org/istanbul2004/comm4/papers/514.pdf [2008, February 7].

Tom Barclay and Jim Gray (eds.). How TerraServer Works. [Online]. Available from: http://terraserver-usa.com/about.aspx?n=AboutStoryOverview [2006, November 21].

University of Minnesota. MapServer [online]. Available from:

http://mapserver.gis.umn.edu/[2007, March 19]

World Wind Tile System. [Online]. Available from: http://www.riacs.edu/research/ projects/worldwind/extending/wwtilesystem.pdf [2006, November 21]

**ภาคผนวก**

## **ภาคผนวก ก**

ตัวอย่างภาพแผนที่ในการทดสอบด้วยโปรแกรมประยุกต์

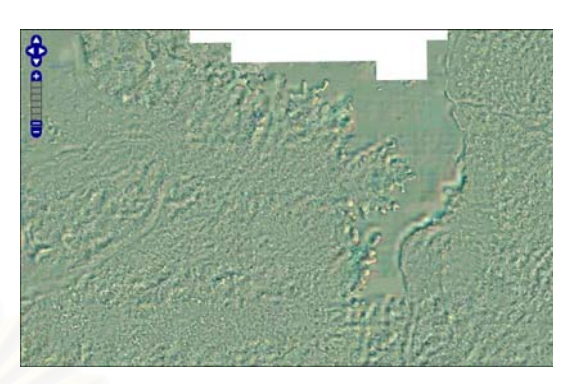

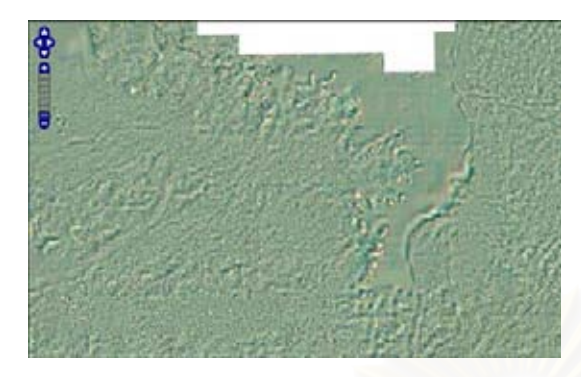

ก) ภาพที่ไม่มีการจัดการโครงสร้างข้อมูล ข) ภาพที่มี

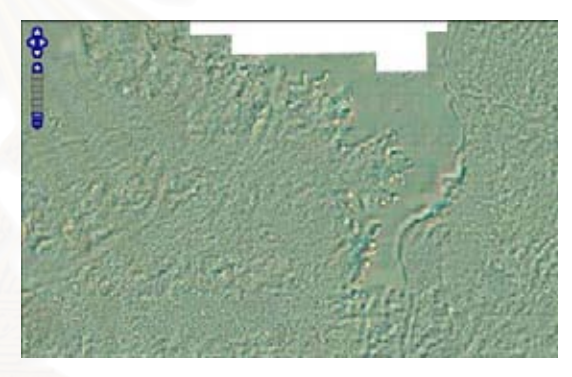

ี่ ง) ภาพที่มีการแบ่งส่วนข้อมูลภาพ

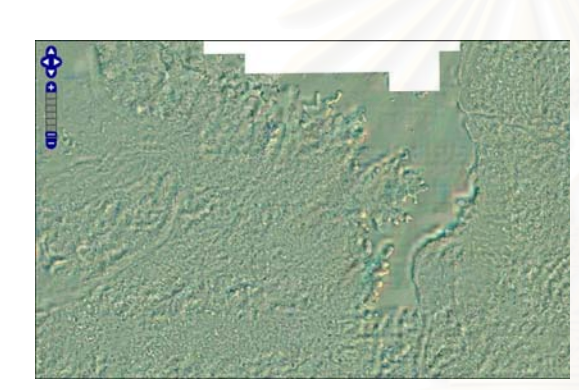

ค) ภาพที่มีพีรามิดภายนอกข้อมูลภาพ

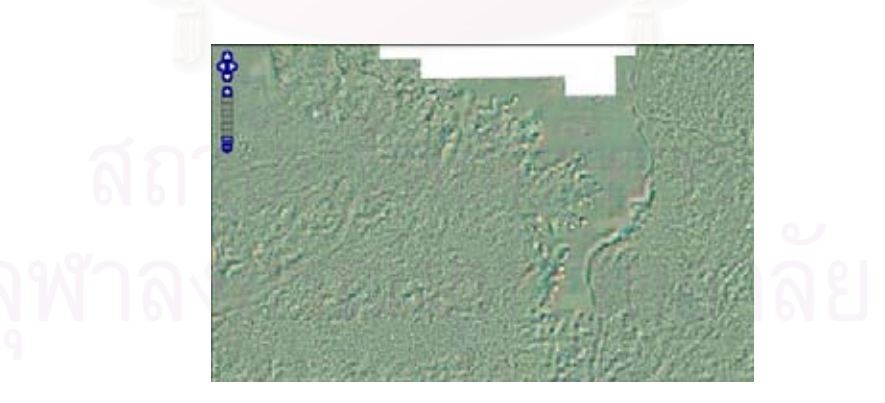

จ) ภาพที่มีการจัดแบ่งข้อมูลภาพใหม่

รูปที่ ก. 1 ภาพแผนที่ที่ความละเอียดจุดภาพ 61.52 เมตรต่อจุดภาพ

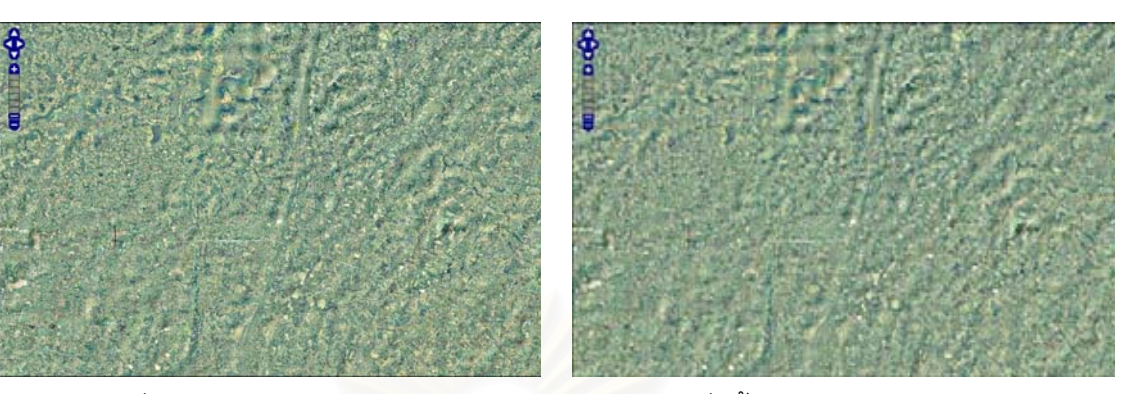

ก) ภาพที่ไม่มีการจัดการโครงสร้างข้อมูล ข) ภาพที่มี

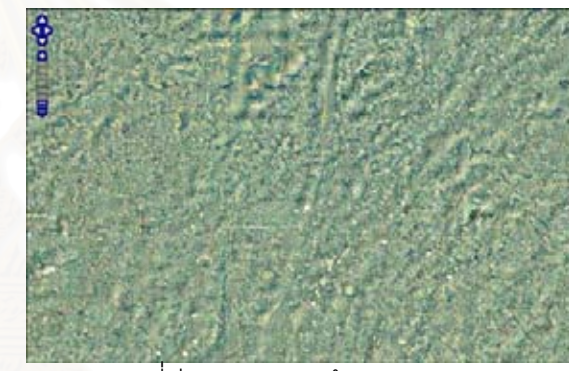

ี่ ง) ภาพที่มีการแบ่งส่วนข้อมูลภาพ

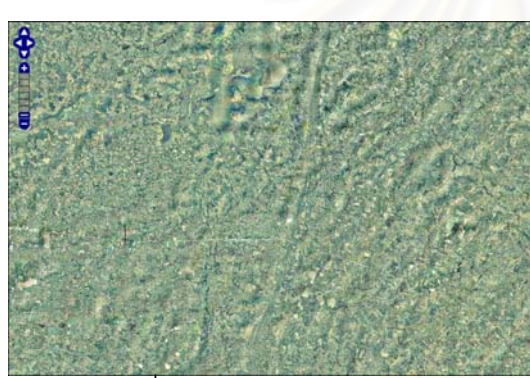

์ ค) ภาพที่มีพีรามิดภายนอกข้อมูลภาพ

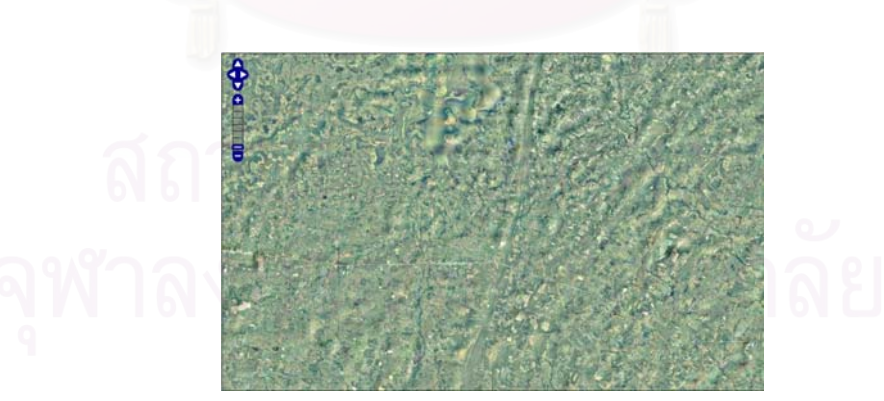

จ) ภาพที่มีการจัดแบงขอมูลภาพใหม

รูปที่ ก. 2 ภาพแผนที่ที่ความละเอียดจุดภาพ 30.76 เมตรต่อจุดภาพ

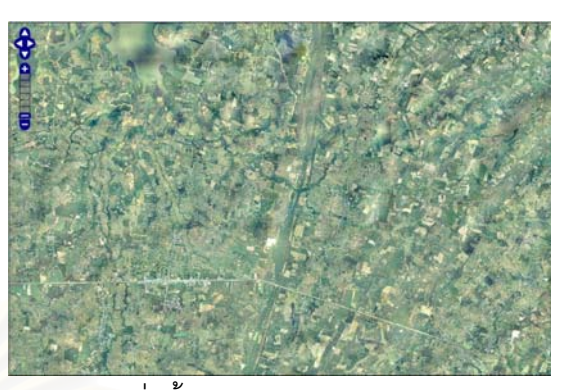

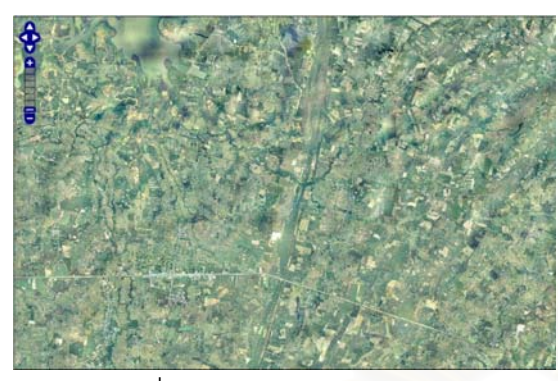

ก) ภาพที่ไม่มีการจัดการโครงสร้างข้อมูล ข) ภาพที่มี

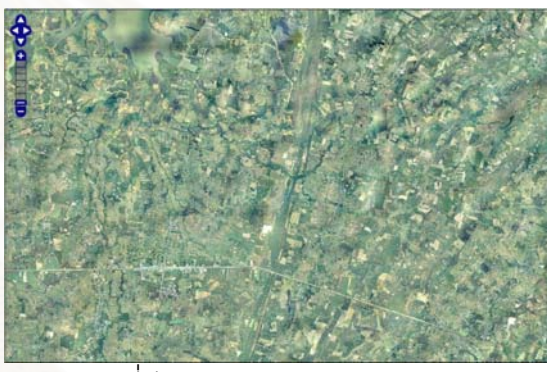

ี่ ง) ภาพที่มีการแบ่งส่วนข้อมูลภาพ

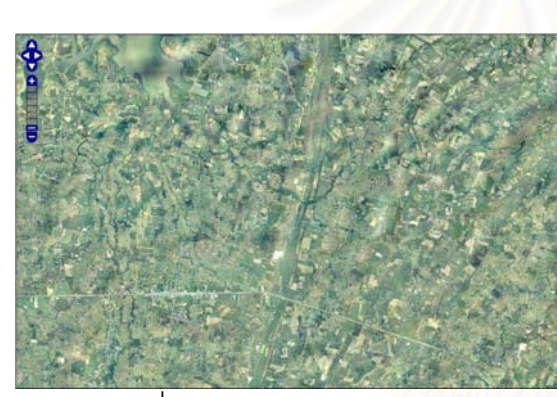

์<br>ค) ภาพที่มีพีรามิดภายนอกข้อมูลภาพ

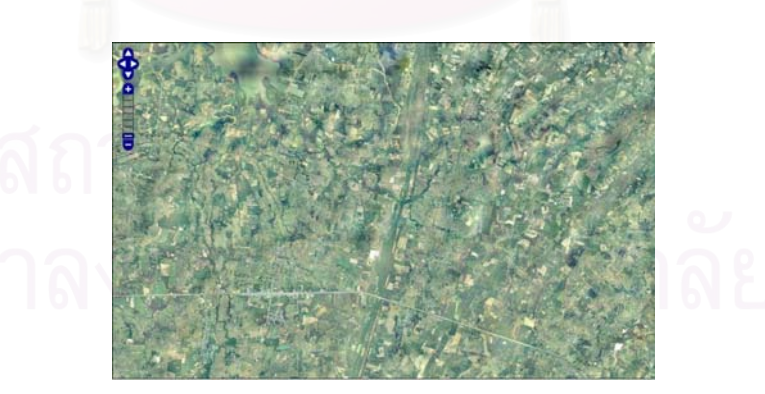

จ) ภาพที่มีการจัดแบ่งข้อมูลภาพใหม่

รูปที่ ก. 3 ภาพแผนที่ที่ความละเอียดจุดภาพ15.38 เมตรต่อจุดภาพ

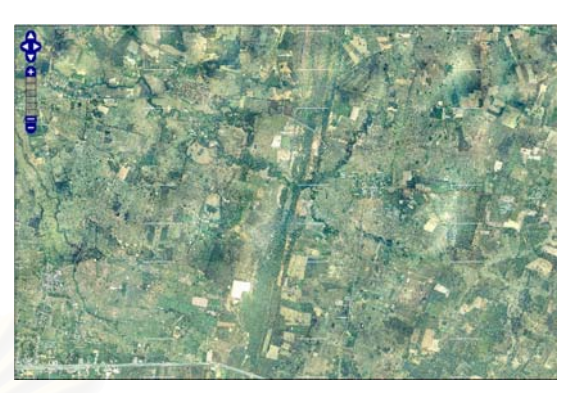

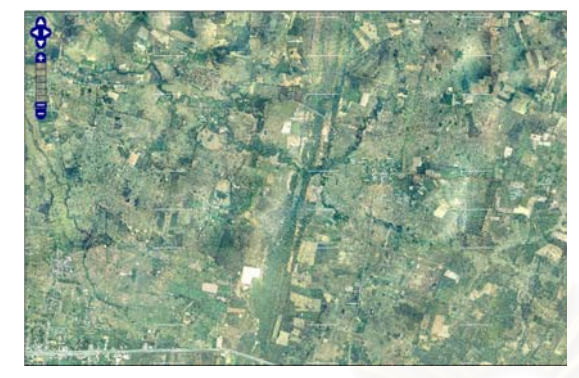

ก) ภาพที่ไม่มีการจัดการโครงสร้างข้อมูล ข) ภาพที่มี

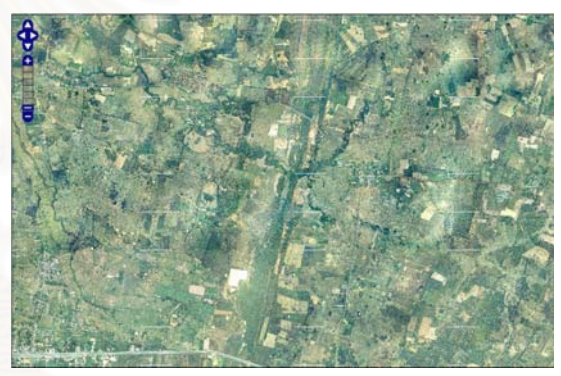

ี่ ง) ภาพที่มีการแบ่งส่วนข้อมูลภาพ

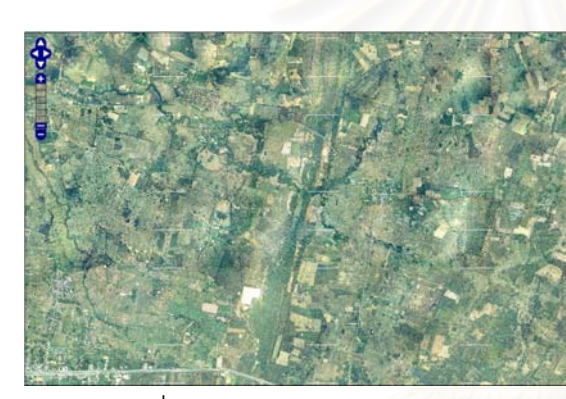

ค) ภาพที่มีพีรามิดภายนอกข้อมูลภาพ

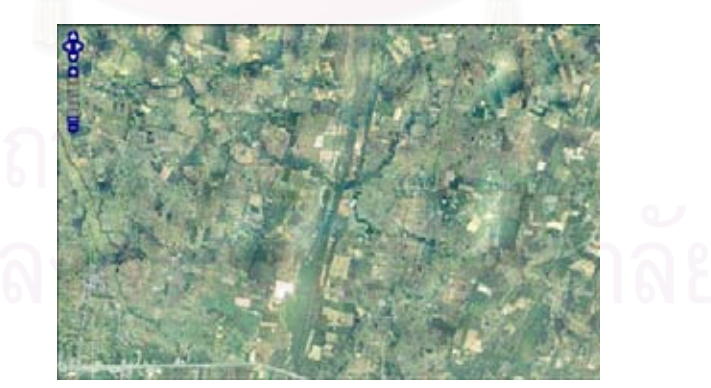

้จ) ภาพที่มีการจัดแบ่งข้อมูลภาพใหม่

รูปที่ ก. 4 ภาพแผนที่ที่ความละเอียดจุดภาพ 7.69 เมตรต่อจุดภาพ

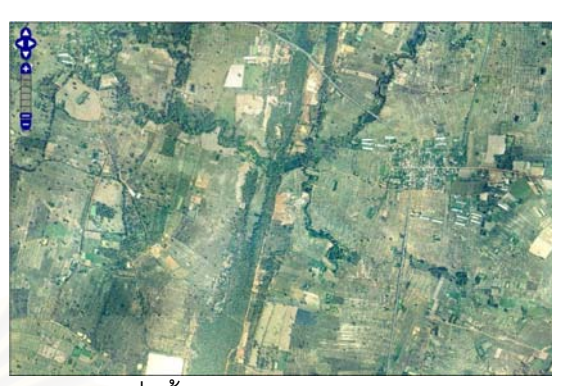

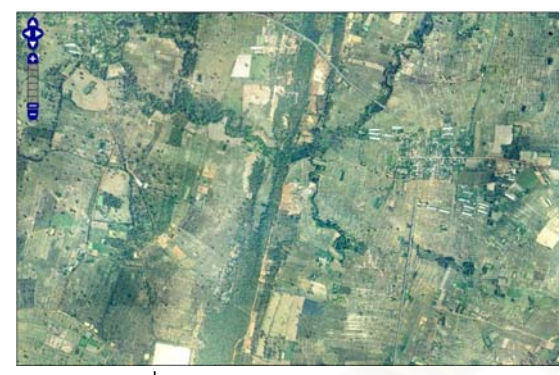

ก) ภาพที่ไม่มีการจัดการโครงสร้างข้อมูล ข) ภาพที่มี

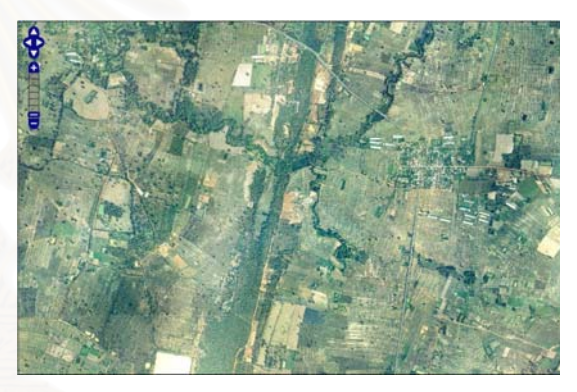

่ ึง) ภาพที่มีการแบ่งส่วนข้อมูลภาพ

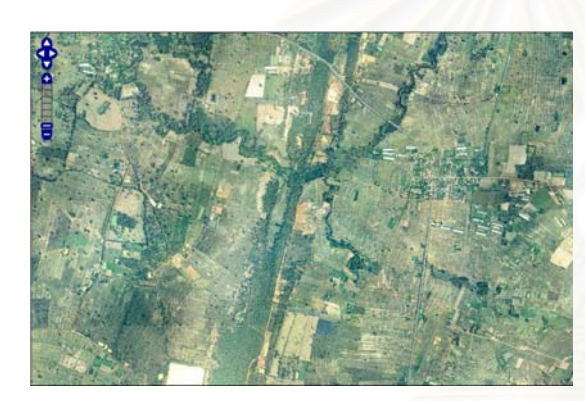

ค) ภาพที่มีพีรามิดภายนอกข้อมูลภาพ

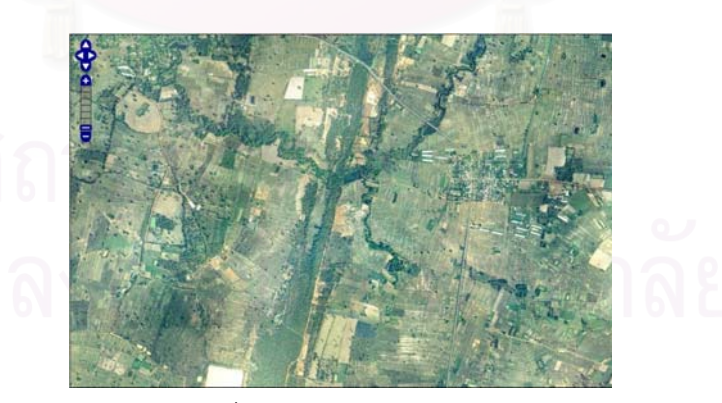

จ) ภาพที่มีการจัดแบ่งข้อมูลภาพใหม่

รูปที่ ก. 5 ภาพแผนที่ที่ความละเอียดจุดภาพ 3.85 เมตรต่อจุดภาพ

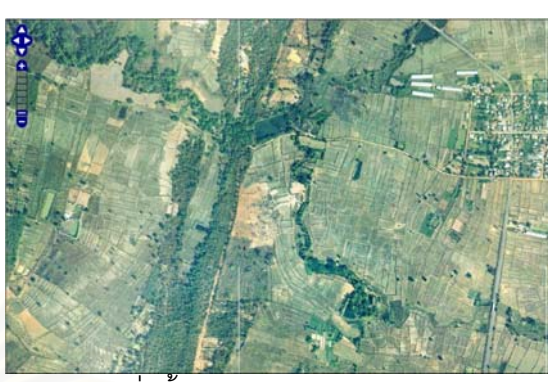

มีชั้นพีรามิดภายในข้อมูลภาพ

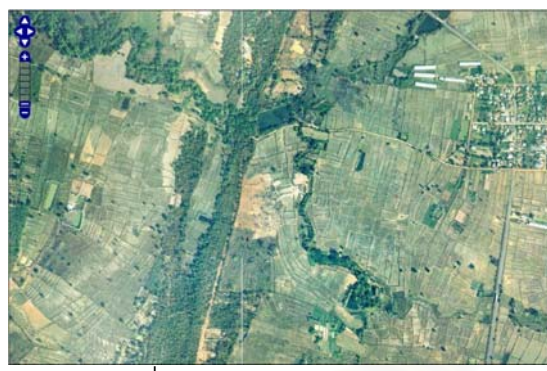

ก) ภาพที่ไม่มีการจัดการโครงสร้างข้อมูล ข) ภาพที่มี

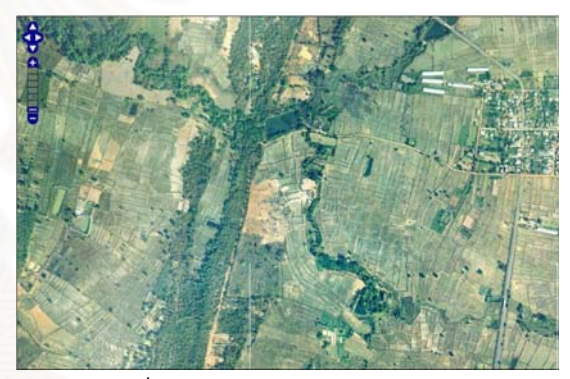

ี่ ง) ภาพที่มีการแบ่งส่วนข้อมูลภาพ

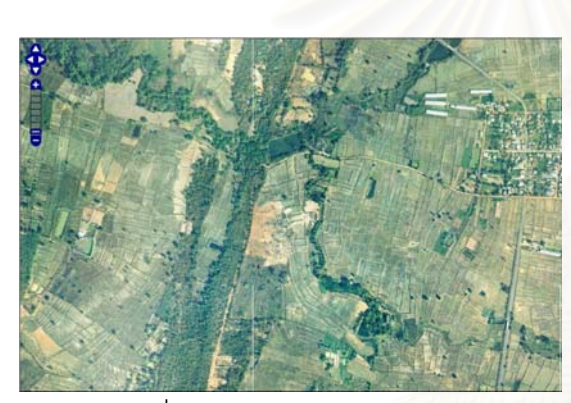

ค) ภาพที่มีพีรามิดภายนอกข้อมูลภาพ

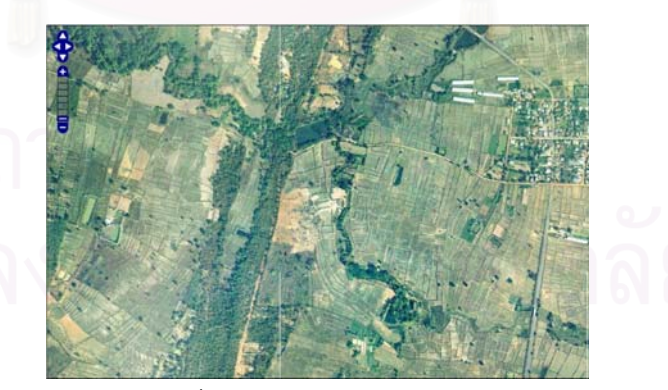

จ) ภาพที่มีการจัดแบ่งข้อมูลภาพใหม่

รูปที่ ก. 6 ภาพแผนที่ที่ความละเอียดจุดภาพ 1.92 เมตรต่อจุดภาพ
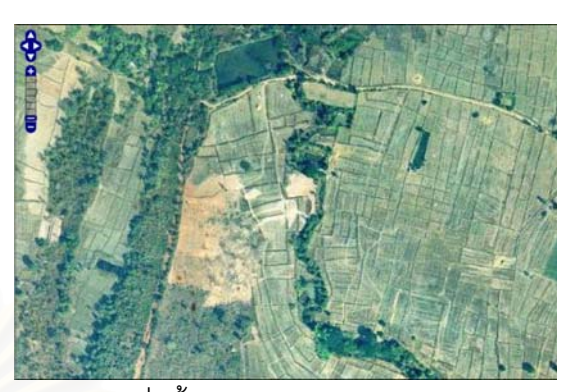

มี่ชั้นพีรามิดภายในข้อมูลภาพ

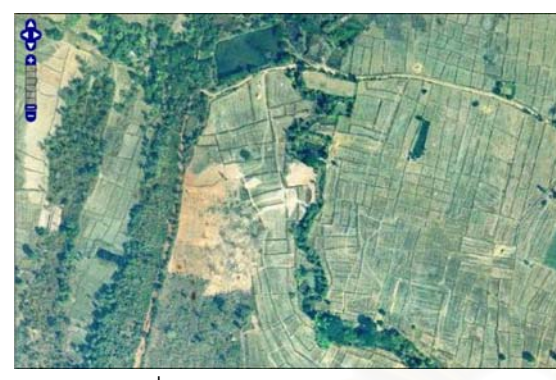

ก) ภาพที่ไม่มีการจัดการโครงสร้างข้อมูล ข) ภาพที่มี

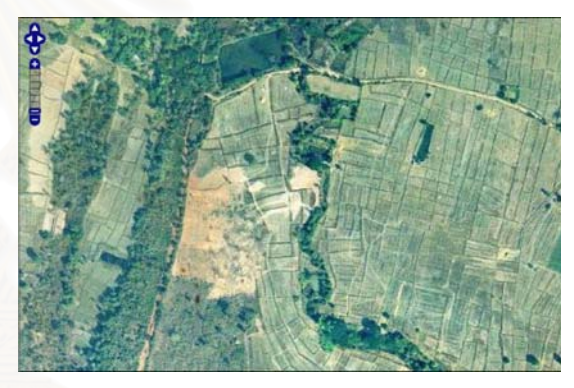

ี่ ง) ภาพที่มีการแบ่งส่วนข้อมูลภาพ

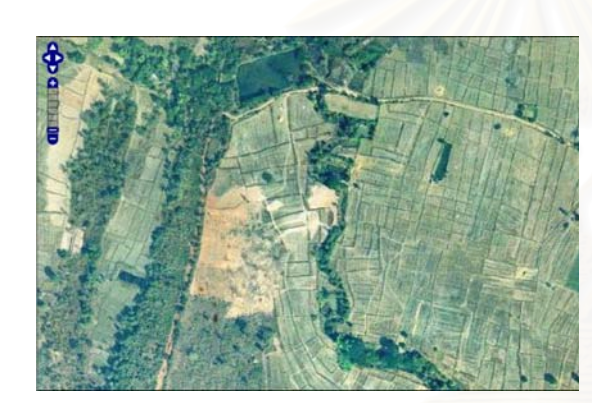

ค) ภาพที่มีพีรามิดภายนอกข้อมูลภาพ

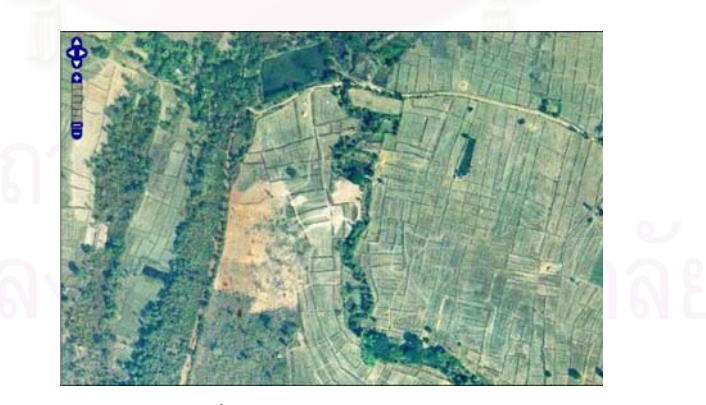

จ) ภาพที่มีการจัดแบ่งข้อมูลภาพใหม่

รูปที่ ก. 7 ภาพแผนที่ที่ความละเอียดจุดภาพ 0.96 เมตรต่อจุดภาพ

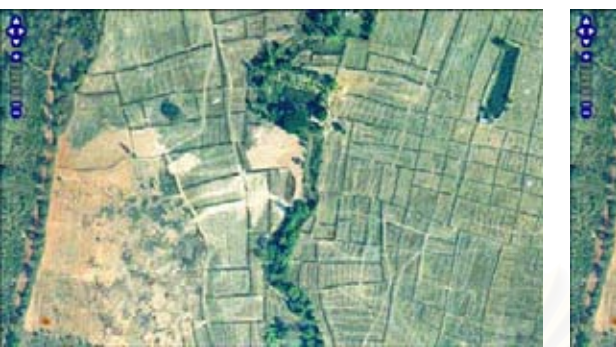

ก) ภาพที่ไม่มีการจัดการโครงสร้างข้อมูล ข) ภาพที่มี

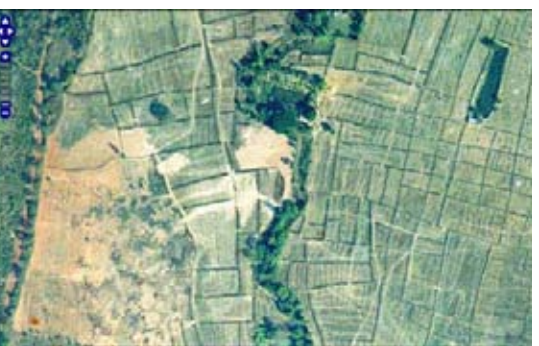

มีชั้นพีรามิดภายในข้อมูลภาพ

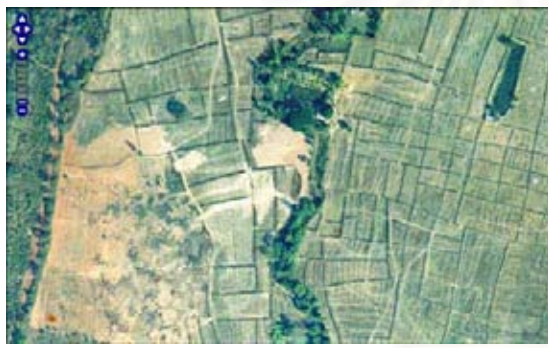

ี่ ง) ภาพที่มีการแบ่งส่วนข้อมูลภาพ

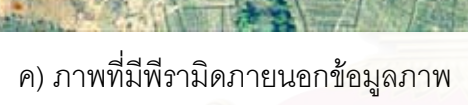

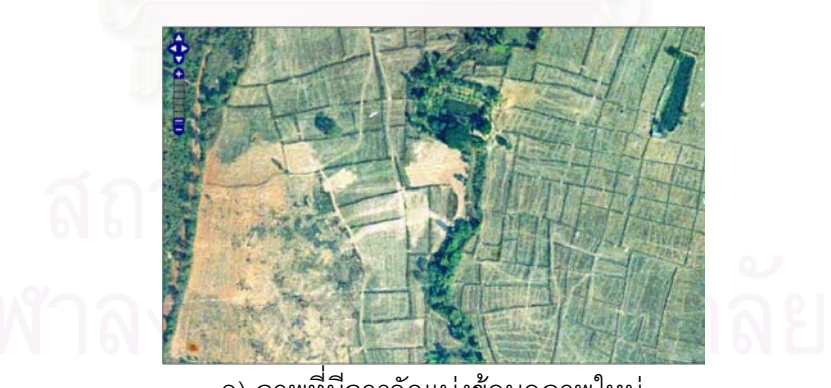

้จ) ภาพที่มีการจัดแบ่งข้อมูลภาพใหม่

รูปที่ ก. 8 ภาพแผนที่ที่ความละเอียดจุดภาพ 0.48 เมตรต่อจุดภาพ

# **ประวัติผูเขียนวิทยานิพนธ**

## **ชื่อ : นางสาวอรวนทิ จันทรคาํ**

เกิด วันที่ 21 พฤศจิกายน พ.ศ. 2517

#### **ประวัติการศกษา ึ**

พ.ศ. 2536 -2540 อักษรศาสตรบัณฑิต สาขาภูมิศาสตร์ มหาวิทยาศิลปากร

#### **ประวัติการทางาน ํ**

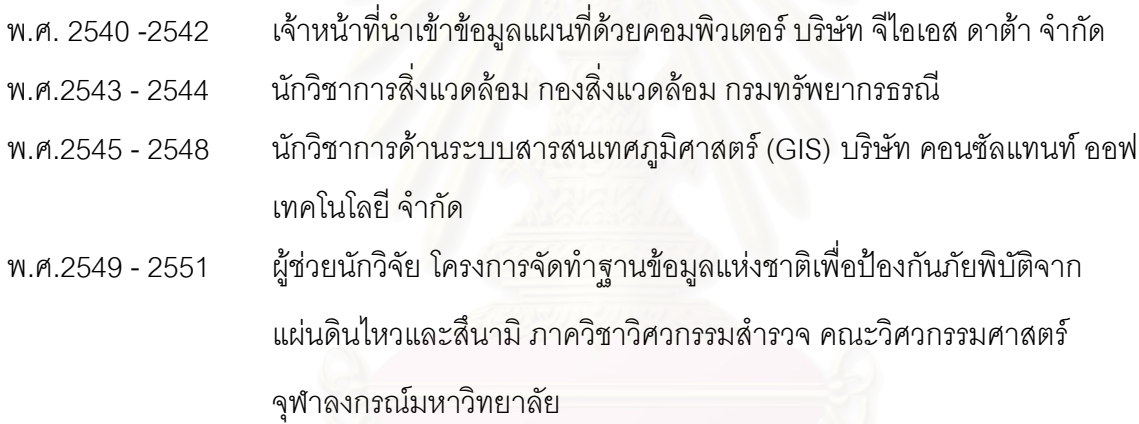

### **ผลงานทางวชาการ ิ**

้ อรวินท์ จันทร์คำ และไพศาล สันติธรรมนนท์. 2550. การประยุกต์ใช้ฐานข้อมูลประชากรแลนด์สแกน ้ สำหรับงานป้องกันและบรรเทาสาธารณภัย. <u>การประชุมวิชาการการภูมิสารสนเทศแห่งชาติ ประจำปี</u>  $2550$ . ณ โรงแรมแอมบาสซาเดอร์ กรุงเทพฯ 28 พฤศจิกายน – 1 ธันวาคม 2550